# sgi

CXFS<sup>™</sup> Administration Guide for SGI<sup>®</sup> InfiniteStorage

### **CONTRIBUTORS**

Written by Lori Johnson

Illustrated by Chrystie Danzer

Production by Karen Jacobson

Engineering contributions to the book by Rich Altmaier, Neil Bannister, François Barbou des Places, Ken Beck, Felix Blyakher, Laurie Costello, Mark Cruciani, Dave Ellis, Brian Gaffey, Philippe Gregoire, Dean Jansa, Erik Jacobson, John Keller, Dennis Kender, Chris Kirby, Ted Kline, Dan Knappe, Kent Koeninger, Linda Lait, Bob LaPreze, Steve Lord, Aaron Mantel, Troy McCorkell, LaNet Merrill, Terry Merth, Nate Pearlstein, Bryce Petty, Alain Renaud, John Relph, Elaine Robinson, Dean Roehrich, Eric Sandeen, Wesley Smith, Kerm Steffenhagen, Paddy Sreenivasan, Andy Tran, Rebecca Underwood, Connie Woodward, Michelle Webster, Geoffrey Wehrman

#### **COPYRIGHT**

© 1999–2004 Silicon Graphics, Inc. All rights reserved; provided portions may be copyright in third parties, as indicated elsewhere herein. No permission is granted to copy, distribute, or create derivative works from the contents of this electronic documentation in any manner, in whole or in part, without the prior written permission of Silicon Graphics, Inc.

### LIMITED RIGHTS LEGEND

The software described in this document is "commercial computer software" provided with restricted rights (except as to included open/free source) as specified in the FAR 52.227-19 and/or the DFAR 227.7202, or successive sections. Use beyond license provisions is a violation of worldwide intellectual property laws, treaties and conventions. This document is provided with limited rights as defined in 52.227-14.

### TRADEMARKS AND ATTRIBUTIONS

Silicon Graphics, SGI, the SGI logo, Altix, IRIS, IRIX, O2, Octane, Onyx, Onyx2, Origin, Silicon Graphics Tezro, and XFS are registered trademarks and CXFS, FailSafe, IRIS FailSafe, FDDIXPress, NUMAlink, Octane2, Performance Co-Pilot, Silicon Graphics Fuel, SGI FailSafe, and Trusted IRIX are trademarks of Silicon Graphics, Inc., in the United States and/or other countries worldwide.

AIX is a registered trademark of IBM Corporation. Brocade is a trademark of Brocade Communication Systems, Inc. Inc. Digi is a trademark of Digi International, Inc. FLEXIm is a trademark of Macrovision Corporation. Java and Sun are registered trademarks and Solaris is a trademark of Sun Microsystems, Inc. HP-UX is a registered trademark of Hewlett-Packard Company. Linux is a registered trademark of Linus Torvalds, used with permission by Silicon Graphics, Inc. Legato NetWorker is a registered trademark of Legato Systems, Inc. Mac OS is a registered trademark of Apple Computer, Inc. Netscape is a trademark of Netscape Communications Corporation. QLogic is a registered trademark of QLogic Corporation. Red Hat is a registered trademark and RPM is a trademark of Red Hat, Inc. UNIX is a registered trademark of The Open Group in the United States and other countries. VERITAS is a trademark of VERITAS Software Corporation. Windows and Windows NT are registered trademarks of Microsoft Corporation. X/Open is a registered trademark of X/Open Company Ltd. All other trademarks mentioned herein are the property of their respective owners.

## **New Features in This Guide**

This update contains the following:

- Information about private network failover as defined with the cmgr command. (Although the primary network must be private, the backup network may be public.) See "Define a Cluster with cmgr" on page 225, "Modify a Cluster with cmgr" on page 229, and "Configuring Private Network Failover" on page 303.
- Support for Guaranteed-rate I/O version 2 (GRIOv2) in the IRIX installation procedure. See "IRIX Administration Software Installation" on page 61.
- Corrections to CXFS and cluster administration path differences between IRIX and Linux 64-bit on SGI Altix systems.
- Updated the example for clconf\_info command in "Check Cluster Status with clconf\_info" on page 336. The clconf\_info command now reports a node as inactive rather than DOWN\* and the unused incarnation number has been removed.
- Support for token obtain optimization. To disable, use the cxfs\_prefetch system tunable parameter. See "System Tunable Parameters" on page 296
- If you have a cluster with an even number of server-capable nodes and no tiebreaker: to avoid a split-brain scenario, you should not use the **Shutdown** setting on any server-capable node. See "Issues with the Shutdown Fail Action Setting" on page 25.
- Information about multiple Ethernet interfaces on SGI Altix systems and providing persistent device naming. See "Multiple Ethernet Interfaces on Altix Systems" on page 385.
- Clarification about the chkconfig arguments used for IRIX administration nodes, Linux 64-bit administration nodes, and client-only nodes. See "CXFS chkconfig Arguments" on page 269.
- Information about the correct options to use for quotas on Linux clusters (uquota and gquota). See "Linux Limitations and Considerations" on page 76.
- Information about serial reset configurations. See Appendix F, "System Reset Configuration" on page 461.

007–4016–021 iii

- Information about using the hafence(1M) command to define a QLogic switch. (You cannot use the GUI or the cmgr command to define or modify a switch other than a Brocade switch.) See "Configuring Switches Other than Brocade" on page 268.
- If you want to use quotas on a CXFS filesystem, you must install the quota package. See "Linux Administration Software Installation" on page 77 and "Linux Client-Only Installation Overview" on page 81.
- "Removing a Metadata Server from the Cluster for Maintenance" on page 310.
- Addition of the XVM graphical user interface (GUI) to the CXFS Linux package. See "Linux Administration Installation Overview" on page 78.

iv 007–4016–021

# **Record of Revision**

| Version | Description                                                                                                    |
|---------|----------------------------------------------------------------------------------------------------|
| 001     | September 1999 Supports the CXFS 1.1 product in the IRIX 6.5.6f release.                                                                          |
| 002     | October 1999<br>Supports the CXFS 1.1 product in the IRIX 6.5.6f release.                                                                         |
| 003     | December 1999 Supports the CXFS product in the IRIX 6.5.7f release.                                                                               |
| 004     | March 2000<br>Supports the CXFS product in the IRIX 6.5.8f release.                                                                               |
| 005     | June 2000<br>Supports the CXFS product in the IRIX 6.5.9f release.                                                                                |
| 006     | September 2000<br>Supports the CXFS product in the IRIX 6.5.10f release.                                                                          |
| 007     | January 2001<br>Supports the CXFS product in the IRIX 6.5.11f release.                                                                            |
| 008     | March 2001<br>Supports the CXFS product in the IRIX 6.5.12f release.                                                                              |
| 009     | June 2001<br>Supports the CXFS product in the IRIX 6.5.13f release.                                                                               |
| 011     | September 2001<br>Supports the CXFS product in the IRIX 6.5.14f release. (Note, there was no 010 version due to an internal numbering mechanism.) |
| 012     | December 2001<br>Supports the CXFS Version 2 product in IRIX 6.5.15f.                                                                             |
| 013     | March 2002<br>Supports the CXFS Version 2 product in IRIX 6.5.16f.                                                                                |

007-4016-021 v

| 014 | June 2002<br>Supports the CXFS Version 2 product in IRIX 6.5.17f.                                                                    |
|-----|----------------------------------------------------------------------------------------------------|
| 015 | September 2002<br>Supports the CXFS Version 2 product in IRIX 6.5.18f.                                                               |
| 016 | December 2002<br>Supports the CXFS Version 2 product in IRIX 6.5.19f.                                                                |
| 017 | March 2003<br>Supports the CXFS Version 2 product in IRIX 6.5.20f.                                                                   |
| 018 | September 2003<br>Supports the CXFS 3.0 product in IRIX 6.5.22 and CXFS 3.0 for SGI<br>Altix 3000 running SGI ProPack 2.3 for Linux. |
| 019 | December 2003<br>Supports the CXFS 3.1 product in IRIX 6.5.23 and CXFS 3.1 for SGI<br>Altix 3000 running SGI ProPack 2.4 for Linux.  |
| 020 | March 2004<br>Supports the CXFS 3.2 product in IRIX 6.5.24 and CXFS 3.2 for SGI<br>Altix 3000 running SGI ProPack 3 for Linux.       |
| 021 | November 2004<br>Supports the CXFS 3.2 product in IRIX 6.5.24 and CXFS 3.2 for SGI<br>Altix 3000 running SGI ProPack 3 for Linux.    |

vi 007–4016–021

# **Contents**

007-4016-021

| About This Guide       | •    |     |     | •  | •    |      |      |     |   | • | • |  |  |  |  |  | • | • | xxxi   |
|------------------------|------|-----|-----|----|------|------|------|-----|---|---|---|--|--|--|--|--|---|---|--------|
| Related Publications   |      |     |     |    |      |      |      |     |   |   |   |  |  |  |  |  |   |   | xxxi   |
| Obtaining Publications | 3    |     |     |    |      |      |      |     |   |   |   |  |  |  |  |  |   |   | xxxiii |
| Conventions            |      |     |     |    |      |      |      |     |   |   |   |  |  |  |  |  |   |   | xxxiii |
| Reader Comments        |      |     |     |    |      |      |      |     |   |   |   |  |  |  |  |  |   |   | xxxiv  |
| 1. Introduction to     | СХ   | (FS | S   | •  |      |      |      |     |   | • | • |  |  |  |  |  | • |   | 1      |
| What is CXFS? .        |      |     |     |    |      |      |      |     |   |   |   |  |  |  |  |  |   |   | 1      |
| Comparison of XFS an   | ıd C | CXI | S   |    |      |      |      |     |   |   |   |  |  |  |  |  |   |   | 2      |
| Supported XFS Feat     | ture | s   |     |    |      |      |      |     |   |   |   |  |  |  |  |  |   |   | 3      |
| When to Use CXFS       |      |     |     |    |      |      |      |     |   |   |   |  |  |  |  |  |   |   | 4      |
| Performance Consid     | dera | tio | ns  |    |      |      |      |     |   |   |   |  |  |  |  |  |   |   | 5      |
| Comparison of Netwo    | rk a | inc | l C | XF | S Fi | iles | yste | ems | 3 |   |   |  |  |  |  |  |   |   | 6      |
| Network Filesystem     |      |     |     |    |      |      |      |     |   |   |   |  |  |  |  |  |   |   | 6      |
| CXFS Filesystems       |      |     |     |    |      |      |      |     |   |   |   |  |  |  |  |  |   |   | 6      |
| Features .             |      |     |     |    |      |      |      |     |   |   |   |  |  |  |  |  |   |   | 7      |
|                        |      |     |     |    |      |      |      |     |   |   |   |  |  |  |  |  |   |   | 8      |
| Cluster Environment    |      |     |     |    |      |      |      |     |   |   |   |  |  |  |  |  |   |   | 8      |
| Terminology .          |      |     |     |    |      |      |      |     |   |   |   |  |  |  |  |  |   |   | 9      |
| Cluster                |      |     |     |    |      |      |      |     |   |   |   |  |  |  |  |  |   |   | 9      |
| Node                   |      |     |     |    |      |      |      |     |   |   |   |  |  |  |  |  |   |   | 9      |
| Pool                   |      |     |     |    |      |      |      |     |   |   |   |  |  |  |  |  |   |   | 9      |
| Cluster Database       |      |     |     |    |      |      |      |     |   |   |   |  |  |  |  |  |   |   | 10     |
| Node Functions         |      |     |     |    |      |      |      |     |   |   |   |  |  |  |  |  |   |   | 11     |
| Membership             |      |     |     |    |      |      |      |     |   |   |   |  |  |  |  |  |   |   | 18     |
|                        |      |     |     |    |      |      |      |     |   |   |   |  |  |  |  |  |   |   |        |

vii

| Private Network                                      | <br>18 |
|------------------------------------------------------|--------|
| Relocation                                           | <br>19 |
| Recovery                                             | <br>21 |
| CXFS Tiebreaker                                      | <br>22 |
| Isolating Failed Nodes                               | <br>24 |
| Issues with the Shutdown Fail Action Setting         | <br>25 |
| I/O Fencing                                          | <br>27 |
| Reset                                                | <br>30 |
| The Cluster Database and CXFS Clients                | <br>33 |
| Metadata Server Functions                            | <br>33 |
| System View                                          | <br>35 |
| CXFS and Highly Available Services                   | <br>35 |
| Hardware and Software Support                        | <br>35 |
| Requirements                                         | <br>36 |
| Compatibility                                        | <br>37 |
| Recommendations                                      | <br>38 |
| Overview of FailSafe Coexecution                     | <br>39 |
| CXFS Cluster Manager Tools Overview                  | <br>40 |
| Overview of the Installation and Configuration Steps | <br>42 |
| CXFS Packages Installed                              | <br>42 |
| Client-Only Packages Installed                       | <br>42 |
| Administration Packages Installed                    | <br>43 |
| CXFS Commands Installed                              | <br>43 |
| Client-Only Commands Installed                       | <br>43 |
| Administration Commands Installed                    | <br>44 |
| IRIX Overview                                        | <br>44 |
| Linux Overview                                       | <br>45 |

viii 007–4016–021

ix

| 2. CXFS and XVM FLEXIm Licenses                            |   |      | • |   | • | 47 |
|------------------------------------------------------------|---|------|---|---|---|----|
| Gathering the Host Information Required for the License    |   |      |   |   |   | 47 |
| IRIX Host Information                                      |   |      |   |   |   | 47 |
| Linux Host Information                                     |   |      |   |   |   | 48 |
| Obtaining the Licenses from SGI                            |   |      |   |   |   | 49 |
| Installing the Licenses                                    |   |      |   |   |   | 49 |
| Verifying the Licenses                                     |   | <br> |   |   |   | 49 |
| For More Information                                       |   |      |   |   |   | 51 |
| 3. Preinstallation Steps                                   |   |      | • |   |   | 53 |
| Hostname Resolution and Network Configuration Rules        |   |      |   |   |   | 53 |
| Configuring Network Interfaces                             |   | <br> |   |   |   | 54 |
| Adding a Private Network                                   |   | <br> |   |   |   | 54 |
| Configuring IRIX Interfaces                                |   | <br> |   |   |   | 57 |
| Verifying the Private and Public Networks                  |   | <br> |   |   |   | 58 |
| Configuring the Serial Ports for IRIX Administration Nodes |   |      | • |   |   | 59 |
| 4. IRIX CXFS Installation                                  |   |      |   |   |   | 61 |
| IRIX Administration Software Installation                  |   | <br> |   |   |   | 61 |
| IRIX Client-only Software Installation                     |   |      |   |   |   | 69 |
| IRIX Modifications for CXFS Connectivity Diagnostics       | • |      | • |   |   | 74 |
| 5. Linux CXFS Installation                                 |   | •    | • | • |   | 75 |
| Linux Limitations and Considerations                       |   |      |   |   |   | 76 |
| Linux Administration Software Installation                 |   |      |   |   |   | 77 |
| Linux Administration Installation Overview                 |   |      |   |   |   | 78 |
| Verifying the Linux Administration Installation            |   |      |   |   |   | 81 |
| Linux Client-only Software Installation                    |   |      |   |   |   | 81 |
| Linux Client-Only Installation Overview                    |   |      | • |   |   | 81 |
|                                                            |   |      |   |   |   |    |

007-4016-021

X

| Verifying the Linux Client-Only Installation                  |            | 83  |
|---------------------------------------------------------------|------------|-----|
| Linux Modifications for CXFS Connectivity Diagnostics         |            | 83  |
| 6. Postinstallation Steps                                     |            | 85  |
| Configuring System Files                                      | . <b>.</b> | 85  |
| /etc/exports on All Nodes                                     |            | 85  |
| Administration Node System Files                              |            | 86  |
| /etc/services on CXFS Administration Nodes                    |            | 86  |
| cad.options on CXFS Administration Nodes                      |            | 86  |
| fs2d.options on CXFS Administration Nodes                     |            | 88  |
| Example 1                                                     |            | 90  |
| Example 2                                                     |            | 90  |
| Client-only Node System Files                                 |            | 91  |
| Testing the System                                            |            | 91  |
| Private Network Interface                                     |            | 92  |
| Reset Connection for CXFS Administration Nodes                |            | 92  |
| Manual CXFS Startup/Shutdown                                  |            | 94  |
| Rolling Upgrades                                              |            | 96  |
| Example Procedure: Upgrading from IRIX 6.5.18f to IRIX 6.5.22 |            | 96  |
| IRIX: Configuring for Automatic Restart                       |            | 99  |
| IRIX: Converting Filesystem Definitions for Upgrades          |            | 99  |
| Upgrading from 6.5.12f or Earlier                             |            | 99  |
| Running with All IRIX Nodes Upgraded to 6.5.14f or Later      |            | 100 |
| Linux: Using cxfs-reprobe on Client-Only Nodes                |            | 100 |
| 7. Initial Configuration of the Cluster                       |            | 103 |
|                                                               | •          |     |
| Initial Configuration Requirements and Recommendations        | •          | 103 |
| Preliminary Cluster Configuration Steps                       | •          | 107 |
|                                                               |            |     |

007-4016-021

| Verify the License                                                                                                    |                                       |             |         |                                       |   |                                       |                                       |                     | 107                                                                |
|----------------------------------------------------------------------------------------------------|---------------------------------------|-------------|---------|---------------------------------------|---|---------------------------------------|---------------------------------------|---------------------|--------------------------------------------------------------------|
| Start the Cluster Daemons                                                                                                    |                                       |             |         |                                       |   |                                       |                                       |                     | 108                                                                |
| Verify that the Cluster Daemons are Running                                                                                                    |                                       |             |         |                                       |   |                                       |                                       |                     | 108                                                                |
| Determine the Hostname of the CXFS Administration Nod                                                                                                    | le                                    |             |         |                                       |   |                                       |                                       |                     | 109                                                                |
| Verify that the chkconfig Arguments are On                                                                                                    |                                       |             |         |                                       |   |                                       |                                       |                     | 110                                                                |
| IRIX chkconfig Verification                                                                                                    |                                       |             |         |                                       |   |                                       |                                       |                     | 110                                                                |
| Linux chkconfig Verification                                                                                                    |                                       |             |         |                                       |   |                                       |                                       |                     | 110                                                                |
| Configuring with the GUI $\cdot$ . $\cdot$ . $\cdot$ . $\cdot$                                                                                                    |                                       |             |         |                                       |   |                                       |                                       |                     | 111                                                                |
| Start the GUI                                                                                                    |                                       |             |         |                                       |   |                                       |                                       |                     | 111                                                                |
| Set Up a New Cluster with the GUI                                                                                                    |                                       |             |         |                                       |   |                                       |                                       |                     | 112                                                                |
| Set Up a New CXFS Filesystem with the GUI                                                                                                    |                                       |             |         |                                       |   |                                       |                                       |                     | 114                                                                |
| Configuring with the cmgr Command                                                                                                    |                                       |             |         |                                       |   |                                       |                                       |                     | 115                                                                |
| Configuring a Large Cluster                                                                                                    |                                       |             |         |                                       |   |                                       |                                       |                     | 126                                                                |
|                                                                                                    |                                       |             |         |                                       |   |                                       |                                       |                     |                                                                    |
|                                                                                                    |                                       |             |         |                                       |   |                                       |                                       |                     |                                                                    |
| 8. Reference to GUI Tasks for CXFS                                                                                                    |                                       |             | •       |                                       | • |                                       |                                       |                     | 131                                                                |
|                                                                                                    |                                       |             |         |                                       |   |                                       |                                       |                     | <b>131</b>                                                         |
| 8. Reference to GUI Tasks for CXFS                                                                                                    |                                       |             |         |                                       |   |                                       |                                       |                     |                                                                    |
| 8. Reference to GUI Tasks for CXFS                                                                                                    |                                       | • •         |         |                                       |   |                                       |                                       |                     | 131                                                                |
| 8. Reference to GUI Tasks for CXFS                                                                                                    | · ·                                   | • • • ·     | <br>    |                                       |   |                                       |                                       |                     | 131<br>132                                                         |
| 8. Reference to GUI Tasks for CXFS                                                                                                    | · · · · · ·                           | • • • · · · | · · · · |                                       |   |                                       |                                       |                     | 131<br>132<br>132                                                  |
| 8. Reference to GUI Tasks for CXFS GUI Overview Starting the GUI Starting the GUI on IRIX Starting the GUI on Linux                                                                                                    | · · · · · · · · · · · · · · · · · · · | • • •       |         |                                       |   |                                       |                                       |                     | 131<br>132<br>132<br>133                                           |
| 8. Reference to GUI Tasks for CXFS GUI Overview Starting the GUI Starting the GUI on IRIX Starting the GUI on Linux Starting the GUI on a PC Summary of GUI Platforms                                                                                        |                                       |             |         |                                       |   |                                       |                                       |                     | 131<br>132<br>132<br>133<br>133                                    |
| 8. Reference to GUI Tasks for CXFS GUI Overview Starting the GUI Starting the GUI on IRIX Starting the GUI on Linux Starting the GUI on a PC Summary of GUI Platforms Logging In                                                                             |                                       |             |         |                                       |   |                                       | · · · · · ·                           |                     | 131<br>132<br>132<br>133<br>134<br>134                             |
| 8. Reference to GUI Tasks for CXFS GUI Overview Starting the GUI Starting the GUI on IRIX Starting the GUI on Linux Starting the GUI on a PC Summary of GUI Platforms Logging In Making Changes Safely                                                       |                                       |             |         |                                       |   |                                       |                                       |                     | 131<br>132<br>133<br>133<br>134<br>134<br>135                      |
| 8. Reference to GUI Tasks for CXFS GUI Overview Starting the GUI Starting the GUI on IRIX Starting the GUI on Linux Starting the GUI on a PC Summary of GUI Platforms Logging In Making Changes Safely GUI Windows                                           |                                       |             |         | · · · · · · · · · · · · · · ·         |   |                                       | · · · · · · · ·                       | · · · · · · · · · · | 131<br>132<br>133<br>133<br>134<br>134<br>135                      |
| 8. Reference to GUI Tasks for CXFS GUI Overview Starting the GUI Starting the GUI on IRIX Starting the GUI on Linux Starting the GUI on a PC Summary of GUI Platforms Logging In Making Changes Safely GUI Windows GUI Features                              |                                       |             |         |                                       |   | · · · · · · · · · · · · · · · · · · · | · · · · · · · · · · · · · · · · · · · |                     | 131<br>132<br>133<br>133<br>134<br>134<br>135<br>136<br>137        |
| 8. Reference to GUI Tasks for CXFS  GUI Overview  Starting the GUI  Starting the GUI on IRIX  Starting the GUI on Linux  Starting the GUI on a PC  Summary of GUI Platforms  Logging In  Making Changes Safely  GUI Windows  GUI Features  GUI Window Layout |                                       |             |         | · · · · · · · · · · · · · · · · · · · |   |                                       |                                       |                     | 131<br>132<br>133<br>133<br>134<br>134<br>135<br>136<br>137<br>138 |
| 8. Reference to GUI Tasks for CXFS GUI Overview Starting the GUI Starting the GUI on IRIX Starting the GUI on Linux Starting the GUI on a PC Summary of GUI Platforms Logging In Making Changes Safely GUI Windows GUI Features                              |                                       |             |         |                                       |   |                                       |                                       |                     | 131<br>132<br>133<br>133<br>134<br>134<br>135<br>136<br>137        |

007-4016-021 xi

| Help Menu                                                           | 140 |
|---------------------------------------------------------------------|-----|
| Shortcuts Using Command Buttons                                     | 140 |
| View Menu                                                           | 142 |
| Selecting Items to View or Modify                                   | 142 |
| Viewing Component Details                                           | 143 |
| Performing Tasks                                                    | 143 |
| Using Drag-and-Drop for XVM Configuration                           | 144 |
| Analyzing I/O Performance with Performance Co-Pilot on an IRIX Node | 144 |
| Structuring Volume Topologies                                       | 145 |
| Configuring Disks                                                   | 145 |
| Getting More Information                                            | 146 |
| Important GUI and xvm Command Differences                           | 146 |
| Key to Icons and States                                             | 147 |
| Guided Configuration Tasks                                          | 150 |
| Set Up an Existing FailSafe Cluster for CXFS with the GUI           | 151 |
| Make Changes to Existing Cluster                                    | 152 |
| Fix or Upgrade Cluster Nodes                                        | 152 |
| Node Tasks with the GUI                                             | 153 |
| Define a Node with the GUI                                          | 153 |
| Examples of Defining a Node with the GUI                            | 160 |
| Add or Remove Nodes in the Cluster with the GUI                     | 162 |
| Reset a Node with the GUI                                           | 162 |
| Modify a Node Definition with the GUI                               | 163 |
| Convert a FailSafe Node for use with CXFS with the GUI              | 166 |
| Delete a Node with the GUI                                          | 167 |
| Test Node Connectivity with the GUI                                 | 168 |

xii 007-4016-021

xiii

| Display a Node with the GUI .       |          |         | •    |      |     | •   |   | • |   |   | • |   | • |   |   | • | 168 |
|-------------------------------------|----------|---------|------|------|-----|-----|---|---|---|---|---|---|---|---|---|---|-----|
| Cluster Tasks with the GUI          |          |         |      |      |     |     |   |   |   |   |   |   |   |   |   |   | 168 |
| Define a Cluster with the GUI       |          |         |      |      |     |     |   |   |   |   |   |   |   |   |   |   | 169 |
| Modify a Cluster Definition with    | the GUI  | Ι.      |      |      |     |     |   |   |   |   |   |   |   |   |   |   | 170 |
| Convert a FailSafe Cluster for use  | e with C | XFS w   | ith  | the  | G   | JI  |   |   |   |   |   |   |   |   |   |   | 170 |
| Delete a Cluster with the GUI .     |          |         |      |      |     |     |   |   |   |   |   |   |   |   |   |   | 171 |
| Display a Cluster with the GUI      |          |         |      |      |     |     |   |   |   |   |   |   |   |   |   |   | 171 |
| Cluster Services Tasks with the GUI | . •      |         |      |      |     |     |   |   |   |   |   |   |   |   |   |   | 171 |
| Start CXFS Services with the GUI    | L .      |         |      |      |     |     |   |   |   |   |   |   |   |   |   |   | 172 |
| Stop CXFS Services (Normal CXF      | S Shutd  | own)    | with | n th | e C | GUI |   |   |   |   |   |   |   |   |   |   | 172 |
| Set Tiebreaker Node with the GU     | ī.       |         |      |      |     |     |   |   |   |   |   |   |   |   |   |   | 173 |
| Set Log Configuration with the C    | GUI .    |         |      |      |     |     |   |   |   |   |   |   |   |   |   |   | 174 |
| Display Log Group Definitions       | with th  | ie GUI  |      |      |     |     |   |   |   |   |   |   |   |   |   |   | 174 |
| Configure Log Groups with th        | e GUI    |         |      |      |     |     |   |   |   |   |   |   |   |   |   |   | 175 |
| Revoke Membership of the Local      | Node w   | vith th | e G  | UI   |     |     |   |   |   |   |   |   |   |   |   |   | 176 |
| Allow Membership of the Local I     | Node wi  | th the  | GU   | Ι    |     |     |   |   |   |   |   |   |   |   |   |   | 176 |
| Switches and I/O Fencing Tasks wi   | th the G | UI      |      |      |     |     |   |   |   |   |   |   |   |   |   |   | 177 |
| Define a Switch with the GUI .      |          |         |      |      |     |     |   |   |   |   |   |   |   |   |   |   | 177 |
| Modify a Switch Definition with     | the GUI  |         | •    |      |     |     |   | • |   |   | • |   |   |   |   | • | 179 |
| Update Switch Port Information      |          |         |      |      |     |     |   |   |   |   |   |   |   |   |   |   | 179 |
| Delete a Switch Definition with the |          |         |      |      |     |     |   |   |   |   |   |   |   |   |   |   | 179 |
| Raise the I/O Fence for a Node v    |          | GUI     |      |      |     |     |   |   |   |   |   |   |   |   |   |   | 180 |
| Lower the I/O Fence for a Node      | with the | e GUI   |      |      |     |     |   |   |   |   |   |   |   |   |   |   | 180 |
|                                     |          |         |      |      |     |     |   |   |   |   |   |   |   |   |   |   | 180 |
| Make Filesystems with the GUI       |          |         |      |      |     |     |   |   |   |   |   |   |   |   |   |   | 181 |
| Grow a Filesystem with the GUI      |          |         |      |      |     |     |   |   |   |   |   |   |   |   |   |   | 183 |
| ř                                   |          |         | •    | •    | •   | •   | • | • | • | • | • | • | • | • | • | • |     |
| Define CXFS Filesystems with the    |          |         | •    | •    | •   | •   | • | • | • | • | • | • | • | • | • | • | 184 |
| Modify a CXFS Filesystem with t     | ne GUI   | •       | •    | •    | •   | •   | • | • | • | • | • | • | • | • | • | • | 187 |
|                                     |          |         |      |      |     |     |   |   |   |   |   |   |   |   |   |   |     |

007-4016-021

| Mount CXFS Filesystems with the GUI                          |    | <br> |   |   |   |   | 188 |
|--------------------------------------------------------------|----|------|---|---|---|---|-----|
| Unmount CXFS Filesystems with the GUI                        |    | <br> |   |   |   |   | 188 |
| Mount a Filesystem Locally                                   |    | <br> |   |   |   |   | 189 |
| Unmount a Local Filesystem                                   |    | <br> |   |   |   |   | 189 |
| Delete a CXFS Filesystem with the GUI                        |    | <br> |   |   |   |   | 190 |
| Remove Filesystem Mount Information                          |    | <br> |   |   |   |   | 190 |
| Relocate a Metadata Server for a CXFS Filesystem with the GU | л. | <br> |   |   |   |   | 190 |
| Privileges Tasks with the GUI                                |    | <br> |   |   |   |   | 191 |
| Grant Task Access to a User or Users                         |    | <br> |   |   |   |   | 191 |
| Granting Access to a Few Tasks                               |    | <br> |   |   |   |   | 192 |
| Granting Access to Most Tasks                                |    | <br> |   |   |   |   | 193 |
| Revoke Task Access from a User or Users                      |    | <br> |   |   |   |   | 194 |
| 9. Reference to cmgr Tasks for CXFS                          |    |      |   | • |   |   | 197 |
| cmgr Overview                                                |    | <br> |   |   |   |   | 198 |
| Making Changes Safely                                        |    | <br> |   |   |   |   | 198 |
| Getting Help                                                 |    | <br> |   |   |   |   | 198 |
| Using Prompt Mode                                            |    | <br> |   |   |   |   | 198 |
| Completing Actions and Cancelling                            |    | <br> |   |   |   |   | 200 |
| Using Script Files                                           |    | <br> |   |   |   |   | 200 |
| Invoking a Shell from within cmgr                            |    | <br> |   |   |   |   | 202 |
| Entering Subcommands on the Command Line                     |    | <br> |   |   |   |   | 202 |
| Template Scripts                                             |    | <br> |   |   |   |   | 203 |
| Set Configuration Defaults with cmgr                         |    | <br> |   |   |   |   | 203 |
| Node Tasks with cmgr                                         |    | <br> |   |   |   |   | 204 |
| Define a Node with cmgr                                      |    |      |   |   |   |   | 204 |
| 5                                                            |    | <br> | • | • | • | • | 204 |

xiv 007–4016–021

| Example of Partitioning                         | 215 |
|-------------------------------------------------|-----|
| Changing Failure Hierarchy                      | 216 |
| Reset a Node with cmgr                          | 218 |
| Perform a Power Cycle on a Node with cmgr       | 219 |
| Perform an NMI on a Node with cmgr              | 219 |
| Convert a Node to CXFS or FailSafe with cmgr    | 22( |
| Delete a Node with cmgr                         | 221 |
| Display a Node with cmgr                        | 223 |
| Test Node Connectivity with cmgr                | 224 |
| Test the Serial Connections with cmgr           | 225 |
| Cluster Tasks with cmgr                         | 225 |
| Define a Cluster with cmgr                      | 225 |
| Modify a Cluster with cmgr                      | 229 |
| Convert a Cluster to CXFS or FailSafe with cmgr | 230 |
| Delete a Cluster with cmgr                      | 231 |
| Display a Cluster with cmgr                     | 232 |
| Cluster Services Tasks with cmgr                | 233 |
| Start CXFS Services with cmgr                   | 233 |
| Stop CXFS Services with cmgr                    | 233 |
| Set the Tiebreaker Node with cmgr               | 234 |
| Set Log Configuration with cmgr                 | 235 |
| Display Log Group Definitions with cmgr         | 235 |
| Configure Log Groups with cmgr                  | 236 |
| Modify Log Groups with cmgr                     | 237 |
| Revoke Membership of the Local Node with cmgr   | 238 |
| Allow Membership of the Local Node with cmgr    | 238 |
| CXFS Filesystem Tasks with cmgr                 | 239 |
|                                                 |     |

007-4016-021 xv

| Define a CXFS Filesystem with cmgr                      |
|---------------------------------------------------------|
| Mount a CXFS Filesystem with cmgr                       |
| Unmount a CXFS Filesystem with cmgr                     |
| Modify a CXFS Filesystem with cmgr                      |
| Relocate the Metadata Server for a Filesystem with cmgr |
| Delete a CXFS Filesystem with cmgr                      |
| Switches and I/O Fencing Tasks with cmgr                |
| Define a Switch with cmgr                               |
| Modify a Switch Definition with cmgr                    |
| Raise the I/O Fence for a Node with cmgr                |
| Lower the I/O Fence for a Node with cmgr                |
| Update Switch Port Information with cmgr                |
| Delete a Switch Definition with cmgr                    |
| Show Switches with cmgr                                 |
| Query Switch Status with cmgr                           |
| Script Example                                          |
| Creating a cmgr Script Automatically                    |
| 10. Administration and Maintenance                      |
| CXFS and Cluster Administration Initialization Commands |
| Configuring Switches Other than Brocade                 |
| CXFS chkconfig Arguments                                |
| Configuring Real-Time Filesystems For IRIX Nodes        |
| Granting Task Execution Privileges to Users             |
| Transforming an Existing Node into a Client-Only Node   |
| NFS Export Scripts                                      |
| Unmounting lofs File Systems                            |

xvi 007–4016–021

| Using telnet and I/O Fencing                            | . 2 | 276 |
|---------------------------------------------------------|-----|-----|
| Using fsr and xfs_fsr                                   | . 2 | 276 |
| Using cron in a CXFS Cluster                            | . 2 | 277 |
| Using Hierarchical Storage Management (HSM) Products    | . 2 | 277 |
| Discovering the Active Metadata Server for a Filesystem | . 2 | 278 |
| Metadata Server Discovery with the GUI                  | . 2 | 278 |
| Metadata Server Discovery with clconf_info              | . 2 | 279 |
| Metadata Server Recovery                                | . 2 | 280 |
| Shutdown of the Database and CXFS                       | . 2 | 281 |
| Cluster Database Shutdown                               | . 2 | 281 |
| Node Status and Cluster Database Shutdown               | . 2 | 282 |
| Restart the Cluster Database                            | . 2 | 283 |
| Normal CXFS Shutdown                                    | . 2 | 283 |
| Node Status and Normal CXFS Shutdown                    | . 2 | 284 |
| When You Should Not Perform a Normal CXFS Shutdown      | . 2 | 284 |
| Rejoining the Cluster after a Normal CXFS Shutdown      | . 2 | 284 |
| Forced CXFS Shutdown: Revoke Membership of Local Node   | . 2 | 285 |
| Node Status and Forced CXFS Shutdown                    | . 2 | 285 |
| Rejoining the Cluster after a Forced CXFS Shutdown      | . 2 | 286 |
| Reset Capability and Forced CXFS Shutdown               | . 2 | 286 |
| Avoiding a CXFS Restart at Reboot                       | . 2 | 287 |
| Log File Management                                     | . 2 | 287 |
| Rotating All Log Files                                  | . 2 | 287 |
| Rotating Large Log Files                                | . 2 | 288 |
| Volume Management                                       | . 2 | 289 |
| Disk Management                                         | . 2 | 289 |
| Disk Backups                                            | . 2 | 289 |
|                                                         |     |     |

007–4016–021 xvii

| NFS                                                                             | 290         |
|---------------------------------------------------------------------------------|-------------|
| Quotas                                                                          | 290         |
| Samba                                                                           | 290         |
| Filesystem Maintenance                                                          | 291         |
| Mounting Filesystems                                                            | 292         |
| Unmounting Filesystems                                                          | <b>29</b> 3 |
| Growing Filesystems                                                             | <b>2</b> 93 |
| Dump and Restore                                                                | 294         |
| System Tunable Parameters                                                       | 296         |
| Hardware Changes and I/O Fencing                                                | 302         |
| Configuring Private Network Failover                                            | 303         |
| Removing a Metadata Server from the Cluster for Maintenance                     | 310         |
| Recommended Procedure Using System Reboot                                       | 310         |
| Procedure if You Cannot Reboot                                                  | 311         |
| 11 Chrotor Detakasa Managamant                                                  | 010         |
| S                                                                               | 313         |
| 1                                                                               | 313         |
| Restoring the Database from Another Node                                        | 313         |
| Using build_cmgr_script for the Cluster Database                                | 314         |
| Using cdbBackup and cdbRestore for the Cluster Database and Logging Information | 316         |
| Checking the Cluster Configuration with cxfs-config                             | 318         |
| 12. Coexecution with FailSafe                                                   | <b>32</b> 3 |
|                                                                                 | 323         |
| ,                                                                               |             |
|                                                                                 | 324         |
|                                                                                 | 324         |
| 71                                                                              | 324         |
| Metadata Server Node Types                                                      | 326         |

xviii 007–4016–021

326

| Conversion                                            | . 326 |
|-------------------------------------------------------|-------|
| Network Interfaces                                    | . 327 |
| CXFS Tie-Breaker Node and Coexecution                 | . 327 |
| Metadata Servers and Failover Domain                  | . 327 |
| CXFS Resource Type for FailSafe                       | . 327 |
| 13. Trusted IRIX and CXFS                             | . 331 |
| Installation Tips for CXFS and Trusted IRIX           | . 331 |
| Mandatory Access Controls                             | . 332 |
| 14. Monitoring Status                                 | . 333 |
| Status in Log Files                                   | . 334 |
| Cluster Status                                        | . 336 |
| Check Cluster Status with the GUI                     | . 336 |
| Check Cluster Status with clconf_info                 | . 336 |
| Check Cluster Status with cmgr                        | . 338 |
| Check Cluster/Node/Filesystem Status with cxfs_info   | . 338 |
| Node Status                                           | . 339 |
| Monitoring Node Status with the GUI                   | . 340 |
| Querying Node Status with cmgr                        | . 340 |
| Monitoring Node Status with clconf_info               | . 340 |
| Pinging the System Controller with cmgr               | . 341 |
| Monitoring Reset Lines with cmgr                      | . 341 |
| XVM Statistics                                        | . 341 |
| I/O Fencing Status                                    | . 343 |
| Heartbeat Timeout Status                              | . 344 |
| 15. Migration from an IRIX Cluster to a Linux Cluster | . 347 |
| 007-4016-021                                          | xix   |

Separate GUIs

| 16. Troubleshooting                                                              | 355 |
|----------------------------------------------------------------------------------|-----|
| Troubleshooting Strategy                                                         | 355 |
| Know the Tools                                                                   | 356 |
| Physical Storage Tools                                                           | 356 |
| Cluster Configuration Tools                                                      | 357 |
| Cluster Control Tools                                                            | 358 |
| Networking Tools                                                                 | 360 |
| Cluster/Node Status Tools                                                        | 360 |
| Performance Monitoring Tools                                                     | 361 |
| Kernel Status Tools                                                              | 362 |
| Log Files                                                                        | 363 |
| Gather Cluster Configuration with cxfsdump                                       | 363 |
| Avoid Problems                                                                   | 366 |
| Proper Start Up                                                                  | 366 |
| Eliminate a Residual Cluster                                                     | 366 |
| Cluster Database Membership Quorum Stability                                     | 367 |
| Consistency in Configuration                                                     | 368 |
| Define Node Function Appropriately                                               | 368 |
| GUI Use                                                                          | 368 |
| Log File Names and Sizes                                                         | 369 |
| IRIX: Netscape and the Brocade Switch GUI                                        | 369 |
| Performance Problems with Unwritten Extent Tracking and Exclusive Write Tokens . | 369 |
| Unwritten Extent Tracking                                                        | 369 |
| Exclusive Write Tokens                                                           | 370 |
| Avoid Excessive Filesystem Activity Caused by the crontab File                   | 370 |
| Use System Capacity Wisely                                                       | 371 |
| Reboot Before Changing Node ID or Cluster ID                                     | 371 |

xx 007–4016–021

xxi

|     | Remove Unused Nodes                               |   |   |   |   | 372 |
|-----|---------------------------------------------------|---|---|---|---|-----|
|     | Restart CXFS after a Forced Shutdown              |   |   |   |   | 372 |
|     | Remove Reset Lines                                |   |   |   |   | 372 |
|     | Appropriate Use of xfs_repair                     |   |   |   |   | 373 |
| I   | dentify the Cluster Status                        |   |   |   |   | 374 |
| Γ   | Determine If a Node Is Fenced                     |   |   |   |   | 376 |
| L   | ocate the Problem                                 |   |   |   |   | 376 |
| R   | Redirecting Switch Logs                           |   |   |   |   | 378 |
| Con | nmon Problems                                     |   |   |   |   | 378 |
| N   | Node is Permanently Fenced                        |   |   |   |   | 378 |
| C   | Cannot Access Filesystem                          |   |   |   |   | 378 |
| C   | GUI Will Not Run                                  |   |   |   |   | 379 |
| L   | og Files Consume Too Much Disk Space              |   |   |   |   | 379 |
| Į   | Unable to Define a Node                           |   |   |   |   | 379 |
| S   | ystem is Hung                                     |   |   |   |   | 380 |
| N   | Node is Detected but Never Joins Membership       |   |   |   |   | 380 |
| C   | Cell ID Count and "Membership Delivered" Messages |   |   |   |   | 380 |
| Υ   | ou Cannot Log In                                  |   |   |   |   | 381 |
| I   | O Error in Filesystem                             |   |   |   |   | 381 |
| C   | Cannot Mount Filesystems                          |   |   |   |   | 382 |
| C   | GUI Displays Invalid Filesystems                  |   |   |   |   | 382 |
| N   | Multiple client_timeout Values                    |   |   |   |   | 382 |
| N   | No HBA WWPNs are Detected                         |   |   |   |   | 383 |
| χ   | (FS Internal Errors in System Log File            |   |   |   |   | 385 |
| N   | Multiple Ethernet Interfaces on Altix Systems     |   |   |   |   | 385 |
| Unc | derstanding Error Messages                        |   |   |   |   | 386 |
| N   | Jormal Messages                                   |   |   |   |   | 386 |
|     | Relocation Error                                  |   |   | _ |   | 388 |
| -   |                                                   | • | • | • | - | 200 |

007-4016-021

|    | Controller Disable Messages   |     | • | • | • | • |   |  |  |   | • |  |   | 389 |
|----|-------------------------------|-----|---|---|---|---|---|--|--|---|---|--|---|-----|
|    | CMS Error Messages            |     |   |   |   |   |   |  |  |   |   |  |   | 389 |
|    | clconfd Daemon Death .        |     |   |   |   |   |   |  |  |   |   |  |   | 390 |
|    | Out of Logical Swap Space     |     |   |   |   |   |   |  |  |   |   |  |   | 390 |
|    | No Cluster Name ID Error .    |     |   |   |   |   |   |  |  |   |   |  |   | 391 |
|    | Lost CXFS Membership .        |     |   |   |   |   |   |  |  |   |   |  |   | 391 |
|    | License Error                 |     |   |   |   |   | • |  |  |   |   |  |   | 392 |
|    | IP Address Error              |     |   |   |   |   |   |  |  |   |   |  |   | 392 |
|    | System Log File Errors        |     |   |   |   |   | • |  |  |   |   |  |   | 393 |
|    | cli Error Messages            |     |   |   |   |   |   |  |  |   |   |  |   | 394 |
|    | clconfd Error Messages        |     |   |   |   |   |   |  |  |   |   |  |   | 395 |
|    | crsd Error Messages .         |     |   |   |   |   | • |  |  |   |   |  |   | 398 |
|    | cmond Error Messages .        |     |   |   |   |   | • |  |  |   |   |  |   | 399 |
|    | cxfs_client Error Messa       | ige | s |   |   |   | • |  |  |   |   |  |   | 400 |
|    | fs2d Error Messages .         |     |   |   |   |   |   |  |  |   |   |  |   | 401 |
|    | General Messages              |     |   |   |   |   |   |  |  |   |   |  |   | 402 |
|    | Log File Error Messages .     |     |   |   |   |   |   |  |  |   |   |  |   | 402 |
|    | cad Messages                  | •   |   |   |   |   |   |  |  |   |   |  |   | 403 |
|    | cli Messages                  | •   |   |   |   |   |   |  |  |   |   |  |   | 405 |
|    | crsd Errors                   |     |   |   |   |   |   |  |  |   |   |  |   | 406 |
|    | fs2d Errors                   |     |   |   |   |   | • |  |  |   |   |  |   | 407 |
|    | cdbreinit Error Messages      |     |   |   |   |   | • |  |  |   |   |  |   | 407 |
| Co | orrective Actions             |     |   |   |   |   |   |  |  |   |   |  |   | 408 |
|    | Restarting CXFS Services .    |     |   |   |   |   | • |  |  |   |   |  |   | 408 |
|    | Clearing the Cluster Database | !   |   |   |   |   | • |  |  |   |   |  |   | 408 |
|    | Rebooting                     |     |   |   |   |   | • |  |  |   |   |  |   | 410 |
|    | Recovering a Two-Node Clust   | ter |   |   |   |   | • |  |  | • |   |  | • | 410 |
|    |                               |     |   |   |   |   |   |  |  |   |   |  |   |     |

xxii 007–4016–021

xxiii

| Rebooting without Rejoining the Cluster                              |    |   |   |   |   |   | 412 |
|----------------------------------------------------------------------|----|---|---|---|---|---|-----|
| Stopping and Restarting Cluster Administration Daemons               |    |   |   |   |   |   | 413 |
| Recreating the Cluster Database                                      |    |   |   |   |   |   | 413 |
| Verifying Connectivity in a Multicast Environment                    |    |   |   |   |   |   | 414 |
| Reporting Problems to SGI                                            |    |   |   |   |   |   | 415 |
| Reporting IRIX Problems                                              |    |   |   |   |   |   | 415 |
| Reporting Linux Problems                                             | •  |   |   |   | • |   | 416 |
| Appendix A. CXFS Software Architecture                               | •  |   |   |   |   |   | 419 |
| Daemons                                                              |    |   |   |   |   |   | 419 |
| Communication Paths                                                  |    |   |   |   |   |   | 422 |
| Communication Paths in a Coexecution Cluster                         |    |   |   |   |   |   | 427 |
| Flow of Metadata for Reads and Writes                                | •  |   |   |   | • |   | 428 |
| Appendix B. Memberships and Quorums                                  | •  |   |   |   |   |   | 433 |
| Membership Types                                                     |    |   |   |   |   |   | 434 |
| Cluster Database Membership and Quorum                               |    |   |   |   |   |   | 435 |
| CXFS Kernel Membership, Quorum, and Tiebreaker                       |    |   |   |   |   |   | 436 |
| FailSafe Membership, Quorum, and Tiebreaker                          |    |   |   |   |   |   | 438 |
| Cluster Database Membership Logs                                     |    |   |   |   |   |   | 439 |
| Quorum and Tiebreaker Examples                                       |    |   |   |   |   |   | 444 |
| Changing CXFS Kernel Membership Quorum Example                       |    |   |   |   |   |   | 444 |
| Coexecution Example                                                  |    |   |   |   |   |   | 447 |
| CXFS Tiebreaker Node Example                                         |    |   |   |   |   |   | 448 |
| Heartbeat Considerations                                             |    |   |   |   |   |   | 450 |
| CXFS Recovery Issues in a Cluster with Only Two Server-Capable Nodes |    |   |   |   |   |   | 450 |
|                                                                      |    |   |   |   |   |   |     |
| Appendix C. IP Filtering Example for the CXFS Private Netwo          | rk | ( | • | • | • | • | 453 |
|                                                                      |    |   |   |   |   |   |     |
|                                                                      |    |   |   |   |   |   |     |

007-4016-021

xxiv

| Appendix D. Operatir               | ng System Pat     | th Difference | ces         |          | 45          |
|------------------------------------|-------------------|---------------|-------------|----------|-------------|
| Appendix E. Filesyste              | m Specificatio    | ons           |             |          | 45          |
| Appendix F. System F               | Reset Configu     | ration        |             |          | 46          |
| L2 System Controller .             |                   |               |             |          | 46          |
| L1 System Controller .             |                   |               |             |          | 46          |
| Redirecting the Console Onyx 3200C | for Origin 300, ( | ~             | 0           |          | 350, and 46 |
| MSC System Controller              |                   |               |             |          | 46          |
| MMSC System Controller             |                   |               |             |          | 47          |
| Appendix G. Mount (                | Options Supp      | ort           |             |          | 47          |
| Appendix H. Initial C              | onfiguration      | Checklist     |             |          | 47          |
| Appendix I. Summary                | of New Feat       | ures from I   | Previous Re | leases . | 47          |
| CXFS Version 1: Original I         | mplementation     |               |             |          | 47          |
| IRIX 6.5.6f                        |                   |               |             |          | 47          |
| IRIX 6.5.6f                        |                   |               |             |          | 47          |
| IRIX 6.5.7f                        |                   |               |             |          | 47          |
| IRIX 6.5.8f                        |                   |               |             |          | 47          |
| IRIX 6.5.9f                        |                   |               |             |          | 47          |
| IRIX 6.5.10f                       |                   |               |             |          | 47          |
| IRIX 6.5.11f                       |                   |               |             |          | 47          |
| CXFS Version 2: MultiOS (          | Cluster           |               |             |          | 47          |
| IRIX 6.5.12f                       |                   |               |             |          | 47          |
| IRIX 6.5.13f                       |                   |               |             |          | 47          |
| IRIX 6.5.14f                       |                   |               |             |          | 47          |
| IRIX 6.5.15f                       |                   |               |             |          | 48          |
| IRIX 6.5.16f                       |                   |               |             |          | 48          |

007-4016-021

| Ir | ndex .   |        |      |   |      | •    |    |      |      |      | •   |     |     |      |     |   |   |   |   |   |   |   |   |   | 501 |
|----|----------|--------|------|---|------|------|----|------|------|------|-----|-----|-----|------|-----|---|---|---|---|---|---|---|---|---|-----|
| G  | lossary  | 7      |      |   | •    | •    | •  |      | •    |      | •   | •   | •   |      | •   | • |   | • | • | • | • | • | • | • | 489 |
|    | CXFS 3.  | 1 for  | IRIX | 6 | .5.2 | :3 a | nd | SG   | I Pı | roPa | ack | 2.4 | for | r Li | nux | ( | • | • | • |   |   | • |   | • | 488 |
|    | CXFS 3.  | 0 for  | IRIX | 6 | .5.2 | 2 a  | nd | SG   | I Pı | юPа  | ack | 2.3 | for | r Li | nux | ( |   |   |   |   |   |   |   |   | 487 |
| C) | XFS Vers | ion 3: | IRI  | Χ | or l | Lin  | ux | Serv | vers | s    |     |     |     |      |     |   |   |   |   |   |   |   |   |   | 486 |
|    | IRIX 6.5 | 5.20f  |      |   |      |      |    |      |      |      |     |     |     |      |     |   |   |   |   |   |   |   |   |   | 486 |
|    | IRIX 6.5 | 5.19f  |      |   |      |      |    |      |      |      |     |     |     |      |     |   |   |   |   |   |   |   |   |   | 484 |
|    | IRIX 6.5 | 5.18f  |      |   |      |      |    |      |      |      |     |     |     |      |     |   |   |   |   |   |   |   |   |   | 483 |
|    | IRIX 6.5 | 5.17f  |      |   |      |      |    |      |      |      |     |     |     |      |     |   |   |   |   |   |   |   |   |   | 482 |

007-4016-021 xxv

# **Figures**

| Figure 1-1   | Pool and Cluster Concepts                                      | 10   |
|--------------|----------------------------------------------------------------|------|
| Figure 1-2   | Installation Differences                                       | 13   |
| Figure 1-3   | Evenly Distributed Metadata Servers                            | 14   |
| Figure 1-4   | Multiple Metadata Servers                                      | 15   |
| Figure 1-5   | One Metadata Server                                            | 16   |
| Figure 1-6   | Standby Mode                                                   | 17   |
| Figure 1-7   | Relocation versus Recovery                                     | 22   |
| Figure 1-8   | I/O Fencing                                                    | 29   |
| Figure 1-9   | Example of a Cluster using Reset                               | 31   |
| Figure 1-10  | Contents of a Coexecution Cluster Database                     | 40   |
| Figure 6-1   | Example Rolling Upgrade Procedure (steps 1-5)                  | 97   |
| Figure 6-2   | Example Rolling Upgrade Procedure (steps 6-10)                 | 98   |
| Figure 7-1   | CXFS Manager                                                   | 112  |
| Figure 8-1   | CXFS Manager GUI Showing Details for a Node                    | 136  |
| Figure 8-2   | Pop-up Menu that Appears After Clicking the Right Mouse Button | 137  |
| Figure 8-3   | Example Node Definition                                        | 160  |
| Figure 8-4   | Example Reset Settings                                         | 161  |
| Figure 8-5   | Bit Mask Representation for I/O Fencing                        | 178  |
| Figure 8-6   | Task Privileges for a Specific User                            | 193  |
| Figure 10-1  | Window Showing the Metadata Server                             | 279  |
| Figure 12-1  | Cluster and Node Type Combinations                             | 325  |
| Figure 14-1  | pmgxvm chart                                                   | 342  |
| Figure A-1   | Communication within One Administration Node                   | 422  |
| 007–4016–021 | 1                                                              | xvii |

| Figure A-2                       | Daemon Communication within One Administration Node                        | 423 |
|----------------------------------|----------------------------------------------------------------------------|-----|
| Figure A-3                       | Communication between Nodes in the Pool                                    | 424 |
| Figure A-4                       | Communication for an Administration Node Not in a Cluster                  | 425 |
| Figure A-5                       | Communication Among Administration Nodes and Client-Only Nodes             | 426 |
| <b>Figure A-6</b><br>Coexecution | Administrative Communication within One Administration Node under          | 427 |
| Figure A-7                       | Daemon Communication within One Administration Node under Coexecution      | 428 |
| Figure A-8                       | Metadata Flow on a Write                                                   | 429 |
| Figure A-9                       | Metadata Flow on a Read on Client B Following a Write on Client A          | 430 |
| Figure A-10                      | Metadata Flow on a Read on Client B Following a Read on Client A           | 431 |
| Figure B-1                       | One Node is Out of Date: Most Recent Log is Replicated                     | 441 |
| Figure B-2                       | Unequally Sized Pools are Joined: Log from Larger Pool is Replicated       | 442 |
| <b>Figure B-3</b><br>Replicated  | Equally Sized Pools are Joined: Log from Node with Lowest Node ID is       | 444 |
| Figure B-4                       | Changing Quorum for CXFS Kernel Membership                                 | 446 |
| Figure B-5                       | Example Memberships in a Coexecution Cluster                               | 448 |
| Figure B-6                       | CXFS Tiebreaker Node                                                       | 449 |
| Figure F-1                       | L2 Rear Panel                                                              | 462 |
| Figure F-2                       | IX-brick Rear Panel                                                        | 462 |
| Figure F-3                       | Altix 3000 and Origin 3000 Serial Connections                              | 463 |
| Figure F-4                       | Serial Connection Between SGI Origin 3200 and Origin 3400/3800 Servers .   | 464 |
| Figure F-5                       | Serial Connection Between Two SGI Origin 3400 or SGI Origin 3800 Servers . | 465 |
| Figure F-6                       | Origin 350 Rear Panel                                                      | 466 |
| Figure F-7                       | Altix 350 Rear Panel                                                       | 466 |
| Figure F-8                       | Serial Connection Between Two Origin 200 Deskside Servers                  | 468 |
| Figure F-9                       | Serial Connection Between Two SGI 2200 Deskside Servers                    | 469 |
| Figure F-10                      | MMSC Serial Port                                                           | 470 |

xxviii 007–4016–021

# **Tables**

| Table 6-1  | fs2d.options File Options                               | 8  |
|------------|---------------------------------------------------------|----|
| Table 8-1  | GUI Platforms                                           | 4  |
| Table 8-2  | Command Buttons                                         | 1  |
| Table 8-3  | Key to Icons                                            | 7  |
| Table 8-4  | Key to States                                           | 0  |
| Table 9-1  | System Controller Types                                 | 7  |
| Table 10-1 | CXFS and Cluster Administration Initialization Commands | 7  |
| Table 10-2 | CXFS chkconfig Arguments                                | 0  |
| Table 10-3 | System Tunable Parameters                               | 7  |
| Table 16-1 | System Log File Error Message Format                    | 4  |
| Table 16-2 | Log File Error Message Format                           | 3  |
| Table A-1  | CXFS Daemons and Threads                                | 0. |
| Table D-1  | Common Path Differences Between IRIX and Linux          | 7  |
| Table G-1  | Mount Options Support                                   | 2  |

007–4016–021 xxix

## **About This Guide**

This publication documents CXFS 3.2 running on a storage area network (SAN). It supports CXFS 3.2 for IRIX 6.5.24 and for SGI Altix 3000 systems running SGI ProPack 3 for Linux. It assumes that you are already familiar with the XFS filesystem and you have access to the XVM Volume Manager Administrator's Guide.

You should read through this entire book, especially Chapter 16, "Troubleshooting" on page 355, before attempting to install and configure a CXFS cluster.

### **Related Publications**

The following documents contain additional information:

- CXFS MultiOS Client-Only Guide for SGI InfiniteStorage
- FailSafe Administrator's Guide for SGI InfiniteStorage
- SGI InfiniteStorage Cluster Manager for Linux Administrator's Guide
- XVM Volume Manager Administrator's Guide
- Storage area network (SAN) documentation:
  - EL Serial Port Server Installation Guide (provided by Digi International)
  - EL Serial Port Server Installation Guide Errata
  - FDDIXPress Administration Guide
  - SGI<sup>®</sup> InfiniteStorage TP9400 and SGI<sup>®</sup> InfiniteStorage TP9500 and TP9500S RAID User's Guide
  - SGI InfiniteStorage TP9300 and TP9300S RAID User's Guide
  - SGI Total Performance 9100 Storage System Owner's Guide
  - SGI TPSSM Administration Guide
- IRIX documentation:
  - IRIX 6.5 Installation Instructions

007–4016–021 xxxi

- IRIX Admin: Disks and Filesystems
- IRIX Admin: Networking and Mail
- Personal System Administration Guide
- Performance Co-Pilot for IRIX Advanced User's and Administrator's Guide
- Performance Co-Pilot Programmer's Guide
- Trusted IRIX Read Me First Notice
- Trusted IRIX/CMW Security Features User's Guide
- SGI ProPack for Linux and SGI Altix documentation:
  - NIS Administrator's Guide
  - Personal System Administration Guide
  - SGI ProPack for Linux Start Here
  - SGI Altix 3000 User's Guide
  - SGI Altix 350 System User's Guide
  - Performance Co-Pilot for IA-64 Linux User's and Administrator's Guide
  - SGI L1 and L2 Controller Software User's Guide

### The following man pages are provided with CXFS:

- build\_cmgr\_script
- cbeutil
- cdbBackup
- cdbRestore
- cdbutil
- cmgr
- cmond
- cms\_failconf
- crsd

xxxii 007–4016–021

- cxfsdump
- fs2d
- hafence

# **Obtaining Publications**

You can obtain SGI documentation as follows:

- See the SGI Technical Publications Library at http://docs.sgi.com. Various formats are available. This library contains the most recent and most comprehensive set of online books, release notes, man pages, and other information.
- If it is installed on your IRIX SGI system, you can use InfoSearch, an online tool
  that provides a more limited set of online books, release notes, and man pages. On
  an IRIX system, enter infosearch at a command line or select Help >
  InfoSearch from the Toolchest.
- You can view the release notes as follows:
- On IRIX systems, use either grelnotes or relnotes
- On SGI for ProPack Linux systems, see linux-64/README\_CXFS\_LINUX64\_3.2.0.txt on the CXFS 3.2 Altix Server/Client and XVM Plexing for SGI ProPack 2.4 CD
- You can view man pages by typing man *title* at a command line.

### **Conventions**

This guide uses the following terminology abbreviations:

- Solaris to Solaris 8 and Solaris 9
- Windows to refer to Microsoft Windows 2000 and Microsoft Windows XP
- *Linux* used alone refers to the SGI ProPack for Linux operating system running on SGI hardware

007–4016–021 xxxiii

The following conventions are used throughout this document:

| Convention  | Meaning                                                                                                    |  |  |  |
|-------------|----------------------------------------------------------------------------------------------------|--|--|--|
| command     | This fixed-space font denotes literal items such as commands, files, routines, path names, signals, messages, and programming language structures.                       |  |  |  |
| variable    | Italic typeface denotes variable entries and words or concepts being defined.                                                                                            |  |  |  |
| user input  | This bold, fixed-space font denotes literal items that the user enters in interactive sessions. (Output is shown in nonbold, fixed-space font.)                          |  |  |  |
| []          | Brackets enclose optional portions of a command or directive line.                                                                                                    |  |  |  |
| GUI element | This bold font denotes the names of graphical user interface (GUI) elements, such as windows, screens, dialog boxes, menus, toolbars, icons, buttons, boxes, and fields. |  |  |  |

This guide uses *Windows* to refer to both Microsoft Windows 2000 and Microsoft Windows XP nodes when the information applies equally to both. Information that applies to only one of these types of nodes is identified.

### **Reader Comments**

If you have comments about the technical accuracy, content, or organization of this publication, contact SGI. Be sure to include the title and document number of the publication with your comments. (Online, the document number is located in the front matter of the publication. In printed publications, the document number is located at the bottom of each page.)

You can contact SGI in any of the following ways:

- Send e-mail to the following address: techpubs@sgi.com
- Use the Feedback option on the Technical Publications Library Web page: http://docs.sgi.com

xxxiv 007–4016–021

- Contact your customer service representative and ask that an incident be filed in the SGI incident tracking system.
- Send mail to the following address:

Technical Publications SGI 1500 Crittenden Lane, M/S 535 Mountain View, California 94043–1351

SGI values your comments and will respond to them promptly.

007–4016–021 xxxv

## Introduction to CXFS

**Note:** You should read through this entire book, especially Chapter 16, "Troubleshooting" on page 355, before attempting to install and configure a CXFS cluster.

This chapter discusses the following:

- "What is CXFS?"
- "Comparison of XFS and CXFS" on page 2
- "Comparison of Network and CXFS Filesystems" on page 6
- "Cluster Environment" on page 8
- "Hardware and Software Support" on page 35
- "Overview of FailSafe Coexecution" on page 39
- "CXFS Cluster Manager Tools Overview" on page 40

*Linux* used alone refers to the SGI ProPack for Linux operating system running on SGI hardware. For information about Linux systems running on third-party hardware, see *CXFS MultiOS Client-Only Guide for SGI InfiniteStorage*.

## What is CXFS?

CXFS is clustered XFS, a clustered filesystem for high-performance computing environments.

CXFS allows groups of computers to coherently share XFS filesystems among multiple hosts and storage devices while maintaining high performance. CXFS runs on storage area network (SAN) disks, such as Fibre Channel. A SAN is a high-speed, scalable network of servers and storage devices that provides storage resource consolidation, enhanced data access/availability, and centralized storage management. CXFS filesystems are mounted across the cluster by CXFS management software. All files in the filesystem are available to all nodes that mount the filesystem.

007–4016–021

# Comparison of XFS and CXFS

CXFS uses the same filesystem structure as XFS. A CXFS filesystem is initially created using the same mkfs command used to create standard XFS filesystems.

The primary difference between XFS and CXFS filesystems is the way in which filesystems are mounted and managed:

#### • In XFS:

- Filesystems are mounted with the mount command directly by the system during boot via an entry in /etc/fstab or by the IRIX Filesystem Manager.
- A filesystem resides on only one host.
- The /etc/fstab file contains static information about filesystems. For more information, see the fstab man page.

#### • In CXFS:

- Filesystems are mounted using the CXFS Manager graphical user interface (GUI) or the cmgr command.
- A filesystem is accessible those hosts (nodes) in the cluster that are defined to mount it. CXFS filesystems are mounted across the cluster by CXFS management software. All files in the filesystem are visible to those hosts that are defined to mount the filesystem.
- One node coordinates the updating of *metadata* (information that describes a file, such as the file's name, size, location, and permissions) on behalf of all nodes in a cluster; this is known as the *metadata server*.
  - There is one *active metadata server* per CXFS filesystem; there can be multiple active metadata servers in a cluster, one for each CXFS filesystem.
- The filesystem information is stored in the *cluster database* (CDB), which contains persistent static configuration information about the filesystems, nodes, and cluster. The CXFS cluster daemons manage the distribution of multiple synchronized copies of the cluster database across the *CXFS administration nodes* in the pool. The administrator can view the database and modify it using the GUI or the cmgr command.

The GUI shows the static and dynamic state of the cluster. For example, suppose the database contains the static information that a filesystem is enabled for mount; the GUI will display the dynamic information showing one of the following:

- An icon indicating that the filesystem is mounted (the static and dynamic states match)
- An icon indicating that the filesystem is ready to be mounted but the
  procedure cannot complete because CXFS services have not been started
  (the static and dynamic states do not match, but this is expected under the
  current circumstances)
- An error (red) icon indicating that the filesystem is supposed to be mounted (CXFS services have been started), but it is not (the static and dynamic states do not match, and there is a problem)

The following commands can also be used to view the cluster state:

- cmgr and cxfs-config show the static cluster state. These commands are available on nodes used for cluster administration.
- clconf\_info shows both the static and dynamic cluster states. These commands are available on nodes used for cluster administration.
- cxfs\_info provides status information. This command is available on nodes that are CXFS clients but are not used for administration.
- Information is not stored in the /etc/fstab file. (However, the CXFS filesystems do show up in the /etc/mtab file.) For CXFS, information is instead stored in the cluster database.

# Supported XFS Features

XFS features that are also present in CXFS include the following:

- Reliability and fast (subsecond) recovery of a log-based filesystem.
- 64-bit scalability to 9 million terabytes (9 exabytes) per file.
- Speed: high *bandwidth* (megabytes per second), high *transaction rates* (I/O per second), and fast metadata operations.
- Dynamically allocated metadata space.

007–4016–021

- Quotas. You can administer quotas from any administration node in the cluster just as if this were a regular XFS filesystem.
- Filesystem reorganizer (defragmenter), which must be run from the CXFS metadata server for a given filesystem. See the fsr\_xfs man page.
- Restriction of access to files using file permissions and access control lists (ACLs).
   You can also use logical unit (lun) masking or physical cabling to deny access from a specific host to a specific set of disks in the SAN.
- Real-time volumes. CXFS can write to real-time files in real-time volumes on IRIX nodes. For more information about real-time volumes, see XVM Volume Manager Administrator's Guide.

CXFS preserves these underlying XFS features while distributing the I/O directly between the disks and the hosts. The efficient XFS I/O path uses asynchronous buffering techniques to avoid unnecessary physical I/O by delaying writes as long as possible. This allows the filesystem to allocate the data space efficiently and often contiguously. The data tends to be allocated in large contiguous chunks, which yields sustained high bandwidths.

The XFS directory structure is based on B-trees, which allow XFS to maintain good response times, even as the number of files in a directory grows to tens or hundreds of thousands of files.

### When to Use CXFS

You should use CXFS when you have multiple nodes running applications that require high-bandwidth access to common filesystems.

CXFS performs best under the following conditions:

- Data I/O operations are greater than 16 KB
- Large files are being used (a lot of activity on small files will result in slower performance)
- Read/write conditions are one of the following:
  - All processes that perform reads/writes for a given file reside on the same node.
  - The same file is read by processes on multiple nodes using buffered I/O, but there are no processes writing to the file.

 The same file is read and written by processes on more than one node using direct-access I/O.

For most filesystem loads, the scenarios above represent the bulk of the file accesses. Thus, CXFS delivers fast local file performance. CXFS is also useful when the amount of data I/O is larger than the amount of metadata I/O. CXFS is faster than NFS because the data does not go through the network.

### **Performance Considerations**

CXFS may not give optimal performance under the following circumstances, and extra consideration should be given to using CXFS in these cases:

- When you want to access files only on the local host.
- When distributed applications write to shared files that are memory mapped.
- When exporting a CXFS filesystem via NFS, be aware that performance will be
  much better when the export is performed from an active CXFS metadata server
  than when it is performed from a CXFS client. (Exporting from a backup metadata
  server is not supported. In order to support relocation and recovers, a backup
  server cannot run any applications that will use the filesystem. For more
  information, see "Node Functions" on page 11.)
- When access would be as slow with CXFS as with network filesystems, such as with the following:
  - Small files
  - Low bandwidth
  - Lots of metadata transfer

Metadata operations can take longer to complete through CXFS than on local filesystems. Metadata transaction examples include the following:

- Opening and closing a file
- Changing file size (usually extending a file)
- Creating and deleting files
- Searching a directory

In addition, multiple processes on multiple hosts that are reading and writing the same file using buffered I/O can be slower with CXFS than when using a local filesystem. This performance difference comes from maintaining coherency among the distributed file buffers; a write into a shared, buffered file will invalidate data (pertaining to that file) that is buffered in other hosts.

# **Comparison of Network and CXFS Filesystems**

Network filesystems and CXFS filesystems perform many of the same functions, but with important performance and functional differences noted here.

## **Network Filesystems**

Accessing remote files over local area networks (LANs) can be significantly slower than accessing local files. The network hardware and software introduces delays that tend to significantly lower the transaction rates and the bandwidth. These delays are difficult to avoid in the client-server architecture of LAN-based network filesystems. The delays stem from the limits of the LAN bandwidth and latency and the shared path through the data server.

LAN bandwidths force an upper limit for the speed of most existing shared filesystems. This can be one to several orders of magnitude slower than the bandwidth possible across multiple disk channels to local or shared disks. The layers of network protocols and server software also tend to limit the bandwidth rates.

A shared fileserver can be a bottleneck for performance when multiple clients wait their turns for data, which must pass through the centralized fileserver. For example, NFS and Samba servers read data from disks attached to the server, copy the data into UDP/IP or TCP/IP packets, and then send it over a LAN to a client host. When many clients access the server simultaneously, the server's responsiveness degrades.

**Note:** You should not use multiple Samba servers to export the same CXFS filesystem. For more information, see "Samba" on page 290.

## CXFS Filesystems

CXFS is a clustered XFS filesystem that allows for logical file sharing, as with network filesystems, but with significant performance and functionality advantages. CXFS

runs on top of a storage area network (SAN), where each host in the cluster has direct high-speed data channels to a shared set of disks.

### **Features**

CXFS has the following unique features:

• A *peer-to-disk* model for the data access. The shared files are treated as local files by all of the hosts in the cluster. Each host can read and write the disks at near-local disk speeds; the data passes directly from the disks to the host requesting the I/O, without passing through a data server or over a local area network (LAN). For the data path, each host is a peer on the SAN; each can have equally fast direct data paths to the shared disks.

Therefore, adding disk channels and storage to the SAN can scale the bandwidth. On large systems, the bandwidth can scale to gigabytes and even tens of gigabytes per second. Compare this with a network filesystem with the data typically flowing over a 1- to 100-MB-per-second LAN.

This peer-to-disk data path also removes the file-server data-path bottleneck found in most LAN-based shared filesystems.

- Each host can buffer the shared disk much as it would for locally attached disks. CXFS maintains the coherency of these distributed buffers, preserving the advanced buffering techniques of the XFS filesystem.
- A flat, single-system view of the filesystem; it is identical from all hosts sharing the filesystem and is not dependent on any particular host. The pathname is a normal POSIX pathname; for example, /u/username/directory.

**Note:** A Windows CXFS client uses the same pathname to the filesystem as other clients beneath a preconfigured drive letter.

The path does not vary if the metadata server moves from one node to another, if the metadata server name is changed, or if a metadata server is added or replaced. This simplifies storage management for administrators and users. Multiple processes on one host and processes distributed across multiple hosts have the same view of the filesystem, with performance similar on each host.

This differs from typical network filesystems, which tend to include the name of the fileserver in the pathname. This difference reflects the simplicity of the SAN

architecture with its *direct-to-disk* I/O compared with the extra hierarchy of the LAN filesystem that goes through a named server to get to the disks.

A full UNIX filesystem interface, including POSIX, System V, and BSD interfaces.
This includes filesystem semantics such as mandatory and advisory record locks.
No special record-locking library is required.

#### Restrictions

CXFS has the following restrictions:

- Some filesystem semantics are not appropriate and not supported in shared filesystems. For example, the root filesystem is not an appropriate shared filesystem. Root filesystems belong to a particular host, with system files configured for each particular host's characteristics.
- All processes using a named pipe must be on the same node.
- Hierarchical storage management (HSM) applications must run on the metadata server.
- The inode monitor device (imon) is not supported on CXFS filesystems. See "Initial Configuration Requirements and Recommendations" on page 103.

The following XFS features are not supported in CXFS:

- The original XFS guaranteed-rate I/O (GRIO) implementation (GRIO version 2 is supported).
- Swap to a file residing on a CXFS file system .

## **Cluster Environment**

This section discusses the following:

- "Terminology"
- "Isolating Failed Nodes" on page 24
- "The Cluster Database and CXFS Clients" on page 33
- "Metadata Server Functions" on page 33
- "System View" on page 35

For details about CXFS daemons, communication paths, and the flow of metadata, see Appendix A, "CXFS Software Architecture" on page 419.

## **Terminology**

This section defines the terminology necessary to understand CXFS. Also see the Glossary on page 489.

#### Cluster

A *cluster* is the set of systems (nodes) configured to work together as a single computing resource. A cluster is identified by a simple name and a cluster ID. A cluster running multiple operating systems is known as a *multiOS cluster*.

Only one cluster may be formed from a given pool of nodes.

Disks or logical units (LUNs) are assigned to a cluster by recording the name of the cluster on the disk (or LUN). Thus, if any disk is accessible (via a Fibre Channel connection) from nodes in different clusters, then those clusters must have unique names. When members of a cluster send messages to each other, they identify their cluster via the cluster ID. Cluster names and IDs must be unique.

Because of the above restrictions on cluster names and cluster IDs, and because cluster names and cluster IDs cannot be changed once the cluster is created (without deleting the cluster and recreating it), SGI advises that you choose unique names and cluster IDs for each of the clusters within your organization.

### Node

A *node* is an operating system (OS) image, usually an individual computer. (This use of the term *node* does not have the same meaning as a node in an SGI Origin 3000 or SGI 2000 system.)

A given node can be a member of only one pool and therefore only one cluster.

### **Pool**

The *pool* is the set of nodes from which a particular cluster may be formed. Only one cluster may be configured from a given pool, and it need not contain all of the available nodes. (Other pools may exist, but each is disjoint from the other. They share no node or cluster definitions.)

007-4016-021

A pool is first formed when you connect to a given CXFS administration node (one that is installed with cluster\_admin) and define that node in the cluster database using the CXFS GUI or cmgr command. You can then add other nodes to the pool by defining them while still connected to the first node. (If you were to connect to a different node and then define it, you would be creating a second pool).

Figure 1-1 shows the concepts of pool and cluster.

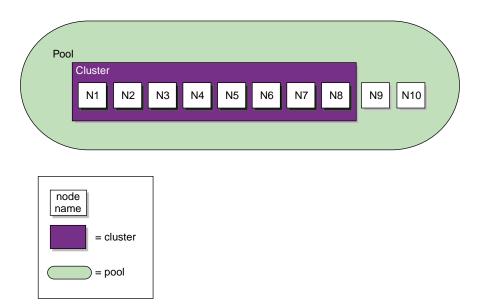

Figure 1-1 Pool and Cluster Concepts

### **Cluster Database**

The *cluster database* contains configuration information about nodes, the cluster, logging information, and configuration parameters. The cluster administration daemons manage the distribution of the cluster database (CDB) across the CXFS administration nodes in the pool.

The database consists of a collection of files; you can view and modify the contents of the database by using the following:

CXFS Manager GUI connected to a CXFS administration node

- cmgr, clconf\_info, and cxfs-config commands on a CXFS administration node
- cxfs\_info command on a client-only nodes

#### **Node Functions**

A node can have one of the following functions:

• CXFS metadata server-capable administration node (IRIX or Linux).

This node is installed with the cluster\_admin software product, which contains the full set of CXFS cluster administration daemons (fs2d, clconfd, crsd, cad, and cmond; for more details about daemons, see Appendix A, "CXFS Software Architecture" on page 419.)

This node type is capable of coordinating cluster activity and metadata. *Metadata* is information that describes a file, such as the file's name, size, location, and permissions. Metadata tends to be small, usually about 512 bytes per file in XFS. This differs from the *data*, which is the contents of the file. The data may be many megabytes or gigabytes in size.

For each CXFS filesystem, one node is responsible for updating that filesystem's metadata. This node is referred to as the *metadata server*. Only nodes defined as server-capable nodes are eligible to be metadata servers.

Multiple CXFS administration nodes can be defined as *potential metadata servers* for a given CXFS filesystem, but only one node per filesystem is chosen to be the *active metadata server*. All of the potential metadata servers for a given cluster must be either all IRIX or all Linux. There can be multiple active metadata servers in the cluster, one per CXFS filesystem.

Other nodes that mount a CXFS filesystem are referred to as *CXFS clients*. A CXFS administration node can function as either a metadata server or CXFS client, depending upon how it is configured and whether it is chosen to be the active metadata server.

**Note:** Do not confuse *metadata server* and *CXFS client* with the traditional data-path client/server model used by network filesystems. Only the metadata information passes through the metadata server via the private Ethernet network; the data is passed directly to and from disk on the CXFS client via the Fibre Channel connection.

007–4016–021

You perform cluster administration tasks by using the cmgr command running on a CXFS administration node or by using the CXFS Manager GUI and connecting it to a CXFS administration node. For more details, see:

- Chapter 8, "Reference to GUI Tasks for CXFS" on page 131
- Chapter 9, "Reference to cmgr Tasks for CXFS" on page 197

There should be an odd number of server-capable administration nodes for quorum calculation purposes.

• CXFS client administration node (IRIX or Linux).

This is a node that is installed with the cluster\_admin software product but it cannot be a metadata server. This node type should only be used when necessary for coexecution with FailSafe.

• CXFS client-only node (any supported CXFS operating system).

This node is one that runs a minimal implementation of the cluster services. This node can safely mount CXFS filesystems but it cannot become a CXFS metadata server or perform cluster administration. Client-only nodes retrieve the information necessary for their tasks by communicating with an administration node. This node does not contain a copy of the cluster database.

IRIX and Linux nodes are client-only nodes if they are installed with the cxfs\_client software package and defined as client-only nodes. Nodes that are running supported operating systems other than IRIX or Linux are always configured as CXFS client-only nodes.

For more information, see CXFS MultiOS Client-Only Guide for SGI InfiniteStorage.

Figure 1-2 shows nodes in a pool that are installed with cluster\_admin and others that are installed with cxfs\_client. Only those nodes with cluster\_admin have the fs2d daemon and therefore a copy of the cluster database.

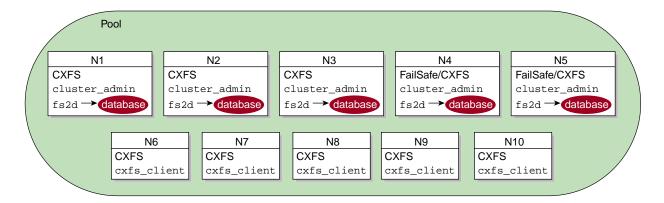

Figure 1-2 Installation Differences

A *standby node* is a server-capable administration node that is configured as a potential metadata server for a given filesystem, but does not currently run any applications that will use that filesystem. (The node can run applications that use other filesystems.)

Ideally, all administration nodes will run the same version of the operating system. However, as of IRIX 6.5.18f, SGI supports a policy for CXFS that permits a rolling annual upgrade; see "Rolling Upgrades" on page 96.

The following figures show different possibilities for metadata server and client configurations. The potential metadata servers are required to be CXFS administration nodes and must all run IRIX or all run Linux; the other nodes could be client-only nodes.

007–4016–021

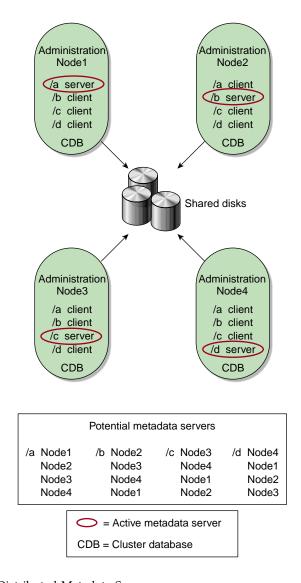

Figure 1-3 Evenly Distributed Metadata Servers

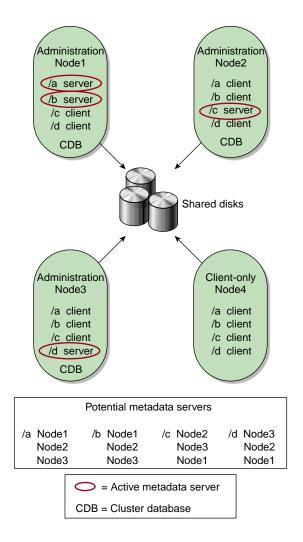

Figure 1-4 Multiple Metadata Servers

In Figure 1-4, Node4 could be running any supported OS because it is a client-only node; it is not a potential metadata server.

007-4016-021 15

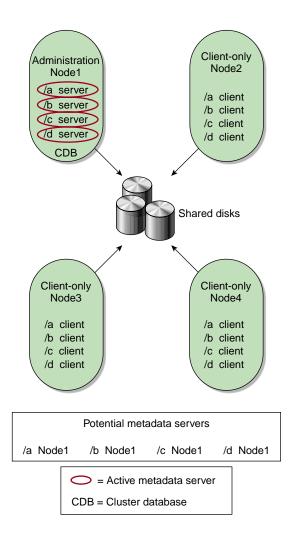

Figure 1-5 One Metadata Server

In Figure 1-5, Node2, Node3, and Node4 could be running any supported OS because they are client-only nodes; they are not potential metadata servers.

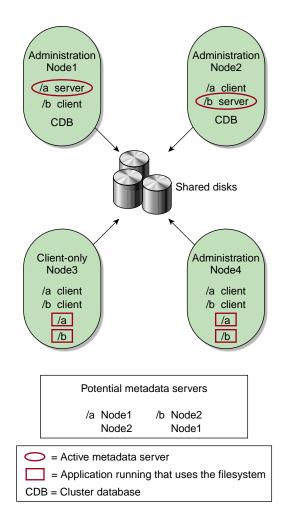

Figure 1-6 Standby Mode

Figure 1-6 shows a configuration in which Node1 and Node2 are potential metadata servers for filesystems /a and /b:

- Node1 is the active metadata server for /a
- Node2 is the active metadata server for /b

007–4016–021

Because standby mode is used, neither Node1 nor Node2 runs applications that use /a or /b. The figure shows one client-only node, but there could be several.

## Membership

The nodes in a cluster must act together to provide a service. To act in a coordinated fashion, each node must know about all the other nodes currently active and providing the service. The set of nodes that are currently working together to provide a service is called a *membership*:

- Cluster database membership (also known as fs2d membership or user-space membership) is the group of administration nodes that are accessible to each other. (client-only nodes are not eligible for cluster database membership.) The nodes that are part of the the cluster database membership work together to coordinate configuration changes to the cluster database.
- *CXFS kernel membership* is the group of CXFS nodes in the **cluster** that can actively share filesystems, as determined by the the CXFS kernel, which manages membership and heartbeating. The CXFS kernel membership may be a subset of the nodes defined in a cluster. All nodes in the cluster are eligible for CXFS kernel membership.

Heartbeat messages for each membership type are exchanged via a private network so that each node can verify each membership.

A cluster that is also running FailSafe has a *FailSafe membership*, which is the group of nodes that provide highly available (HA) resources for the cluster. For more information, see Appendix B, "Memberships and Quorums" on page 433, and the *FailSafe Administrator's Guide for SGI InfiniteStorage*.

#### **Private Network**

A *private network* is one that is **dedicated** to cluster communication and is accessible by administrators but not by users.

**Note:** A virtual local area network (VLAN) is not supported for a private network.

CXFS uses the private network for metadata traffic. The cluster software uses the private network to send the heartbeat/control messages necessary for the cluster configuration to function. Even small variations in heartbeat timing can cause problems. If there are delays in receiving heartbeat messages, the cluster software

may determine that a node is not responding and therefore revoke its CXFS kernel membership; this causes it to either be reset or disconnected, depending upon the configuration.

Rebooting network equipment can cause the nodes in a cluster to lose communication and may result in the loss of CXFS kernel membership and/or cluster database membership; the cluster will move into a degraded state or shut down if communication between nodes is lost. Using a private network limits the traffic on the network and therefore will help avoid unnecessary resets or disconnects. Also, a network with restricted access is safer than one with user access because the messaging protocol does not prevent *snooping* (illicit viewing) or *spoofing* (in which one machine on the network masquerades as another).

Therefore, because the performance and security characteristics of a public network could cause problems in the cluster and because heartbeat is very timing-dependent, a private network is required. The private network should not be used for metadata traffic only.

The heartbeat and control network must be connected to all nodes, and all nodes must be configured to use the same subnet for that network.

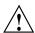

**Caution:** If there are any network issues on the private network, fix them before trying to use CXFS. A stable private network is important for a stable CXFS cluster network.

For more information about network segments and partitioning, see Appendix B, "Memberships and Quorums" on page 433. For information about failover from the private network to another network, see information about the add net network command to cmgr in "Define a Cluster with cmgr" on page 225. (Although the primary network must be private, the backup network may be public.) For information about using IP filtering for the private network, see Appendix C, "IP Filtering Example for the CXFS Private Network" on page 453.

#### Relocation

*Relocation* is the process by which the metadata server moves from one node to another due to an administrative action; other services on the first node are not interrupted.

**Note:** Relocation is supported only to standby nodes. Relocation is disabled by default.

007–4016–021

A *standby node* is a metadata server-capable administration node that is configured as a potential metadata server for a given filesystem, but does not currently run any applications that will use that filesystem. To use relocation, you must not run any applications on any of the potential metadata servers for a given filesystem; after the active metadata server has been chosen by the system, you can then run applications that use the filesystem on the active metadata server and client-only nodes.

To use relocation to a standby node, you must enable relocation on the active metadata server (relocation is disabled by default.) To enable relocation, reset the cxfs\_relocation\_ok parameter as follows:

## • IRIX:

- Enable:

```
irix# systume cxfs_relocation_ok 1
```

Disable:

```
irix# systume cxfs_relocation_ok 0
```

- Linux:
  - Enable at run time:

```
[root@linux64 root]# sysctl -w fs.cxfs.cxfs_relocation_ok=1
```

- Enable at reboot by adding the following line to /etc/modules.conf:

```
options sgi-cxfs cxfs_relocation_ok=1
```

Disable:

```
[root@linux64 root]# sysctl -w fs.cxfs.cxfs_relocation_ok=0
```

Disable at reboot by adding the following line to /etc/modules.conf:

```
options sgi-cxfs cxfs_relocation_ok=0
```

CXFS kernel membership is not affected by relocation. However, users may experience a degradation in filesystem performance while the metadata server is relocating.

The following are examples of relocation triggers:

• The system administrator uses the GUI or cmgr to relocate the metadata server.

- The FailSafe CXFS resource relocates the IRIX CXFS metadata server. The SGI Cluster Manager for Linux CXFS plug-in relocates the Linux metadata server.
- The system administrator unmounts the CXFS filesystem on an IRIX metadata server. (Unmounting on a Linux metadata server does not trigger relocation; the Linux server will just return an EBUSY flag.)

### Recovery

*Recovery* is the process by which the metadata server moves from one node to another due to an interruption in services on the first node.

**Note:** Recovery is supported only to standby nodes.

To use recovery to a standby node, you must not run any applications on any of the potential metadata servers for a given filesystem; after the active metadata server has been chosen by the system, you can then run applications that use the filesystem on the active metadata server and client-only nodes.

The following are examples of recovery triggers:

- A metadata server panic
- A metadata server locks up, causing heartbeat timeouts on metadata clients
- A metadata server loses connection to the heartbeat network

Figure 1-7 describes the difference between relocation and recovery for a metadata server. (Remember that there is one active metadata server per CXFS filesystem. There can be multiple active metadata servers within a cluster, one for each CXFS filesystem.)

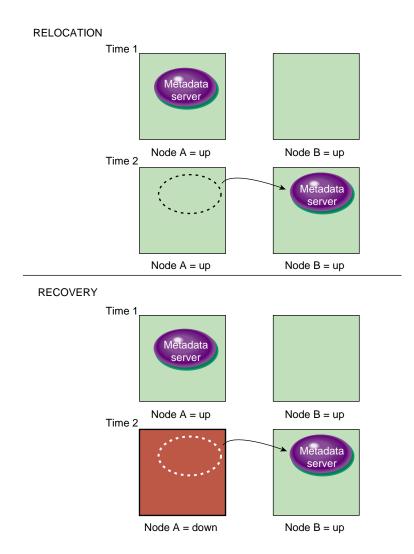

Figure 1-7 Relocation versus Recovery

## **CXFS** Tiebreaker

The *CXFS tiebreaker node* is used in the process of computing the CXFS kernel membership for the cluster when exactly half the nodes in the cluster are up and can communicate with each other. There is no default CXFS tiebreaker.

A tiebreaker should be used in addition to *I/O fencing* or *reset*; see "Isolating Failed Nodes" on page 24. SGI recommends making a client administration or client-only node the tiebreaker to avoid losing the cluster if the tiebreaker node fails.

The following rules apply:

**Note:** No matter what the cluster components are, SGI recommends that serial reset or I/O fencing be configured to protect data integrity.

- If exactly two server-capable nodes are configured and there are no client-only nodes, **neither** server-capable node should be set as the tiebreaker. (If one node was set as the tiebreaker and it failed, the other node would also shut down.) Serial reset or I/O fencing is recommended.
- If exactly two server-capable nodes are configured and there is at least one client-only node, you must do at least one of the following:
  - Specify a client-only node as the tiebreaker
  - Use serial reset
  - Use I/O fencing

Setting the tiebreaker **plus** reset/fencing is recommended.

Setting a client-only node as the tiebreaker avoids the problem of multiple-clusters being formed (also known as *split-brain syndrome*) while still allowing the cluster to continue if the one if the metadata servers fails.

- If there are an even number of server-capable nodes, and at least four of them, setting the tiebreaker **plus** reset/fencing is recommended.
- If there are an even number of servers and there is no tiebreaker set, the failure action hierarchy should not contain the shutdown option because there is no notification that a shutdown has occurred. See "Isolating Failed Nodes" on page 24.

The CXFS tiebreaker differs from the FailSafe tiebreaker; see FailSafe Administrator's Guide for SGI InfiniteStorage.

## **Isolating Failed Nodes**

CXFS uses the following methods to isolate failed nodes:

I/O fencing, which isolates a problem node from the SAN by disabling a node's
Fibre Channel ports so that it cannot access I/O devices, and therefore cannot
corrupt data in the shared CXFS filesystem. I/O fencing can be applied to any
node in the cluster. When fencing is applied, the rest of the cluster can begin
immediate recovery.

I/O fencing is required to protect data for nodes without system controllers. I/O fencing is also available for nodes with system controllers; nodes with system controllers can choose either I/O fencing or serial reset.

To support I/O fencing, platforms require a Fibre Channel switch; for supported switches, see the release notes. The fencing network connected to the switch must be physically separate from the private heartbeat network.

**Note:** I/O fencing differs from zoning. *Fencing* is a generic cluster term that means to erect a barrier between a host and shared cluster resources. *Zoning* is the ability to define logical subsets of the switch (zones), with the ability to include or exclude hosts and media from a given zone. A host can access only media that are included in its zone. Zoning is one possible implementation of fencing.

Zoning implementation is complex and does not have uniform availability across switches. Therefore, SGI chose to implement a simpler form of fencing: enabling/disabling a host's Fibre Channel ports.

- *Reset*, which performs a system reset via a serial line connected to the system controller. The reset method applies only to nodes with system controllers.
- I/O fencing and reset, which disables access to the SAN from the problem node and then, if the node is successfully fenced, performs an asynchronous reset if the node has a system controller; recovery begins without waiting for reset acknowledgment. This method applies to nodes with system controllers (required for reset).
- CXFS shutdown, which stops CXFS kernel-based services on the local node in response to a loss of CXFS kernel membership. If the shutdown failure hierarchy setting is used, the surviving cluster delays the beginning of recovery to allow the node time to complete the shutdown. However, there is no notification that the shutdown has actually taken place.

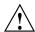

**Caution:** Because there is no notification that a shutdown has occurred, if you have a cluster with an even number of server-capable nodes and no tiebreaker, you should not use the shutdown setting for any server-capable node in order to avoid multiple clusters being formed. See "Issues with the Shutdown Fail Action Setting" on page 25.

On nodes without system controllers, data integrity protection requires I/O fencing.

On nodes with system controllers, you would want to use I/O fencing for data integrity protection when CXFS is just a part of what the node is doing and therefore losing access to CXFS is preferable to having the system rebooted. An example of this would be a large compute server that is also a CXFS client. You would want to use reset for I/O protection on a node when CXFS is a primary activity and you want to get it back online fast; for example, a CXFS fileserver. However, I/O fencing cannot return a nonresponsive node to the cluster; this problem will require intervention from the system administrator.

You can specify how these methods are implemented by defining the *failure action hierarchy*, the set of instructions that determines which method is used; see "Define a Node with the GUI" on page 153, and "Define a Node with cmgr" on page 204. The default for a CXFS administration node defined in the GUI is to perform a reset and a CXFS shutdown (without a delay on behalf of the remaining cluster). The default for a client-only node defined in the GUI is to perform a CXFS shutdown.

The rest of this section provides more details about I/O fencing.

### Issues with the Shutdown Fail Action Setting

The shutdown fail action setting tells the other nodes in the cluster to delay before resuming the cluster, in order to give the failed node time to complete a shutdown on itself. However, there is no guarantee that the shutdown was successfully performed. In the case of a cluster with an even number of server-capable administration nodes and no tiebreaker node, it is possible that using the shutdown setting could cause a split-brain scenario in which multiple clusters could be formed and data could therefore be corrupted.

For example, suppose the cluster has just two server-capable nodes NodeA and NodeB, and there is no tie-breaker. The nodes have the following fail actions:

| NodeA    | NodeB    |
|----------|----------|
|          |          |
| fence    | fence    |
| reset    | reset    |
| shutdown | shutdown |

If the CXFS private network between NodeA and NodeB fails, the following could occur:

- 1. Each node will try to fence the other. (That is, NodeA will try to fence NodeB, and NodeB will try to fence NodeA).
- 2. If the fence fails, each node will try to reset the other.
- 3. If the reset fails, each assumes that the other will shut itself down. Each will wait for a few moments and will then try to maintain the cluster.
- 4. If the shutdown of NodeA is not successful, NodeA will try to maintain the cluster. If the shutdown of NodeB is not successful, NodeB will also try to maintain the cluster. This could result in two clusters that are unaware of each other (a split-brain situation) and data corruption will likely occur.

Suppose another configuration, in which neither node has shutdown set:

| NodeA  | NodeB |
|--------|-------|
|        |       |
| fence  | fence |
| reset. | reset |

If the CXFS private network between NodeA and NodeB fails in this situation, each node would first try to fence the other and then try to reset the other, as before. However, if both of those actions fail, each would assume that the state of the other node is unknown. Therefore, neither node would try to maintain the cluster. The cluster will go down, but no data corruption will occur.

The split-brain problem may be avoided by using a tiebreaker node, by using an odd number of server-capable nodes, or by not using the shutdown setting on any server-capable node.

### I/O Fencing

I/O fencing does the following:

- Preserves data integrity by preventing I/O from nodes that have been expelled from the cluster
- Speeds the recovery of the surviving cluster, which can continue immediately rather than waiting for an expelled node to reset under some circumstances

When a node joins the CXFS kernel membership, the worldwide port name (WWPN) of its host bus adapter (HBA) is stored in the cluster database. If there are problems with the node, the I/O fencing software sends a message via the telnet protocol to the appropriate switch and disables the port.

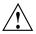

Caution: The telnet port must be kept free in order for I/O fencing to succeed.

On a Brocade 3250, 3850, 3900, 12000, or 24000 switch, modify the admin account to restrict it to a single telnet session. For details, see the release notes.

The switch then blocks the problem node from communicating with the storage area network (SAN) resources via the corresponding HBA. Figure 1-8 on page 29, describes this.

If users require access to nonclustered LUNs or devices in the SAN, these LUNs/devices must be accessed or mounted via an HBA that has been explicitly masked from fencing. For details on how to exclude HBAs from fencing for nodes, see:

- "Define a Switch with the GUI" on page 177
- "Define a Switch with cmgr" on page 252

For nodes running other supported operating systems, see CXFS MultiOS Client-Only Guide for SGI InfiniteStorage.

To recover, the affected node withdraws from the CXFS kernel membership, unmounts all file systems that are using an I/O path via fenced HBA(s), and then rejoins the cluster. This process is called *fencing recovery* and is initiated automatically. Depending on the failure action hierarchy that has been configured, a node may be reset (rebooted) before initiating fencing recovery. For information about setting the failure action hierarchy, see "Define a Node with cmgr" on page 204, and "Define a Node with the GUI" on page 153.

In order for a fenced node to rejoin the CXFS kernel membership, the current cluster leader must lower its fence to allow it to reprobe its XVM volumes and then remount its filesystems. If a node fails to rejoin the CXFS kernel membership, it may remain fenced. This is independent of whether the node was rebooted, because fencing is an operation applied on the switch, not the affected node. In certain cases, it may therefore be necessary to manually lower a fence. For instructions, see "Lower the I/O Fence for a Node with the GUI" on page 180, and "Lower the I/O Fence for a Node with cmgr" on page 254.

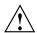

Caution: When a fence is raised on an HBA, no further I/O is possible to the SAN via that HBA until the fence is lowered. This includes the following:

- I/O that is queued in the kernel driver, on which user processes and applications
  may be blocked waiting for completion. These processes will return the EIO error
  code under UNIX, or display a warning dialog that I/O could not be completed
  under Windows.
- I/O issued via the affected HBAs to nonclustered (local) logical units (LUNs) in the SAN or to other Fibre Channel devices such tape storage devices.

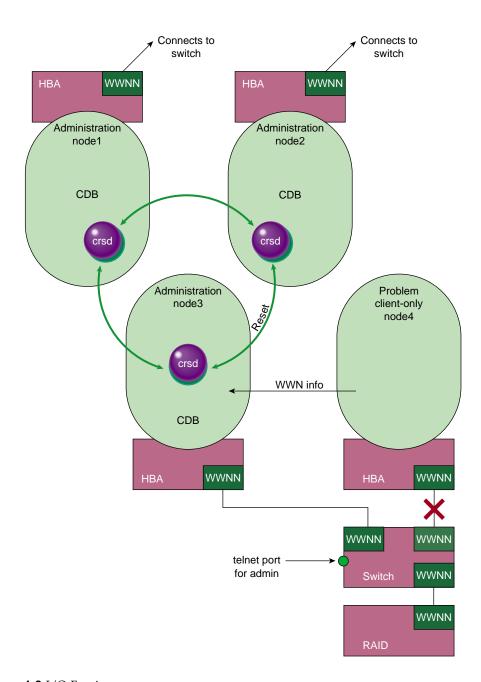

Figure 1-8 I/O Fencing

007-4016-021 29

For more information, see "Switches and I/O Fencing Tasks with the GUI" on page 177, and "Switches and I/O Fencing Tasks with cmgr" on page 252.

**Note:** I/O fencing cannot be used for FailSafe nodes. FailSafe nodes require the reset capability.

#### Reset

IRIX and Linux nodes with system controllers can be reset via a serial line connected to the system controller. The reset can be one of the following methods:

- Power Cycle shuts off power to the node and then restarts it
- Reset simulates the pressing of the reset button on the front of the machine
- **NMI** (nonmaskable interrupt) performs a core-dump of the operating system kernel, which may be useful when debugging a faulty machine

Figure 1-9 shows an example of the CXFS hardware components for a cluster using the reset capability and an Ethernet serial port multiplexer.

**Note:** The reset capability and/or the use of I/O fencing and switches is **mandatory** to ensure data integrity for all nodes. For supported switches, see the release notes. A cluster should have an odd number of server-capable nodes. (See "CXFS Recovery Issues in a Cluster with Only Two Server-Capable Nodes" on page 450.)

The reset connection has the same connection configuration as FailSafe; for more information, contact SGI professional or managed services.

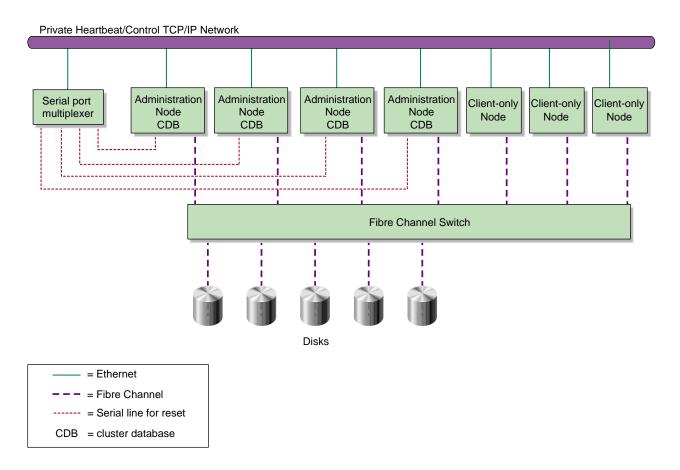

Figure 1-9 Example of a Cluster using Reset

007-4016-021 31

Nodes that have lost contact with the cluster will forcibly terminate access to shared disks. However, to ensure data integrity, SGI requires the use of reset or I/O fencing to protect data integrity. A cluster should have an odd number of server-capable nodes. Reset is required for FailSafe.

The worst scenario is one in which the node does not detect the loss of communication but still allows access to the shared disks, leading to data corruption. For example, it is possible that one node in the cluster could be unable to communicate with other nodes in the cluster (due to a software or hardware failure) but still be able to access shared disks, despite the fact that the cluster does not see this node as an active member.

In this case, the reset will allow one of the other nodes to forcibly prevent the failing node from accessing the disk at the instant the error is detected and prior to recovery from the node's departure from the cluster, ensuring no further activity from this node.

In a case of a true network partition, where an existing CXFS kernel membership splits into two halves (each with half the total number of server-capable nodes), the following will happen:

- If the CXFS tiebreaker and reset or fencing are configured, the half with the tiebreaker node will reset or fence the other half. The side without the tiebreaker will attempt to forcibly shut down CXFS services.
- If there is no CXFS tiebreaker node but reset or fencing is configured, each half will attempt to reset or fence the other half using a delay heuristic. One half will succeed and continue. The other will lose the reset/fence race and be rebooted/fenced.
- If there is no CXFS tiebreaker node and reset or fencing is not configured, then both halves will delay, each assuming that one will win the race and reset the other. Both halves will then continue running, because neither will have been reset or fenced, leading to likely data corruption.

To avoid this situation, you should configure a tiebreaker node, and you must use reset or I/O fencing. However, if the tiebreaker node (in a cluster with only two server-capable nodes) fails, or if the administrator stops CXFS services, the other node will do a forced shutdown, which unmounts all CXFS filesystems.

If the network partition persists when the losing half attempts to form a CXFS kernel membership, it will have only half the number of server-capable nodes and be unable to form an initial CXFS kernel membership, preventing two CXFS kernel memberships in a single cluster.

The reset connections take the following forms:

- A cluster of two nodes can be directly connected with serial lines.
- A cluster of three or more nodes should be connected with a serial port multiplexer. Each node is defined to have an *owner host*, which is the node that has the ability to reset it.

For more information, contact SGI professional or managed services.

### The Cluster Database and CXFS Clients

The distributed cluster database (CDB) is central to the management of the CXFS cluster. Multiple synchronized copies of the database are maintained across the CXFS administration nodes in the pool (that is, those nodes installed with the cluster\_admin software package). For any given CXFS Manager GUI task or cmgr task, the CXFS cluster daemons must apply the associated changes to the cluster database and distribute the changes to each CXFS administration node before another task can begin.

The client-only nodes in the pool do not maintain a local synchronized copy of the full cluster database. Instead, one of the daemons running on a CXFS administration node provides relevant database information to those nodes. If the set of CXFS administration nodes changes, another node may become responsible for updating the client-only nodes.

#### **Metadata Server Functions**

The metadata server must perform cluster-coordination functions such as the following:

- Metadata logging
- File locking
- Buffer coherency
- Filesystem block allocation

All CXFS requests for metadata are routed over a TCP/IP network and through the metadata server, and all changes to metadata are sent to the metadata server. The metadata server uses the advanced XFS journal features to log the metadata changes.

Because the size of the metadata is typically small, the bandwidth of a fast Ethernet local area network (LAN) is generally sufficient for the metadata traffic.

The operations to the CXFS metadata server are typically infrequent compared with the data operations directly to the disks. For example, opening a file causes a request for the file information from the metadata server. After the file is open, a process can usually read and write the file many times without additional metadata requests. When the file size or other metadata attributes for the file change, this triggers a metadata operation.

The following rules apply:

- Any node installed with the cluster\_admin product can be defined as a server-capable administration node.
- Although you can configure multiple server-capable CXFS administration nodes to
  be potential metadata servers for a given filesystem, only the first of these nodes
  to mount the filesystem will become the *active* metadata server. The list of
  potential metadata servers for a given filesystem is ordered, but because of
  network latencies and other unpredictable delays, it is impossible to predict which
  node will become the active metadata server.
- A single server-capable node in the cluster can be the active metadata server for multiple filesystems at once.
- There can be multiple server-capable nodes that are active metadata servers, each
  with a different set of filesystems. However, a given filesystem has a single active
  metadata server on a single node.
- If the last potential metadata server for a filesystem goes down while there are active CXFS clients, all of the clients will be forced out of the filesystem. (If another potential metadata server exists in the list, recovery will take place. For more information, see "Metadata Server Recovery" on page 280.)
- If you are exporting the CXFS filesystem to be used with other NFS clients, the filesystem should be exported from the active metadata server for best performance. For more information on NFS exporting of CXFS filesystems, see "NFS Export Scripts" on page 273.

For more information, see "Flow of Metadata for Reads and Writes" on page 428.

## System View

CXFS provides a single-system view of the filesystems; each host in the SAN has equally direct access to the shared disks and common pathnames to the files. CXFS lets you scale the shared-filesystem performance as needed by adding disk channels and storage to increase the direct host-to-disk bandwidth. The CXFS shared-file performance is not limited by LAN speeds or a bottleneck of data passing through a centralized fileserver. It combines the speed of near-local disk access with the flexibility, scalability, and reliability of clustering.

## **CXFS and Highly Available Services**

You can use one of the following products or to provide highly available services (such as for NFS or Web) running on a CXFS filesystem:

- IRIX systems: IRIX FailSafe on IRIX systems
- Linux systems: SGI Cluster Manager for Linux (requires both the base and storage software plug-in packages)

The CXFS plug-in moves the CXFS metadata server along with applications that must run on the metadata server, such as DMF. This combination of CXFS and FailSafe or SGI Cluster Manager for Linux provides high-performance shared data access for highly available applications.

CXFS and IRIX FailSafe share the same infrastructure. SGI Cluster Manager for Linux has a separate infrastructure.

# Hardware and Software Support

This section discusses the following:

- "Requirements"
- "Compatibility" on page 37
- "Recommendations" on page 38

## Requirements

CXFS requires the hardware and software specified in the release notes:

- All server-capable administration nodes must run the same type of operating system.
- A supported SAN hardware configuration.

**Note:** For details about supported hardware, see the Entitlement Sheet that accompanies the release materials. Using unsupported hardware constitutes a breach of the CXFS license.

- Use a network switch. (A network hub is not supported.) The switch should be at least 100baseT.
- A private 100baseT or Gigabit Ethernet TCP/IP network connected to each node.

**Note:** When using Gigabit Ethernet, do not use jumbo frames. For more information, see the tgconfig man page.

 Serial lines and/or supported Fibre Channel switches. For supported switches, see the release notes.

Either reset or I/O fencing is required for all nodes. A cluster should have an odd number of server-capable nodes.

- At least one host bus adapter (HBA) as specified in the release notes.
- RAID hardware as specified in the release notes.
- Adequate compute power for CXFS nodes, particularly metadata servers, which
  must deal with the required communication and I/O overhead. There should be
  at least 2 GB of RAM on the system.

A metadata server must have at least 1 processor and 1 GB of memory more that what it would need for its normal workload (non-CXFS work). In general, this means that the minimum configuration would be 2 processors and 2 GB of memory. If the metadata server is also doing NFS or Samba serving, then more memory is recommended (and the nbuf and ncsize kernel parameters should be increased from their defaults).

CXFS makes heavy use of memory for caching. If a very large number of files (tens of thousands) are expected to be open at any one time, additional memory over the minimum is also recommended. Use the following to determine the amount of memory required for your system:

2KB x number\_of\_inodes = metadata\_server\_memory

In addition, about half of a CPU should be allocated for each Gigabit Ethernet interface on the system if it is expected to be run a close to full speed.

- To avoid problems during metadata server recovery/relocation, all potential metadata servers should have as much memory as the active metadata server.
- A FLEXIm license key for CXFS. Linux also requires a license for XVM.

XVM provides a mirroring feature. If you want to access a mirrored volume from a given node in the cluster, you must purchase the XFS Volume Plexing software option and obtain and install a FLEXIm license. Except for Linux systems, which always require an XVM license, only those nodes that will access the mirrored volume must be licensed. For information about purchasing this license, see your sales representative.

- The XVM volume manager, which is provided as part of the IRIX release.
- If you use I/O fencing and ipfilterd on a node, the ipfilterd configuration must allow communication between the node and the telnet port on the switch.

A cluster is supported with as many as 64 nodes, of which as many as 16 can be server-capable administration nodes. (See "Initial Configuration Requirements and Recommendations" on page 103.)

A cluster in which both CXFS and FailSafe are run (known as *coexecution*) is supported with a maximum of 64 nodes, as many as 8 of which can run FailSafe. The administration nodes must run IRIX; FailSafe is not supported on Linux nodes. Even when running with FailSafe, there is only one pool and one cluster. See "Overview of FailSafe Coexecution" on page 39, for further configuration details.

## Compatibility

CXFS is compatible with the following:

• Data Migration Facility (DMF) and Tape Management Facility (TMF).

- Trusted IRIX. CXFS has been qualified in an SGI Trusted IRIX cluster with the Data Migration Facility (DMF) and Tape Management Facility (TMF).
  - If you want to run CXFS and Trusted IRIX, all server-capable administration nodes must run Trusted IRIX. Client-only nodes can be running IRIX. For more information, see Chapter 13, "Trusted IRIX and CXFS" on page 331.
- FailSafe (coexecution). See the "Overview of FailSafe Coexecution" on page 39, and the FailSafe Administrator's Guide for SGI InfiniteStorage.
- SGI Cluster Manager for Linux. See the SGI InfiniteStorage Cluster Manager for Linux Administrator's Guide.
- A serial port multiplexer used for the reset capability.

#### Recommendations

SGI recommends the following when running CXFS:

- IRIX nodes do not permit nested mount points on CXFS filesystems; that is, you
  cannot mount an IRIX XFS or CXFS filesystem on top of an existing CXFS
  filesystem. Although it is possible to mount other filesystems on top of a Linux
  CXFS filesystem, this is not recommended.
- You should isolate the power supply for the switch from the power supply for a node and its system controller. You should avoid any possible situation in which a node can continue running while both the switch and the system controller lose power. Avoiding this situation will prevent the possibility a split-brain scenario.
- If you use I/O fencing, SGI recommends that you use a switched network of at least 100baseT.
- Only those nodes that you want to be potential metadata servers should be CXFS administration nodes (installed with the cluster\_admin software product).
   CXFS client administration nodes should only be used when necessary for coexecution with IRIS FailSafe. All other nodes should be client-only nodes (installed with cxfs client).

The advantage to using client-only nodes is that they do not keep a copy of the cluster database; they contact an administration node to get configuration information. It is easier and faster to keep the database synchronized on a small set of nodes, rather than on every node in the cluster. In addition, if there are issues, there will be a smaller set of nodes on which you must look for problem.

38 007-4016-021

- All nodes should be on the same physical network segment (that is, no routers between hosts and the switch). Two clusters should not share the same private network. A separate private network is required for each cluster. (Each cluster must be in a separate pool.)
- A production cluster should be configured with a minimum of three server-capable nodes.
- If you want to run CXFS and Trusted IRIX, have all nodes in the cluster run Trusted IRIX. You should configure your system such that all nodes in the cluster have the same user IDs, access control lists (ACLs), and capabilities.
- As for any case with long running jobs, you should use the IRIX checkpoint and restart feature. For more information, see the cpr man page.
- Do not run user jobs on the CXFS metadata server node.

For more configuration and administration suggestions, see "Initial Configuration Requirements and Recommendations" on page 103.

## Overview of FailSafe Coexecution

CXFS 6.5.10 or later and IRIS FailSafe 2.1 or later (plus relevant patches) may be installed and run on the same system.

A subset of nodes in a coexecution cluster can be configured to be used as FailSafe nodes; a coexecution cluster can have up to eight nodes that run FailSafe.

The cluster database contains configuration information about nodes, the cluster, logging information, and configuration parameters. If you are running CXFS, it also contains information about CXFS filesystems and CXFS metadata servers, which coordinate the information that describes a file, such as the file's name, size, location, and permissions; there is one active metadata server per CXFS filesystem. If you are running FailSafe, it also contains information about resources, resource groups, and failover policies. Figure 1-10 depicts the contents of a coexecution cluster database.

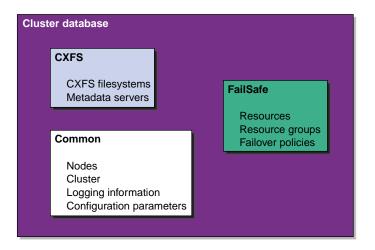

Figure 1-10 Contents of a Coexecution Cluster Database

In a coexecution cluster, a subset of the nodes can run FailSafe but all of the nodes must run CXFS. If you have both FailSafe and CXFS running, the products share a single cluster and a single database. There are separate configuration GUIs for FailSafe and CXFS; the cmgr command performs configuration tasks for both CXFS and FailSafe in command-line mode. You can also view cluster information with the clconf\_info command.

The administration nodes can perform administrative tasks for FailSafe or CXFS and they run the fs2d cluster database daemon, which manages the cluster database and propagates it to each administration node in the pool. All FailSafe nodes are administration nodes, but some CXFS nodes do not perform administration tasks and are known as client-only nodes.

For more information, see Chapter 12, "Coexecution with FailSafe" on page 323.

# **CXFS Cluster Manager Tools Overview**

CXFS provides a set of tools to manage the cluster. These tools execute only on the appropriate node types:

- Administration nodes:
  - cxfsmgr, which invokes the CXFS Manager graphical user interface (GUI)

- cmgr (also known as cluster\_mgr)
- clconf\_info
- cxfs-config
- Client-only nodes:
  - cxfs\_info

**Note:** The GUI must be connected to a CXFS administration node, but it can be launched elsewhere; see "Starting the GUI" on page 132.

You can perform CXFS configuration tasks using either the GUI or the cmgr cluster manager command. These tools update the cluster database, which persistently stores metadata and cluster configuration information.

Although these tools use the same underlying software command line interface (CLI) to configure and monitor a cluster, the GUI provides the following additional features, which are particularly important in a production system:

- You can click any blue text to get more information about that concept or input field. Online help is also provided with the **Help** button.
- The cluster state is shown visually for instant recognition of status and problems.
- The state is updated dynamically for continuous system monitoring.
- All inputs are checked for correct syntax before attempting to change the cluster configuration information. In every task, the cluster configuration will not update until you click OK.
- Tasks take you step-by-step through configuration and management operations, making actual changes to the cluster configuration as you complete a task.
- The graphical tools can be run securely and remotely on any IRIX workstation or any computer that has a Java-enabled web browser, including Windows and Linux computers and laptops.

The cmgr command is more limited in its functions. It enables you to configure and administer a cluster system only on a CXFS administration node (one that is installed with the cluster\_admin software product). It provides a minimum of help and formatted output and does not provide dynamic status except when queried. However, an experienced administrator may find cmgr to be convenient when

performing basic configuration tasks or isolated single tasks in a production environment, or when running scripts to automate some cluster administration tasks. You can use the build\_cmgr\_script command to automatically create a cmgr script based on the contents of the cluster database.

After the associated changes are applied to all online database copies in the pool, the view area in the GUI will be updated. You can use the GUI or the cmgr, and clconf\_info commands to view the state of the database. (The database is a collection of files, which you cannot access directly.) On a client-only node, you can use the cxfs\_info command.

For more details, see the following:

- "GUI Overview" on page 131
- "cmgr Overview" on page 198
- "Creating a cmgr Script Automatically" on page 259
- Chapter 14, "Monitoring Status" on page 333

# Overview of the Installation and Configuration Steps

This section provides an overview of the installation, verification, and configuration steps for IRIX and for SGI ProPack for Linux.

### **CXFS Packages Installed**

Different packages are installed on CXFS administration nodes and client-only nodes.

### **Client-Only Packages Installed**

The following packages are installed on a client-only node:

• Application binaries, documentation, and support tools:

cxfs\_client
cxfs\_util

• Kernel libraries:

cxfs eoe.sw.xvm

### **Administration Packages Installed**

The following packages are installed on an administration node:

• Application binaries, documentation, and support tools:

```
cluster_admin
cluster_control
cluster_services
cxfs_cluster
cxfs_util
```

• Kernel libraries:

```
cxfs
eoe.sw.xvm
```

• GUI tools:

```
sysadm_base
sysadm_cluster
sysadm_cxfs
sysadm_xvm
```

### **CXFS Commands Installed**

Different commands are installed on CXFS administration nodes and client-only nodes.

### **Client-Only Commands Installed**

The following commands are shipped as part of the CXFS client-only package:

```
/usr/cluster/bin/cxfs_client (the CXFS client service)
/usr/cluster/bin/cxfs-config
/usr/cluster/bin/cxfsdump
/usr/cluster/bin/cxfslicense
```

007-4016-021 43

These commands provide all of the services needed to include an IRIX or a Linux client-only node.

For more information, see the cxfs\_client man page.

#### **Administration Commands Installed**

The following commands are shipped as part of the CXFS administration package:

```
/usr/cluster/bin/clconf_info
/usr/cluster/bin/clconf_stats
/usr/cluster/bin/clconfd
/usr/cluster/bin/cxfs-config
/usr/cluster/bin/cxfs_shutdown
/usr/cluster/bin/cxfsdump
/usr/cluster/bin/hafence
/usr/cluster/bin/cxfslicense
```

#### **IRIX Overview**

Following is the order of installation and configuration steps for an IRIX node:

- 1. Install IRIX 6.5.24 according to the *IRIX 6.5 Installation Instructions* (if not already done).
- 2. Install and verify the RAID. See the release notes.
- 3. Install and verify the switch. See the release notes.
- 4. Obtain and install the CXFS license. If you want to access an XVM mirrored volume from a given node in the cluster, you must purchase a mirroring software option and obtain and install a FLEXlm license. Only those nodes that will access the mirrored volume must be licensed. For information about purchasing this license, see your sales representative. See Chapter 2, "CXFS and XVM FLEXlm Licenses" on page 47.
- 5. Prepare the node, including adding a private network. See "Adding a Private Network" on page 54.
- 6. Install the CXFS software. See Chapter 4, "IRIX CXFS Installation" on page 61.

7. Configure the cluster to define the new node in the pool, add it to the cluster, start CXFS services, and mount filesystems. See "Guided Configuration Tasks" on page 150.

#### **Linux Overview**

Following is the order of installation and configuration steps for a Linux node:

- 1. Read the release notes README file for the Linux platform to learn about any late-breaking changes in the installation procedure.
- 2. Install the SGI ProPack 3 for Linux release, according to the directions in the SGI ProPack documentation. Ensure that you select the SGI Licensed package group for installation.
- 3. Install and verify the RAID. See the release notes.
- 4. Install and verify the switch. See the release notes.
- 5. Obtain and install the CXFS license. If you want to access an XVM mirrored volume from a given node in the cluster, you must purchase a mirroring software option and obtain and install a FLEXlm license. Only those nodes that will access the mirrored volume must be licensed. For information about purchasing this license, see your sales representative. See Chapter 2, "CXFS and XVM FLEXlm Licenses" on page 47.
- 6. Prepare the node, including adding a private network. See "Adding a Private Network" on page 54.
- 7. Install the CXFS software. See Chapter 5, "Linux CXFS Installation" on page 75.
- 8. Configure the cluster to define the new node in the pool, add it to the cluster, start CXFS services, and mount filesystems. See "Guided Configuration Tasks" on page 150.

## **CXFS and XVM FLEXIm Licenses**

The software licensing used by CXFS is based on the FLEXIm product from Macrovision Corporation. For all nodes in the cluster, a FLEXIm license is required to use CXFS. Perform the procedures in this chapter to satisfy this requirement.

XVM provides a mirroring feature. If you want to access a mirrored volume from a given node in the cluster, you must install a FLEXIm mirroring license on that node. Only those nodes that will access the mirrored volume must be licensed. For information about purchasing this license, see your sales representative.

This section discusses the following:

- "Gathering the Host Information Required for the License"
- "Obtaining the Licenses from SGI" on page 49
- "Installing the Licenses" on page 49
- "Verifying the Licenses" on page 49
- "For More Information" on page 51

# **Gathering the Host Information Required for the License**

When you order CXFS, you will receive an entitlement ID. You must submit the system host ID, host name, and entitlement ID when requesting your permanent CXFS license. The method used to obtain this information is platform-specific.

### **IRIX Host Information**

To obtain the host identifier and hostname of the system on which you will run CXFS, see the information in the CXFS release notes.

#### **Linux Host Information**

For SGI Altix systems, you must obtain the host identifier, hostname, serial number, and CPU count of the system on which you will run CXFS. Execute the following commands:

```
cat /proc/sgi_sn/system_serial_number
/bin/hostname
lmhostid
hinv -c processor
```

The system serial number allows SGI to generate multiple host ID keys for Altix partitioning.

For example:

```
[root@linux64 root]# cat /proc/sgi_sn/system_serial_number
N0000002

[root@linux64 root]# /bin/hostname
cxfslinux

[root@linux64 root]# lmhostid
lmhostid - Copyright (c) 1989-2004 by Macrovision Corporation. All
rights reserved.
The FLEXlm host ID of this machine is "e0000010"

root@linux64 root]# hinv -c processor
1 Ix-Brick
1 C-Brick
4 1300 MHz Itanium 2 Rev. 5 Processor
```

In this case, the host identifier is e0000010 and there are 4 processors.

When you are asked for the license manager host identifier, provide this information. You must have a separate license for each host on which CXFS is installed.

48 007-4016-021

## **Obtaining the Licenses from SGI**

Along with your entitlement number, you will receive a URL to a key generation page. To obtain your permanent CXFS and XVM licenses, follow the instructions on the key generation page. After the required information is provided, a key will be generated and displayed on the webpage along with installation instructions.

## **Installing the Licenses**

You will install the licenses in the following location, according to platform:

- IRIX: /var/flexlm/license.dat
- Linux: /etc/flexlm/license.dat

Do the following:

1. Create the license directory if necessary.

For example, on Linux:

[root@linux cdrom]# mkdir -p /etc/flexlm

2. Copy the key to the license.dat file.

**Note:** If you increase the number of CPUs in your system, you may need a new license. Partitioned Origin 3000 and Onyx 3000 systems upgrading to IRIX 6.5.15f or later will require replacement licenses. Prior to IRIX 6.5.15f, these partitioned systems used the same lmhostID to license all the partitions in the system. For more information, see the 6.5.15 *Start Here/Welcome* and the following web page: http://www.sgi.com/support/licensing/partitionlic.html.

# **Verifying the Licenses**

To verify that the licenses have been installed properly, use the cxfslicense command after installing the CXFS software.

If the license is installed properly, there will be no output. If it is not installed, there will be errors.

For more verbose output, use the -d option. For example:

• License installed properly:

```
irix# /usr/cluster/bin/cxfslicense
irix# /usr/cluster/bin/cxfslicense -d
no xvm user license required.
XLV license granted.
CXFS license granted.
irix#
```

No license (error condition):

If you do not have the CXFS license properly installed, you will see the following error on the console when trying to run CXFS:

```
Starting CXFS services> ....

CXFS not properly licensed for this host. Run
    '/usr/cxfs_cluster/bin/cxfslicense -d'
for detailed failure information. After fixing the
license, please run '/usr/cxfs_cluster/bin/cxfs_cluster restart'.
```

An error such as the following example will appear in the SYSLOG file (line breaks added here for readability):

```
Jan 25 10:24:03 ncc1701:Jan 25 10:24:03 cxfs_client: cis_main FATAL: cxfs_client failed the CXFS license check. Use the cxfslicense command to diagnose the license problem
```

On an administration node, the error will appear in the clconfd log.

### For More Information

For more information about licensing, see the following webpage:

http://www.sgi.com/support/licensing

If you cannot use the web key generation page, you can contact your local SGI Customer Support Center.

For more information about installing IRIX software licenses, see the *IRIX 6.5 Installation Instructions* booklet.

For more information on FLEXIm, you may order the *Flexible License Manager End User Manual* from Macrovision Corporation.

007-4016-021 51

# **Preinstallation Steps**

When you install the CXFS software, you must modify certain system files. The network configuration is critical. Each node in the cluster must be able to communicate with every other node in the cluster by both logical name and IP address without going through any other network routing; proper name resolution is key. SGI recommends static routing.

This section provides an overview of the steps that you should perform on your nodes prior to installing the CXFS software. It contains the following sections:

- "Hostname Resolution and Network Configuration Rules"
- "Configuring Network Interfaces"
- "Verifying the Private and Public Networks" on page 58
- "Configuring the Serial Ports for IRIX Administration Nodes" on page 59

# **Hostname Resolution and Network Configuration Rules**

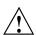

**Caution:** It is critical that you understand these rules before attempting to configure a CXFS cluster.

Use the following hostname resolution rules and recommendations when defining a node:

- The first node you define in the pool must be an administration node.
- Hostnames cannot begin with an underscore (\_) or include any white-space characters.
- The private network IP addresses on a running node in the cluster cannot be changed while cluster services are active.
- You must be able to communicate directly between every node in the cluster (including client-only nodes) using IP addresses and logical names, without routing.

007-4016-021 53

- A private network must be dedicated to be the heartbeat and control network. No other load is supported on this network.
- The heartbeat and control network must be connected to all nodes, and all nodes must be configured to use the same subnet.

If you change hostname resolution settings in the /etc/nsswitch.conf file after you have defined the first administration node (which creates the cluster database), you must re-create the cluster database.

## **Configuring Network Interfaces**

When configuring your network, remember the following:

- You must be able to communicate between every node in the cluster directly using IP address and logical name, without routing.
- Dedicate a private network to be your heartbeat and control network. No other load is supported on this network.
- The heartbeat and control network must be connected to all nodes, and all nodes must be configured to use the same subnet for that network.

### Adding a Private Network

The following procedure provides an overview of the steps required to add a private network.

Note: A private network is required for use with CXFS.

You may skip some steps, depending upon the starting conditions at your site.

1. Edit the /etc/hosts file so that it contains entries for every node in the cluster and their private interfaces as well.

The /etc/hosts file has the following format, where *primary\_hostname* can be the simple hostname or the fully qualified domain name:

IP\_address primary\_hostname aliases

You should be consistent when using fully qualified domain names in the /etc/hosts file. If you use fully qualified domain names on a particular node, then all of the nodes in the cluster should use the fully qualified name of that node when defining the IP/hostname information for that node in their /etc/hosts file.

The decision to use fully qualified domain names is usually a matter of how the clients are going to resolve names for their client/server programs (such as NFS), how their default resolution is done, and so on.

Even if you are using the domain name service (DNS) or the network information service (NIS), you must add every IP address and hostname for the nodes to /etc/hosts on all nodes. For example:

```
190.0.2.1 server1-company.com server1
190.0.2.3 stocks
190.0.3.1 priv-server1
190.0.2.2 server2-company.com server2
190.0.2.4 bonds
190.0.3.2 priv-server2
```

You should then add all of these IP addresses to /etc/hosts on the other nodes in the cluster.

For more information, see the hosts and resolve.conf man pages.

**Note:** Exclusive use of NIS or DNS for IP address lookup for the nodes will reduce availability in situations where the NIS or DNS service becomes unreliable.

Edit the /etc/nsswitch.conf file so that local files are accessed before either NIS or DNS. That is, the hosts line in /etc/nsswitch.conf must list files first.

For example:

hosts: files nis dns

(The order of nis and dns is not significant to CXFS, but files must be first.)

3. Configure your private interface according to the instructions in the Network Configuration section of your Linux distribution manual. To verify that the private interface is operational, use the ifconfig -a command. For example:

[root@linux64 root]# ifconfig -a

```
eth0
         Link encap:Ethernet HWaddr 00:50:81:A4:75:6A
          inet addr:192.168.1.1 Bcast:192.168.1.255 Mask:255.255.255.0
         UP BROADCAST RUNNING MULTICAST MTU:1500 Metric:1
         RX packets:13782788 errors:0 dropped:0 overruns:0 frame:0
         TX packets:60846 errors:0 dropped:0 overruns:0 carrier:0
          collisions:0 txqueuelen:100
         RX bytes:826016878 (787.7 Mb) TX bytes:5745933 (5.4 Mb)
          Interrupt:19 Base address:0xb880 Memory:fe0fe000-fe0fe038
eth1
         Link encap: Ethernet HWaddr 00:81:8A:10:5C:34
          inet addr:10.0.0.10 Bcast:10.0.0.255 Mask:255.255.255.0
         UP BROADCAST MULTICAST MTU:1500 Metric:1
         RX packets:0 errors:0 dropped:0 overruns:0 frame:0
         TX packets:0 errors:0 dropped:0 overruns:0 carrier:0
          collisions:0 txqueuelen:100
         RX bytes:0 (0.0 b) TX bytes:0 (0.0 b)
          Interrupt:19 Base address:0xef00 Memory:febfd000-febfd038
         Link encap:Local Loopback
10
          inet addr:127.0.0.1 Mask:255.0.0.0
         UP LOOPBACK RUNNING MTU:16436 Metric:1
         RX packets:162 errors:0 dropped:0 overruns:0 frame:0
         TX packets:162 errors:0 dropped:0 overruns:0 carrier:0
          collisions:0 txqueuelen:0
         RX bytes:11692 (11.4 Kb) TX bytes:11692 (11.4 Kb)
```

This example shows that two Ethernet interfaces, eth0 and eth1, are present and running (as indicated by UP in the third line of each interface description).

If the second network does not appear, it may be that a network interface card must be installed in order to provide a second network, or it may be that the network is not yet initialized.

4. (Optional) Make the modifications required to use CXFS connectivity diagnostics. See "IRIX Modifications for CXFS Connectivity Diagnostics" on page 74, and "Linux Modifications for CXFS Connectivity Diagnostics" on page 83.

### **Configuring IRIX Interfaces**

To configure IRIX network interfaces, do the following:

- 1. Ensure that name services are available. See step 1 in "Adding a Private Network" on page 54.
- 2. On one node, add that node's interfaces and their IP addresses to the /etc/config/netif.options file.

For the example:

```
if1name=ec0
if1addr=$HOSTNAME
```

\$HOSTNAME is an alias for an IP address that appears in /etc/hosts.

If there are additional interfaces, their interface names and IP addresses appear on lines like the following:

```
if2name=
if2addr=
```

In the example, the control network name and IP address are as follows:

```
if3name=ec3
if3addr=priv-$HOSTNAME
```

The control network IP address in this example, priv-\$HOSTNAME, is an alias for an IP address that appears in /etc/hosts.

3. If there are more than eight interfaces on the node, change the value of if\_num in /etc/config/netif.options to the number of interfaces. For fewer than eight interfaces, the line is as follows:

```
if_num=8
```

- 4. Repeat steps 1 through 3 for the other nodes.
- 5. Edit the /etc/config/routed.options file on each IRIX node so that the routes are not advertised over the control network. See the routed(1M) man page for a list of options.

For example:

```
-q -h -Prdisc_interval=45
```

The options do the following:

- Turn off the advertising of routes
- Cause host or point-to-point routes to not be advertised (provided there is a network route going the same direction)
- Set the nominal interval with which Router Discovery Advertisements are transmitted to 45 seconds (and their lifetime to 135 seconds)

# Verifying the Private and Public Networks

For each private network on each node in the pool, verify access with the ping command. Enter the following, where *nodeIPaddress* is the IP address of the node:

```
ping nodeIPaddress
```

### For example:

```
[root@linux64 root]# ping 10.0.0.1
PING 10.0.0.1 (10.0.0.1) from 128.162.240.141 : 56(84) bytes of data.
64 bytes from 10.0.0.1: icmp_seq=1 ttl=64 time=0.310 ms
64 bytes from 10.0.0.1: icmp_seq=2 ttl=64 time=0.122 ms
64 bytes from 10.0.0.1: icmp_seq=3 ttl=64 time=0.127 ms
```

Also execute a ping on the public networks. If ping fails, follow these steps:

1. Verify that the network interface was configured up using ifconfig. For example:

```
[root@linux64 root]# ifconfig eth1
eth1    Link encap:Ethernet    HWaddr 00:81:8A:10:5C:34
    inet addr:10.0.0.10    Bcast:10.0.0.255    Mask:255.255.255.0
    UP BROADCAST MULTICAST    MTU:1500    Metric:1
    RX packets:0 errors:0 dropped:0 overruns:0 frame:0
    TX packets:0 errors:0 dropped:0 overruns:0 carrier:0
    collisions:0 txqueuelen:100
    RX bytes:0 (0.0 b)    TX bytes:0 (0.0 b)
    Interrupt:19 Base address:0xef00 Memory:febfd000-febfd038
```

In the third output line above, UP indicates that the interface was configured up.

2. Verify that the cables are correctly seated.

58 007-4016-021

Repeat this procedure on each node.

## Configuring the Serial Ports for IRIX Administration Nodes

If one IRIX administration node is configured to reset another IRIX administration node, you must turn off the getty process for the tty ports to which the reset serial cables are connected. You must do this on the IRIX administration node performing the reset (not the node receiving the reset). To do this, perform the following steps on each IRIX administration node; if you have a cluster with nodes running other operating systems, see the CXFS MultiOS Client-Only Guide for SGI InfiniteStorage.

- Determine which port is used for the reset line. ttyd2 is the most commonly used port, except on Origin 300 and Origin 350 system, where ttyd4 is commonly used.
- 2. Open the file /etc/inittab for editing.
- 3. Find the line for the port by looking at the comments on the right for the port number from step 1.
- 4. Change the third field of this line to off. For example, for an Origin 3000:

```
t2:23:off:/sbin/getty -N ttyd2 co_9600 # port 2
```

- 5. Save the file.
- 6. Enter the following commands to make the change take effect:
  - # killall getty
    # init q

## **IRIX CXFS Installation**

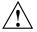

**Caution:** CXFS is a complex product. To ensure that it is installed and configured in an optimal manner, you **must** purchase initial setup services from SGI. This chapter is not intended to be used directly by the customer, but is provided for reference.

On IRIX nodes, CXFS supports either an *administration node* (containing the complete set of CXFS cluster services and the cluster database) or a *client-only node*. The software you install on a node determines the node type.

Nodes that you intend to run as metadata servers must be installed as administration nodes; all other nodes should be client-only nodes.

You should read through this entire book, especially Chapter 16, "Troubleshooting" on page 355, before attempting to install and configure a CXFS cluster. If you are using coexecution with FailSafe, see the FailSafe Administrator's Guide for SGI InfiniteStorage. If you are using a multiOS cluster, see the CXFS MultiOS Client-Only Guide for SGI InfiniteStorage.

### IRIX Administration Software Installation

Any node that may be a CXFS metadata server must be installed as a CXFS administration node. All other nodes should be client-only nodes.

**Note:** An IRIX node can be either be a CXFS administration node (for which you install cluster\_admin) or a client-only node (for which you install cxfs\_client). You cannot install both cluster\_admin and cxfs\_client on the same node. This procedure installs an administration node; to install a client-only node, see "IRIX Client-only Software Installation" on page 69.

Installing the CXFS base CD for a CXFS administration node requires approximately 30.3 MB of space.

To install the required IRIX software for a CXFS administration node, do the following:

1. On each CXFS administration node in the pool, upgrade to IRIX 6.5.24 according to the *IRIX* 6.5 *Installation Instructions*.

To verify that a given node has been upgraded, use the following command to display the currently installed system:

```
# uname -aR
```

2. (For sites with a serial port server) On each CXFS administration node, install the version of the serial port server driver that is appropriate to the operating system. Use the CD that accompanies the serial port server. Reboot the system after installation.

For more information, see the documentation provided with the serial port server.

- 3. On each CXFS administration node in the pool, do the following:
  - a. Insert the CXFS 3.2 IRIX Server and Client for IRIX 6.5.24 CD into the CD drive.
  - b. Read the release notes for the CXFS IRIX platform to learn about any late-breaking changes in the installation procedure.

To view the release notes before they are installed, choose the following from the desktop Toolchest to bring up the **Software Manager** window:

#### **System**

#### > Software Manager

Choose **Customize Installation** by typing /CDROM/dist into the **Available Software** box. A list of products available for installation will come up. If the product name is highlighted (similar to an HTML link), then there are release notes available. Simply click on the link to bring up the **Release Notes** window.

If you do not have access to a graphics terminal, you must install the release notes and then use the relnotes command to view the CXFS relnotes. For example:

```
# inst
Inst> from /CDROM/dist
Inst> keep *
Inst> install cxfs.man.relnotes
Inst> go
```

62 007-4016-021

Inst> sh

# /usr/sbin/relnotes cxfs ChapterNumber

CXFS has the following chapters:

- 1 Introduction
- 2 Installation Information
- 3 Changes and Additions
- 4 Bug Fixes
- 5 Known Problems and Workarounds
- 6 Documentation Errors
- 7 Activating Your CXFS *x.x* and Cluster XVM for 6.5.*x* License With FLEXIm
- c. Insert IRIX CD-ROM #1 into the CD drive.
- d. Start up inst:
  - # inst
- e. Instruct inst to read the already inserted CD-ROM as follows:

Inst> from /CDROM/dist

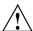

**Caution:** Do not install to an alternate root using the inst -r option. Some of the exit operations (exitops) do not use pathnames relative to the alternate root, which can result in problems on both the main and alternate root filesystem if you use the -r option. For more information, see the inst man page.

f. When you see the following message, press the Enter key to read the CD-ROM:

```
Install software from : [/CDROM/dist]
```

g. Install the XVM software:

```
Inst> keep *
Inst> install eoe.sw.xvm
```

```
Inst> install eoe.books.xvm
Inst> go
```

The following subsystems will be installed:

```
eoe.sw.xvm
eoe.books.xvm
```

h. If you want to use Guaranteed-rate I/O version 2 (GRIOv2), install eoe.sw.grio2:

```
Inst> keep *
Inst> install eoe.sw.grio2
Inst> go
```

i. If you want to use Performance Co-Pilot to run XVM statistics, install the default pcp\_eoe subsystems and also select pcp\_eoe.sw.xvm. This installs the Performance Co-Pilot PMDA (the agent to export XVM statistics) as an exit operation (exitop).

```
Inst> keep *
Inst> install pcp_eoe default
Inst> install pcp_eoe.sw.xvm
Inst> go
```

- j. Insert IRIX CD-ROM #3 into the CD drive.
- k. When you see the following message, press the Enter key to read the CD-ROM:

```
Install software from : [/CDROM/dist]
```

l. Install the base cluster software:

```
Inst> keep *
Inst> install cluster_admin
Inst> install cluster_control
Inst> install cluster_services
Inst> install sysadm_base
Inst> install sysadm_cluster
Inst> install sysadm_xvm
Inst> go
```

The following subsystems will be installed:

```
cluster_admin.man.man
cluster_admin.sw.base
cluster_control.man.man
cluster_control.sw.base
cluster_control.sw.cli
cluster_services.man.man
cluster_services.sw.base
cluster_services.sw.cli
sysadm_base.man.priv
sysadm_base.man.relnotes
sysadm_base.man.server
sysadm_base.sw.client
sysadm_base.sw.dso
sysadm_base.sw.priv
sysadm_base.sw.server
sysadm_cluster.man.relnotes
sysadm_cluster.sw.client
sysadm_cluster.sw.server
sysadm_xvm.man.pages
sysadm_xvm.man.relnotes
sysadm_xvm.sw.client
sysadm_xvm.sw.desktop
sysadm_xvm.sw.server
sysadm_xvm.sw.web
```

m. Insert the CXFS 3.2 IRIX Server and Client for IRIX 6.5.24 CD into the CD drive.

**Note:** If you have a system running an earlier version of IRIX with CXFS installed and try to upgrade IRIX without also installing the required CXFS CD, you will get a conflict. You must either install the CXFS CD or remove CXFS.

n. Instruct inst to read the already inserted CD as follows:

```
Inst> from /CDROM/dist
```

o. When you see the following message, press the Enter key to read the CD-ROM:

```
Install software from : [/CDROM/dist]
```

p. Install the CXFS software:

```
Inst> keep *
Inst> install cxfs
Inst> install sysadm_cxfs
Inst> keep cxfs.sw.grio2_cell
Inst> install cxfs_cluster
Inst> install cxfs_util
Inst> go
Or, if you are installing GRIOv2:
Inst> keep *
Inst> install cxfs
Inst> install cxfs
Inst> install sysadm_cxfs
Inst> install cxfs_cluster
Inst> install cxfs_cluster
Inst> install cxfs_util
Inst> go
```

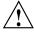

**Caution:** If you do not install cxfs\_cluster, the inst utility will not detect a conflict, but the CXFS cluster will not work. You **must** install the cxfs\_cluster subsystem.

The following subsystems will be installed:

```
cxfs.books.CXFS_AG
cxfs_cluster.man.man
cxfs_cluster.sw.base
cxfs_cluster.sw.cli
cxfs.sw.cxfs
cxfs.sw.xvm_cell
cxfs_util.man.man
cxfs_util.sw.base
sysadm_cxfs.man.pages
sysadm_cxfs.man.relnotes
sysadm_cxfs.sw.client
sysadm_cxfs.sw.desktop
sysadm_cxfs.sw.server
sysadm_cxfs.sw.web
```

When sysadm\_base is installed, tcpmux service is added to the /etc/inetd.conf file.

**Note:** If you want to run the CXFS Manager graphical user interface (GUI) from a login other than root, you will also want to install sysadmdesktop. This action provides commands that allow you to give users privileges, including the privileges required to run the CXFS commands. If you install sysadmdesktop, you will install the following subsystems from the *Applications CD 1 of 2 for 6.5.24*:

```
sysadmdesktop.man.relnotes
sysadmdesktop.sw.base
sysadmdesktop.sw.data
sysadmdesktop.sw.sysadm
```

4. If you want to use a web-based version of the GUI, the following subsystems must be installed on the CXFS administration nodes that you will connect to (by means of a Java-enabled web browser running on any platform) for performing administrative operations:

```
sysadm_base.sw.client
sysadm_cxfs.sw.client
sysadm_cxfs.sw.web
sysadm_xvm.sw.client
```

These subsystems are part of the default software that was installed in step 3.

If you want to use a web-based version of the GUI, you must also have one of the following installed:

- sgi\_apache.sw.server
- nss\_enterprise.sw.server (from the Netscape CD-ROM)

If one of these subsystems is not already installed, you must load the appropriate CD-ROM and install the subsystem.

007-4016-021 67

5. If you want to run the GUI client from an IRIX desktop (which can be a node in the cluster or outside of the cluster), install the following subsystems:

```
Inst> keep *
Inst> install java2_eoe.sw
Inst> install java2_eoe.sw32
Inst> install sysadm_base.man
Inst> install sysadm_base.sw.client
Inst> install sysadm_cluster.sw.client
Inst> install sysadm_cxfs.man
Inst> install sysadm_cxfs.sw.client
Inst> install sysadm_cxfs.sw.client
Inst> install sysadm_cxfs.sw.desktop
Inst> install sysadm_xvm.sw.client
Inst> install sysadm_xvm.sw.client
Inst> install sysadm_xvm.sw.desktop
Inst> go
```

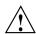

**Caution:** The GUI only operates with Java2 v1.4.1 Execution Environment (Sun JRE v1.4.1). This is the version of Java that is provided with the IRIX 6.5.24 release.

The SGI website also contains Java1. However, you cannot use this version of Java with the GUI. Using a Java version other than 1.4.1 will cause the GUI to fail.

6. If the workstation is an IRIX machine that launches the GUI client from a web browser that supports Java, install the <code>java\_plugin</code> subsystem from the IRIX 6.5.24 CD. This is the Runtime Plug-in for IRIX, Java Edition 1.4.1, which supports JRE 1.4.1. (However, launching the GUI from a web browser is not the recommended method on IRIX. Running the GUI client from an IRIX desktop, as in step 5 above, is preferred.)

After installing the Java plug-in, you must close all browser windows and restart the browser.

7. Exit from inst:

```
Inst> quit
```

The process may take a few minutes to complete.

After you have installed the software and quit the inst interface, you are prompted to reboot the system to apply the changes. However, you will reboot in step 9.

8. Use the cxfslicense command to verify that the license is installed in /var/flexlm/license.dat. If the license is installed properly, there will be no output. If it is not installed, there will be errors.

For more verbose output, use the -d option. For example, the following shows a properly installed license:

```
irix# /usr/cluster/bin/cxfslicense -d
no xvm user license required.
XLV license granted.
CXFS license granted.
irix#
```

If there are errors, verify that you have obtained and installed the CXFS licenses. For more information, see "Verifying the Licenses" on page 49.

9. Reboot the system.

## **IRIX Client-only Software Installation**

An IRIX node can be either be a CXFS administration node (for which you install cluster\_admin) or a client-only node (for which you install cxfs\_client). You cannot install both cluster\_admin and cxfs\_client on the same node. This procedure installs a client-only node; to install an administration node, see "IRIX Administration Software Installation" on page 61.

**Note:** For information about installing software for a node running an operating system other than IRIX, see the CXFS MultiOS Client-Only Guide for SGI InfiniteStorage.

To install the required IRIX software, do the following:

1. On each IRIX client-only node in the pool, upgrade to IRIX 6.5.24 according to the *IRIX 6.5 Installation Instructions*.

To verify that a given node has been upgraded, use the following command to display the currently installed system:

# uname -aR

2. (For sites with a serial port server) On each node, install the version of the serial port server driver that is appropriate to the operating system. Use the CD that accompanies the serial port server. Reboot the system after installation.

For more information, see the documentation provided with the serial port server.

- 3. On each IRIX client-only node in the pool, do the following:
  - a. Insert the CXFS 3.2 IRIX Server and Client for IRIX 6.5.24 CD into the CD drive.
  - b. Read the release notes for the CXFS IRIX platform to learn about any late-breaking changes in the installation procedure.

To view the release notes before they are installed, choose the following from the desktop Toolchest to bring up the **Software Manager** window:

### System

### > Software Manager

Choose **Customize Installation** by typing /CDROM/dist into the **Available Software** box. A list of products available for installation will come up. If the product name is highlighted (similar to an HTML link), then there are release notes available. Simply click on the link to bring up the **Release Notes** window.

If you do not have access to a graphics terminal, you must install the release notes and then use the relnotes command to view the CXFS relnotes. For example:

```
# inst
Inst> from /CDROM/dist
Inst> keep *
Inst> install cxfs.man.relnotes
Inst> go
Inst> sh
# /usr/sbin/relnotes cxfs ChapterNumber
```

CXFS has the following chapters:

Introduction
 Installation Information
 Changes and Additions
 Bug Fixes

- 5 Known Problems and Workarounds
- 6 Documentation Errors
- 7 Activating Your CXFS *x.x* and Cluster XVM for 6.5.*x* License With FLEXIm
- c. Start up inst:

# inst

- d. Insert IRIX CD-ROM #1 into the CD drive.
- e. Instruct inst to read the already inserted CD-ROM as follows:

```
Inst> from /CDROM/dist
```

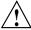

**Caution:** Do not install to an alternate root using the inst -r option. Some of the exit operations (exitops) do not use pathnames relative to the alternate root, which can result in problems on both the main and alternate root filesystem if you use the -r option. For more information, see the inst man page.

f. When you see the following message, press the Enter key to read the CD-ROM:

```
Install software from : [/CDROM/dist]
```

g. Install the XVM software:

```
Inst> keep *
Inst> install eoe.sw.xvm
Inst> install eoe.books.xvm
Inst> go
```

The following subsystem will be installed:

```
eoe.sw.xvm
eoe.books.xvm
```

h. If you want to use Performance Co-Pilot to run XVM statistics, install the default pcp\_eoe subsystems and also select pcp\_eoe.sw.xvm. This installs

the Performance Co-Pilot PMDA (the agent to export XVM statistics) as an exit operation (exitop).

- i. Insert the CXFS 3.2 IRIX Server and Client for IRIX 6.5.24 CD into the CD drive.
- j. Instruct inst to read the already inserted CD-ROM as follows:

```
Inst> from /CDROM/dist
```

**Note:** If you have a system running an earlier version of IRIX with CXFS installed and try to upgrade IRIX without also installing the required CXFS CD, you will get a conflict. You must either install the CXFS CD or remove CXFS.

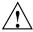

**Caution:** Do not install to an alternate root using the inst -r option. Some of the exit operations (exitops) do not use pathnames relative to the alternate root, which can result in problems on both the main and alternate root filesystem if you use the -r option. For more information, see the inst man page.

k. When you see the following message, press the Enter key to read the CD-ROM:

```
Install software from : [/CDROM/dist]
```

l. Install the CXFS software:

```
Inst> keep *
Inst> install cxfs
Inst> install cxfs_client
Inst> install cxfs_util
Inst> go
```

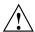

**Caution:** If you do not install cxfs\_client, the inst utility will not detect a conflict, but the CXFS cluster will not work. You **must** install the cxfs\_client subsystem.

The following subsystems will be installed:

```
cxfs.books.CXFS_AG
cxfs_client.man.man
cxfs_client.sw.base
cxfs.sw.cxfs
cxfs.sw.xvm_cell
cxfs_util.man.man
cxfs_util.sw.base
```

4. Exit from inst:

```
Inst> quit
```

The process may take a few minutes to complete.

After you have installed the software and quit the inst interface, you are prompted to reboot the system to apply the changes. However, you will reboot in step 6.

5. Use the cxfslicense command to verify that the license is installed in /var/flexlm/license.dat. If the license is installed properly, there will be no output. If it is not installed, there will be errors.

For more verbose output, use the -d option. For example, the following shows a properly installed license:

```
irix# /usr/cluster/bin/cxfslicense -d
no xvm user license required.
XLV license granted.
CXFS license granted.
irix#
```

If there are errors, verify that you have obtained and installed the CXFS licenses. For more information, see "Verifying the Licenses" on page 49.

6. Reboot the system.

# **IRIX Modifications for CXFS Connectivity Diagnostics**

If you want to use the connectivity diagnostics provided with CXFS, ensure that the /.rhosts file on each administration node allows all the nodes in the cluster to have access to each other in order to run remote commands such as rsh. The connectivity tests execute a ping command from the local node to all nodes and from all nodes to the local node. To execute ping on a remote node, CXFS uses rsh (user root). For example, suppose you have a cluster with three nodes: cxfs0, cxfs1, and cxfs2. The /.rhosts file on each administration node will be as follows (prompt denotes node name):

```
cxfs0# cat /.rhosts
cxfs1 root
cxfs1-priv root
cxfs2 root
cxfs2-priv root

cxfs1# cat /.rhosts
cxfs0 root
cxfs0-priv root
cxfs2-priv root
cxfs2-priv root
cxfs2-priv root
cxfs2+ cat /.rhosts
cxfs0 root
cxfs0-priv root
cxfs1-priv root
cxfs1-priv root
```

Make sure that the mode of the .rhosts file is set to 600 (read and write access for the owner only).

After you have completed running the connectivity tests, you may wish to disable rsh on all cluster nodes.

# **Linux CXFS Installation**

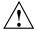

**Caution:** CXFS is a complex product. To ensure that it is installed and configured in an optimal manner, you **must** purchase initial setup services from SGI. This chapter is not intended to be used directly by the customer, but is provided for reference.

On SGI Altix systems running SGI ProPack for Linux, CXFS supports either an *administration node* (containing the complete set of CXFS cluster services and the cluster database) or a *client-only node*. The software you install on a node determines the node type.

**Note:** SGI ProPack for Linux is an overlay product that adds or enhances features in the supported Linux base distributions.

Nodes that you intend to run as metadata servers must be installed as administration nodes; all other nodes should be client-only nodes.

This chapter discusses the following:

- "Linux Limitations and Considerations"
- "Linux Administration Software Installation" on page 77
- "Linux Client-only Software Installation" on page 81
- "Linux Modifications for CXFS Connectivity Diagnostics" on page 83

After completing these steps, see Chapter 7, "Initial Configuration of the Cluster" on page 103. For details about specific configuration tasks, see Chapter 8, "Reference to GUI Tasks for CXFS" on page 131, and Chapter 9, "Reference to cmgr Tasks for CXFS" on page 197.

You should read through this entire book, especially Chapter 16, "Troubleshooting" on page 355, before attempting to install and configure a CXFS cluster. If you are using coexecution with IRIS FailSafe, see the *FailSafe Administrator's Guide for SGI InfiniteStorage*. If you are using a multiOS cluster, see the *CXFS MultiOS Client-Only Guide for SGI InfiniteStorage*.

## **Linux Limitations and Considerations**

The following limitations and considerations apply to any Linux node (client-only or administration):

- On Linux systems, the mkfs.xfs command does not discover log or realtime subvolumes. You must specify the log or realtime subvolumes on the command line. For more information, see the mkfs.xfs(8) man page.
- If you want to use quotas on CXFS filesystems in a cluster with Linux metadata servers, you must use the following options rather than the standard Linux options:
  - uquota for user quotas (rather than usrquota)
  - gquota for group quotas (rather than grpquota)

For example, to enforce both user and group quotas, you could use the following:

uquota, gquota

- o GPT partition tables, often created by operating system installers or the parted partitioning tool, store labels in two locations. If you reuse a disk that previously had a GPT label, you must be careful; using tools such as fdisk to repartition the drive will not eliminate the backup GPT label. When you reboot, EFI scans the disks before the operating system is started. It assumes any backup labels it finds are valid and restores them. This can corrupt or destroy filesystems. You can use the parted tool to detect this situation and fix it.
- CXFS filesystems with XFS version 1 directory format cannot be mounted on Linux nodes.
- Whenever you install a new kernel patch, you must also install the corresponding CXFS package. This is required because the kernel patch causes the kernel version number to be increased. Failure to install the corresponding CXFS package will result in the inability to run CXFS. To obtain the required CXFS package, see your SGI support contact.
- After CXFS installation, you must reboot the system before starting CXFS services. If you start CXFS services without first rebooting the system, the system may panic.
- The implementation of file creates using O\_EXCL is not complete. Multiple applications running on the same node using O\_EXCL creates as a synchronization mechanism will see the expected behavior (only one of the creates will succeed). However, applications running between nodes will not get the O\_EXCL behavior

they requested (creates of the same file from two or more separate nodes will all succeed).

CXFS administration Linux nodes have the following limitation: recovery between Altix metadata servers may not complete when using XVM mirrored filesystems. Recovery between Altix metadata servers may not complete when using XVM mirrored filesystems.

Client-only Linux nodes have the following limitations and considerations:

- Client-only nodes cannot view or edit user and group quotas. However, user and group quotas are enforced correctly by the metadata server.
- To view or edit your quota information, you must log in to an administration node and make any necessary changes. If you would like to provide a viewing command such as repquota, you could construct shell script similar to the following on the Linux node:

```
#! /bin/sh
#
# Where repquota lives on administration node
repquota=/usr/etc/repquota
# The name of an administration node in the cluster
adminnode=cain
rsh $adminnode "$repquota $*"
```

See also Appendix E, "Filesystem Specifications" on page 459.

## **Linux Administration Software Installation**

The CXFS administration software will be initially installed and configured by SGI personnel. This section provides an overview of those procedures. You can use the information in this section to verify the installation.

Note: Version numbers shown here are examples; your installed system may differ.

007-4016-021

#### **Linux Administration Installation Overview**

Any node that may be a CXFS metadata server must be installed as a CXFS administration node. All other nodes should be client-only nodes.

**Note:** A Linux node can be either be a CXFS administration node (for which you install cluster\_admin) or a client-only node (for which you install cxfs\_client). You cannot install both cluster\_admin and cxfs\_client on the same node. This procedure installs an administration node; to install a client-only node, see "Linux Client-only Software Installation" on page 81.

Installing the CXFS software for a CXFS administration node requires approximately 65 MB of space.

Do the following to install the software required for a Linux administration node:

- 1. Read the CXFS README file for the Linux platform to learn about any late-breaking changes in the installation procedure.
- 2. Install SGI ProPack 3 for Linux release, according to the directions in the SGI ProPack documentation. Ensure that you select the SGI Licensed package group.
- 3. Install any required patches. See the SGI ProPack releasenotes/README file for more information.
- 4. Install the CXFS kernel modules:

```
[root@linux CXFS_CDROM]# rpm -ivh cxfs-modules-kernel*
Preparing... ################################ [100%]
1:cxfs-modules ############################## [100%]
```

5. Install the CXFS application binaries, documentation, and support tools from the CXFS 3.2 Altix Server/Client and XVM Plexing for SGI ProPack 3 CD:

```
[root@linux CXFS_CDROM]# rpm -Uvh xvm-cmds* cluster_admin* cluster_control* \
cluster_services* cxfs_util* cxfs_cluster* cxfs-doc*
Preparing...
                1:cluster_admin
                ############ [14%]
                ############ [29%]
 2:cluster_control
 3:cluster_services
                ############ [43%]
Started cluster control processes
 4:cxfs_util
                ############# [57%]
 5:xvm-cmds
                ############# [71%]
 6:cxfs_cluster
                ############ [86%]
 7:cxfs-doc
```

**Note:** If you have not yet installed the FLEXIm license file, you may get a warning at this point.

6. Remove any remaining xvm-standalone-module packages:

```
[root@linux CXFS_CDROM]# rpm -e xvm-standalone-module
```

7. If you want to use quotas on a CXFS filesystem, you must install the quota package:

```
[root@linux cdrom]# rpm -Uvh quota-3.09-lsgi.ia64.rpm
Preparing...################################ [100%]
1:quota ################################### [100%]
```

8. Edit the /etc/modules.conf file to remove any lines of the following form:

```
alias xvm sgi-xvm-standalone
```

9. Install the CXFS graphical user interface (GUI) and XVM GUI packages from the CXFS 3.2 Altix Server/Client and XVM Plexing for SGI ProPack 3 CD:

007-4016-021

```
Adding /usr/cluster/lib to ld.so.conf
Running ldconfig
 4:sysadm_cxfs-client
                ########### [ 36%]
 5:sysadm_cxfs-server
                ############# [ 45%]
 6:sysadm_cxfs-web
                ############# [ 55%]
 7:sysadm_xvm-client
                ############ [ 64%]
 8:sysadm_xvm-server
                ############ [ 73%]
 9:sysadm_xvm-web
                ############ [ 82%]
                ############ [ 91%]
 10:sysadm_base-server
sysadm_base-server rpm post-install: Adding tcpmux file to /etc/xinetd.d
Reloading configuration: [ OK ]
 Not removing /usr/lib/sysadm/lib from ld.so.conf
```

Note: Install the latest J2SDK for Linux 64-bit from http://java.sun.com

For more information about XVM, see XVM Volume Manager Administrator's Guide.

10. Use the cxfslicense command to verify that the license is installed in /etc/flexlm/license.dat. If the license is installed properly, there will be no output. If it is not installed, there will be errors.

For more verbose output, use the -d option. For example, the following shows a properly installed license:

```
[root@linux flexlm]# /usr/cluster/bin/cxfslicense -d
XVM_STD_IPF license granted.
XVM_PLEX_IPF license granted.
CXFS_IPF license granted.
```

If there are errors, verify that you have obtained and installed the CXFS licenses. For more information, see "Verifying the Licenses" on page 49.

11. Reboot the system.

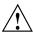

**Caution:** If XVM standalone was in use prior to CXFS installation, you should reboot the system before starting CXFS services to ensure that the new xvm modules are loaded.

## **Verifying the Linux Administration Installation**

To verify that the CXFS software has been installed properly, use the rpm -q command to query the packages.

# **Linux Client-only Software Installation**

The CXFS client-only software will be initially installed and configured by SGI personnel. This section provides an overview of those procedures. You can use the information in this section to verify the installation.

**Note:** Package version numbers shown here are examples; your installed system may differ.

## **Linux Client-Only Installation Overview**

Installing the Linux client requires approximately 60 MB of space, depending upon the packages installed at your site.

To install the required software on a Linux node, SGI personnel will do the following:

- 1. Read the CXFS README file for the Linux platform to learn about any late-breaking changes in the installation procedure.
- 2. Install SGI ProPack 3 for Linux release, according to the directions in the SGI ProPack documentation. Ensure that you select the SGI Licensed package group.
- 3. Install any required patches. See the SGI ProPack releasenotes/README file for more information.
- 4. Install the CXFS kernel modules from the CXFS 3.2 Altix Server/Client and XVM Plexing for SGI ProPack 3 CD:

```
[root@linux CXFS_CDROM]# rpm -ivh cxfs-modules-kernel*
Preparing... ################################# [100%]
1:cxfs-modules ############################### [100%]
```

007–4016–021

5. Install the CXFS application binaries, documentation, and support tools from the CXFS 3.2 Altix Server/Client and XVM Plexing for SGI ProPack 3 CD:

6. If you want to use quotas on a CXFS filesystem, you must install the quota package:

```
[root@linux cdrom]# rpm -Uvh quota-3.09-lsgi.ia64.rpm
Preparing...################################ [100%]
1:quota ################################### [100%]
```

7. Remove any remaining xvm-standalone-module packages:

```
[root@linux CXFS_CDROM]# rpm -e xvm-standalone-module
```

8. Edit the /etc/modules.conf file to remove any lines of the following form:

```
alias xvm sgi-xvm-standalone
```

9. Use the cxfslicense command to verify that the license is installed in /etc/flexlm/license.dat. If the license is installed properly, there will be no output. If it is not installed, there will be errors.

For more verbose output, use the -d option. For example, the following shows a properly installed license:

```
[root@linux flexlm]# /usr/cluster/bin/cxfslicense -d
XVM_STD_IPF license granted.
XVM_PLEX_IPF license granted.
CXFS_IPF license granted.
```

If there are errors, verify that you have obtained and installed the CXFS licenses. For more information, see "Verifying the Licenses" on page 49.

10. Reboot the system.

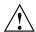

**Caution:** If XVM standalone was in use prior to CXFS installation, you should reboot the system before starting CXFS services to ensure that the new xvm modules are loaded.

## **Verifying the Linux Client-Only Installation**

To verify that the CXFS software has been installed properly, use the rpm -q command to query the packages.

# **Linux Modifications for CXFS Connectivity Diagnostics**

If you want to use the cluster diagnostics to test node connectivity, the root user on the node running the CXFS diagnostics must be able to access a remote shell using the rsh command (as root) on all other nodes in the cluster. There are several ways of accomplishing this, depending on the existing settings in the pluggable authentication modules (PAM) and other security configuration files.

Following is one possible method that works with default settings. Do the following on all administration nodes in the cluster:

- 1. Install the rsh-server RPM.
- 2. Enable rsh.
- 3. Restart xinetd.
- 4. Add rsh to the /etc/securetty file.
- 5. Add the hostname of the node from which you will be running the diagnostics into the /root/.rhosts file. Make sure that the mode of the .rhosts file is set to 600 (read and write access for the owner only).

After you have completed running the connectivity tests, you may wish to disable rsh on all cluster nodes.

For more information, see the Red Hat documentation and the hosts.equiv man page.

007–4016–021

# **Postinstallation Steps**

This chapter discusses the following:

- "Configuring System Files"
- "Testing the System" on page 91
- "Manual CXFS Startup/Shutdown" on page 94
- "Rolling Upgrades" on page 96
- "IRIX: Configuring for Automatic Restart" on page 99
- "IRIX: Converting Filesystem Definitions for Upgrades" on page 99
- "Linux: Using cxfs-reprobe on Client-Only Nodes" on page 100

After completing these step discussed in this chapter, see Chapter 7, "Initial Configuration of the Cluster" on page 103. For details about specific configuration tasks, see Chapter 8, "Reference to GUI Tasks for CXFS" on page 131, and Chapter 9, "Reference to cmgr Tasks for CXFS" on page 197. For information about installing CXFS and Trusted IRIX, see Chapter 13, "Trusted IRIX and CXFS" on page 331. For information about upgrades, see "Rolling Upgrades" on page 96.

# **Configuring System Files**

When you install the CXFS software, there are some system file considerations you must take into account. **The network configuration is critical.** Each node in the cluster must be able to communicate with every other node in the cluster by both logical name and IP address without going through any other network routing; proper name resolution is key. SGI recommends static routing.

## /etc/exports on All Nodes

The optional /etc/exports file on each node describes the filesystems that are being exported to NFS clients.

If the /etc/exports file contains a CXFS mount point, then when the system is booted NFS will export the empty mount point because the exports are done before

007–4016–021

CXFS is running. When CXFS on the node joins membership and starts mounting filesystems, the clconfd-pre-mount script searches the /etc/exports file looking for the mountpoint that is being mounted. If found, the script unexports the mountpoint directory because if it did not the CXFS mount would fail. After successfully mounting the filesystem, the clconfd-post-mount script will search the /etc/exports file and export the mount point if it is found in the /etc/exports file.

For more information, see "NFS Export Scripts" on page 273.

## **Administration Node System Files**

This section discusses system files on administration nodes.

#### /etc/services on CXFS Administration Nodes

Edit the /etc/services file on each CXFS administration node so that it contains entries for sgi-cad and sgi-crsd before you install the cluster\_admin product on each CXFS administration node in the pool. The port numbers assigned for these processes must be the same in all nodes in the pool.

**Note:** You will see an inst message that says sgi-cmsd and sgi-gcd must be added to /etc/services. This is true only for coexecution with FailSafe, or when running only FailSafe; if you are running just CXFS, you do not need sgi-cmsd. Cluster services for CXFS do not require sgi-cmsd.

The following shows an example of /etc/services entries for sgi-cad and sgi-crsd:

```
sgi-crsd 7500/udp # Cluster reset services daemon sgi-cad 9000/tcp # Cluster Admin daemon
```

## cad.options on CXFS Administration Nodes

The cad.options file on each CXFS administration node contains the list of parameters that the cluster administration daemon reads when the cad process is started. The files are located as follows:

- IRIX: /etc/config/cad.options
- Linux: /etc/cluster/config/cad.options

cad provides cluster information.

The following options can be set in the cad.options file:

--append\_log Append cad logging information to the cad log file

instead of overwriting it.

--log\_file filename cad log filename. Alternately, this can be specified as

-1f filename.

-vvvv Verbosity level. The number of v characters indicates

the level of logging. Setting -v logs the fewest messages; setting -vvvv logs the highest number of

messages.

The default file has the following options:

```
-lf /var/cluster/ha/log/cad_log --append_log
```

The following example shows an /etc/config/cad.options file that uses a medium-level of verbosity:

```
-vv -lf /var/cluster/ha/log/cad_nodename --append_log
```

The default log file is /var/cluster/ha/log/cad\_log. Error and warning messages are appended to the log file if log file is already present.

The contents of the /etc/config/cad.options file cannot be modified using the cmgr command or the GUI.

If you make a change to the cad.options file at any time other than initial configuration, you must restart the cad processes in order for these changes to take effect. You can do this by rebooting the nodes or by entering the following command:

- IRIX:
  - # /etc/init.d/cluster restart
- Linux:
  - # /etc/init.d/cxfs\_cluster restart

If you execute this command on a running cluster, it will remain up and running. However, the GUI will lose connection with the cad daemon; the GUI will prompt you to reconnect.

007–4016–021

#### fs2d.options on CXFS Administration Nodes

The fs2d.options file on each CXFS administration node contains the list of parameters that the fs2d daemon reads when the process is started. (The fs2d daemon manages the distribution of the cluster database (CDB) across the CXFS administration nodes in the pool.) The files are located as follows:

- IRIX: /etc/config/fs2d.options
- Linux: /etc/cluster/config/fs2d.options

Table 6-1 shows the options can that can be set in the fs2d.options file.

Table 6-1 fs2d.options File Options

| Option                   | Description                                                                                                    |
|--------------------------|----------------------------------------------------------------------------------------------------|
| -logevents event name    | Log selected events. The following event names may be used: all, internal, args, attach, chandle, node, tree, lock, datacon, trap, notify, access, storage. The default is all.                                                                                                    |
| -logdest log destination | Set log destination. The following log destinations may be used: all, stdout, stderr, syslog, logfile. If multiple destinations are specified, the log messages are written to all of them. If logfile is specified, it has no effect unless the -logfile option is also specified. The default is logfile. |
| -logfile filename        | Set log filename. The default is /var/cluster/ha/log/fs2d_log.                                                                                                    |
| -logfilemax maximum size | Set log file maximum size (in bytes). If the file exceeds the maximum size, any preexisting filename.old will be deleted, the current file will be renamed to filename.old, and a new file will be created. A single message will not be split across files. If -logfile is set, the default is 10000000.   |
| -loglevel loglevel       | Set log level. The following log levels may be used: always, critical, error, warning, info, moreinfo, freq, morefreq, trace, busy. The default is info.                                                                                                    |

| Option                     | Description                                                                                                    |
|----------------------------|----------------------------------------------------------------------------------------------------|
| -trace trace_class         | Trace selected events. The following trace classes may be used: all, rpcs, updates, transactions, monitor. If you specify this option, you must also specify -tracefile and/or -tracelog. No tracing is done, even if it is requested for one or more classes of events, unless either or both of -tracefile or -tracelog is specified. The default is transactions. |
| -tracefile filename        | Set trace filename. There is no default.                                                                                                    |
| -tracefilemax maximum_size | Set trace file maximum size (in bytes). If the file exceeds the maximum size, any preexisting filename.old will be deleted, the current file will be renamed to filename.old, and a new file will be created.                                                                                                    |
| -[no]tracelog              | [Do not] trace to log destination. When this option is set, tracing messages are directed to the log destination or destinations. If there is also a trace file, the tracing messages are written there as well. The default is -tracelog.                                                                                                    |
| -[no]parent_timer          | [Do not] exit when the parent exits. The default is -noparent_timer.                                                                                                    |
| -[no]daemonize             | [Do not] run as a daemon. The default is -daemonize.                                                                                                    |
| -1                         | Do not run as a daemon.                                                                                                    |
| -h                         | Print usage message.                                                                                                    |
| -o help                    | Print usage message.                                                                                                    |

If you use the default values for these options, the system will be configured so that all log messages of level info or less, and all trace messages for transaction events, are sent to the /var/cluster/ha/log/fs2d\_log file. When the file size reaches 10 MB, this file will be moved to its namesake with the .old extension and logging will roll over to a new file of the same name. A single message will not be split across files.

If you make a change to the fs2d.options file at any time other than the initial configuration time, you must restart the fs2d processes in order for those changes to take effect. You can do this by rebooting the CXFS administration nodes or by entering the following command:

#### • IRIX:

# /etc/init.d/cluster restart

007-4016-021

#### • Linux:

# /etc/init.d/cxfs\_cluster restart

If you execute this command on a running cluster, it should remain up and running. However, the GUI will lose connection with the cad daemon; the GUI will prompt you to reconnect.

#### Example 1

The following example shows an /etc/config/fs2d.options file that directs logging and tracing information as follows:

- All log events are sent to:
  - IRIX: /var/adm/SYSLOG
  - Linux: /var/log/messages
- Tracing information for RPCs, updates, and transactions are sent to /var/cluster/ha/log/fs2d\_ops1.

When the size of this file exceeds 100,000,000 bytes, this file is renamed to /var/cluster/ha/log/fs2d\_ops1.old and a new file /var/cluster/ha/log/fs2d\_ops1 is created. A single message is not split across files.

(Line breaks added for readability.)

- -logevents all -loglevel trace -logdest syslog -trace rpcs
- -trace updates -trace transactions -tracefile /var/cluster/ha/log/fs2d\_ops1
- -tracefilemax 100000000

#### Example 2

The following example shows an /etc/config/fs2d.options file that directs all log and trace messages into one file, /var/cluster/ha/log/fs2d\_chaos6, for which a maximum size of 100,000,000 bytes is specified. -tracelog directs the tracing to the log file.

(Line breaks added for readability.)

- -logevents all -loglevel trace -trace rpcs -trace updates
- -trace transactions -tracelog -logfile /var/cluster/ha/log/fs2d\_chaos6
- -logfilemax 100000000 -logdest logfile.

### **Client-only Node System Files**

This section discusses the <code>cxfs\_client.options</code> file for IRIX and Linux client-only nodes. For client-only nodes running other operating systems, see the CXFS MultiOS Client-Only Guide for SGI InfiniteStorage.

On client-only nodes, you can modify the CXFS client service (/usr/cluster/bin/cxfs\_client) by placing options in the cxfs\_client.options file:

- IRIX: /etc/config/cxfs\_client.options
- Linux: /etc/cluster/config/cxfs\_client.options

The available options are documented in the cxfs\_client man page.

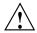

**Caution:** Some of the options are intended to be used internally by SGI only for testing purposes and do not represent supported configurations. Consult your SGI service representative before making any changes.

The first line in the cxfs\_client.options file must contain the options you want cxfs\_client to process; you cannot include a comment as the first line.

For example, to see if cxfs\_client is using the options in cxfs\_client.options, enter the following:

```
irix# ps -ax | grep cxfs_client
3612 ? S 0:00 /usr/cluster/bin/cxfs_client -i cxfs3-5
3841 pts/0 S 0:00 grep cxfs_client
```

# **Testing the System**

This section discusses the following:

- "Private Network Interface"
- "Reset Connection for CXFS Administration Nodes" on page 92

#### **Private Network Interface**

For each private network on each node in the pool, enter the following, where *nodeIPaddress* is the IP address of the node:

```
# ping -c 3 nodeIPaddress
```

Typical ping output should appear, such as the following:

```
PING IPaddress (190.x.x.x: 56 data bytes
64 bytes from 190.x.x.x: icmp_seq=0 tt1=254 time=3 ms
64 bytes from 190.x.x.x: icmp_seq=1 tt1=254 time=2 ms
64 bytes from 190.x.x.x: icmp_seq=2 tt1=254 time=2 ms
```

If ping fails, follow these steps:

1. Verify that the network interface was configured up by using ifconfig. For example:

#### # ifconfig ec3

```
ec3: flags=c63<UP,BROADCAST,NOTRAILERS,RUNNING,FILTMULTI,MULTICAST> inet 190.x.x.x netmask 0xfffffff00 broadcast 190.x.x.x
```

The UP in the first line of output indicates that the interface was configured up.

2. Verify that the cables are correctly seated.

Repeat this procedure on each node.

#### **Reset Connection for CXFS Administration Nodes**

To test the reset connections, do the following:

- 1. Ensure that the nodes and the serial port multiplexer are powered on.
- 2. Start the cmgr command on one of the CXFS administration nodes in the pool:
  - # cmgr
- 3. Stop CXFS services on the entire cluster:

```
stop cx_services for cluster clustername
```

#### For example:

```
cmgr> stop cx_services for cluster cxfs6-8
```

Wait until the node has successfully transitioned to inactive state and the CXFS processes have exited. This process can take a few minutes.

- 4. Test the serial connections by entering one of the following:
  - To test the whole cluster, enter the following:

test serial in cluster clustername

## For example:

#### cmgr> test serial in cluster cxfs6-8

Status: Testing serial lines ...

Status: Checking serial lines using crsd (cluster reset services) from node cxfs8

Success: Serial ping command OK.

Status: Checking serial lines using crsd (cluster reset services) from node cxfs6

Success: Serial ping command OK.

Status: Checking serial lines using crsd (cluster reset services) from node cxfs7

Success: Serial ping command OK.

Notice: overall exit status:success, tests failed:0, total tests executed:1

• To test an individual node, enter the following:

test serial in cluster clustername node machinename

#### For example:

#### cmgr> test serial in cluster cxfs6-8 node cxfs7

Status: Testing serial lines ...

Status: Checking serial lines using crsd (cluster reset services) from node cxfs6

Success: Serial ping command OK.

Notice: overall exit status: success, tests failed:0, total tests executed:1

To test an individual node using just a ping, enter the following:

admin ping node nodename

93

#### For example:

```
cmgr> admin ping node cxfs7
ping operation successful
```

- 5. If a command fails, make sure all the cables are seated properly and rerun the command.
- 6. Repeat the process on other nodes in the cluster.

# Manual CXFS Startup/Shutdown

On administration nodes, the /etc/init.d/cluster (IRIX) or /etc/init.d/cxfs\_cluster (Linux) script will be invoked automatically during normal system startup and shutdown procedures; on client-only nodes, the script is /etc/init.d/cxfs\_client. This script starts and stops the processes required to run CXFS.

To start up CXFS processes manually, enter the following commands:

- On an administration node:
  - IRIX:

```
# /etc/init.d/cluster start
Starting cluster services: fs2d cmond cad crsd
# /etc/init.d/cxfs start
Starting CXFS Cluster services:
Starting clconfd:
```

Linux:

```
# /etc/init.d/cxfs_cluster start
Starting cluster services: fs2d cmond cad crsd [ OK ]
# /etc/init.d/cxfs start
```

• On an IRIX client-only node:

```
# /etc/init.d/cxfs_client start
cxfs_client daemon started
```

• On a Linux client-only node:

# # /etc/init.d/cxfs\_client start Loading cxfs modules: [ OK ] Mounting devfs filesystems: [ OK ] Starting cxfs client: [ OK ]

To stop CXFS processes manually, enter the following command:

- On an administration node:
  - IRIX:
    - # /etc/init.d/cxfs stop
    - # /etc/init.d/cluster stop
  - Linux:
    - # /etc/init.d/cxfs stop
    - # /etc/init.d/cxfs\_cluster stop
- On an IRIX client-only node:
  - # /etc/init.d/cxfs\_client stop
    Shutting down CXFS client
- On a Linux client-only node:

```
# /etc/init.d/cxfs_client stop
Stopping cxfs client: [ OK ]
```

To see the current status of the CXFS processes, use the status argument. For example, the following output shows that the service is running on a client-only node:

```
# /etc/init.d/cxfs_client status
cxfs_client (pid 3226) is running...
```

The output in the following example shows that the service is stopped on a client-only node:

```
# /etc/init.d/cxfs_client status
cxfs_client is stopped
```

# **Rolling Upgrades**

Beginning with IRIX 6.5.18f, SGI supports a policy for CXFS that permits a rolling annual upgrade. This policy allows you to upgrade a subset of the nodes in your cluster from IRIX 6.5.n to n+1 or n+4.

**Note:** When performing upgrades, you should not make any other configuration changes to the cluster (such as adding new nodes or filesystems) until the upgrade of all nodes is complete and the cluster is running normally.

This policy lets you to keep your cluster running and filesystems available during the upgrade process.

The upgrade procedure makes use of a *standby node*, which is a server-capable administration node that is configured as a potential metadata server for a given filesystem, but does not currently run any applications that will use that filesystem. After the upgrade process is complete, all nodes should be running the same release.

Each CXFS MultiOS Client release is paired with a given IRIX or SGI ProPack release; the MultiOS Client release will also support the same n+1, n+4 release set during an upgrade. For example, for IRIX, the MultiOS 2.3 release supports IRIX 6.5.18, 6.5.19, and 6.5.22. It is recommended that you upgrade all MultiOS Client nodes at least annually. For more information, see the product release notes and the CXFS MultiOS Client-Only Guide for SGI InfiniteStorage.

**Note:** In production mode, CXFS supports a cluster running a single IRIX release and a single CXFS MultiOS Client, or a single SGI ProPack release and a single CXFS for SGI ProPack release. If you are running multiple IRIX releases and run into problems, you may have to bring all administration nodes to a single operating system release before the problem can be addressed.

## Example Procedure: Upgrading from IRIX 6.5.18f to IRIX 6.5.22

The following figures show an example upgrade procedure for a three-node cluster with two filesystems (fs1 and fs2), in which all nodes are running 6.5.18f.

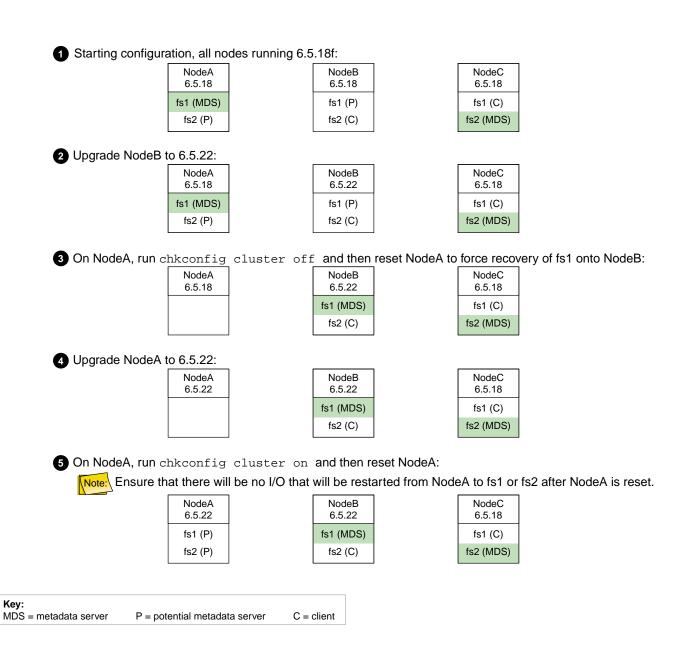

Figure 6-1 Example Rolling Upgrade Procedure (steps 1-5)

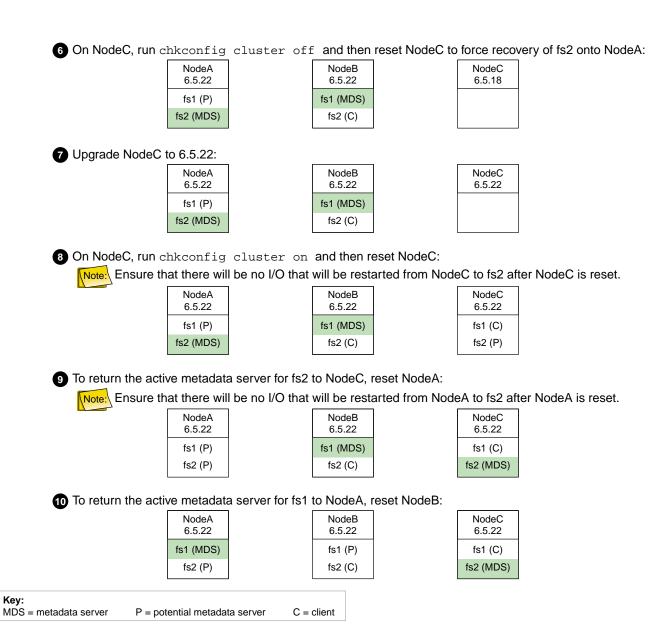

Figure 6-2 Example Rolling Upgrade Procedure (steps 6-10)

# **IRIX: Configuring for Automatic Restart**

If you want nodes to restart automatically when they are reset or when the node is powered on, you must set the boot parameter AutoLoad variable on each IRIX node to yes as follows:

#### # nvram AutoLoad yes

This setting is recommended, but is not required for CXFS.

You can check the setting of this variable with the following command:

# nvram AutoLoad

# IRIX: Converting Filesystem Definitions for Upgrades

The structure of the CXFS filesystem configuration was changed with the release of IRIX 6.5.13f. Upgrading to the 6.5.13f release provided an automatic conversion from the old structure to the new structure. However, if you are upgrading directly from 6.5.12f or earlier, (without first installing and running 6.5.13f), you must convert your CXFS filesystem definitions manually.

## **Upgrading from 6.5.12f or Earlier**

**Note:** If you are upgrading from 6.5.13f or later, you do not need to follow the instructions in this section. Filesystems definitions are automatically and transparently converted when running 6.5.13f.

After upgrading from 6.5.12f or earlier, you will notice that the CXFS filesystems are no longer mounted, and that they do not appear in the GUI or cmgr queries. To convert all of the old CXFS filesystem definitions to the new format, simply run the following command from one of the 6.5.14f or later nodes in the CXFS cluster:

#### # /usr/sysadm/privbin/cxfsfilesystemUpgrade

After running this command, the CXFS filesystems should appear in the GUI and cmgr output, and they should be mounted if their status was enabled and CXFS services are active.

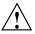

**Caution:** This conversion is a one-time operation and **should not** be run a second time. If you make changes to the filesystem and then run <code>cxfsfilesystemUpgrade</code> for a second time, all of your changes will be lost.

## Running with All IRIX Nodes Upgraded to 6.5.14f or Later

After all of the IRIX nodes in the cluster have been upgraded to 6.5.14f or later, it is recommended that you destroy the old CXFS filesystem definitions, in order to prevent these stale definitions from overwriting the new definitions if the cxfsfilesystemUpgrade command were to be run again accidentally. To destroy the old CXFS filesystem definitions, enter the following:

# /usr/cluster/bin/cdbutil -c "delete #cluster#clustername#Cellular#FileSystems"

# Linux: Using cxfs-reprobe on Client-Only Nodes

When cxfs\_client needs to rescan disk buses, it executes the /var/cluster/cxfs\_client-scripts/cxfs-reprobe script. This requires the use of parameters in Linux due to limitations in the Linux SCSI layer. You can export these parameters from the /etc/cluster/config/cxfs\_client.options file.

The script detects the presence of the SCSI and/or XSCSI layers on the system and defaults to probing whichever layers are detected. This decision can be overridden by setting CXFS\_PROBE\_SCSI and/or CXFS\_PROBE\_XSCSI to either 0 (to disable the probe) or 1 (to force the probe) on the appropriate bus.

When an XSCSI scan is performed, all buses are scanned by default. This can be overridden by specifying a space-separated list of buses in CXFS\_PROBE\_XSCSI\_BUSES. (If you include space, you must enclose the list within single quotation marks.) For example:

export CXFS\_PROBE\_XSCSI\_BUSES='/dev/xscsi/pci01.03.0-1/bus /dev/xscsi/pci02.01.0-2/bus'

When a SCSI scan is performed, a fixed range of buses/channels/IDs and LUNs are scanned; these ranges may need to be changed to ensure that all devices are found. The ranges can also be reduced to increase scanning speed if a smaller space is sufficient.

```
white space and enclose withing single quotation marks):

CXFS_PROBE_SCSI=0|1

Stops (0) or forces (1) a SCSI probe. Default: 1 if SCSI

CXFS_PROBE_SCSI_BUSES=BusList

Scans the buses listed. Default: 0 1 2

CXFS_PROBE_SCSI_CHANNELS=ChannelList

Scans the channels listed. Default: 0

CXFS_PROBE_SCSI_IDS=IDList

Scans the IDS listed. Default: 0 1 2 3

CXFS_PROBE_SCSI_LUNS=LunList

Scans the LUNs listed. Default: 0 1 2 3 4 5 6 7 8 9 10 11 12 13 14 15

CXFS_PROBE_XSCSI=0|1
```

The following summarizes the environment variables (separate multiple values by

SCSI\_BUSES=BusList

Stops (1) or forces (1) an XSCSI probe. Default: 1 if XSCSI

 ${\tt CXFS\_PROBE\_XSCSI\_BUSES=} BusList$ 

Scans the buses listed. Default: all XSCSI buses

For example, the following would only scan the first two SCSI buses:

```
export CXFS_PROBE_SCSI_BUSES='0 1'
```

The following would scan 16 LUNs on each bus, channel, and ID combination (all on one line):

```
export CXFS_PROBE_SCSI_LUNS='0 1 2 3 4 5 6 7 8 9 10 11 12 13 14 15'
```

Other options within the /etc/cluster/config/cxfs\_client.options file begin with a - character. Following is an example cxfs\_client.options file:

```
# Example cxfs_client.options file
#
-Dnormal -serror
export CXFS_PROBE_SCSI_BUSSES=1
export CXFS_PROBE_SCSI_LUNS='0 1 2 3 4 5 6 7 8 9 10 11 12 13 14 15 16 17 18 19 20'
```

007–4016–021

**Note:** The - character or the term export must start in the first position of each line in the cxfs\_client.options file; otherwise, they are ignored by the /etc/init.d/cxfs\_client script.

# **Initial Configuration of the Cluster**

This chapter provides recommendations and a summary of the steps required to initially configure a cluster using either the graphical user interface (GUI) or the cmgr command. You may also wish to use the worksheet provided in Appendix H, "Initial Configuration Checklist" on page 473. If you are converting from an existing FailSafe cluster, see "Set Up an Existing FailSafe Cluster for CXFS with the GUI" on page 151.

This chapter points to detailed descriptions in the task reference chapters and in the XVM Volume Manager Administrator's Guide.

For the initial installation, SGI highly recommends that you use the GUI guided configuration tasks; see "Configuring with the GUI" on page 111. You should also read through the entire book, including Chapter 16, "Troubleshooting" on page 355, before configuring the cluster.

CXFS requires a license to be installed on each node. If you increase the number of CPUs in your system, you may need a new license; see Chapter 4, "IRIX CXFS Installation" on page 61. For information about other operating systems, see the CXFS MultiOS Client-Only Guide for SGI InfiniteStorage.

# Initial Configuration Requirements and Recommendations

If you want to use the file alteration monitor (fam), you must remove the /dev/imon file from CXFS nodes. Removing this file forces fam to poll the filesystem. For more information about the monitor, see the fam man page.

SGI recommends the following:

- If there are any network issues on the private network, fix them before trying to use CXFS. Ensure that you understand the information in "Hostname Resolution and Network Configuration Rules" on page 53.
- For large clusters, SGI recommends that you first form a functional cluster with just server-capable nodes and then build up the large cluster in small groups of client-only nodes. This method make it easier to locate and fix problems, should any occur. See "Configuring a Large Cluster" on page 126.

- Create a new cluster using server-capable nodes that have the same version of the OS release installed. When the cluster is functioning, you can later upgrade selected nodes to an adjacent release.
- If you want to run CXFS and Trusted IRIX, all server-capable nodes in the cluster must run Trusted IRIX. The client-only nodes can run IRIX. Linux and the multiOS platforms are not supported in a cluster with Trusted IRIX. You should configure your system such that all nodes in the cluster have the same user IDs, access control lists (ACLs), and capabilities.
- Avoid unnecessary metadata traffic:
  - Do not run backups on a client node, because it causes heavy use of non-swappable kernel memory on the metadata server. During a backup, every inode on the filesystem is visited, and if done from a client, it imposes a huge load on the metadata server. The metadata server may experience typical out-of-memory symptoms, and in the worst case can even become unresponsive or crash.
  - Because CXFS filesystems are considered as local on all nodes in the cluster, the nodes may generate excessive filesystem activity if they try to access the same filesystems simultaneously while running commands such as find, ls, or Linux slocate. You should build databases for rfind and GNU locate only on the metadata server.

On IRIX systems, the default root crontab on some platforms has the following find job that should be removed or disabled on all nodes (line breaks added here for readability):

```
0 5 * * * /sbin/suattr -m -C CAP_MAC_READ, CAP_MAC_WRITE, CAP_DAC_READ_SEARCH, CAP_DAC_EXECUTE=eip -c "find / -local -type f '(' -name core -o -name dead.letter ')' -atime +7 -mtime +7 -exec rm -f '{}' ';'"
```

Edit the nodes' crontab file to only execute this find command on one metadata server of the cluster.

- Use an odd number of server-capable nodes.
- Use an odd number of CXFS administration nodes.
- Shut down cluster services before maintenance. Disabled nodes are not used in CXFS kernel membership calculations, so this action may prevent a loss of quorum.
- Use relocation and recovery only on standby nodes.

- Determine whether or not to have all filesystems served off of one metadata server
  or to use multiple metadata servers to balance the load, depending upon how
  filesystems will be accessed. The more often a file is accessed, the greater the
  stress; a filesystem containing many small files that are accessed often causes
  greater stress than a filesystem with a few large files that are not accessed often.
- Do the following before shutting down a server-capable administration node:
  - 1. Flush the system buffers in order in order to minimize the amount of buffered information being lost:

```
nodeA# sync
```

2. Stop the CXFS services for the node using the force flag. You must run this command from one of the other CXFS admin nodes:

otherAdmin# stop cx\_services on node nodeA for cluster ClusterName force

You could also perform this step with the CXFS GUI. See "Stop CXFS Services (Normal CXFS Shutdown) with the GUI" on page 172 and "Stop CXFS Services with cmgr" on page 233

If you do not want the cluster services to run during maintenance, run the following commands:

- IRIX:

```
irixnodeA# chkconfig cxfs_cluster off
irixnodeA# chkconfig cluster off
```

Linux:

```
[root@linuxnodeA root]# chkconfig cxfs off
[root@linuxnodeA root]# chkconfig cxfs_cluster off
```

**Note:** If you do an upgrade of the cluster software, these arguments will be automatically reset to on and the cluster services will be started.

For more information, see "CXFS chkconfig Arguments" on page 269.

- 3. Reboot the node.
- When shutting down a CXFS client–only node, do not administratively stop the CXFS services on the node. (An administrative shutdown is more intrusive on other nodes in the cluster because it updates the cluster database. An

administrative shutdown is appropriate only for a CXFS administration node.) Rather, let the CXFS services stop by themselves when the client-only node is shut down.

Enable the forced unmount feature for CXFS filesystems, which is off by default.
 Many sites have found that enabling this feature improves the stability of their CXFS clusters, particularly in situations where the filesystem must be unmounted.

On IRIX nodes, this feature uses the umount -k option. The -k option attempts to kill processes that have open files or current directories in the appropriate filesystems and then unmount them. That is, it attempts to terminate any I/O going to the filesystem, so that it can unmount it promptly, rather than having to wait for the I/O to finish on its own, causing the unmount to possibly fail.

On Linux nodes, a similar function is performed with the fuser  $\,$  -m  $\,$  -k command and the umount command

This feature is available through the following CXFS GUI menu:

#### **Tasks**

#### > Filesystems

#### > Unmount a CXFS Filesystem

You can also specify this feature using the cmgr commands to define the filesystem.

See "Unmount CXFS Filesystems with the GUI" on page 188, and "Define a CXFS Filesystem with cmgr" on page 239.

- If you are using I/O fencing, you must keep the telnet port on the switch free at all times; **do not** perform a telnet to the switch and leave the session connected.
- Do not use any filesystem defragmenter software. You can use the IRIX fsr command or the Linux xfs\_fsr command **only** on a metadata server for the filesystem it acts upon.
- Always contact SGI technical support before using xfs\_repair on CXFS filesystems. Only use xfs\_repair on metadata servers and only when you have verified that all other cluster nodes have unmounted the filesystem.

When using xfs\_repair, make sure it is run only on a cleanly unmounted filesystem. If your filesystem has not been cleanly unmounted, there will be un-committed metadata transactions in the log, which xfs\_repair will erase.

This usually causes loss of some data and messages from xfs\_repair that make the filesystem appear to be corrupted.

If you are running xfs\_repair right after a system crash or a filesystem shutdown, your filesystem is likely to have a dirty log. To avoid data loss, you **MUST** mount and unmount the filesystem before running xfs\_repair. It does not hurt anything to mount and unmount the filesystem locally, after CXFS has unmounted it, before xfs\_repair is run.

# **Preliminary Cluster Configuration Steps**

**Note:** Administration must be performed using the GUI connected to a CXFS administration node (one that has the cluster\_admin software package installed) or using the cmgr command on a CXFS administration node.

Complete the following steps to ensure that you are ready to configure the initial cluster:

- "Verify the License"
- "Start the Cluster Daemons" on page 108
- "Verify that the Cluster Daemons are Running" on page 108
- "Determine the Hostname of the CXFS Administration Node" on page 109
- "Verify that the chkconfig Arguments are On" on page 110

During the course of configuration, you will see various information-only messages in the log files. See "Normal Messages" on page 386.

## Verify the License

Verify that you have a CXFS license by using the -d option to the cxfslicense command. For example:

# /usr/cluster/bin/cxfslicense -d
CXFS license granted.

007–4016–021

If you have a properly installed license, you will also see a FEATURE CXFS line in the license.dat file on all nodes:

- IRIX: /var/flexlm/license.dat
- Linux: /etc/flexlm/license.dat

**Note:** The license.dat file cannot simply be copied between nodes because it is unique to each node.

For Linux, you also need a license for XVM.

For more information about installing software licenses, see the *IRIX 6.5 Installation Instructions* booklet.

#### Start the Cluster Daemons

Enter the following on CXFS administration node to start the cluster daemons:

- IRIX:
  - # /etc/init.d/cluster start
- Linux:
  - # /etc/init.d/cxfs\_cluster start

## Verify that the Cluster Daemons are Running

When you first install the software, the following daemons should be running:

- fs2d
- cmond
- cad
- crsd

After you start CXFS services, the clconfd daemon is also started.

To determine which daemons are running, enter the following:

# ps -ef | grep cluster

The following shows an example of the output when just the initial daemons are running; for readability, whitespace has been removed and the daemon names are highlighted:

If you do not see these processes, go to the logs to see what the problem might be. If you must restart the daemons, enter the following:

- IRIX:
  - # /etc/init.d/cluster start
- Linux:
  - # /etc/init.d/cxfs\_cluster start

For more information, see "Stopping and Restarting Cluster Administration Daemons" on page 413, and "Daemons" on page 419.

## **Determine the Hostname of the CXFS Administration Node**

When you are initially configuring the cluster with cmgr, you must use fully qualified hostname when defining the first node in the pool. (This information is automatically supplied for you in the GUI.)

Also, if you use nsd, you must configure your system so that local files are accessed before the network information service (NIS) or the domain name service (DNS).

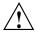

**Caution:** It is critical that these files are configured properly and that you enter the primary name for the first node defined in the pool; aliases may be used for subsequent node definitions. See Chapter 4, "IRIX CXFS Installation" on page 61.

007–4016–021

## Verify that the chkconfig Arguments are On

Ensure that the appropriate chkconfig arguments are on. For more information, see "CXFS chkconfig Arguments" on page 269.

#### IRIX chkconfig Verification

For an IRIX node, ensure that chkconfig displays the following

If it does not, set the flags to on and reboot. For example:

```
irix# /etc/chkconfig cluster on
irix# /etc/chkconfig cxfs_cluster on
irix# init 6
Or:
irix# init 1
irix# /etc/chkconfig cluster on
irix# /etc/chkconfig cxfs_cluster on
irix# init 2
```

### Linux chkconfig Verification

For a Linux node, use the following commands to verify the chkconfig names are set to on:

```
[root@linux root]# chkconfig --list | grep cxfs
cxfs_cluster
              0:off
                      1:off
                              2:on
                                      3:on
                                              4:on
                                                     5:on
                                                             6:off
cxfs
               0:off 1:off
                              2:on
                                      3:on
                                              4:on
                                                     5:on
                                                             6:off
```

If they are not, set them to on and reboot. For example:

```
[root@linux root]# chkconfig cxfs_cluster on
[root@linux root]# chkconfig cxfs on
[root@linux root]# reboot
```

# Configuring with the GUI

To initially configure the cluster with GUI, do the following:

- "Preliminary Cluster Configuration Steps" on page 107
- "Start the GUI" on page 111
- "Set Up a New Cluster with the GUI" on page 112
- "Set Up a New CXFS Filesystem with the GUI" on page 114

The CXFS administration node to which you connect the GUI affects your view of the cluster. You should wait for a change to appear in the view area before making another change; the change is not guaranteed to be propagated across the cluster until it appears in the view area. You should only make changes from one instance of the GUI at any given time; changes made by a second GUI instance may overwrite changes made by the first instance.

#### Start the GUI

Start the CXFS Manager by entering the following:

#### # /usr/sbin/cxfsmgr

You can also start the GUI from your web browser on a Microsoft Windows, Linux, or other platform. To do this, enter http://server/CXFSManager/ (where server is the name of a CXFS administration node in the pool) and press Enter. At the resulting webpage, click the CXFS Manager icon. This method of launching CXFS Manager requires you to have enabled Java in your browser's preferences and have installed the appropriate Java plug-in. (After installing the plug-in, you must close any existing Java windows and restart your browser.) The CXFS administration node must be running a web server, such as Apache, and have the following software installed:

- IRIX: sysadm\_cxfs.sw.web
- Linux: sysadm cxfs-web

**Note:** If you load the GUI using Netscape on IRIX and then switch to another page in Netscape, CXFS Manager GUI will not operate correctly. To avoid this problem, leave the CXFS Manager GUI web page up and open a new Netscape window if you want to view another page.

There are other methods of starting the GUI. For more information, see "Starting the GUI" on page 132.

Supply the name of the CXFS administration node you wish to connect to and the root password.

Figure 7-1 shows an example of the CXFS Manager window.

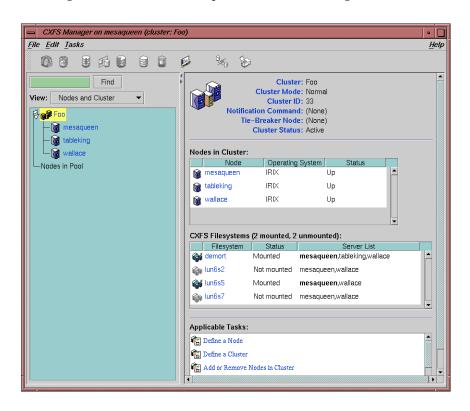

Figure 7-1 CXFS Manager

# Set Up a New Cluster with the GUI

**Note:** Within the CXFS tasks, you can click any **blue** text to get more information about that concept or input field. In every task, the cluster configuration will not update until you click on **OK**.

The **Set Up a New Cluster** task in the **Guided Configuration** menu leads you through the steps required to create a new cluster. It encompasses tasks that are detailed elsewhere.

Do the following:

1. Click **Define a Node** to define the CXFS administration node to which you are connected. See "Define a Node with the GUI" on page 153.

**Note:** If you attempt to define a cluster or other object before the local node has been defined, you will get an error message that says:

No nodes are registered on *servername*. You cannot define a cluster until you define the node to which the GUI is connected. To do so, click "Continue" to launch the "Set Up a New Cluster" task.

2. (Optional) After the first node icon appears in the view area on the left, click step 2, Define a Node, to define the other nodes in the cluster. To use private network failover, you must use the cmgr command's add net subcommand to group the NICs into networks; by default, only the priority 1 NICs form a network. See "Define a Node with cmgr" on page 204. See "Define a Node with the GUI" on page 153.

**Note:** Do not define another node until this node appears in the view area. If you add nodes too quickly (before the database can include the node), errors will occur.

Repeat this step for each node. For large clusters, define only the administration nodes first; see "Configuring a Large Cluster" on page 126.

- 3. Click **Define a Cluster** to create the cluster definition. See "Define a Cluster with the GUI" on page 169. Verify that the cluster appears in the view area. Choose **View: Nodes and Cluster**.
- 4. After the cluster icon appears in the view area, click **Add/Remove Nodes in Cluster** to add the nodes to the new cluster. See "Add or Remove Nodes in the Cluster with the GUI" on page 162.

Click Next to move to the second screen of tasks.

5. (*Optional*) Click on **Test Connectivity** to verify that the nodes are physically connected. See "Test Node Connectivity with the GUI" on page 168. (This test

requires the proper configuration; see "IRIX Modifications for CXFS Connectivity Diagnostics" on page 74, "Linux Modifications for CXFS Connectivity Diagnostics" on page 83.)

- 6. If you are using I/O fencing, define the switch in the cluster; see the release notes for supported switches. I/O fencing is required for nodes without system controllers; see "Requirements" on page 36.
- 7. Click Start CXFS Services. See "Start CXFS Services with the GUI" on page 172.
- 8. Click Close. Clicking on Close exits the task; it does not undo the task.

# Set Up a New CXFS Filesystem with the GUI

**Note:** Within the CXFS tasks, you can click any blue text to get more information about that concept or input field. In every task, the cluster configuration will not update until you click **OK**.

The **Set Up a New CXFS Filesystem** task leads you through the steps required to create a new filesystem and mount it on all nodes in your cluster. It encompasses tasks that are detailed elsewhere.

Do the following:

- 1. Click **Start CXFS Services** if the services have not been started already. (The current status is displayed beneath the task link.) See "Start CXFS Services with the GUI" on page 172.
- 2. Click Label Disks.

**Note:** The disk must be initialized before being labeled. If your disk has not been initialized during factory set-up, use the IRIX fx command or Linux fdisk command to initialize the disk.

For information about XVM tasks, see the XVM Volume Manager Administrator's Guide.

- Create slices, which define the physical storage, on the labeled disk. Click Slice Disks.
- 4. Create the type of filesystem you want: stripe, mirror, or concat.

- 5. Click **Make the Filesystem**. If you do not want to use the default options, click **Specify Sizes** and go to the next page. For more information, see the mkfs man page, the *IRIX Admin: Disks and Filesystems* guide, and the *XVM Volume Manager Administrator's Guide*.
- 6. Click Define a CXFS Filesystem. This task lets you define a new filesystem, set the ordered list of potential metadata servers, and set the list of client nodes for the filesystem. See "Define CXFS Filesystems with the GUI" on page 184.
- 7. Click **Mount a CXFS Filesystem**. This task lets you mount the filesystem on all nodes in the cluster. See "Mount CXFS Filesystems with the GUI" on page 188.

Repeat these steps for each filesystem.

# Configuring with the cmgr Command

**Note:** For the initial installation, SGI highly recommends that you use the GUI guided configuration tasks. See "Configuring with the GUI" on page 111.

For details about cmgr commands, see the man page and Chapter 9, "Reference to cmgr Tasks for CXFS" on page 197.

To initially configure the cluster with the cmgr command, do the following:

- 1. Follow the directions in "Preliminary Cluster Configuration Steps" on page 107.
- 2. Define the nodes that are eligible to be part of the cluster. The hostname/IP-address pairings and priorities of the networks must be the same for each node in the cluster. See "Define a Node with cmgr" on page 204.

For large clusters, SGI recommends that you define only the first three CXFS administration nodes and then continue on to the next step; add the remaining nodes after you have a successful small cluster.

The following example sequence defines three nodes. (To use the default value for a prompt, press the Enter key. The Enter key is not shown in the examples in this guide.)

To define the first node, named cxfs6, enter the following:

cxfs6 # /usr/cluster/bin/cmgr -p

Welcome to SGI Cluster Manager Command-Line Interface

```
cmgr> define node cxfs6
Enter commands, you may enter "done" or "cancel" at any time to exit
Hostname[optional] ?
Is this a FailSafe node <true | false> ? false
Is this a CXFS node <true false> ? true
Operating System <IRIX|Linux32|Linux64|AIX|HPUX|Solaris|MacOSX|Windows> ? irix
Node Function <server_admin|client_admin|client_only> ? server_admin
Node ID[optional]?
Partition ID[optional] ? (0)
Do you wish to define failure hierarchy[y/n]:n
Reset type <powerCycle|reset|nmi> ? (powerCycle)
Do you wish to define system controller info[y/n]:y
Sysctrl Type <msc|mmsc|11|12> ? (msc)
Sysctrl Password[optional] ? ( )
Sysctrl Status <enabled | disabled > ? enabled
Sysctrl Owner ? cxfs8
Sysctrl Device ? /dev/ttyd2
Sysctrl Owner Type <tty> ? (tty)
Number of Network Interfaces ? (1)
NIC 1 - IP Address ? cxfs6
NIC 1 - Heartbeat HB (use network for heartbeats) <true | false> ? true
NIC 1 - (use network for control messages) <true | false> ? true
NIC 1 - Priority \langle 1, 2, \ldots \rangle 1
Successfully defined node cxfs6
                          To define the second node, named cxfs7, enter the following:
cmgr> define node cxfs7
Enter commands, you may enter "done" or "cancel" at any time to exit
Hostname[optional] ?
Is this a FailSafe node <true | false> ? false
Is this a CXFS node <true | false> ? true
Node Function <server_admin|client_admin|client_only> ? server_admin
Operating System <IRIX|Linux32|Linux64|AIX|HPUX|Solaris|MacOSX|Windows> ? irix
Node ID[optional] ?
Partition ID[optional] ? (0)
```

```
Do you wish to define failure hierarchy[y/n]:n
Reset type <powerCycle|reset|nmi> ? (powerCycle)
Do you wish to define system controller info[y/n]:y
Sysctrl Type <msc|mmsc|12> ? (msc)
Sysctrl Password[optional] ? ( )
Sysctrl Status <enabled | disabled > ? enabled
Sysctrl Owner ? cxfs6
Sysctrl Device ? /dev/ttyd2
Sysctrl Owner Type <tty> ? (tty)
Number of Network Interfaces ? (1)
NIC 1 - IP Address ? cxfs7
NIC 1 - Heartbeat HB (use network for heartbeats) <true | false> ? true
NIC 1 - (use network for control messages) <true | false> ? true
NIC 1 - Priority <1,2,...> 1
Successfully defined node cxfs7
                         To define the third node, named cxfs8, enter the following:
cmgr> define node cxfs8
Enter commands, you may enter "done" or "cancel" at any time to exit
Hostname[optional] ?
Is this a FailSafe node <true | false> ? false
Is this a CXFS node <true false> ? true
Node Function <server_admin|client_admin|client_only> ? server_admin
Operating System <IRIX|Linux32|Linux64|AIX|HPUX|Solaris|MacOSX|Windows> ? irix
Node ID[optional] ?
Partition ID[optional] ? (0)
Do you wish to define failure hierarchy[y/n]:n
Reset type <powerCycle | reset | nmi > ? (powerCycle)
Do you wish to define system controller info[y/n]:y
Sysctrl Type <msc | mmsc | 12> ? (msc)
Sysctrl Password[optional] ? ( )
Sysctrl Status <enabled | disabled > ? enabled
Sysctrl Owner ? cxfs7
Sysctrl Device ? /dev/ttyd2
Sysctrl Owner Type <tty> ? (tty)
Number of Network Interfaces ? (1)
NIC 1 - IP Address ? cxfs8
NIC 1 - Heartbeat HB (use network for heartbeats) <true | false> ? true
```

```
NIC 1 - (use network for control messages) <true | false> ? true

NIC 1 - Priority <1,2,...> 1

Successfully defined node cxfs8
```

You now have three nodes defined in the pool. To verify this, enter the following:

```
cmgr> show nodes in pool
```

```
3 Machine(s) defined
cxfs6
cxfs7
cxfs8
```

To show the contents of node cxfs6, enter the following:

#### cmgr> show node cxfs6

```
Logical Machine Name: cxfs6
Hostname: cxfs6.americas.sgi.com
Operating System: irix
Node Is FailSafe: false
Node Is CXFS: true
Node Function: server_admin
Nodeid: 13203
Partition id: 0
Reset type: powerCycle
System Controller: msc
System Controller status: enabled
System Controller owner: cxfs8
System Controller owner device: /dev/ttyd2
System Controller owner type: tty
ControlNet Ipaddr: cxfs6
ControlNet HB: true
ControlNet Control: true
ControlNet Priority: 1
```

3. Define the cluster and add the nodes to it. See "Define a Cluster with cmgr" on page 225.

For example, to define a cluster named cxfs6-8 and add the nodes that are already defined, enter the following:

```
cmgr> define cluster cxfs6-8
Enter commands, you may enter "done" or "cancel" at any time to exit
Is this a FailSafe cluster <true | false> false ?
Is this a CXFS cluster <true | false> true ?
Cluster Notify Cmd [optional] ?
Cluster Notify Address [optional] ?
Cluster mode <normal experimental>[optional]
Cluster ID ? 22
No nodes in cluster cxfs6-8
Add nodes to or remove nodes from cluster cxfs6-8
Enter "done" when completed or "cancel" to abort
cxfs6-8 ? add node cxfs6
cxfs6-8 ? add node cxfs7
cxfs6-8 ? add node cxfs8
cxfs6-8 ? done
Successfully defined cluster cxfs6-8
Added node <cxfs6> to cluster <cxfs6-8>
Added node <cxfs7> to cluster <cxfs6-8>
Added node <cxfs8> to cluster <cxfs6-8>
```

The fail action hierarchy is the set of instructions that determines which method is used in case of failure. If you set a hierarchy including fencing, you could define the switch at this point. For more information, see "Switches and I/O Fencing Tasks with cmgr" on page 252.

To define a list of private networks that can be used in case the highest priority network (consisting by default of the priority 1 NICs) fails, use the add net command; see "Define a Node with cmgr" on page 204.

For more information, see "Define a Cluster with cmgr" on page 225.

To verify the cluster and its contents, enter the following:

cmgr> show clusters

For an example of this step using a script, see "Script Example" on page 256.

4. Start CXFS services for the cluster by entering the following:

default network 0.0.0.0, mask 0.0.0.0

```
start cx_services for cluster clustername
```

For example:

```
cmgr> start cx_services for cluster cxfs6-8
```

```
CXFS services have been activated in cluster cxfs6-8
```

This action starts CXFS services and sets the configuration so that CXFS services will be restarted automatically whenever the system reboots.

**Note:** If you stop CXFS services using either the GUI or cmgr, the automatic restart capability is turned off. You must start CXFS services again to reinstate the automatic restart capability.

To verify that the cluster is up, you can use the following cmgr command:

```
show status of cluster clustername
```

#### For example:

cmgr> show status of cluster cxfs6-8

Cluster (cxfs6-8) is not configured for FailSafe

CXFS cluster state is ACTIVE.

You can also use the clconf\_info command. For example:

cxfs6 # /usr/cluster/bin/clconf\_info

Event at [2004-04-16 09:20:59]

Membership since Fri Apr 16 09:20:56 2004

| Node  | NodeID | Status | Age | CellID |
|-------|--------|--------|-----|--------|
| cxfs7 | 12812  | up     | 0   | 1      |
| cxfs6 | 13203  | up     | 0   | 0      |
| cxfs8 | 14033  | up     | 0   | 2      |
|       |        |        |     |        |

0 CXFS FileSystems

For more information, see "Display a Cluster with cmgr" on page 232.

- 5. Obtain a shell window for one of the CXFS administration nodes in the cluster and use the fx command to create a volume header on the disk drive. For information, see *IRIX Admin: Disks and Filesystems*.
- 6. Create the XVM logical volumes. In the shell window, use the xvm command line interface. For information, see the XVM Volume Manager Administrator's Guide.
- 7. Make the filesystems. In the shell window, use the mkfs command. For information, see the XVM Volume Manager Administrator's Guide and IRIX Admin: Disks and Filesystems.
- 8. Define the filesystems by using the define cxfs\_filesystem subcommand to cmgr. See "CXFS Filesystem Tasks with cmgr" on page 239.

The following example shows two potential metadata servers for the fs1 filesystem; if cxfs6 (the preferred server, with rank 0) is not up when the cluster

starts or later fails or is removed from the cluster, then cxfs7 (rank 1) will be used. It also shows the filesystem being mounted by default on all nodes in the cluster (Default Local Status enabled) but explicitly not mounted on cxfs8.

**Note:** Although the list of metadata servers for a given filesystem is ordered, it is impossible to predict which server will become the server during the boot-up cycle because of network latencies and other unpredictable delays.

Do the following:

```
cmgr> define cxfs_filesystem fs1 in cluster cxfs6-8
```

```
(Enter "cancel" at any time to abort)
Device ? /dev/cxvm/d76lun0s0
Mount Point ? /mnts/fs1
Mount Options[optional] ?
Use Forced Unmount ? <true | false> ? false
Default Local Status <enabled | disabled > ? (enabled)
DEFINE CXFS FILESYSTEM OPTIONS
        0) Modify Server.
        1) Add Server.
        2) Remove Server.
        3) Add Enabled Node.
        4) Remove Enabled Node.
        5) Add Disabled Node.
        6) Remove Disabled Node.
        7) Show Current Information.
        8) Cancel. (Aborts command)
        9) Done. (Exits and runs command)
Enter option:1
No current servers
```

Server Node ? cxfs6 Server Rank ? 0

- 0) Modify Server.
- 1) Add Server.
- 2) Remove Server.
- 3) Add Enabled Node.
- 4) Remove Enabled Node.
- 5) Add Disabled Node.
- 6) Remove Disabled Node.
- 7) Show Current Information.
- 8) Cancel. (Aborts command)
- 9) Done. (Exits and runs command)

Enter option:1
Server Node ? cxfs7
Server Rank ? 1

- 0) Modify Server.
- 1) Add Server.
- 2) Remove Server.
- 3) Add Enabled Node.
- 4) Remove Enabled Node.
- 5) Add Disabled Node.
- 6) Remove Disabled Node.
- 7) Show Current Information.
- 8) Cancel. (Aborts command)
- 9) Done. (Exits and runs command)

Enter option:5

No disabled clients

Disabled Node ? cxfs8

- 0) Modify Server.
- 1) Add Server.
- 2) Remove Server.
- 3) Add Enabled Node.
- 4) Remove Enabled Node.
- 5) Add Disabled Node.
- 6) Remove Disabled Node.
- 7) Show Current Information.

```
8) Cancel. (Aborts command)
        9) Done. (Exits and runs command)
Enter option:7
Current settings for filesystem (fs1)
CXFS servers:
        Rank 0
                        Node cxfs6
                        Node cxfs7
        Rank 1
Default local status: enabled
No explicitly enabled clients
Explicitly disabled clients:
        Disabled Node: cxfs8
        0) Modify Server.
        1) Add Server.
        2) Remove Server.
        3) Add Enabled Node.
        4) Remove Enabled Node.
        5) Add Disabled Node.
        6) Remove Disabled Node.
        7) Show Current Information.
        8) Cancel. (Aborts command)
        9) Done. (Exits and runs command)
Enter option:9
Successfully defined cxfs_filesystem fs1
cmgr> define cxfs_filesystem fs2 in cluster cxfs6-8
(Enter "cancel" at any time to abort)
Device ? /dev/cxvm/d77lun0s0
Mount Point ? /mnts/fs2
Mount Options[optional] ?
Use Forced Unmount ? <true | false> ? false
Default Local Status <enabled | disabled> ? (enabled)
```

#### DEFINE CXFS FILESYSTEM OPTIONS

- 0) Modify Server.
- 1) Add Server.
- 2) Remove Server.
- 3) Add Enabled Node.
- 4) Remove Enabled Node.
- 5) Add Disabled Node.
- 6) Remove Disabled Node.
- 7) Show Current Information.
- 8) Cancel. (Aborts command)
- 9) Done. (Exits and runs command)

#### Enter option:1

## Server Node ? cxfs8 Server Rank ? 0

- 0) Modify Server.
- 1) Add Server.
- 2) Remove Server.
- 3) Add Enabled Node.
- 4) Remove Enabled Node.
- 5) Add Disabled Node.
- 6) Remove Disabled Node.
- 7) Show Current Information.
- 8) Cancel. (Aborts command)
- 9) Done. (Exits and runs command)

#### Enter option:7

Current settings for filesystem (fs2)

#### CXFS servers:

Rank 0 Node cxfs8

Default local status: enabled

No explicitly enabled clients

007-4016-021 125

No explicitly disabled clients

- 0) Modify Server.
- 1) Add Server.
- 2) Remove Server.
- 3) Add Enabled Node.
- 4) Remove Enabled Node.
- 5) Add Disabled Node.
- 6) Remove Disabled Node.
- 7) Show Current Information.
- 8) Cancel. (Aborts command)
- 9) Done. (Exits and runs command)

#### Enter option:9

Successfully defined cxfs\_filesystem fs2

To see the modified contents of cluster cxfs6-8, enter the following:

```
cmgr> show cxfs_filesystems in cluster cxfs6-8
```

fs1

fs2

9. Mount the filesystems on all nodes in the cluster by using the admin cxfs\_mount cxfs\_filesystem subcommand to cmgr. See "Mount a CXFS Filesystem with cmgr" on page 245. For example:

```
cmgr> admin cxfs_mount cxfs_filesystem fs1 in cluster cxfs6-8
cxfs_mount operation successful
```

```
cmgr> admin cxfs_mount cxfs_filesystem fs2 in cluster cxfs6-8
cxfs_mount operation successful
```

10. To quit out of cmgr, enter the following:

cmgr> quit

# **Configuring a Large Cluster**

When configuring a large cluster, you should ensure that a small cluster containing just the server-capable administration nodes is fully functional before adding

client-only nodes. By building up the cluster with client-only nodes in small groups, you will minimize concurrent operational issues and use the database most efficiently.

007-4016-021 127

#### Do the following:

- 1. Create the initial cluster with just the server-capable nodes and test it:
  - a. Define all of the server-capable administration nodes.
  - b. Define the cluster.
  - c. Add all of the server-capable administration nodes to the cluster.
  - d. Create the filesystems as described in "Set Up a New CXFS Filesystem with the GUI" on page 114.
  - e. Verify that the nodes are all part of the cluster membership and that the filesystems are mounted and fully functional.
- 2. Add the client-only nodes to the database:
  - a. Define all client-only nodes.
  - b. Add all client-only nodes to the cluster.
- 3. Gradually build up the functional cluster with subsets of client-only nodes:
  - a. Start CXFS services on a **subset** of four client-only nodes.
  - b. Ensure that the nodes are part of the cluster membership and that the filesystems are fully functional.
- 4. Repeat step 3 as needed to complete the cluster membership.

Following is an example script for configuring a one-node cluster that can be copied and repeated for the number of nodes required:

```
#!/usr/cluster/bin/cmgr -f
# Node nodename definition
define node nodename
    set hostname to nodename
    set operating_system to OS
    set node_function to server_admin|client_admin|client_only
    set is_failsafe to false
    set is_cxfs to true
    set nodeid to nodeID#
    set hierarchy to [system][fence][reset][fencereset][shutdown]
    set reset_type to powerCycle|reset|nmi
    add nic IP address or nodename
```

```
set heartbeat to true
                 set ctrl_msgs to true
                 set priority to 1
        done
done
# Define cluster and add nodes to the cluster
define cluster clustername
        set is_failsafe to false
        set is_cxfs to true
        set cx_mode to normal
        set clusterid to clusterID#
done
modify cluster clustername
        add node nodename
done
set cluster clustername
define cxfs_filesystem filesystemname
        set device_name to /dev/cxvm/volumename
        set mount_point to /mountpoint
        set force to false
        set dflt_local_status to enabled
        add cxfs_server server1, server2, etc
                set rank to 0
        done
done
# Setting CXFS parameters
modify cx_parameters
        set tie breaker to none
done
start cx_services for cluster clustername
quit
```

After adding one client node to the cluster, use the build\_cmgr\_script command to generate a script that can be used as a template for adding more client-only nodes to the cluster. The build\_cmgr\_script will generate a script for defining the entire cluster. The commands for generating the single client-only node can be easily extracted, replicated, and modified in a new script to define the remaining client-only nodes. Using scripts to define the client-only nodes in a large cluster is highly recommended.

For more information about using scripts and the cmgr command, see Chapter 9, "Reference to cmgr Tasks for CXFS" on page 197

# Reference to GUI Tasks for CXFS

This chapter discusses the CXFS Manager graphical user interface (GUI). It contains detailed information about CXFS tasks and an overview of XVM tasks. (For details about XVM tasks, see the XVM Volume Manager Administrator's Guide.)

This chapter contains the following sections:

- "GUI Overview"
- "Guided Configuration Tasks" on page 150
- "Node Tasks with the GUI" on page 153
- "Cluster Tasks with the GUI" on page 168
- "Cluster Services Tasks with the GUI" on page 171
- "Switches and I/O Fencing Tasks with the GUI" on page 177
- "Filesystem Tasks with the GUI" on page 180
- "Privileges Tasks with the GUI" on page 191

**Note:** CXFS requires a license to be installed on each node. If you install the software without properly installing the license, you will get an error and will not be able to use the CXFS Manager GUI. For more information about licensing, see Chapter 2, "CXFS and XVM FLEXIm Licenses" on page 47. For information about licensing on nodes running operating systems other than IRIX or Linux, see the *CXFS MultiOS Client-Only Guide for SGI InfiniteStorage*.

#### **GUI Overview**

The GUI lets you set up and administer CXFS filesystems and XVM logical volumes. It also provides icons representing status and structure.

This section provides an overview of the GUI:

- "Starting the GUI"
- "GUI Windows" on page 136

007–4016–021

- "GUI Features" on page 137
- "Key to Icons and States" on page 147

**Note:** CXFS is incompatible with the Red Hat cluster manager available in the Red Hat Advanced Server product.

## Starting the GUI

There are several methods to start the GUI and connect to a node.

#### Starting the GUI on IRIX

To start the GUI, use one of the following methods:

• On an IRIX system where the CXFS GUI-client software (sysadm\_cxfs.sw.client) and desktop support software (sysadm\_cxfs.sw.desktop) are installed, do one of the following:

**Note:** SGI does not recommend this method across a wide-area network (WAN) or virtual private network (VPN), or if the IRIX system has an R5000 or earlier CPU and less than 128-MB memory.

- Enter the following command line:
  - # /usr/sbin/cxfsmgr

(The cxdetail and cxtask commands perform the identical function as cxfsmgr; these command names are kept for historical purposes.)

- Choose the following from the Toolchest:

#### **System**

#### > CXFS Manager

You must restart the Toolchest after installing CXFS in order to see the **CXFS** entry on the Toolchest display. Enter the following commands to restart the Toolchest:

- # killall toolchest
- # /usr/bin/X11/toolchest &

If you are using WAN or VPN, see "Starting the GUI on a PC" on page 133.

#### Starting the GUI on Linux

To start the GUI on a Linux system where the CXFS GUI-client software (sysadm\_cxfs-client) is installed, do the following:

- 1. Obtain and install the latest J2SDK software available from http://java.sun.com
- 2. Enter the following command line:
  - # /usr/sbin/cxfsmgr

#### Starting the GUI on a PC

To start the GUI on a PC or if you want to perform administration from a remote location via VPN or WAN, do the following:

- Install a web server (such as Apache) and the following packages on one of the powerful CXFS administration nodes:
  - IRIX: sysadm\_cxfs.sw.web and sysadm\_xvm.sw.web
  - Linux: sysadm\_cxfs-web and sysadm\_xvm-web
- Install the Java2 v1.4.1 or v1.3.2 plug-in on your PC.
- Close any existing Java windows and restart the Web browser on the PC.
- Enter the URL http://server/CXFSManager/ where server is the name of a CXFS administration node in the pool
- At the resulting webpage, click the CXFS Manager icon.

**Note:** This method can be used on IRIX systems, but it is not the preferred method unless you are using WAN or VPN. If you load the GUI using Netscape on IRIX and then switch to another page in Netscape, CXFS Manager GUI will not operate correctly. To avoid this problem, leave the CXFS Manager GUI web page up and open a new Netscape window if you want to view another web page.

# **Summary of GUI Platforms**

Table 8-1 describes the platforms where the GUI may be started, connected to, and displayed.

**Table 8-1** GUI Platforms

| GUI Mode  | Where You Start the GUI                                                                                                    | Where You Connect the GUI                                                                | Where the GUI<br>Displays                  |
|-----------|----------------------------------------------------------------------------------------------------|------------------------------------------------------------------------------------------|--------------------------------------------|
| cxfsmgr   | Any IRIX system (such as an SGI 2000 series or SGI O2 workstation) with sysadm_cxfs.sw.client and sysadm_cxfs.sw.desktop software installed (note, CXFS does not support the Silicon Graphics O2 workstation as a CXFS node and therefore it cannot be a CXFS reset server) A Linux system with sysadm_cxfs-client installed | The CXFS administration node in the pool that you want to use for cluster administration | The system where<br>the GUI was<br>invoked |
| Toolchest | Any IRIX system (such as an SGI 2000 series or SGI O2 workstation) with sysadm_cxfs.sw.client and sysadm_cxfs.sw.desktop software installed (note, CXFS does not support the Silicon Graphics O2 workstation as a CXFS node and therefore it cannot be a CXFS reset server)                                                  | The CXFS administration node in the pool that you want to use for cluster administration | The system where<br>the GUI was<br>invoked |
| Web       | Any system with a web browser and Java2 1.4.1 or 1.4.2 plug-in installed and enabled                                                                                                    | The CXFS administration node in the pool that you want to use for cluster administration | The same system with the web browser       |

# Logging In

To ensure that the required GUI privileges are available for performing all of the tasks, you should log in to the GUI as root. However, some or all privileges can be granted

to any other user using the GUI privilege tasks; see "Privileges Tasks with the GUI" on page 191. (Under IRIX, this functionality is also available with the Privilege Manager, part of the IRIX Interactive Desktop System Administration sysadmdesktop product. For more information, see the *Personal System Administration Guide*.)

A dialog box will appear prompting you to log in to a CXFS host. You can choose one of the following connection types:

- Local runs the server-side process on the local host instead of going over the network
- Direct creates a direct socket connection using the tcpmux TCP protocol (tcpmux must be enabled)
- **Remote Shell** connects to the server via a user-specified command shell, such as rsh or ssh. For example:

ssh -l root servername

**Note:** For secure connection, choose **Remote Shell** and type a secure connection command using a utility such as ssh. Otherwise, the GUI will not encrypt communication and transferred passwords will be visible to users of the network.

Proxy connects to the server through a firewall via a proxy server

#### **Making Changes Safely**

Do not make configuration changes on two different administration nodes in the pool simultaneously, or use the CXFS GUI, cmgr, and xvm commands simultaneously to make changes. You should run one instance of the cmgr command or the CXFS GUI on a single administration node in the pool when making changes at any given time. However, you can use any node in the pool when requesting status or configuration information. Multiple CXFS Manager windows accessed via the **File** menu are all part of the same application process; you can make changes from any of these windows.

The CXFS administration node to which you connect the GUI affects your view of the cluster. You should wait for a change to appear in the *view area* before making another change; the change is not guaranteed to be propagated across the cluster until it appears in the view area. (To see the location of the view area, see Figure 8-1 on page 136.) The entire cluster status information is sent to every CXFS administration node each time a change is made to the cluster database.

#### **GUI Windows**

Figure 8-1 shows the **CXFS Manager** window displaying information for a specific component in the *details area*. For information about using the *view area* to monitor status and an explanation of the icons and colors, see "Cluster Status" on page 336.

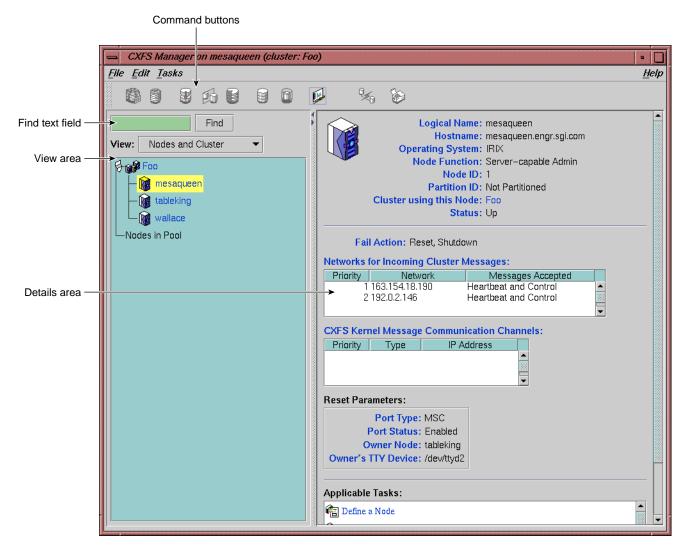

Figure 8-1 CXFS Manager GUI Showing Details for a Node

136 007-4016-021

Figure 8-2 shows an example of the pop-up menu of applicable tasks that appears when you click the right mouse button on a selected item; in this example, clicking on the node name trinity displays a list of applicable tasks.

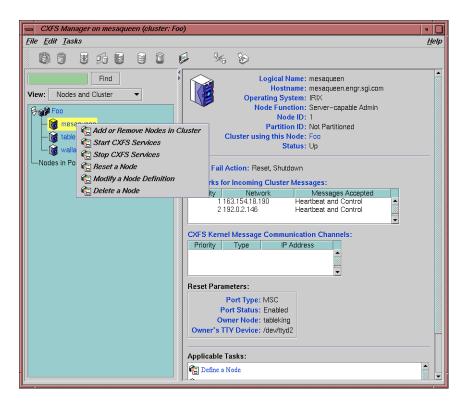

Figure 8-2 Pop-up Menu that Appears After Clicking the Right Mouse Button

#### **GUI Features**

The **CXFS Manager** GUI allows you to administer the entire CXFS cluster from a single point. It provides access to the tools that help you set up and administer your CXFS cluster:

• Tasks let you set up and monitor individual components of a CXFS cluster, including XVM volumes. For details about XVM tasks, see XVM Volume Manager Administrator's Guide.

 Guided configuration tasks consist of a group of tasks collected together to accomplish a larger goal. For example, Set Up a New Cluster steps you through the process for creating a new cluster and allows you to launch the necessary individual tasks by simply clicking their titles.

This section discusses the following:

- "GUI Window Layout"
- "File Menu"
- "Edit Menu" on page 139
- "Tasks Menu" on page 139
- "Help Menu" on page 140
- "Shortcuts Using Command Buttons" on page 140
- "View Menu" on page 142
- "Performing Tasks" on page 143
- "Using Drag-and-Drop for XVM Configuration" on page 144
- "Analyzing I/O Performance with Performance Co-Pilot on an IRIX Node" on page 144
- "Structuring Volume Topologies" on page 145
- "Configuring Disks" on page 145
- "Getting More Information" on page 146
- "Important GUI and xvm Command Differences" on page 146

#### **GUI Window Layout**

By default, the window is divided into two sections: the *view area* and the *details area* (see Figure 8-1 on page 136). The details area shows generic overview text if no item is selected in the view area. You can use the arrows in the middle of the window to shift the display.

#### File Menu

The File menu lets you display the following:

- Multiple windows for this instance of the GUI
- System log file:
  - IRIX: /var/adm/SYSLOG
  - Linux: /var/log/messages
- System administration log file:
  - IRIX: /var/sysadm/salog
  - Linux: /var/lib/sysadm/salog

The salog file shows the commands run directly by this instance of the GUI or some other instance of the GUI running commands on the system. (Changes should not be made simultaneously by multiple instances of the GUI or the GUI and cmgr.)

The **File** menu also lets you close the current window and exit the GUI completely.

#### **Edit Menu**

The **Edit** menu lets you expand and collapse the contents of the view area. You can choose to automatically expand the display to reflect new nodes added to the pool or cluster. You can also use this menu to select all items in the view menu or clear the current selections.

#### Tasks Menu

The **Tasks** menu contains the following:

- **Guided Configuration**, which contains the tasks to set up your cluster, define filesystems, create volumes, check status, and modify an existing cluster
- Nodes, which contains tasks to define and manage the nodes
- Cluster, which contains tasks to define and manage the cluster
- Cluster Services, which allows you to start and stop CXFS services, set the CXFS tiebreaker node, set the log configuration, and revoke or allow CXFS kernel membership of the local node

- **Switches and I/O Fencing**, which contains tasks to configure switch definitions and manage I/O fencing
- Disks, which contains XVM disk administration tasks
- **Volume Elements**, which contains tasks to create, delete, modify, and administer XVM volume elements
- Filesystems, which contains tasks to define and manage filesystems and relocate a metadata server
- Privileges, which lets you grant or revoke access to a specific task for one or more users
- Find Tasks, which lets you use keywords to search for a specific task

#### Help Menu

The **Help** menu provides an overview of the GUI and a key to the icons. You can also get help for certain items in blue text by clicking on them.

#### **Shortcuts Using Command Buttons**

The command buttons along the top of the GUI window provide a method of performing tasks quickly. When you click a button, the corresponding task executes using default values, usually without displaying a task window. To override the defaults, launch the task from the **Tasks** menu. Table 8-2 summarizes the shortcuts available; for details about these tasks, see the *XVM Volume Manager Administrator's Guide*.

 Table 8-2 Command Buttons

| - D 11   | т. 1                                                                                                    |
|----------|----------------------------------------------------------------------------------------------------|
| Button   | Task                                                                                                    |
|          | Labels selected unlabeled disks. If the selected disks include foreign and/or labeled disks, the <b>Label Disks</b> task will be run. |
| 9        | Brings up the <b>Slice Disk</b> task with the selected disks as default inputs                                                        |
|          | Creates a concat with a temporary name                                                                                                |
|          |                                                                                                    |
|          | Creates a mirror with a temporary name                                                                                                |
| <b>%</b> |                                                                                                    |
|          | Creates a stripe with a temporary name                                                                                                |
|          |                                                                                                    |
|          | Creates a volume with a temporary name                                                                                                |
|          |                                                                                                    |
|          | Creates a subvolume with a temporary name                                                                                             |
|          |                                                                                                    |

007-4016-021 141

# Starts the Performance Co-Pilot XVM I/O monitor pmgxvm on the IRIX server, displaying via X Windows to your local administration station Detaches the selected volume elements from their current parents Deletes the selected non-slice volume elements or unlabels the selected disks directly, or brings up the appropriate delete task for the selected component

#### View Menu

Choose what you want to view from the View menu:

- Nodes and cluster
- Filesystems
- Cluster volume elements
- Local volume elements
- Disks
- Switches
- Users
- Task privileges

#### Selecting Items to View or Modify

You can use the following methods to select items:

- Click to select one item at a time
- Shift+click to select a block of items

• Ctrl+click to toggle the selection of any one item

Another way to select one or more items is to type a name into the **Find** text field and then press Enter or click the **Find** button.

#### **Viewing Component Details**

To view the details on any component, click its name in the view area; see "Selecting Items to View or Modify" on page 142.

The configuration and status details for the component will appear in the details area to the right. At the bottom of the details area will be the **Applicable Tasks** list, which displays tasks you may wish to launch after evaluating the component's configuration details. To launch a task, click the task name; based on the component selected, default values will appear in the task window.

To see more information about an item in the details area, select its name (which will appear in blue); details will appear in a new window. Terms with glossary definitions also appear in blue.

#### **Performing Tasks**

To perform an individual task, do the following:

1. Select the task name from the **Task** menu or click the right mouse button within the view area. For example:

#### Task

> Guided Configuration > Set Up a New Cluster

The task window appears.

As a shortcut, you can right-click an item in the view area to bring up a list of tasks applicable to that item; information will also be displayed in the details area.

**Note:** You can click any blue text to get more information about that concept or input field.

 Enter information in the appropriate fields and click OK to complete the task. (Some tasks consist of more than one page; in these cases, click Next to go to the next page, complete the information there, and then click OK.)

**Note:** In every task, the cluster configuration will not update until you click **OK**.

A dialog box appears confirming the successful completion of the task.

3. Continue launching tasks as needed.

#### Using Drag-and-Drop for XVM Configuration

The GUI allows you to use drag-and-drop to structure volume topologies and to administer XVM disks.

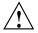

Caution: Always exercise care when restructuring volume elements with drag-and-drop because data that resides on the volume element can be lost. The GUI attempts to warn the user when it can predict that there is a high likelihood of data loss. However, when a volume is not associated with a mounted filesystem, neither the xvm command nor the GUI can determine whether that volume holds important data.

You cannot drag and drop between two GUI windows. You cannot drag and drop between the CXFS Manager and the IRIX Interactive Desktop Personal System Administration windows. You cannot drag and drop items onto shortcut command buttons.

See the XVM Volume Manager Administrator's Guide for more information about using drag-and-drop to structure volume topologies and configure disks.

## Analyzing I/O Performance with Performance Co-Pilot on an IRIX Node

To analyze performance on an IRIX node, click the button to launch Performance Co-Pilot; see "Shortcuts Using Command Buttons" on page 140. The resulting Performance Co-Pilot window shows all volumes, with colored LEDs indicating read and write I/O activity. Position the cursor over any LED and press the spacebar to view a window showing the value-color legend for the LED and the current value of the read or write rate for the corresponding XVM volume or volume element. Middle-mouse-click any LED to get a menu from which you can launch additional tools to show XVM read and write I/O activity charts and a 3D graphical view of disk activity.

# **Structuring Volume Topologies**

To reconfigure a logical volume, do the following:

Select the view you want:

#### View

> Cluster Volume Elements

or

### View

- > Local Volume Elements
- Select a volume element icon
- Drag the icon and drop it on another volume element icon

Icons turn blue as you drag to indicate when it is valid to drop upon them. When you drag, if the mouse cursor reaches the top or the bottom of the view area, the display will scroll automatically.

You can use drag-and-drop to operate on multiple volume elements of different types. For example, you can detach several types of volume elements by selecting items and dragging them to any **Unattached** heading, even if no selected item belongs to that category. You can select multiple items of different types and attach them to a parent. For example, you can select two concats and a stripe and use drag-and-drop to attach them to a parent concat.

You can rename volume elements by clicking a selected (highlighted) volume element and typing a new name into the text field.

#### **Configuring Disks**

To label or unlabel disks using drag-and-drop, select the following:

#### View

> Disks

Select an unlabeled disk then drag and drop it on the **Labeled Disks** heading, or select a labeled disk then drag and drop it on the **Unlabeled Disks** heading.

You can give away a disk using the task menu or drag-and-drop. In the **Disks** view, select a disk and then drag and drop it on the **Cluster Disks** heading.

Note: Giving away a disk presents less risk of data loss than stealing a disk.

You can label a disk by clicking a selected (highlighted) disk and typing a name into the resulting name text field.

For more information, see the XVM Volume Manager Administrator's Guide.

### **Getting More Information**

Click blue text to launch tasks or display one of the following:

- Term definitions
- Input instructions
- Item details
- The selected task window

# Important GUI and xvm Command Differences

When volume elements other than volumes are created or detached, the system automatically creates a volume and a subvolume that are associated with the volume element. You can explicitly name this generated volume, in which case the volume name is stored in label space and persists across machine reboots.

The GUI does not display volumes and subvolumes that were not named explicitly. The GUI displays the children of these volumes and subvolumes as available for use or as unattached. In contrast, the xvm command shows all volumes and subvolumes.

The GUI displays filesystems that are on volumes that were not named explicitly, but lists the volumes as **None**. Volumes and subvolumes that the system generated automatically with temporary names are mentioned in the full paths of unattached volume elements (for example, /vol96/datav), but the GUI ignores them otherwise.

To reduce the risk of data loss, SGI recommends that you name volumes explicitly when using the GUI. If you have created volumes using the xvm command that you did not name explicitly, you can use the xvm tool to assign these volumes permanent names before proceeding. This can reduce the risk of data loss.

# **Key to Icons and States**

The following tables show keys to the icons and states used in the CXFS Manager GUI.

Table 8-3 Key to Icons

| Icon | Entity                                                                                            |
|------|---------------------------------------------------------------------------------------------------|
|      | IRIX node (server-capable administration, client administration, or client-only)                  |
| Û    | SGI ProPack for Linux node (server-capable administration, client administration, or client-only) |
|      | AIX, Linux third-party, Mac OS X, Solaris, or Windows node (client-only)                          |
|      | Cluster                                                                                           |
|      |                                                                                                   |
|      | Expanded tree in view area                                                                        |
| 8    |                                                                                                   |
|      | Collapsed tree in view area                                                                       |
| Ø    |                                                                                                   |
|      | Switch                                                                                            |
|      |                                                                                                   |

007-4016-021 147

| Icon | Entity         |
|------|----------------|
|      | XVM disk       |
|      |                |
|      | Unlabeled disk |
|      |                |
|      | Foreign disk   |
|      |                |
|      | Slice          |
|      |                |
|      | Volume         |
|      |                |
|      | Subvolume      |
|      |                |
|      | Concat         |
| ₩    |                |
|      | Mirror         |
| Ø    |                |
|      | Stripe         |
|      |                |

| Icon         | Entity                                                           |
|--------------|------------------------------------------------------------------|
|              | Slot                                                             |
| <b>Ø</b>     |                                                                  |
|              | Local filesystem                                                 |
|              |                                                                  |
|              | CXFS filesystem                                                  |
| <b>G</b>     |                                                                  |
|              | Copy on write                                                    |
| 9            |                                                                  |
|              | Repository                                                       |
| <b>\$</b>    |                                                                  |
|              | Snapshot                                                         |
| æ            |                                                                  |
|              | User account                                                     |
| <b>&amp;</b> |                                                                  |
|              | GUI task for which execution privilege may be granted or revoked |
|              |                                                                  |
|              | Privileged command executed by a given GUI task                  |
| q            |                                                                  |

007-4016-021 149

**Table 8-4** Key to States

| Icon                  | State                                                                    |
|-----------------------|--------------------------------------------------------------------------|
|                       | (grey icon) Inactive, unknown, offline — CXFS services may not be active |
| ON THE REAL PROPERTY. |                                                                          |
| a.                    | (blue icon) Enabled for mount — CXFS services may not be active          |
|                       |                                                                          |
|                       | (blue icon) Online, ready for use, up, or mounted without error          |
| 9                     |                                                                          |
|                       | (green swatch) Open, in use                                              |
| <b>*</b>              |                                                                          |
|                       | (blinking orange arrow) Mirror reviving                                  |
| S                     |                                                                          |
|                       | (red icon) Error detected, down or mounted with error                    |
| <b>®</b>              |                                                                          |

# **Guided Configuration Tasks**

This section discusses the following guided configuration tasks:

- "Set Up an Existing FailSafe Cluster for CXFS with the GUI" on page 151
- "Make Changes to Existing Cluster" on page 152
- "Fix or Upgrade Cluster Nodes" on page 152

Also see "Set Up a New Cluster with the GUI" on page 112, "Set Up a New CXFS Filesystem with the GUI" on page 114, and "Check Cluster Status with the GUI" on page 336. For information about XVM guided configuration tasks, see the XVM Volume Manager Administrator's Guide.

# Set Up an Existing FailSafe Cluster for CXFS with the GUI

**Note:** Within the CXFS tasks, you can click any blue text to get more information about that concept or input field. In every task, the cluster configuration will not update until you click **OK**.

The Set Up an Existing FailSafe Cluster for use with CXFS task leads you through the steps required to convert existing IRIS FailSafe nodes and cluster to CXFS. It encompasses tasks that are detailed elsewhere. This task appears on the CXFS GUI only if you also have FailSafe installed.

There is a single database for FailSafe and CXFS. If a given node applies to both products, ensure that any modifications you make are appropriate for both products.

#### Do the following:

- 1. Click **Convert a FailSafe Cluster for use with CXFS**. This will change the cluster type to CXFS and FailSafe. See "Convert a FailSafe Cluster for use with CXFS with the GUI" on page 170.
- 2. Stop high availability (HA) services on the nodes to be converted using the FailSafe GUI. See the FailSafe Administrator's Guide for SGI InfiniteStorage.
- 3. Add the second heartbeat and control NIC (for FailSafe use) to the node definitions using the CXFS GUI. See "Modify a Node Definition with the GUI" on page 163.
- 4. Click Convert a FailSafe Node for use with CXFS to convert the local node (the node to which you are connected). A converted node will be of type CXFS and FailSafe or CXFS. See "Convert a FailSafe Node for use with CXFS with the GUI" on page 166.
- 5. Click **Convert a FailSafe Node for use with CXFS** to convert another node. Repeat this step for each node you want to convert.
- 6. Click Start CXFS Services.

# Make Changes to Existing Cluster

This task lists different ways to edit an existing cluster. You can make changes while the CXFS services are active, such as changing the way the cluster administrator is notified of events; however, your must first stop cluster services before testing connectivity. You must unmount a file system before making changes to it.

# See the following:

- "Modify a Cluster Definition with the GUI" on page 170
- "Set Up a New CXFS Filesystem with the GUI" on page 114
- "Modify a CXFS Filesystem with the GUI" on page 187
- "Define a Node with the GUI" on page 153
- "Test Node Connectivity with the GUI" on page 168
- "Add or Remove Nodes in the Cluster with the GUI" on page 162

# **Fix or Upgrade Cluster Nodes**

This task leads you through the steps required to remove an administration node from a cluster. It covers the following steps:

- "Stop CXFS Services (Normal CXFS Shutdown) with the GUI" on page 172.
- Perform the necessary maintenance on the node. Only if required, see "Reset a Node with the GUI" on page 162.
- "Start CXFS Services with the GUI" on page 172.
- Monitor the state of the cluster components in the view area. See "Check Cluster Status with the GUI" on page 336.

When shutting down a CXFS client–only node, do not administratively stop the CXFS services on the node. (An administrative shutdown is more intrusive on other nodes in the cluster because it updates the cluster database. An administrative shutdown is appropriate only for a CXFS administration node.) Rather, let the CXFS services stop by themselves when the client–only node is shut down.

# Node Tasks with the GUI

This section tells you how to define, modify, delete, display, and reset a node using the GUI.

**Note:** The **Set Up a New Cluster** guided configuration task leads you through the tasks required to set up the cluster and nodes. See "Set Up a New Cluster with the GUI" on page 112.

#### Define a Node with the GUI

**Note:** Within the CXFS tasks, you can click any blue text to get more information about that concept or input field. In every task, the cluster configuration will not update until you click **OK**.

To define a node, do the following:

1. **Hostname**: Enter the hostname of the node you are defining. You can use a simple hostname, such as lilly, if it can be resolved by the name server or /etc/hosts on all nodes in the cluster; otherwise, use a fully qualified domain name such as lilly.mycompany.com. Use the ping command to display the fully qualified hostname. Do not enter an IP address.

If you attempt to define a cluster or other object before the local node has been defined, you will get an error message that says:

No nodes are registered on *servername*. You cannot define a cluster until you define the node to which the GUI is connected. To do so, click "Continue" to launch the "Set Up a New Cluster" task.

2. Logical Name: Enter the simple hostname (such as lilly) or an entirely different name (such as nodeA). If you entered in the simple hostname for the Hostname field, the same name will be entered into the Logical Name field by default. Logical names cannot begin with an underscore (\_) or include any whitespace characters, and can be at most 255 characters.

**Note:** To rename a node, you must delete it and then define a new node.

3. **Operating System:** Choose the name of the operating system that is running on the node being defined. Choose **Windows** for Windows 2000 or Windows XP.

An IRIX node or a Linux node can be a server-capable administration node, a client administration node, or a CXFS client-only node, depending upon the node function selected and the software installed. AIX, HP-UX, Linux 32-bit, Mac OS X, Solaris, and Windows nodes are always CXFS client-only nodes.

IRIX nodes and Linux nodes with system controllers may be reset; if you select a fail action that includes reset, you will be given an opportunity to provide reset information on a second page.

You cannot later modify the operating system for a defined node. To change the operating system, you would have to delete the node and then define a new node with the new name.

- 4. **Node Function**: Select one of the following:
  - **Server-capable Admin** is an IRIX or Linux node on which you will execute cluster administration commands and that you also want to be a CXFS metadata server. (You will use the **Define a CXFS Filesystem** task to define the specific filesystem for which this node can be a metadata servers.) Use this node function only if the node will be a metadata servers. You must install the cluster\_admin product on this node.
  - Client Admin is an IRIX or Linux node on which you will execute cluster
    administration commands but that you do not want to use as a CXFS
    metadata server. Use this node function only if the node will run FailSafe but
    you do not want it to be a metadata server. You must install the
    cluster\_admin product on this node.
  - Client-only is a node that shares CXFS filesystems but on which you will not execute cluster administration commands and that will not be a CXFS metadata server. Use this node function for all nodes other than those that will be metadata servers, or those that will run FailSafe without being a metadata server. You must install the product on this node. This node can run AIX, IRIX, HP-UX, Linux third-party, SGI ProPack for Linux, Mac OS X, Solaris, or Windows. (Nodes other than IRIX and SGI ProPack for Linux are required to be client-only nodes.)
- 5. **Networks for Incoming Cluster Messages**: Do the following:
  - **Network**: Enter the IP address or hostname of the NIC. (The hostname must be resolved in the /etc/hosts file.) The priorities of the NICs must be the

same for each node in the cluster. For information about why a private network is required, see "Private Network" on page 18.

FailSafe requires at least two NICs.

• Messages to Accept: Select Heartbeat and Control.

You can use the **None** setting if you want to temporarily define a NIC but do not want it to accept messages. For more information, see "Cluster Environment" on page 8.

• Click Add to add the NIC to the list.

If you later want to modify the NIC, click the NIC in the list to select it, then click **Modify**.

To delete a NIC from the list, click the NIC in the list to select it, then click **Delete**.

By default, the priority 1 NICs are used as the private network; they must be on the same subnet. To allow one network to fail over to another, you must group the NICs into networks manually by using the cmgr command. See "Define a Cluster with cmgr" on page 225 and "Modify a Cluster with cmgr" on page 229.

6. **Node ID**: (Optional for administration nodes) An integer in the range 1 through 32767 that is unique among the nodes in the pool. If you do not specify a number for an administration node, CXFS will calculate an ID for you.

For administration nodes, the default ID is a 5-digit number based on the machine's serial number and other machine-specific information; it is not sequential. For client-only nodes, you must supply the node ID.

You must not change the node ID number after the node has been defined. (There is no default CXFS tiebreaker; for more information, see "CXFS Kernel Membership, Quorum, and Tiebreaker" on page 436.)

7. **Partition ID**: (Optional) Uniquely defines a partition in a partitioned Origin 3000 system. If your system is not partitioned, leave this field empty. Use the IRIX mkpart command or the Linux proc command to determine the partition ID value (see below).

Click **Next** to move to the next screen.

8. **Fail Action:** The set of actions that determine what happens to a failed node. The second action will be followed only if the first action fails; the third action will be followed only if the first and second fail.

The available actions depend upon the node's operating system:

- Fence: Disables access to the storage area network (SAN) from the problem node. This action is available for all nodes.
- **FenceReset:** Disables access to the SAN from the problem node and then, if the node is successfully fenced, **also** performs an asynchronous reset of the node (according to the chosen reset method). Recovery begins without waiting for reset acknowledgment. This action is available only for administration nodes with system controllers; see "Requirements" on page 36.
- Reset: Performs a system reset (according to the chosen reset method) via a serial line connected to the system controller. This action is available only for administration nodes with system controllers.
- **Shutdown:** Tells the other nodes in the cluster to wait before reforming the cluster. (Whether this action is set or not, the local node will automatically attempt to stop CXFS kernel-based services on the node in response to a loss of CXFS kernel membership quorum.) The surviving cluster delays the beginning of recovery to allow the node time to complete the shutdown. This action is available for all nodes. In the GUI, this action is required for all nodes.

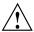

**Caution:** If you have a cluster with an even number of server-capable nodes and no tiebreaker: to avoid a split-brain scenario, you should not use the **Shutdown** setting on any server-capable node. To do this, you must define or modify the node with cmgr. See "Issues with the Shutdown Fail Action Setting" on page 25 and "Define a Node with cmgr" on page 204.

On nodes without system controllers, your only choice for data integrity protection is I/O fencing.

**Note:** A switch is mandatory to support I/O fencing; **therefore**, **nodes without system controllers require a switch**. See the release notes for the supported switches.

On nodes with system controllers, you would want to use I/O fencing for data integrity protection when CXFS is just a part of what the node is doing, and you

prefer losing access to CXFS to having the system rebooted; for example, for a big compute server that is also a CXFS client. You would want to use reset for I/O protection when CXFS is a primary activity and you want to get it back online fast; for example, a CXFS file server.

The default fail action hierarchy for IRIX and Linux nodes is **Reset**, **Shutdown**. The default for nodes running other supported operating systems is **Shutdown**. SGI recommends that you choose a failure hierarchy other than the default for systems without system controllers; see "Requirements" on page 36.

Click Next to move to the next screen.

- 9. If you have chosen a failure hierarchy that includes **Reset** or **FenceReset**, provide the following information.
  - This node:
    - **Port Type:** select one of the following:
      - L1 (L1 system controller for Altix, Origin 200, Origin 2000, Origin 300, Origin 3200C, Onyx 300, Onyx 3200C, and Tezro systems)
      - L2 (L2 system controller for Altix, Origin 200, Origin 2000, Origin 3400, Origin 3800, Origin 300 with NUMAlink module, and Onyx 3000 series)
      - MSC (module system controller for Origin 200, Onyx2 deskside, and SGI 2100, 2200 deskside systems)
      - MMSC (multimodule system controller for rackmount SGI 2400, SGI 2800, and Onyx2 systems).
    - **Reset Method**: The type of reset to be performed:
      - Power Cycle shuts off power to the node and then restarts it
      - Reset simulates the pressing of the reset button on the front of the machine
      - **NMI** (nonmaskable interrupt) performs a core-dump of the operating system kernel, which may be useful when debugging a faulty machine
    - Port Password: The password for the system controller port, not the node's root password or PROM password. On some nodes, the system administrator may not have set this password. If you wish to set or change the system controller port password, consult the hardware manual for your node.

- Temporarily Disable Port: If you want to provide reset information now but do not want to allow the reset capability at this time, check this box. If this box is checked, CXFS cannot reset the node.
- Owner (node that sends the reset command):
  - Logical Name: Name of the node that sends the reset command. Serial
    cables must physically connect the node being defined and the owner node
    through the system controller port. At run time, the node must be defined
    in the CXFS pool.

You can select a logical name from the pull-down list or enter the logical name of a node that is not yet defined. However, you must define the node in CXFS before you run the node connectivity diagnostics task.

TTY Device: Name of the terminal port (TTY) on the owner node to which
the system controller is connected, such as /dev/ttyd2. The other end of
the cable connects to this node's system controller port, so the node can be
controlled remotely by the other node.

#### 10. Click **OK**.

**Note:** Do not add a second node until the first node icon appears in the view area. The entire cluster status information is sent to each CXFS administration node each time a change is made to the cluster database; therefore, the more CXFS administration nodes in a configuration, the longer it will take.

You can use the IRIX mkpart command to determine the partition ID:

- The -n option lists the partition ID (which is 0 if the system is not partitioned).
- The -1 option lists the bricks in the various partitions (use *rack#.slot#* format in the GUI).

On Linux, you can find the partition ID by reading the proc file. For example:

```
[root@linux64 root]# cat /proc/sgi_sn/partition_id
o
```

The 0 indicates that the system is not partitioned. If the system is partitioned, the number of partitions (such as 1, 2, etc.) is displayed.

For example (output truncated here for readability):

```
# mkpart -n
Partition id = 1
# mkpart -1
partition: 3 = brick: 003c10 003c13 003c16 003c21 ...
partition: 1 = brick: 001c10 001c13 001c16 001c21 ...
```

You could enter one of the following for the Partition ID field:

1 001.10

007-4016-021 159

# **Examples of Defining a Node with the GUI**

The following figures show an example of defining a new node.

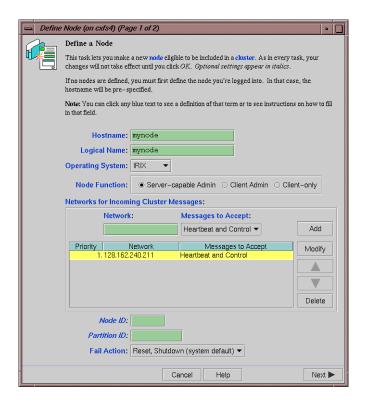

Figure 8-3 Example Node Definition

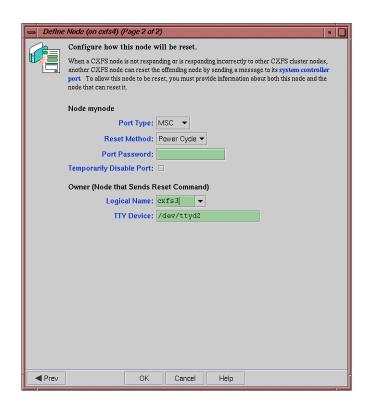

Figure 8-4 Example Reset Settings

007-4016-021 161

### Add or Remove Nodes in the Cluster with the GUI

After you have added nodes to the pool and defined the cluster, you can indicate which nodes to include in the cluster.

**Note:** Do not add or remove nodes until the cluster icon appears in the view area; set the **View** selection to **Nodes and Cluster**.

Do the following:

- 1. Add or remove the desired nodes:
  - To add a node, select its logical name from the Available Nodes pull-down menu and click Add. The node name will appear in the Nodes to Go into Cluster list. To select all of the available nodes, click Add All.
  - To delete a node, click its logical name in the **Nodes to Go into Cluster** screen. (The logical name will be highlighted.) Then click **Remove**.
- 2. Click OK.

# Reset a Node with the GUI

You can use the GUI to reset IRIX or Linux nodes in a cluster. This sends a reset command to the system controller port on the specified node. When the node is reset, other nodes in the cluster will detect the change and remove the node from the active cluster. When the node reboots, it will rejoin the CXFS kernel membership.

To reset a node, do the following:

- 1. **Node to Reset:** Choose the node to be reset from the pull-down list.
- 2. Click OK.

# Modify a Node Definition with the GUI

To rename a node or change its operating system, you must delete it and then define a new node.

To modify other information about a node, do the following:

- 1. **Logical Name**: Choose the logical name of the node from the pull-down list. After you do this, information for this node will be filled into the various fields.
- 2. **Networks for Incoming Cluster Messages**: The priorities of the NICs must be the same for each node in the cluster.
  - Network: To add a NIC for incoming cluster messages, enter the IP address or hostname into the Network text field and click Add.
  - To modify a NIC that is already in the list, click the network in the list in order
    to select it. Then click Modify. This moves the NIC out of the list and into the
    text entry area. You can then change it. To add it back into the list, click Add.
  - To delete a NIC, click the NIC in the priority list in order to select it. Then click **Delete**.
  - To change the priority of a NIC, click the NIC in the priority list in order to select it. Then click the up and down arrows in order to move it to a different position in the list.

You can use the **None** setting if you want to temporarily define a NIC but do not want it to accept messages. For more information, see "Cluster Environment" on page 8.

By default, the priority 1 NICs are used as the private network; they must be on the same subnet. To allow the one network to fail over to another, you must group the NICs into networks manually by using the cmgr command. See "Modify a Cluster with cmgr" on page 229.

Click Next to move to the next page.

3. **Partition ID**: (Optional) Uniquely defines a partition in a partitioned Origin 3000 system. If your system is not partitioned, leave this field empty. You can use the IRIX mkpart command or the Linux proc command to determine the partition ID value; see below.

4. **Fail Action:** Specify the set of actions that determines what happens to a failed node: the second action will be followed only if the first action fails; the third action will be followed only if the first and second fail.

The available actions depend upon the node's operating system:

- Fence: Disables access to the storage area network (SAN) from the problem node. Fencing provides faster recovery of the CXFS kernel membership than reset. This action is available for all nodes.
- **FenceReset:** Disables access to the SAN from the problem node and then, if the node is successfully fenced, **also** performs an asynchronous reset of the node. Recovery begins without waiting for reset acknowledgment. This action is available for nodes with system controllers; see "Requirements" on page 36.
- **Reset:** Performs a system reset via a serial line connected to the system controller. This action is available for nodes with system controllers.
- Shutdown: Tells the other nodes in the cluster to wait before reforming the cluster. (Whether this action is set or not, the local node will automatically attempt to stop CXFS kernel-based services on the node in response to a loss of CXFS kernel membership quorum.) The surviving cluster delays the beginning of recovery to allow the node time to complete the shutdown. This action is available for all nodes. In the GUI, this action is required for all nodes.

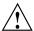

**Caution:** If you have a cluster with an even number of server-capable nodes and no tiebreaker: to avoid a split-brain scenario, you should not use the **Shutdown** setting on any server-capable node. To do this, you must define or modify the node with cmgr. See "Issues with the Shutdown Fail Action Setting" on page 25 and "Modify a Node with cmgr" on page 214.

The default fail action hierarchy for IRIX or Linux nodes is **Reset, Shutdown**. The default for other nodes is **Shutdown**.

- 5. If you have chosen a failure hierarchy that includes **Reset** or **FenceReset**, provide the following information.
  - This node:
    - Port Type: select one of the following:
      - L1 (L1 system controller for Altix, Origin 300, Origin 3200C, Onyx 300, Onyx 3200C, and Tezro systems)

- L2 (L2 system controller for Altix, Origin 3400, Origin 3800, Origin 300 with NUMAlink module, and Onyx 3000 series)
- MSC (module system controller for Origin 200, Onyx2 deskside, and SGI 2100, 2200 deskside systems)
- MMSC (multimodule system controller for rackmount SGI 2400, SGI 2800, and Onyx2 systems).
- **Reset Method**: The type of reset to be performed:
  - Power Cycle shuts off power to the node and then restarts it
  - Reset simulates the pressing of the reset button on the front of the machine
  - **NMI** (nonmaskable interrupt) performs a core-dump of the operating system kernel, which may be useful when debugging a faulty machine
- Port Password: The password for the system controller port, not the node's root password or PROM password. On some nodes, the system administrator may not have set this password. If you wish to set or change the system controller port password, consult the hardware manual for your node.
- Temporarily Disable Port: If you want to provide reset information now but do not want to allow the reset capability at this time, check this box. If this box is checked, CXFS cannot reset the node.
- Owner (node that sends the reset command):
  - Logical Name: Name of the node that sends the reset command. Serial
    cables must physically connect the node being defined and the owner node
    through the system controller port. At run time, the node must be defined
    in the CXFS pool.
    - You can select a logical name from the pull-down list or enter the logical name of a node that is not yet defined. However, you must define the node in CXFS before you run the node connectivity diagnostics task.
  - TTY Device: Name of the terminal port (TTY) on the owner node to which the system controller is connected, such as /dev/ttyd2. The other end of the cable connects to this node's system controller port, so the node can be controlled remotely by the other node.

#### 6. Click OK.

You can use the IRIX mkpart command to determine the partition ID value:

- The -n option lists the partition ID (which is 0 if the system is not partitioned).
- The -1 option lists the bricks in the various partitions (use *rack#.slot#* format in the GUI).

For example (output truncated here for readability):

```
# mkpart -n
Partition id = 1
# mkpart -1
partition: 3 = brick: 003c10 003c13 003c16 003c21 ...
partition: 1 = brick: 001c10 001c13 001c16 001c21 ...
```

You could enter one of the following for the Partition ID field:

```
1
001.10
```

On Linux, you can find the partition ID by reading the proc file. For example:

```
[root@linux64 root]# cat /proc/sgi_sn/partition_id
n
```

The 0 indicates that the system is not partitioned. If the system is partitioned, the number of partitions (such as 1, 2, etc.) is displayed.

#### Convert a FailSafe Node for use with CXFS with the GUI

This task appears on the CXFS GUI only if you also have FailSafe installed. It applies only to CXFS administration nodes.

You can convert an existing FailSafe node (of type FailSafe) to either of the following types:

- CXFS and FailSafe
- CXFS

### Do the following:

- 1. Stop HA services on the node to be converted using the FailSafe GUI. See the FailSafe Administrator's Guide for SGI InfiniteStorage.
- 2. Add the second **Heartbeat and Control** NIC (for FailSafe use) to the node definition using the CXFS GUI. See "Modify a Node Definition with the GUI" on page 163.
- 3. Enter the following information:
  - Logical Name: Choose the logical name of the node from the pull-down list.
  - Keep FailSafe Settings:
    - To convert to type CXFS and FailSafe, click the checkbox
    - To convert to type CXFS, leave the checkbox blank
  - Click OK.

Note: If you want to rename a node, you must delete it and then define a new node.

To change other parameters, see "Modify a Node Definition with the GUI" on page 163. Ensure that modifications you make are appropriate for both FailSafe and CXFS.

To convert a CXFS node so that it applies to FailSafe, use the cmgr command or the FailSafe GUI. For information about the FailSafe GUI, see the FailSafe Administrator's Guide for SGI InfiniteStorage.

# Delete a Node with the GUI

You must remove a node from a cluster before you can delete the node from the pool. For information, see "Modify a Cluster Definition with the GUI" on page 170.

To delete a node, do the following:

- 1. **Node to Delete**: Select the logical name of the node to be deleted from the pull-down list.
- 2. Click OK.

# **Test Node Connectivity with the GUI**

The **Test Node Connectivity** screen requires rsh access between hosts. The / .rhosts file must contain the hosts and local host between which you want to test connectivity.

To test connectivity, do the following from the CXFS Manager:

- 1. Choose whether to test by network or serial connectivity by clicking the appropriate radio button.
- 2. Choose a node to be tested from the pull-down list and add it to the test list by clicking **Add**.

To delete a node from the list of nodes to be tested, click the logical name to select it and then click **Delete**.

- 3. To start the tests, click **Start Tests**. To stop the tests, click **Stop Tests**.
- 4. To run another test, click **Clear Output** to clear the status screen and start over with step 3.
- 5. To exit from the window, click **Close**.

# Display a Node with the GUI

After you define nodes, you can use the **View** selection in the view area to display the following:

Nodes and Cluster shows the nodes that are defined as part of a cluster or as part
of the pool (but not in the cluster)

Click any name or icon to view detailed status and configuration information.

# **Cluster Tasks with the GUI**

The following tasks let you define, modify, delete, and display a cluster.

**Note:** The **Set Up a New Cluster** guided configuration task leads you through the tasks required to set up the cluster and nodes. See "Set Up a New Cluster with the GUI" on page 112.

### Define a Cluster with the GUI

A *cluster* is a collection of nodes coupled to each other by a private network. A cluster is identified by a simple name. A given node may be a member of only one cluster.

To define a cluster, do the following:

- 1. Enter the following information:
  - Cluster Name: The logical name of the cluster. Logical names cannot begin with an underscore (\_) or include any whitespace characters, and can be at most 255 characters. Clusters must have unique names.
  - Cluster ID: A unique number within your network in the range 1 through 128. The cluster ID is used by the operating system kernel to make sure that it does not accept cluster information from any other cluster that may be on the network. The kernel does not use the database for communication, so it requires the cluster ID in order to verify cluster communications. This information in the kernel cannot be changed after it has been initialized; therefore, you must not change a cluster ID after the cluster has been defined. Clusters must have unique IDs.
  - Cluster Mode: Usually, you should set the cluster to the default Normal mode.
    - Setting the mode to Experimental turns off heartbeating in the CXFS kernel membership code so that you can debug the cluster without causing node failures. For example, this can be useful if you just want to disconnect the network for a short time (provided that there is no other cluster networking activity, which will also detect a failure even if there is no heartbeating) or if you want to enter the kernel debugger (which stops heartbeat) on a CXFS node. You should only use Experimental mode when debugging.
  - **Notify Administrator** (of cluster and node status changes):
    - By e-mail: This choice requires that you specify the e-mail program
       (/usr/sbin/Mail by default) and the e-mail addresses of those to be
       identified. To specify multiple addresses, separate them with commas.
       CXFS will send e-mail to the addresses whenever the status changes for a
       node or cluster. If you do not specify an address, notification will not be
       sent.
    - By other command: This choice requires that you specify the command to be run whenever the status changes for a node or cluster.
    - Never: This choice specifies that notification is not sent.

#### 2. Click OK.

# Modify a Cluster Definition with the GUI

To change how the cluster administrator is notified of changes in the cluster's state, do the following:

- 1. Enter the following information:
  - Cluster Name: Choose from the pull-down list.
  - Cluster Mode: Usually, you should set the cluster to the default Normal mode. See "Define a Cluster with the GUI" on page 169, for information about Experimental mode.
  - **Notify Administrator**: Select the desired notification. For more information, see "Define a Cluster with the GUI" on page 169.

#### 2. Click OK.

To modify the nodes that make up a cluster, see "Add or Remove Nodes in the Cluster with the GUI" on page 162.

**Note:** If you want to rename a cluster, you must delete it and then define a new cluster. If you have started CXFS services on the node, you must either reboot it or reuse the cluster ID number when renaming the cluster.

However, be aware that if you already have CXFS filesystems defined and then rename the cluster, CXFS will not be able to mount the filesystems. For more information, see "Cannot Mount Filesystems" on page 382.

## Convert a FailSafe Cluster for use with CXFS with the GUI

This task appears on the CXFS GUI only if you also have FailSafe installed.

To convert the information from an existing IRIS FailSafe cluster (that is, of type FailSafe) to create a cluster that applies to CXFS (that is, of type CXFS and FailSafe or of type CXFS), do the following:

- 1. Enter the following information:
  - Cluster Name: Choose from the pull-down list.

• Cluster ID: Enter a unique number within your network in the range 1 through 128. The cluster ID is used by the operating system kernel to make sure that it does not accept cluster information from any other cluster that may be on the network. The kernel does not use the database for communication, so it requires the cluster ID in order to verify cluster communications. This information in the kernel cannot be changed after it has been initialized; therefore, you must not change a cluster ID after the cluster has been defined.

#### 2. Click OK.

The cluster will apply to both IRIS FailSafe and CXFS. To modify the nodes that make up a cluster, see "Add or Remove Nodes in the Cluster with the GUI" on page 162.

**Note:** If you want to rename a cluster, you must delete it and then define a new cluster.

# Delete a Cluster with the GUI

You cannot delete a cluster that contains nodes; you must move those nodes out of the cluster first. For information, see "Add or Remove Nodes in the Cluster with the GUI" on page 162.

To delete a cluster, do the following:

- 1. **Cluster to Delete**: The name of the cluster is selected for you.
- 2. Click OK.

# Display a Cluster with the GUI

From the **View** selection, you can choose elements to examine. To view details of the cluster, click the cluster name or icon; status and configuration information will appear in the details area on the right.

# Cluster Services Tasks with the GUI

The following tasks let you start and stop CXFS cluster services and set the log configuration.

### Start CXFS Services with the GUI

To start CXFS services, and set the configuration to automatically restart CXFS services whenever the system is rebooted, do the following:

- 1. **Node(s) to Activate**: Select All Nodes or the individual node on which you want to start CXFS services.
- 2. Click OK.

# Stop CXFS Services (Normal CXFS Shutdown) with the GUI

When CXFS services are stopped on a node, filesystems are automatically unmounted from that node.

To stop CXFS services temporarily (that is, allowing them to restart with a reboot if so configured), use the following command line in a shell window outside of the GUI:

- IRIX:
  - # /etc/init.d/cluster stop(on an admin node)
  - # /etc/init.d/cxfs stop (on an admin node)
  - # /etc/init.d/cxfs\_client stop (on a client-only node)
- Linux:
  - # /etc/init.d/cxfs\_cluster stop (on an admin node)
  - # /etc/init.d/cxfs stop (on an admin node)
  - # /etc/init.d/cxfs\_client stop (on a client-only node)

You can stop CXFS on a specified node or cluster, and prevent CXFS services from being restarted by a reboot, by performing the following steps:

**Note:** If you stop CXFS services using this method, they will not restart when the node is rebooted.

- 1. Enter the following information:
  - **Force**: If you want to forcibly stop CXFS services even if there are errors (which would normally prevent the stop operation), click the **Force** checkbox.

• **Node(s) to Deactivate**: Select All Nodes or the individual node on which you want to stop CXFS services.

If you stop CXFS services on one node, that node will no longer have access to any filesystems. If that node was acting as the metadata server for a filesystem, another node in the list of potential metadata servers will be chosen. Clients of the filesystem will experience a delay during this process.

2. Click **OK**. It may take a few minutes to complete the process.

After you have stopped CXFS services on a node, the node is no longer an active member of the cluster. CXFS services will not be restarted when the system reboots.

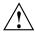

**Caution:** You should stop CXFS services before using the shutdown or reboot commands. If you execute shutdown or reboot when CXFS services are active, the remaining nodes in the cluster will view it as a node failure and be forced to run recovery against that node.

# Set Tiebreaker Node with the GUI

A *CXFS tiebreaker node* determines whether a CXFS kernel membership quorum is maintained when exactly half of the server-capable nodes are up and can communicate with each other. There is no default CXFS tiebreaker. For more information, see "CXFS Kernel Membership, Quorum, and Tiebreaker" on page 436.

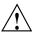

**Caution:** If the CXFS tiebreaker node in a cluster with two server-capable nodes fails or if the administrator stops CXFS services, the other node will do a forced shutdown, which unmounts all CXFS filesystems.

To ensure data integrity, SGI requires that you use reset or I/O fencing for all nodes; reset is required for IRIS FailSafe.

The current CXFS tiebreaker node is shown in the detailed view of the cluster.

To set the CXFS tiebreaker node, do the following:

1. **Tie-Breaker Node**: Select the desired node from the list. If there currently is a CXFS tiebreaker, it is selected by default.

To unset the CXFS tiebreaker node, select None.

007-4016-021 173

### 2. Click OK.

# Set Log Configuration with the GUI

CXFS maintains logs for each of the CXFS daemons. CXFS logs both normal operations and critical errors to individual log files for each log group and the system log file:

- IRIX: /var/adm/SYSLOG
- Linux: /var/log/messages

You can customize the logs according to the level of logging you wish to maintain.

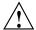

**Caution:** Do not change the names of the log files. If you change the names, errors can occur.

When you define a log configuration, you specify the following information:

- Log Group: A set of one or more CXFS processes that use the same log configuration. A log group usually corresponds to one CXFS daemon, such as crsd.
- Log Level: A number controlling the amount of log messages that CXFS will write into an associated log group's log file.
- **Log File**: The file in which to log messages.

See also "Status in Log Files" on page 334.

# Display Log Group Definitions with the GUI

To display log group definitions, do the following:

1. **Log Group**: Choose the log group to display from the menu.

The current log level and log file for that log group will be displayed in the task window, where you can change those settings if you desire.

2. Click OK.

### Configure Log Groups with the GUI

To configure a log group, do the following in the **Set Log Configuration** task:

- 1. Enter the appropriate information:
  - Log Group: Select the log group from the pull-down list. A *log group* is a set of processes that log to the same log file according to the same logging configuration. Each CXFS daemon creates a log group. Settings apply to all nodes in the pool for the cli and crsd log groups, and to all nodes in the cluster for the clconfd and diags log groups.
  - Log Level: Select the log level, which specifies the amount of logging.

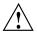

Caution: The Default log level is quite verbose; using it could cause space issues on your disk. You may wish to select a lower log level. Also see "Log File Management" on page 287, "cad.options on CXFS Administration Nodes" on page 86, and "fs2d.options on CXFS Administration Nodes" on page 88.

The values are as follows:

- Off gives no logging
- Minimal logs notifications of critical errors and normal operation (these
  messages are also logged to the IRIX /var/adm/SYSLOG and Linux
  /var/log/messages file)
- Info logs Minimal notifications plus warnings
- Default logs all Info messages plus additional notifications
- Debug 0 through Debug 9 log increasingly more debug information, including data structures

The cmgr command uses a set of numbers to indicate these log levels. See "Configure Log Groups with cmgr" on page 236.

- 2. Log File: Do not change this value.
- 3. Click OK.

# Revoke Membership of the Local Node with the GUI

You should revoke CXFS kernel membership of the local node only in the case of error, such as when you need to perform a forced CXFS shutdown (see "Shutdown of the Database and CXFS" on page 281).

To revoke CXFS kernel membership for the local node, do the following:

- 1. **Local Node:** Verify the name of the local node, which will be displayed in the pop-up window.
- 2. Click **OK** to complete the task.

This result of this task will be considered as a node failure by the rest of the cluster. The rest of the cluster may then fail due to a loss of CXFS kernel membership quorum, or it may decide to reset the failed node. To avoid the reset, you can modify the node definition to disable the system controller status.

# Allow Membership of the Local Node with the GUI

You must allow CXFS kernel membership for the local node (the node to which the GUI is connected) after fixing the problems that required a forced CXFS shutdown; doing so allows the node to reapply for CXFS kernel membership in the cluster. A forced CXFS shutdown can be performed manually or can be triggered by the kernel. For more information, see "Shutdown of the Database and CXFS" on page 281.

You must actively allow CXFS kernel membership of the local node in the following situations:

- After a manual revocation as in "Revoke Membership of the Local Node with the GUI" on page 176.
- When instructed to by an error message on the console or in system log file:
  - IRIX: /var/adm/SYSLOG
  - Linux: /var/log/messages
- After a kernel-triggered revocation. This situation is indicated by the following message in system log file (IRIX /var/adm/SYSLOG or Linux /var/log/messages):

Membership lost - withdrawing from cluster

To allow CXFS kernel membership for the local node, do the following:

- 1. **Local Node:** Verify the name of the local node, which will be displayed in the pop-up window.
- 2. Click **OK** to complete the task.

# Switches and I/O Fencing Tasks with the GUI

The following tasks let you configure switches for the CXFS cluster and perform I/O fencing. See the release notes for supported switches.

Note: Nodes without system controllers require I/O fencing to protect data integrity.

### Define a Switch with the GUI

This task lets you define a new Brocade switch to support I/O fencing in a cluster.

**Note:** To define a switch other than a Brocade switch, such as a QLogic switch, you must use the hafence(1M) command. (You cannot use the GUI to completely define switches other than Brocade.) See "Configuring Switches Other than Brocade" on page 268.

#### Do the following:

- 1. Enter the following information:
  - **Switch Name:** Enter the hostname of the switch; this is used to determine the IP address of the switch.
  - **Username:** Enter the user name to use when sending a telnet message to the switch. By default, this value is admin.
  - Password: Enter the password for the specified Username field.
  - Mask: Enter a hexadecimal string that represents the list of ports in the switch that will not be fenced. Ports are numbered from zero. If a given bit has a binary value of 0, the port that corresponds to that bit is eligible for fencing operations; if 1, then the port that corresponds to that bit will always be excluded from any fencing operations. For example, Figure 8-5 shows that a

mask of FF03 for a 16-port switch indicates that only ports 2–7 are eligible for fencing (because they have binary values of 0). Similarly, it shows that a mask of A4 for an 8-port switch allows fencing only on ports 0, 1, 3, 4, and 6 (the port numbers corresponding to binary 0) — ports 2, 5, and 7 will never be fenced (the port numbers corresponding to the nonzero value).

#### 16-port Switch (1= never fence, 0= may fence)

| Port #      | 15            | 14 | 13 | 12 | 11 | 10 | 9 | 8 | 7 | 6 | 5 | 4 | 3 | 2 | 1 | 0 |
|-------------|---------------|----|----|----|----|----|---|---|---|---|---|---|---|---|---|---|
| Binary      | 1             | 1  | 1  | 1  | 1  | 1  | 1 | 1 | 0 | 0 | 0 | 0 | 0 | 0 | 1 | 1 |
| Hexadecimal | Hexadecimal F |    | F  |    |    | 0  |   |   | 3 |   |   |   |   |   |   |   |

#### 8-port Switch

| Port #      | 7 6 5 4 | 3 2 1 0 |  |  |  |  |  |
|-------------|---------|---------|--|--|--|--|--|
| Binary      | 1 0 1 0 | 0 1 0 0 |  |  |  |  |  |
| Hexadecimal | А       | 4       |  |  |  |  |  |

Figure 8-5 Bit Mask Representation for I/O Fencing

**Note:** You can only mask ports 0 through 63.

CXFS administration nodes automatically discover the available HBAs and, when fencing is triggered, will fence off all of the Fibre Channel HBAs when the **Fence** or **FenceReset** fail action is selected. However, masked HBAs will not be fenced. Masking allows you to prevent the fencing of devices that are attached to the SAN but are not shared with the cluster, to ensure that they remain available regardless of CXFS status. You would want to mask HBAs used for access to tape storage, or HBAs that are only ever used to access local (nonclustered) devices.

2. Click **OK** to complete the task.

# Modify a Switch Definition with the GUI

This task lets you modify an existing Brocade switch definition.

**Note:** To modify the definition of another type of switch, such as QLogic, you must use the hafence(1M) command. See "Configuring Switches Other than Brocade" on page 268.

# Do the following:

- 1. Enter the following information:
  - **Switch Name:** Select the hostname of the switch to be modified.
  - **Username:** Enter the user name to use when sending a telnet message to the switch. By default, this value is admin.
  - Password: Enter the password for the specified Username field.
  - Mask: Enter a hexadecimal string that represents the list of ports in the switch that will not be fenced. For more information, see "Define a Switch with the GUI" on page 177.
- 2. Click **OK** to complete the task.

# **Update Switch Port Information with the GUI**

This task lets you update the mappings between the host bus adapters (HBAs) and switch ports. You should run this command if you reconfigure any switch or add ports. Click **OK** to complete the task.

### Delete a Switch Definition with the GUI

This task lets you delete an existing switch definition. Do the following:

- 1. **Switch Name:** Select the hostname of the Fibre Channel switch to be deleted.
- 2. Click **OK** to complete the task.

### Raise the I/O Fence for a Node with the GUI

This task lets you raise the I/O fence for a node. Raising an I/O fence isolates the node from the SAN; CXFS sends a messages via the telnet protocol to the switch and disables the port. After the node is isolated, it cannot corrupt data in the shared CXFS filesystem.

Do the following:

- Raise Fence for Node: Select the name of the node you want to isolate. Only nodes that have been configured with a Fence or FenceReset fail action can be selected.
- 2. Click **OK** to complete the task.

#### Lower the I/O Fence for a Node with the GUI

This task lets you lower the I/O fence for a given node by reenabling the port. Lowering an I/O fence allows the node to reconnect to the SAN and access the shared CXFS filesystem.

Do the following:

- 1. **Lower Fence for Node:** Select the node you want to reconnect. Only nodes that have been configured with a **Fence** or **FenceReset** fail action can be selected.
- 2. Click **OK** to complete the task.

# Filesystem Tasks with the GUI

The following tasks let you configure CXFS filesystems as shared XVM volumes. These shared volumes can be directly accessed by all nodes in a CXFS cluster. Each volume is identified by its device name. Each volume must have the same mount point on every node in the cluster.

**Note:** The **Set Up a New CXFS Filesystem** guided configuration task leads you through the steps required to set up a new CXFS filesystem. See "Set Up a New CXFS Filesystem with the GUI" on page 114.

## Make Filesystems with the GUI

This task lets you create a filesystem on a volume that is online but not open. To create filesystems on multiple volume elements, use the **Browse** button.

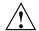

**Caution:** Clicking OK will erase all data that exists on the target volume.

To make a filesystem, do the following:

- 1. Enter the following information:
  - Domain: Select the domain that will own the volume element to be created.
     Choose Local if the volume element or disk is defined for use only on the node to which the GUI is connected, or choose Cluster if it is defined for use on multiple nodes in the cluster.
  - Volume Element: Select the volumes on which to create the filesystem or select the volume elements whose parent volumes will be used for the filesystems. The menu lists only those volume elements that are available. (When volume elements other than volumes are created or detached, the system automatically creates a volume and a subvolume that are associated with the volume element. If you did not explicitly name an automatically generated volume, the GUI will display its children only.)
  - **Specify Sizes**: Check this box to modify the default options for the filesystem, including data region size, log size, and real-time section size.
    - By default, the filesystem will be created with the data region size equal to the size of the data subvolume. If the volume contains a log subvolume, the log size will be set to the size of the log subvolume. If the volume contains a real-time subvolume, the real-time section size will be set to the size of the real-time subvolume.
- 2. If you checked the **Specify Sizes** box, click **Next** to move to page 2. On page 2, enter the following information. For more information about these fields, see the IRIX mkfs\_xfs or Linux mkfs.xfs man page.
  - **Block Size**: Select the fundamental block size of the filesystem in bytes.
  - **Directory Block Size**: Select the size of the naming (directory) area of the filesystem in bytes.

- Inode Size: Enter the number of blocks to be used for inode allocation, in bytes. The inode size cannot exceed one half of the Block Size value.
- **Maximum Inode Space**: Enter the maximum percentage of space in the filesystem that can be allocated to inodes. The default is 25%. (Setting the value to 0 means that the entire filesystem can become inode blocks.)
- Flag Unwritten Extents: Check this box to flag unwritten extents. If unwritten extents are flagged, filesystem write performance will be negatively affected for preallocated file extents because extra filesystem transactions are required to convert extent flags for the range of the file.

You should disable this feature (by unchecking the box) if the filesystem must be used on operating system versions that do not support the flagging capability.

- **Data Region Size**: Enter the size of the data region of the filesystem as a number of 512-byte blocks. This number is usually equal to the size of the data subvolume. You should specify a size other than 0 only if the filesystem should occupy less space than the size of the data subvolume.
- Use Log Subvolume for Log: Check this box to specify that the log section of the filesystem should be written to the log subvolume of the XVM logical volume. If the volume does not contain a log subvolume, the log section will be a piece of the data section on the data subvolume.
- Log Size: Enter the size of the log section of the filesystem as a number of 512-byte blocks. You should specify a size other than 0 only if the log should occupy less space than the size of the log subvolume.
- Real-Time Section Size: Enter the size of the real-time section of the
  filesystem as a number of 512-byte blocks. This value is usually equal to the
  size of the real-time subvolume, if there is one. You should specify a size other
  than 0 only if the real-time section should occupy less space than the size of
  the real-time subvolume.

Note: XVM on Linux does not support real-time subvolumes.

3. Click OK.

## Grow a Filesystem with the GUI

This task lets you grow a mounted filesystem.

**Note:** In order to grow a filesystem, you must first increase the size of the logical volume on which the filesystem is mounted. For information on modifying XVM volumes, see the XVM Volume Manager Administrator's Guide.

To grow a filesystem, do the following:

- 1. Enter the following information:
  - **Filesystem**: Select the name of the filesystem you want to grow. The list of available filesystems is determined by looking for block devices containing XFS superblocks.
  - **Specify Sizes**: Check this option to modify the default options for the filesystem, including data region size and (if already present for the filesystem) log size and real-time section size.
    - By default, the filesystem will be created with the data region size equal to the size of the data subvolume. If the volume contains a log subvolume, the log size will be set to the size of the log subvolume. If the volume contains a real-time subvolume, the real-time section size will be set to the size of the real-time subvolume.
- 2. If you checked the **Specify Sizes** box, click **Next** to move to page 2. For more information about these fields, see the IRIX mkfs\_xfs or Linux mkfs.xfs man page.
  - **Data Region Size**: Enter the size of the data region of the filesystem as a number of 512-byte blocks. This number is usually equal to the size of the data subvolume. You should specify a size other than 0 only if the filesystem should occupy less space than the size of the data subvolume.
  - Log Size: Enter the size of the log section of the filesystem as a number of 512-byte blocks. You should specify a size other than 0 only if the log should occupy less space than the size of the log subvolume. This option only appears if the filesystem has a log subvolume.
  - **Real-Time Section Size**: Enter the size of the real-time section of the filesystem as a number of 512-byte blocks. This value is usually equal to the size of the real-time subvolume, if there is one. You should specify a size other

than 0 only if the real-time section should occupy less space than the size of the real-time subvolume. This option only appears if the filesystem has a real-time subvolume.

Note: XVM on Linux does not support real-time subvolumes.

3. Click **OK**.

## **Define CXFS Filesystems with the GUI**

This task lets you define one or more CXFS filesystems having the same ordered list of potential metadata servers and the same list of client nodes.

**Note:** If you select multiple device names, the path you enter for the mount point will be used as a prefix to construct the actual mount point for each filesystem.

This task assumes that you have created volume headers on your disk drives, created the XVM logical volumes, and made the filesystems. "Configuring with the GUI" on page 111.

To define filesystems, do the following:

- 1. Enter the following information:
  - **Device Name**: Select the device names of the XVM volumes on which the filesystems will reside.
  - Mount Point: The directory on which the specified filesystem will be mounted. This directory name must begin with a slash (/). The same mount point will be used on all the nodes in the cluster. For example, if you select the device name /dev/cxvm/cxfs1 and want to mount it at /mount/cxfs1, you would enter /mount/cxfs1 for the Mount Point value.

If you selected multiple device names in order to define multiple CXFS filesystems, the mount point path will be constructed using the mount point you enter as a **prefix** and the name of each device name (not including the /dev/cxvm portion) as the suffix. For example, if you select two volume device names (/dev/cxvm/cxfs1 and /dev/cxvm/cxfs2) and enter a mount point of /mount/, then the CXFS filesystems will be mounted as /mount/cxfs1 and /mount/cxfs2, respectively. If instead you had entered

/mount for the mount point, the filesystems would be mounted as /mountcxfs1 and /mountcxfs2.

For more information, see the mount man page.

- (Optional) Mount Options: These options are passed to the mount command and are used to control access to the specified XVM volume. Separate multiple options with a comma. For a list of the available options, see the fstab man page.
- Force Unmount: Select the default behavior for the filesystem. This option controls what action CXFS takes if there are processes that have open files or current directories in the filesystems that is to be unmounted. If you select On, the processes will be killed and the unmount will occur. If you select Off, the processes will not be killed and the filesystem will not be unmounted. SGI recommends that you set Force Unmount to On in order to improve the stability of the CXFS cluster. This value can be overridden when you perform a manual unmount; see "Unmount CXFS Filesystems with the GUI" on page 188.
- **Metadata Servers**: A list of administration nodes that are able to act as metadata servers. All potential metadata servers within a cluster must run the same type of operating system (that is, all IRIX or all Linux).

To add a CXFS administration node to the list of servers, choose a name from the pull-down node list and click **Add**. To select all nodes listed, click **Add All**.

**Note:** Relocation is disabled by default. Recovery and relocation are supported only when using standby nodes. Therefore, you should only define multiple metadata servers for a given filesystem if you are using the standby node model. See "Relocation" on page 19.

To remove a node from the list of servers, click the name in the list to select it and then click **Remove**.

**Note:** The order of servers is significant. The first node listed is the preferred metadata server. Click a logical name to select it and then click the arrow buttons to arrange the servers in the order that they should be used.

However, it is impossible to predict which server will actually become the server during the boot-up cycle because of network latencies and other unpredictable delays. The first available node in the list will be used as the active metadata server.

- Enable Mount on: A choice of either all nodes in the cluster or a list of selected CXFS administration nodes that you specify on a second page. (The filesystem is always mounted on the current metadata server.)
- If Nodes are Added to the Cluster Later: This option permits the filesystem to be mounted on all nodes that might be added to the cluster at some later date. This option is selected by default.
- If you chose **Only Selected Nodes** above, click **Next** to move to the second page of the task.

**Selected Nodes:** You can select the desired nodes from the **Node** list. You can also click **Add All** to select all nodes, which is the same as selecting **All Nodes Currently in Cluster**.

#### 2. Click OK.

After defining the filesystems, you can mount them on the specified client nodes in the cluster by running the **Mount CXFS Filesystems** task.

**Note:** After a filesystem has been defined in CXFS, running mkfs on it (or using the "Make Filesystems with the GUI" on page 181 task) will cause errors to appear in the system log file. To avoid these errors, run mkfs before defining the filesystem in CXFS, or delete the CXFS filesystem before running mkfs. See "Delete a CXFS Filesystem with the GUI" on page 190.

### Modify a CXFS Filesystem with the GUI

Note: You cannot modify a mounted filesystem.

To modify an existing filesystem, do the following:

- 1. Enter the following information:
  - **Filesystem to Modify**: Choose a filesystem from the pull-down menu. This displays information for that filesystem in the various fields.
  - **Mount Point** and **Mount Options**: Change the information displayed for the selected filesystem as needed. To erase text, backspace over the text or select the text and type over it.
  - (*Optional*) **Mount Options**: These options are passed to the mount command and are used to control access to the specified XVM volume. For a list of the available options, see the fstab man page.

#### • Metadata Servers:

- To delete a node from the list of servers, click its name and then click Delete.
- To add a new CXFS administration node to the list of servers, select it from the pull-down list and click Add. To select all CXFS administration nodes, select Add All. The list for a given filesystem must consist of nodes running the same operating system.
- To rearrange the priority of a server, select it by clicking its name and then click the arrow buttons as needed.
- Enable Mount on: A choice of either all nodes in the cluster or a list of selected nodes that you specify on a second page. (The filesystem is always mounted on the current metadata server.)
- If Nodes are Added to the Cluster Later: This option permits the filesystem to be mounted on all nodes that might be added to the cluster at some later date. This option is selected by default.
- If you chose **Only Selected Nodes** above, click **Next** to move to the second page of the task.

**Selected Nodes:** You can select the desired nodes from the **Node** list. You can also click **Add All** to select all nodes, which is the same as selecting **All Nodes Currently in Cluster**.

2. Click OK.

### Mount CXFS Filesystems with the GUI

To mount existing filesystems on all of their client nodes, do the following:

- 1. **Filesystem to Mount**: Choose the filesystem to be mounted.
- 2. Click OK.

If CXFS services are not active, mounting a filesystem will not completely succeed. The filesystem will be marked as ready to be mounted and a warning message will be displayed in the **Mount a Filesystem** task. The filesystem will not actually be mounted until you have started CXFS services. For information, see "Start CXFS Services with the GUI" on page 172.

# **Unmount CXFS Filesystems with the GUI**

To unmount filesystems from all of their client nodes, do the following:

- 1. Enter the following information:
  - Filesystem to Unmount: Choose the filesystems to be unmounted.
  - **Force Unmount**: Click **On** to force an unmount for all selected filesystems (no matter how they have been defined) or **Default** to force an unmount for those filesystems that have the forced unmount option set in their definition.

This option controls what action CXFS takes if there are processes that have open files or current directories in the filesystems that are to be unmounted. If forced is used (by selecting **On** or by selecting **Default** if force is the default behavior), the processes will be killed and the unmount will occur. If you select **Off**, the processes will not be killed and the filesystem will not be unmounted. The option is set to **Default** by default.

2. Click OK.

## Mount a Filesystem Locally

This task lets you mount a filesystem only on the node to which the GUI is connected (the local node).

To mount a filesystem locally, do the following:

- 1. Enter the following information:
  - **Filesystem to Mount**: Select the filesystem you wish to mount. The list of available filesystems is determined by looking for block devices containing XFS superblocks.
  - **Mount Point**: Specify the directory on which the selected filesystem will be mounted.
  - (Optional) Mount Options: Specify the options that should be passed to the mount command. For more information about available options, see the fstab man page.
- 2. By default, the filesystem will remount every time the system starts. However, if you uncheck the box, the mount will take place only when you explicitly use this task.
- 3. Click OK.

For more information, see the mount man page.

## **Unmount a Local Filesystem**

To unmount a filesystem from the local node, do the following:

- 1. Enter the following information:
  - Filesystem to Unmount: Choose the filesystem to be unmounted.
  - Remove Mount Information: Click the check box to remove the mount point from the /etc/fstab file, which will ensure that the filesystem will remain unmounted after the next reboot. This item is available only if the mount point is currently saved in /etc/fstab.
- 2. Click OK.

### Delete a CXFS Filesystem with the GUI

You cannot delete a filesystem that is currently mounted. To unmount a filesystem, see "Unmount CXFS Filesystems with the GUI" on page 188.

To permanently delete an unmounted filesystem, do the following:

- 1. Filesystem to Delete: Choose the name of the filesystem from the pull-down list.
- 2. Click OK.

#### **Remove Filesystem Mount Information**

This task lets you delete a local filesystem's mount information in /etc/fstab.

**Note:** The filesystem will still be present on the volume.

Do the following:

- 1. **Filesystem Name**: Select the filesystem for which you want to remove mount information. The list of available filesystems is determined by looking for block devices containing XFS superblocks.
- 2. Click OK.

### Relocate a Metadata Server for a CXFS Filesystem with the GUI

If relocation is explicitly enabled in the kernel with the <code>cxfs\_relocation\_ok</code> systume, you can relocate the metadata server for a filesystem to any other potential metadata server in the list (see "Relocation" on page 19). The filesystem must be mounted on the system to which the GUI is connected.

- 1. Enter the following information:
  - Filesystem: Select the desired filesystem from the list.
  - **Current Metadata Server:** The current metadata server will be displayed for you.
  - New Metadata Server: Select the desired node from the list.

The selected server will assume responsibility for moderating access to the selected filesystem **after** you run the **Start CXFS Services** task; see "Start CXFS Services with the GUI" on page 172.

2. Click **OK** to complete the task.

CXFS kernel membership is not affected by relocation. However, users may experience a degradation in filesystem performance while the metadata server is relocating.

# **Privileges Tasks with the GUI**

The privileges tasks let you grant specific users the ability to perform specific tasks, and to revoke those privileges.

Note: You cannot grant or revoke tasks for users with a user ID of 0.

#### **Grant Task Access to a User or Users**

You can grant access to a specific task to one or more users at a time.

**Note:** Access to the task is only allowed on the node to which the GUI is connected; if you want to allow access on another node in the pool, you must connect the GUI to that node and grant access again.

Do the following:

- 1. Select the user or users for whom you want to grant access. You can use the following methods to select users:
  - · Click to select one user at a time
  - Shift+click to select a block of users
  - Ctrl+click to toggle the selection of any one user, which allows you to select multiple users that are not contiguous
  - Click Select All to select all users

Click **Next** to move to the next page.

- 2. Select the task or tasks to grant access to, using the above selection methods. Click **Next** to move to the next page.
- 3. Confirm your choices by clicking **OK**.

**Note:** If more tasks than you selected are shown, then the selected tasks run the same underlying privileged commands as other tasks, such that access to the tasks you specified cannot be granted without also granting access to these additional tasks.

To see which tasks a specific user can access, select **View: Users**. Select a specific user to see details about the tasks available to that user.

To see which users can access a specific task, select **View: Task Privileges**. Select a specific task to see details about the users who can access it and the privileged commands it requires.

#### **Granting Access to a Few Tasks**

Suppose you wanted to grant user diag permission to define, modify, and mount CXFS filesystems. You would do the following:

- 1. Select diag and click **Next** to move to the next page.
- 2. Select the tasks you want diag to be able to execute:
  - a. Ctrl+click Define CXFS Filesystem
  - b. Ctrl+click Modify CXFS Filesystem
  - c. Ctrl+click Mount CXFS Filesystem

Click **Next** to move to the next page.

3. Confirm your choices by clicking **OK**.

Figure 8-6 shows the tasks that diag can now execute. This screen is displayed when you select **View: Users** and click diag to display information in the details area of the GUI window. The privileged commands listed are the underlying commands executed by the GUI tasks.

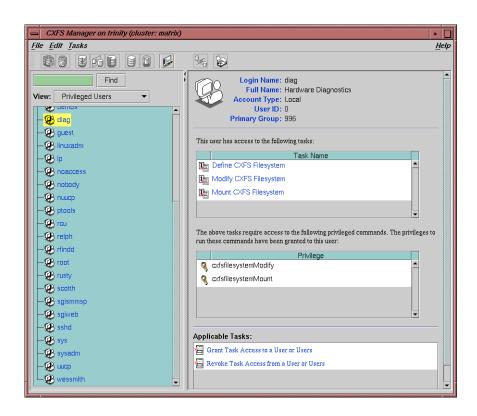

Figure 8-6 Task Privileges for a Specific User

#### **Granting Access to Most Tasks**

Suppose you wanted to give user sys access to all tasks **except** changing the cluster contents (which also implies that sys cannot delete the nodes in the cluster, nor the cluster itself). The easiest way to do this is to select all of the tasks and then deselect the few you want to restrict. You would do the following:

- 1. Select sys and click **Next** to move to the next page.
- 2. Select the tasks you want sys to be able to execute:
  - a. Click Select All to highlight all tasks.
  - b. Deselect the task to which you want to restrict access. Ctrl+click Add/Remove Nodes in Cluster.

007–4016–021

Click **Next** to move to the next page.

3. Confirm your choices by clicking **OK**.

#### Revoke Task Access from a User or Users

You can revoke task access from one or more users at a time.

**Note:** Access to the task is only revoked on the node to which the GUI is connected; if a user has access to the task on multiple nodes in the pool, you must connect the GUI to those other nodes and revoke access again.

#### Do the following:

- 1. Select the user or users from whom you want to revoke task access. You can use the following methods to select users:
  - Click to select one user at a time
  - Shift+click to select a block of users
  - Ctrl+click to toggle the selection of any one user, which allows you to select multiple users that are not contiguous
  - Click Select All to select all users

Click **Next** to move to the next page.

- 2. Select the task or tasks to revoke access to, using the above selection methods. Click **Next** to move to the next page.
- 3. Confirm your choices by clicking **OK**.

**Note:** If more tasks than you selected are shown, then the selected tasks run the same underlying privileged commands as other tasks, such that access to the tasks you specified cannot be revoked without also revoking access to these additional tasks.

To see which tasks a specific user can access, select **View: Users**. Select a specific user to see details about the tasks available to that user.

To see which users can access a specific task, select **View: Task Privileges**. Select a specific task to see details about the users who can access it.

007-4016-021 195

# Reference to cmgr Tasks for CXFS

This chapter discusses the following:

- "cmgr Overview" on page 198
- "Set Configuration Defaults with cmgr" on page 203
- "Node Tasks with cmgr" on page 204
- "Cluster Tasks with cmgr" on page 225
- "Cluster Services Tasks with cmgr" on page 233
- "CXFS Filesystem Tasks with cmgr" on page 239
- "Switches and I/O Fencing Tasks with cmgr" on page 252
- "Script Example" on page 256
- "Creating a cmgr Script Automatically" on page 259

For an overview of the tasks that must be performed to configure a cluster, see "Configuring with the cmgr Command" on page 115.

Tasks must be performed using a certain hierarchy. For example, to modify a partition ID, you must first identify the node name.

You can also use the clconf\_info tool to view status. See Chapter 14, "Monitoring Status" on page 333.

**Note:** CXFS requires a license to be installed on each node. If you install the software without properly installing the license, you cannot use the cmgr command. For more information about licensing, see Chapter 2, "CXFS and XVM FLEXIm Licenses" on page 47, Chapter 4, "IRIX CXFS Installation" on page 61, and Chapter 5, "Linux CXFS Installation" on page 75. For information about licensing and nodes running an operating system other than IRIX or linux, see the *CXFS MultiOS Client-Only Guide for SGI InfiniteStorage* 

007–4016–021

## cmgr Overview

To use the cmgr command, you must be logged in as root on a CXFS administration node. Then enter either of the following:

```
# /usr/cluster/bin/cmgr
```

or

# /usr/cluster/bin/cluster\_mgr

After you have entered this command, you will see the following message and the command prompt (cmgr>):

```
Welcome to SGI Cluster Manager Command-Line Interface
```

cmgr>

# **Making Changes Safely**

Do not make configuration changes on two different administration nodes in the pool simultaneously, or use the CXFS GUI, cmgr, and xvm commands simultaneously to make changes. You should run one instance of the cmgr command or the CXFS GUI on a single administration node in the pool when making changes at any given time. However, you can use any node in the pool when requesting status or configuration information.

#### **Getting Help**

After the command prompt displays, you can enter subcommands. At any time, you can enter? or help to bring up the cmgr help display.

### **Using Prompt Mode**

The -p option to cmgr displays prompts for the required inputs of administration commands that define and modify CXFS components. You can run in prompt mode in either of the following ways:

• Specify a -p option on the command line:

```
# cmgr -p
```

• Execute a set prompting on command after you have brought up cmgr, as in the following example:

```
cmgr> set prompting on
```

This method allows you to toggle in and out of prompt mode as you execute individual subcommands. To get out of prompt mode, enter the following:

```
cmgr> set prompting off
```

The following shows an example of the questions that may be asked in prompting mode (the actual questions asked will vary depending upon your answers to previous questions):

```
cmgr> define node nodename
Enter commands, you may enter "done" or "cancel" at any time to exit
Hostname[optional] ?
Is this a FailSafe node <true | false> ?
Is this a CXFS node <true | false> ?
Operating System <IRIX|Linux32|Linux64|AIX|HPUX|Solaris|MacOSX|Windows> ?
Node Function <server_admin|client_admin|client_only> ?
Node ID ?[optional]
Partition ID ?[optional] (0)
Do you wish to define failure hierarchy[y/n]:
Reset type <powerCycle|reset|nmi> ? (powerCycle)
Do you wish to define system controller info[y/n]:
Sysctrl Type <msc|mmsc|12|11>? (msc)
Sysctrl Password[optional] ? ( )
Sysctrl Status <enabled | disabled> ?
Sysctrl Owner ?
Sysctrl Device ?
Sysctrl Owner Type <tty> ? (tty)
Number of Network Interfaces ? (1)
NIC 1 - IP Address ?
```

For details about this task, see "Define a Node with cmgr" on page 204.

007–4016–021

## **Completing Actions and Cancelling**

When you are creating or modifying a component of a cluster, you can enter either of the following commands:

- cancel, which aborts the current mode and discards any changes you have made
- done, which executes the current definitions or modifications and returns to the cmgr> prompt

# **Using Script Files**

You can execute a series of cmgr commands by using the -f option and specifying an input file:

```
cmgr -f input_file
```

Or, you could include the following as the first line of the file and then execute it as a script:

```
#!/usr/cluster/bin/cmgr -f
```

Each line of the file must be a valid cmgr command line, comment line (starting with #), or a blank line.

**Note:** You must include a done command line to finish a multilevel command and end the file with a guit command line.

If any line of the input file fails, cmgr will exit. You can choose to ignore the failure and continue the process by using the -i option with the -f option, as follows:

```
cmgr -if input_file
```

Or include it in the first line for a script:

```
#!/usr/cluster/bin/cmgr -if
```

**Note:** If you include -i when using a cmgr command line as the first line of the script, you must use this exact syntax (that is, -if).

For example, suppose the file /tmp/showme contains the following:

```
cxfs6# more /tmp/showme
show clusters
show nodes in cluster cxfs6-8
quit
```

You can execute the following command, which will yield the indicated output:

```
cxfs6# /usr/cluster/bin/cmgr -if /tmp/showme
```

Or you could include the cmgr command line as the first line of the script, give it execute permission, and execute showne itself:

For an example of defining a complete cluster, see "Script Example" on page 256.

007-4016-021 201

#### Invoking a Shell from within cmgr

To invoke a shell from within cmgr, enter the following:

```
cmgr> sh
cxfs6#
```

To exit the shell and to return to the cmgr> prompt, enter the following:

```
cxfs6# exit cmgr>
```

# **Entering Subcommands on the Command Line**

You can enter some cmgr subcommands directly from the command line using the following format:

```
cmgr -c "subcommand"
```

where *subcommand* can be any of the following with the appropriate operands:

- admin, which allows you to perform certain actions such as resetting a node
- delete, which deletes a cluster or a node
- help, which displays help information
- show, which displays information about the cluster or nodes
- start, which starts CXFS services and sets the configuration so that CXFS services will be automatically restarted upon reboot
- stop, which stops CXFS services and sets the configuration so that CXFS services are not restarted upon reboot
- test, which tests connectivity

For example, to display information about the cluster, enter the following:

```
# cmgr -c "show clusters"
1 Cluster(s) defined
        eagan
```

See the cmgr man page for more information.

202 007-4016-021

## **Template Scripts**

The /var/cluster/cmgr-templates directory contains template cmgr scripts that you can modify to configure the different components of your system.

Each template file contains lists of cmgr commands required to create a particular object, as well as comments describing each field. The template also provides default values for optional fields.

The /var/cluster/cmgr-templates directory contains the following templates to create a cluster and nodes:

- cmgr-create-cluster
- cmgr-create-node

To create a CXFS configuration, you can concatenate multiple templates into one file and execute the resulting script.

**Note:** If you concatenate information from multiple template scripts to prepare your cluster configuration, you must remove the quit at the end of each template script, except for the final quit. A cmgr script must have only one quit line.

For example, for a three-node configuration, you would concatenate three copies of the cmgr-create-node file and one copy of the cmgr-create-cluster file.

# Set Configuration Defaults with cmgr

You can set a default cluster and node to simplify the configuration process for the current session of cmgr. The default will then be used unless you explicitly specify a name. You can use the following commands to specify default values:

```
set cluster clustername set node hostname
```

*clustername* and *hostname* are logical names. Logical names cannot begin with an underscore (\_) or include any whitespace characters, and can be at most 255 characters.

To view the current defaults, use the following:

show set defaults

#### For example:

```
cmgr> set cluster cxfs6-8
cmgr> set node cxfs6
cmgr> show set defaults
Default cluster set to: cxfs6-8

Default node set to: cxfs6
Default cdb set to: /var/cluster/cdb/cdb.db
Default resource_type is not set
Extra prompting is set off
```

# Node Tasks with cmgr

This section tells you how to define, modify, delete, display, and reset a node using cmgr.

**Note:** The entire cluster status information is sent to each CXFS administration node each time a change is made to the cluster database; therefore, the more CXFS administration nodes in a configuration, the longer it will take.

#### Define a Node with cmgr

To define a node, use the following commands:

```
define node logical_hostname
set hostname to hostname
set nodeid to nodeID
set node_function to server_admin|client_admin|client_only
set partition_id to partitionID
set reset_type to powerCycle|reset|nmi
set sysctrl_type to msc|mmsc|l2|l1 (based on node hardware)
set sysctrl_password to password
set sysctrl_status to enabled|disabled
set sysctrl_owner to node_sending_reset_command
set sysctrl_device to port
set sysctrl_owner_type to tty_device
set is_failsafe to true|false
```

#### Usage notes:

- logical\_hostname is a simple hostname (such as lilly) or a fully qualified domain name (such as lilly.mycompany.com) or an entirely different name (such as nodeA). Logical names cannot begin with an underscore (\_) or include any whitespace characters, and can be at most 255 characters.
- hostname is the fully qualified hostname unless the simple hostname is resolved on all nodes. Use the ping to display the fully qualified hostname. Do not enter an IP address. The default for *hostname* is the value for *logical\_hostname*; therefore, you must supply a value for this command if you use a value other than the hostname or an abbreviation of it for *logical\_hostname*.
- nodeid is an integer in the range 1 through 32767 that is unique among the nodes in the pool. You must not change the node ID number after the node has been defined.
  - For administration nodes, this value is optional. If you do not specify a number for an administration node, CXFS will calculate an ID for you. The default ID is a 5-digit number based on the machine's serial number and other machine-specific information; it is not sequential.
  - For client-only nodes, you must specify a unique value.
- node\_function specifies the function of the node. Enter one of the following:
  - server\_admin is an IRIX or linux node on which you will execute cluster administration commands and that you also want to be a CXFS metadata server. (You will use the **Define a CXFS Filesystem** task to define the specific filesystem for which this node can be a metadata servers.) Use this node function only if the node will be a metadata servers. You must install the cluster\_admin product on this node.

007-4016-021 205

- client\_admin is an IRIX or linux node on which you will execute cluster administration commands but that you do not want to use as a CXFS metadata server. Use this node function only if the node will run FailSafe but you do not want it to be a metadata server. You must install the cluster\_admin product on this node.
- client\_only, is a node that shares CXFS filesystems but on which you will not execute cluster administration commands and that will not be a CXFS metadata server. Use this node function for all nodes other than those that will be metadata servers, or those that will run FailSafe without being a metadata server. You must install the cxfs\_client product on this node. This node can run IRIX, SGI ProPack for Linux, Linux third-party, AIX, HPUX, Solaris, Mac OS X, or Windows. (Nodes other than IRIX and SGI ProPack for Linux are required to be client-only nodes.)

AIX, HPUX, Solaris, Mac OS X, and Windows nodes are automatically specified as client-only. You should specify client-only with linux32.

• partition\_id uniquely defines a partition in a partitioned Origin 3000 or Altix 3000 system. The set partition\_id command is optional; if you do not have a partitioned Origin 3000 system, you can skip this command or enter 0.

Note: In an Origin 3000 system, use the mkpart command to determine this value:

- The -n option lists the partition ID (which is 0 if the system is not partitioned).
- The -1 option lists the bricks in the various partitions (use rack#.slot# format in cmgr)

For example (output truncated here for readability):

```
# mkpart -n
Partition id = 1
# mkpart -1
partition: 3 = brick: 003c10 003c13 003c16 003c21 003c24 003c29 ...
partition: 1 = brick: 001c10 001c13 001c16 001c21 001c24 001c29 ...
```

You could enter one of the following for the **Partition ID** field:

1 001.10

To unset the partition ID, use a value of 0 or none.

On an Altix 3000, you can find the partition ID by reading the proc file. For example:

```
[root@linux root]# cat /proc/sgi_sn/partition_id
0
```

The 0 indicates that the system is not partitioned. If the system is partitioned, the number of partitions (such as 1, 2, etc.) is displayed.

- reset\_type can be one of the following:
  - powerCycle shuts off power to the node and then restarts it
  - reset simulates the pressing of the reset button on the front of the machine
  - nmi (nonmaskable interrupt) performs a core-dump of the operating system kernel, which may be useful when debugging a faulty machine
- sysctrl\_type is the system controller type based on the node hardware, as show in Table 9-1.

**Table 9-1** System Controller Types

| 11           | 12                                 | mmsc                  | msc               |
|--------------|------------------------------------|-----------------------|-------------------|
| Origin 300   | Origin 3400                        | SGI 2400<br>rackmount | Origin 200        |
| Origin 3200C | Origin 3800                        | SGI 2800<br>rackmount | Onyx2 deskside    |
| Onyx 300     | Origin 300 with<br>NUMAlink module | Onyx2 rackmount       | SGI 2100 deskside |
| Onyx 3200C   | Onyx 3000 series                   |                       | SGI 2200 deskside |
| Tezro        | Altix 3000                         |                       |                   |

• sysctrl\_password is the password for the system controller port, not the node's root password or PROM password. On some nodes, the system administrator may not have set this password. If you wish to set or change the system controller password, consult the hardware manual for your node.

007-4016-021 207

- sysctrl\_status allows you to provide information about the system controller but temporarily disable reset by setting this value to disabled (meaning that CXFS cannot reset the node). To allow CXFS to reset the node, enter enabled. For nodes without system controllers, set this to disabled; see "Requirements" on page 36.
- sysctrl\_device is the port used. /dev/ttyd2 is the most commonly used port, except on Origin 300 and Origin 350 systems, where /dev/ttyd4 is commonly used.
- sysctrl\_owner is the name of the node that sends the reset command. Serial cables must physically connect the node being defined and the owner node through the system controller port. At run time, the node must be defined in the CXFS pool.
- sysctrl\_owner\_type is the name of the terminal port (TTY) on the owner node
  to which the system controller is connected, such as /dev/ttyd2. The other end
  of the cable connects to this node's system controller port, so the node can be
  controlled remotely by the other end.
- If you are running just CXFS on this node, set is\_cxfs to true and is\_failsafe to false. If you are running both CXFS and FailSafe on this node in a coexecution cluster, set both values to true.
- operating\_system can be set to irix, linux32, linux64, aix, hpux, solaris, macosx, or windows. (Use windows for Windows 2000 or Windows XP.)

**Note:** For support details, see the CXFS MultiOS Client-Only Guide for SGI InfiniteStorage.

If you specify aix, hpux, solaris, macosx or windows, the weight is assumed to be 0. If you try to specify incompatible values for operating\_system and is\_failsafe or weight, the define command will fail.

 weight, which is automatically set internally to either 0 or 1 to specify how many votes a particular CXFS administration node has in CXFS kernel membership decisions. This information is now set by the Node Function field and this command is no longer needed.

**Note:** Although it is possible to use the set weight command to set a weight other than 0 or 1, SGI recommends that you do not do so. There is no need for additional weight.

• nic is the IP address or hostname of the private network. (The hostname must be resolved in the /etc/hosts file.)

There can be up to 8 network interfaces. The NIC number is not significant. Priority 1 is the highest priority. By default, only the priority 1 NICs will be used as the CXFS private network and they must be on the same subnet. However, you can use the add net command to configure the NICs of a given priority into a network; each network takes its priority from the set of NICs it contains. In this case, if the highest priority network fails, the second will be used, and so on; see "Define a Cluster with cmgr" on page 225.

**Note:** You cannot add a NIC or a network grouping while CXFS services are active (that is, when start cx\_services has been executed); doing so can lead to cluster malfunction. If services have been started, they should be stopped with stop cx\_services.

If you do not use the add net command to group the NICs into a set of networks, all NICs other than priority 1 are ignored.

SGI requires that this network be private; see "Private Network" on page 18.

For more information about using the hostname, see "Hostname Resolution and Network Configuration Rules" on page 53.

hierarchy defines the fail action hierarchy, which determines what happens to a
failed node. You can specify up to three options. The second option will be
completed only if the first option fails; the third option will be completed only if
both the first and second options fail. Options must be separated by commas and
no whitespace.

The option choices are as follows:

system deletes all hierarchy information about the node from the database, causing the system defaults to be used. The system defaults are the same as entering reset, shutdown. This means that a reset will be performed on a node with a system controller; if the reset fails or if the node does not have a

007-4016-021 209

system controller, CXFS services will be stopped. Therefore, you should choose a setting other than the default for nodes without system controllers; see "Requirements" on page 36. You cannot specify other hierarchy options if you specify the system option.

 fence disables access to the storage area network (SAN) from the problem node. Fencing provides faster recovery of the CXFS kernel membership than reset. This action is available for all nodes.

On nodes with system controllers, you would want to use I/O fencing for data integrity protection when CXFS is just a part of what the node is doing, and you prefer losing access to CXFS to having the system rebooted; for example, for a big compute server that is also a CXFS client. You would want to use reset for I/O protection on a node with a system controller when CXFS is a primary activity and you want to get it back online fast; for example, a CXFS file server.

On nodes without system controllers, your only choice for data integrity protection is I/O fencing.

**Note:** A switch is mandatory to support I/O fencing. See the release notes for supported switches.

- fencereset disables access to the SAN from the problem node and then, if the node is successfully fenced, also performs an asynchronous reset of the node; recovery begins without waiting for reset acknowledgement. This action is available only for nodes with system controllers; see "Requirements" on page 36
- reset performs a reset via a serial line connected to the system controller.
   This action is available only for nodes with system controllers.
- shutdown tells the other nodes in the cluster to wait before reforming the cluster. (Whether this action is set or not, the local node will automatically attempt to stop CXFS kernel-based services on the node in response to a loss of CXFS kernel membership quorum.) The surviving cluster delays the beginning of recovery to allow the node time to complete the shutdown. This action is available for all nodes.

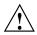

**Caution:** If you have a cluster with **an even number of server-capable nodes** and **no tiebreaker**: to avoid a split-brain scenario, you should not use the shutdown setting for any server-capable node. For a more detailed explanation, see "Issues with the Shutdown Fail Action Setting" on page 25.

To perform a reset only if a fencing action fails, specify the following:

set hierarchy fence, reset

**Note:** If shutdown is not specified and the other actions fail, the node attempting to deliver the CXFS kernel membership will locally forcibly shutdown CXFS services.

To perform a fence and an asynchronous reset, specify the following:

set hierarchy fencereset

To return to system defaults (reset, shutdown), specify the following:

set hierarchy system

For more information, see "CXFS Kernel Membership, Quorum, and Tiebreaker" on page 436, and "Define a Node with the GUI" on page 153.

In prompting mode, press the Enter key to use default information. (The Enter key is not shown in the examples.) For general information, see "Define a Node with the GUI" on page 153. Following is a summary of the prompts.

#### cmgr> define node logical\_hostname

Enter commands, you may enter "done" or "cancel" at any time to exit

```
Hostname[optional] ? hostname

Is this a FailSafe node <true|false> ? true|false

Is this a CXFS node <true|false> ? truet

Operating System <IRIX|Linux32|Linux64|AIX|HPUX|Solaris|MacOSX|Windows> ?OS_type

Node Function <server_admin|client_admin|client_only> ? node_function

Node ID ?[optional] node_ID

Partition ID ?[optional] (0)partition_ID

Do you wish to define failure hierarchy[y/n]:y|n
```

```
Do you wish to define system controller \inf(y/n):y|n
Reset type <powerCycle|reset|nmi> ? (powerCycle)
Do you wish to define system controller \inf(y/n):y|n
Sysctrl Type <msc | mmsc | 12 | 11>? (msc) model (based on node hardware)
Sysctrl Password[optional] ? ( ) password
Sysctrl Status <enabled | disabled ? enabled | disabled
Sysctrl Owner ? node_sending_reset_command
Sysctrl Device ? port
Sysctrl Owner Type <tty> ? (tty) tty_device
Number of Network Interfaces ? (1) number
NIC 1 - IP Address ? IP_address_or_hostname (if DNS)
                      For example, in normal mode:
# /usr/cluster/bin/cmgr
Welcome to SGI Cluster Manager Command-Line Interface
cmgr> define node foo
Enter commands, you may enter "done" or "cancel" at any time to exit
? set is_failsafe to false
? set is_cxfs to true
? set operating_system to irix
? set node_function to server_admin
? set hierarchy to fencereset, reset
? add nic 111.11.11.111
Enter network interface commands, when finished enter "done" or "cancel"
NIC 1 - set heartbeat to true
NIC 1 - set ctrl_msgs to true
NIC 1 - set priority to 1
NIC 1 - done
? done
                      For example, in prompting mode:
# /usr/cluster/bin/cmgr -p
Welcome to SGI Cluster Manager Command-Line Interface
cmgr> define node foo
Enter commands, you may enter "done" or "cancel" at any time to exit
```

```
Hostname[optional] ?
Is this a FailSafe node <true | false> ? false
Is this a CXFS node <true | false> ? true
Operating System <IRIX|Linux32|Linux64|AIX|HPUX|Solaris|MacOSX|Windows> ? irix
Node Function <server_admin|client_admin|client_only>
Node ID[optional]?
Partition ID ? [optional] (0)
Do you wish to define failure hierarchy[y|n]:y
Hierarchy option 0 <System | FenceReset | Fence | Reset | Shutdown > [ optional ] ? fencereset
Hierarchy option 1 <System|FenceReset|Fence|Reset|Shutdown>[optional] ? reset
Hierarchy option 2 <System|FenceReset|Fence|Reset|Shutdown>[optional] ?
Reset type <powerCycle|reset|nmi> ? (powerCycle)
Do you wish to define system controller info[y/n]:n
Number of Network Interfaces ? (1)
NIC 1 - IP Address ? 111.11.11.111
NIC 1 - Heartbeat HB (use network for heartbeats) <true | false> ? true
NIC 1 - (use network for control messages) <true | false> ? true
NIC 1 - Priority \langle 1, 2, \ldots \rangle 1
                      Following is an example of defining a Solaris node in prompting mode (because it is a
                      Solaris node, no default ID is provided, and you are not asked to specify the node
                       function because it must be client_only).
cmgr> define node solaris1
Enter commands, you may enter "done" or "cancel" at any time to exit
Hostname[optional] ?
Is this a FailSafe node <true | false> ? false
```

Operating System <IRIX|Linux32|Linux64|AIX|HPUX|Solaris|MacOSX|Windows> ? solaris

Hierarchy option 0 <System | FenceReset | Fence | Reset | Shutdown > [optional] ? fence

Hierarchy option 1 <System|FenceReset|Fence|Reset|Shutdown>[optional] ?

Is this a CXFS node <true | false> ? true

Number of Network Interfaces ? (1) NIC 1 - IP Address ? 163.154.18.172

Do you wish to define failure hierarchy[y/n]:y

Node ID ? 7

## Modify a Node with cmgr

To modify an existing node, use the following commands:

```
modify node logical_hostname
    set hostname to hostname
    set partition_id to partitionID
    set reset_type to powerCycle | reset | nmi
    set sysctrl_type to msc|mmsc|l2|l1 (based on node hardware)
    set sysctrl_password to password
    set sysctrl_status to enabled | disabled
    set sysctrl_owner to node_sending_reset_command
    set sysctrl_device to port
    set sysctrl_owner_type to tty_device
    set is_failsafe to true | false
    set is_cxfs to true | false
    set weight to 0 | 1
    add nic IP_address_or_hostname (if DNS)
              set heartbeat to true | false
              set ctrl_msgs to true | false
              set priority to integer
    remove nic IP_address_or_hostname (if DNS)
    set hierarchy to [system] [fence][reset][fencereset][shutdown]
```

The commands are the same as those used to define a node. You can change any of the information you specified when defining a node except the node ID. For details about the commands, see "Define a Node with cmgr" on page 204.

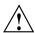

**Caution:** Do not change the node ID number after the node has been defined.

You cannot add a NIC or a network grouping while CXFS services are active (that is, when start cx\_services has been executed); doing so can lead to cluster malfunction. If services have been started, they should be stopped with stop cx\_services.

You cannot modify the operating\_system setting for a node; trying to do so will cause an error. If you have mistakenly specified the incorrect operating system, you must delete the node and define it again.

You cannot modify the node function. To change the node function, you must delete the node and redefine it (and reinstall software products, as needed); the node function for a Solaris or Windows node is always client\_only.

#### **Example of Partitioning**

The following shows an example of partitioning an Origin 3000 system:

```
Welcome to SGI Cluster Manager Command-Line Interface
                      cmgr> modify node n_preston
                      Enter commands, when finished enter either "done" or "cancel"
                      n_preston ? set partition_id to 1
                      n_preston ? done
                      Successfully modified node n_preston
                      To perform this function with prompting, enter the following:
# cmgr -p
Welcome to SGI Cluster Manager Command-Line Interface
cmgr> modify node n_preston
Enter commands, you may enter "done" or "cancel" at any time to exit
Hostname[optional] ? (preston.engr.sgi.com)
Is this a FailSafe node <true | false> ? (true)
Is this a CXFS node <true | false> ? (true)
Node ID[optional] ? (606)
Partition ID[optional] ? (0) 1
Do you wish to modify failure hierarchy[y/n]:n
Reset type <powerCycle|reset|nmi> ? (powerCycle)
Do you wish to modify system controller \inf_{x \in \mathbb{R}^n} [y/n] : \mathbf{n}
Number of Network Interfaces? (1)
NIC 1 - IP Address ? (preston)
NIC 1 - Heartbeat HB (use network for heartbeats) ? (true)
NIC 1 - (use network for control messages) ? (true)
NIC 1 - Priority <1,2,...>? (1)
Successfully modified node n_preston
cmgr> show node n_preston
Logical Machine Name: n_preston
Hostname: preston.engr.sgi.com
```

Operating System: IRIX Node Is FailSafe: true Node Is CXFS: true

Node Function: client\_admin

Nodeid: 606 Partition id: 1

Reset type: powerCycle ControlNet Ipaddr: preston

ControlNet HB: true ControlNet Control: true ControlNet Priority: 1

To unset the partition ID, use a value of 0 or none.

#### **Changing Failure Hierarchy**

The following shows an example of changing the failure hierarchy for the node perceval from the system defaults to fencereset, reset, shutdown and back to the system defaults.

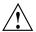

Caution: If you have a cluster with an even number of server-capable nodes and no tiebreaker: to avoid a split-brain scenario, you should not use the shutdown setting for any server-capable node. For a more detailed explanation, see "Issues with the Shutdown Fail Action Setting" on page 25.

```
cmgr> modify node perceval
Enter commands, you may enter "done" or "cancel" at any time to exit

Hostname[optional] ? (perceval.engr.sgi.com)
Is this a FailSafe node <true|false> ? (false)
Is this a CXFS node <true|false> ? (true)
Node ID[optional] ? (803)
Partition ID[optional] ? (0)
Do you wish to modify failure hierarchy[y/n]:y
Hierarchy option 0 <System|FenceReset|Fence|Reset|Shutdown>[optional] ?fencereset
Hierarchy option 1 <System|FenceReset|Fence|Reset|Shutdown>[optional] ?reset
Hierarchy option 2 <System|FenceReset|Fence|Reset|Shutdown>[optional] ?shutdown
Reset type <powerCycle|reset|nmi> ? (powerCycle)
Do you wish to modify system controller info[y/n]:n
```

```
Successfully modified node perceval
cmgr> show node perceval
Logical Machine Name: perceval
Hostname: perceval.engr.sgi.com
Operating System: IRIX
Node Is FailSafe: false
Node Is CXFS: true
Node Function: client_admin
Nodeid: 803
Node Failure Hierarchy is: FenceReset Reset Shutdown
Reset type: powerCycle
ControlNet Ipaddr: 163.154.18.173
ControlNet HB: true
ControlNet Control: true
ControlNet Priority: 1
                         To return to system defaults:
cmgr> modify node perceval
Enter commands, you may enter "done" or "cancel" at any time to exit
Hostname[optional] ? (perceval.engr.sgi.com)
Is this a FailSafe node <true | false> ? (false)
Is this a CXFS node <true | false> ? (true)
Node ID[optional] ? (803)
Partition ID[optional] ? (0)
Do you wish to modify failure hierarchy[y/n]:y
Hierarchy option 0 <System | FenceReset | Fence | Reset | Shutdown > [optional] ?
(FenceReset) system
Reset type <powerCycle|reset|nmi> ? (powerCycle)
Do you wish to modify system controller info[y/n]:n
```

NIC 1 - Heartbeat HB (use network for heartbeats) <true | false> ? (true)

NIC 1 - (use network for control messages) <true | false> ? (true)

Number of Network Interfaces ? (1) NIC 1 - IP Address ? (163.154.18.173)

Number of Network Interfaces ? (1) NIC 1 - IP Address ? (163.154.18.173)

NIC 1 - Priority <1,2,...> ? (1)

#### cmgr> show node perceval

Logical Machine Name: perceval Hostname: perceval.engr.sgi.com

Operating System: IRIX Node Is FailSafe: false Node Is CXFS: true

Node Function: client\_admin

Nodeid: 803

Reset type: powerCycle|reset|nmi ControlNet Ipaddr: 163.154.18.173

ControlNet HB: true ControlNet Control: true ControlNet Priority: 1

**Note:** When the system defaults are in place for failure hierarchy, no status is displayed with the show command.

#### Reset a Node with cmgr

When CXFS is running, you can reset a node with a system controller by using the following command:

admin reset node hostname

This command uses the CXFS daemons to reset the specified node.

Even when the CXFS daemons are not running, you can reset a node with a system controller by using the standalone option of the admin reset command:

admin reset standalone node hostname

If you have defined the node but have not defined system controller information for it, you could use the following commands to connect to the system controller or reset the node:

admin ping dev\_name tty of dev\_type tty with sysctrl\_type  $msc \mid mmsc \mid l2 \mid l1$  admin reset dev\_name tty of dev\_type tty with sysctrl\_type  $msc \mid mmsc \mid l2 \mid l1$ 

For more information about the command elements, see "Define a Node with cmgr" on page 204.

The above command does not go through the crsd daemon.

## Perform a Power Cycle on a Node with cmgr

When CXFS is running, you can perform a powercycle on a node with the following command:

admin powerCycle node nodename

This command uses the CXFS daemons to shut off power to the node and then restart it.

You can perform a powercycle on a node in a cluster even when the CXFS daemons are not running by using the standalone option:

admin powerCycle standalone node nodename

Th above command does not go through the crsd daemon.

If the node has not been defined in the cluster database, you can use the following command line:

admin powerCycle dev\_name nodename of dev\_type tty with sysctrl\_type msc|mmsc|l2|l1

## Perform an NMI on a Node with cmgr

When CXFS daemons are running, you can perform a nonmaskable interrupt (NMI) on a node with the following command:

admin nmi node nodename

This command uses the CXFS daemons to perform an NMI on the specified node.

You can perform an NMI on a node in a cluster even when the CXFS daemons are not running by using the standalone option:

admin nmi standalone node nodename

This command does not go through the CXFS daemons.

If the node has not been defined in the cluster database, you can use the following command line:

admin nmi dev\_name nodename of dev\_type tty with sysctrl\_type msc|mmsc|l2|l1

#### Convert a Node to CXFS or FailSafe with cmgr

To convert an existing FailSafe node so that it also applies to CXFS, use the modify command to change the setting.

**Note:** You cannot turn off FailSafe or CXFS for a node if the respective high availability (HA) or CXFS services are active. You must first stop the services for the node.

For example, in normal mode:

```
cmgr> modify node cxfs6
Enter commands, when finished enter either "done" or "cancel"
cxfs6 ? set is_FailSafe to true
cxfs6 ? done
Successfully modified node cxfs6
For example, in prompting mode:
cmgr> modify node cxfs6
Enter commands, you may enter "done" or "cancel" at any time to exit
Hostname[optional] ? (cxfs6.americas.sgi.com)
Is this a FailSafe node <true | false> ? (false) true
Is this a CXFS node <true | false> ? (true)
Node ID[optional] ? (13203)
Partition ID[optional] ? (0)
Do you wish to modify failure hierarchy[y/n]:n
Reset type <powerCycle|reset|nmi> ? (powerCycle)
Do you wish to modify system controller info[y/n]:n
Number of Network Interfaces ? (1)
NIC 1 - IP Address ? (163.154.18.172)
NIC 1 - Heartbeat HB (use network for heartbeats) <true | false> ? (true)
NIC 1 - (use network for control messages) <true | false> ? (true)
```

```
NIC 1 - Priority <1,2,...> ? (1)
Successfully modified node cxfs6
```

## Delete a Node with cmgr

To delete a node, use the following command:

```
delete node hostname
```

You can delete a node only if the node is not currently part of a cluster. If a cluster currently contains the node, you must first modify that cluster to remove the node from it.

For example, suppose you had a cluster named cxfs6-8 with the following configuration:

To delete node cxfs8, you would do the following in prompting mode (assuming that CXFS services have been stopped on the node):

```
cmgr> modify cluster cxfs6-8
Enter commands, when finished enter either "done" or "cancel"

Is this a FailSafe cluster <true|false> ? (false)
Is this a CXFS cluster <true|false> ? (true)
Cluster Notify Cmd [optional] ?
Cluster Notify Address [optional] ?
Cluster CXFS mode <normal|experimental>[optional] ? (normal)
```

```
Cluster ID ? (20)
Current nodes in cluster cxfs6-8:
Node - 1: cxfs6
Node - 2: cxfs7
Node - 3: cxfs8
Add nodes to or remove nodes/networks from cluster
Enter "done" when completed or "cancel" to abort
cxfs6-8 ? remove node cxfs8
cxfs6-8 ? done
Successfully modified cluster cxfs6-8
cmgr> show cluster cxfs6-8
Cluster Name: cxfs6-8
Cluster Is FailSafe: false
Cluster Is CXFS: true
Cluster ID: 20
Cluster CX mode: normal
Cluster cxfs6-8 has following 2 machine(s)
        cxfs6
        cxfs7
```

**Note:** The networks feature is deferred.

To delete cxfs8 from the pool, enter the following:

```
cmgr> delete node cxfs8
Deleted machine (cxfs6).
```

## Display a Node with cmgr

After you have defined a node, you can display the node's parameters with the following command:

```
show node hostname
```

#### For example:

```
cmgr> show node cxfs6
Logical Machine Name: cxfs6
Hostname: cxfs6.americas.sgi.com
Operating System: IRIX
Node Is FailSafe: false
Node Is CXFS: true
Node Function: server_admin
Nodeid: 13203
Reset type: powerCycle
ControlNet Ipaddr: 163.154.18.172
ControlNet HB: true
ControlNet Control: true
ControlNet Priority: 1
```

You can see a list of all of the nodes that have been defined with the following command:

```
show nodes in pool
```

## For example:

```
cmgr> show nodes in pool
```

```
3 Machine(s) defined
cxfs8
cxfs6
cxfs7
```

You can see a list of all of the nodes that have been defined for a specified cluster with the following command:

```
show nodes [in cluster clustername]
```

007-4016-021 223

#### For example:

If you have specified a default cluster, you do not need to specify a cluster when you use this command. For example:

## Test Node Connectivity with cmgr

You can use cmgr to test the network connectivity in a cluster. This test checks if the specified nodes can communicate with each other through each configured interface in the nodes. This test will not run if CXFS is running. This test requires that the /etc/.rhosts file be configured properly; see "IRIX Modifications for CXFS Connectivity Diagnostics" on page 74, "Linux Modifications for CXFS Connectivity Diagnostics" on page 83.

Use the following command to test the network connectivity for the nodes in a cluster:

test connectivity in cluster clustername [on node nodename1 node nodename2 ...]

For example:

```
cmgr> test connectivity in cluster cxfs6-8 on node cxfs7
Status: Testing connectivity...
Status: Checking that the control IP_addresses are on the same networks
Status: Pinging address cxfs7 interface ef0 from node cxfs7 [cxfs7]
Notice: overall exit status:success, tests failed:0, total tests executed:1
```

This test yields an error message when it encounters its first error, indicating the node that did not respond. If you receive an error message after executing this test, verify that the network interface has been configured up, using the ifconfig command. For example (line breaks added here for readability):

#### # /usr/etc/ifconfig ef0

```
ef0: flags=405c43 <UP,BROADCAST,RUNNING,FILTMULTI,MULTICAST,CKSUM,DRVRLOCK,IPALIAS> inet 128.162.89.39 netmask 0xffff0000 broadcast 128.162.255.255
```

The UP in the first line of output indicates that the interface is configured up.

If the network interface is configured up, verify that the network cables are connected properly and run the test again.

#### Test the Serial Connections with cmgr

See "Reset Connection for CXFS Administration Nodes" on page 92.

# Cluster Tasks with cmgr

This section tells you how to define, modify, delete, and display a cluster using cmgr. It also tells you how to start and stop CXFS services.

## Define a Cluster with cmgr

When you define a cluster with cmgr, you define a cluster and add nodes to the cluster with the same command. For general information, see "Define a Cluster with the GUI" on page 169.

Use the following commands to define a cluster:

```
define cluster clustername
set is_failsafe to true | false
set is_cxfs to true | false
set clusterid to clusterID
set notify_cmd to notify_command
set notify_addr to email_address
set ha_mode to normal | experimental
set cx_mode to normal | experimental
```

```
add node node2name
add not network network_address mask netmask
```

#### Usage notes:

- cluster is the logical name of the cluster. Logical names cannot begin with an underscore (\_) or include any whitespace characters, and can be at most 255 characters. Clusters must have unique names
- If you are running just CXFS, set is\_cxfs to true and is\_failsafe to false. If you are running a coexecution cluster, set both values to true.
- clusterid is a unique number within your network in the range 1 through 128. The cluster ID is used by the operating system kernel to make sure that it does not accept cluster information from any other cluster that may be on the network. The kernel does not use the database for communication, so it requires the cluster ID in order to verify cluster communications. This information in the kernel cannot be changed after it has been initialized; therefore, you must not change a cluster ID after the cluster has been defined. Clusters must have unique IDs.
- notify\_cmd is the command to be run whenever the status changes for a node or cluster.
- notify\_addr is the address to be notified of cluster and node status changes. To specify multiple addresses, separate them with commas. CXFS will send e-mail to the addresses whenever the status changes for a node or cluster. If you do not specify an address, notification will not be sent. If you use the notify\_addr command, you must specify the e-mail program (such as /usr/sbin/Mail) as the notify\_command.
- The set ha\_mode and set cx\_mode commands should usually be set to normal. The set cx\_mode command applies only to CXFS, and the set ha\_mode command applies only to IRIS FailSafe.
- net defines a set of NICs into a network. If the highest priority network
   (beginning with NIC priority 1) fails, the next highest will be used. All NICs
   within one network must be at the same priority. NICs of a given priority (such as
   priority 2) cannot be in two separate net networks. Although the primary
   network must be private, the backup network may be public.

If you do not specify a net list, the set of priority 1 NICs are used by default as the CXFS heartbeat network and there will be no failover to any other set of NICs.

The network parameter specifies an IP network address (such as 1.2.3.0) and the mask parameter specifies the subnet mask (such as 255.255.255.0) in decimal notation. The order in which you specify network or mask is not important.

**Note:** You cannot add a NIC or a network grouping while CXFS services are active (that is, when start cx\_services has been executed); doing so can lead to cluster malfunction. If services have been started, they should be stopped with stop cx\_services.

The following shows the commands with prompting:

```
cmgr> define cluster clustername
Enter commands, you may enter "done" or "cancel" at any time to exit
Is this a FailSafe cluster <true | false> ? true | false
Is this a CXFS cluster <true false> ? true false
Cluster Notify Cmd [optional] ?
Cluster Notify Address [optional] ?
Cluster CXFS mode <normal|experimental>[optional] use_default_of_normal
Cluster ID ? cluster_ID
No nodes in cluster clustername
No networks in cluster topiary
Add nodes to or remove nodes/networks from cluster clustername
Enter "done" when completed or "cancel" to abort
clustername ? add node node1name
clustername ? add node node2name
clustername ? done
Successfully defined cluster clustername
Added node <nodelname> to cluster <clustername>
Added node <node2name> to cluster <clustername>
```

You should set the cluster to the default normal mode. Setting the mode to experimental turns off heartbeating in the CXFS kernel membership code so that

you can debug the cluster without causing node failures. For example, this can be useful if you just want to disconnect the network for a short time (provided that there is no other cluster networking activity, which will also detect a failure even if there is no heartbeating). However, you should never use experimental mode on a production cluster and should only use it if directed to by SGI customer support. SGI does not support the use of experimental by customers.

For example:

```
cmgr> define cluster cxfs6-8
Enter commands, you may enter "done" or "cancel" at any time to exit
Is this a FailSafe cluster <true | false> ? false
Is this a CXFS cluster <true | false> ? true
Cluster Notify Cmd [optional] ?
Cluster Notify Address [optional] ?
Cluster CXFS mode <normal experimental>[optional]
Cluster ID ? 20
No nodes in cluster cxfs6-8
No networks in cluster topiary
Add nodes to or remove nodes/networks from cluster topiary
Enter "done" when completed or "cancel" to abort
cxfs6-8 ? add node cxfs6
cxfs6-8 ? add node cxfs7
cxfs6-8 ? add node cxfs8
cxfs6-8 ? done
Successfully defined cluster cxfs6-8
Added node <cxfs6> to cluster <cxfs6-8>
Added node <cxfs7> to cluster <cxfs6-8>
Added node <cxfs8> to cluster <cxfs6-8>
                      To do this without prompting, enter the following:
cmgr> define cluster cxfs6-8
Enter commands, you may enter "done" or "cancel" at any time to exit
cluster cxfs6-8? set is_cxfs to true
```

228 007-4016-021

```
cluster cxfs6-8? set clusterid to 20 cluster cxfs6-8? add node cxfs6 cluster cxfs6-8? add node cxfs7 cluster cxfs6-8? add node cxfs8 cluster cxfs6-8? done
Successfully defined cluster cxfs6-8
```

## Modify a Cluster with cmgr

The commands are as follows:

```
modify cluster clustername

set is_failsafe to true

set is_cxfs to true

set clusterid to clusterID

set notify_cmd to command

set notify_addr to email_address

set ha_mode to normal|experimental

set cx_mode to normal|experimental

add node node1name

add node node2name

remove node node1name

remove node node2name

add net network network_address mask netmask

remove net network network address
```

These commands are the same as the define cluster commands. For more information, see "Define a Cluster with cmgr" on page 225, and "Define a Cluster with the GUI" on page 169.

**Note:** If you want to rename a cluster, you must delete it and then define a new cluster. If you have started CXFS services on the node, you must either reboot it or reuse the cluster ID number when renaming the cluster.

However, be aware that if you already have CXFS filesystems defined and then rename the cluster, CXFS will not be able to mount the filesystems. For more information, see "Cannot Mount Filesystems" on page 382.

007-4016-021 229

## Convert a Cluster to CXFS or FailSafe with cmgr

To convert a cluster, use the following commands:

```
modify cluster clustername
  set is_failsafe to true|false
  set is_cxfs to true|false
  set clusterid to clusterID
```

- cluster is the logical name of the cluster. Logical names cannot begin with an
  underscore (\_) or include any whitespace characters, and can be at most 255
  characters.
- If you are running just CXFS, set is\_cxfs to true and is\_failsafe to false. If you are running a coexecution cluster, set both values to true.
- clusterid is a unique number within your network in the range 1 through 128. The cluster ID is used by the operating system kernel to make sure that it does not accept cluster information from any other cluster that may be on the network. The kernel does not use the database for communication, so it requires the cluster ID in order to verify cluster communications. This information in the kernel cannot be changed after it has been initialized; therefore, you must not change a cluster ID after the cluster has been defined.

For example, to convert CXFS cluster cxfs6-8 so that it also applies to FailSafe, enter the following:

```
cmgr> modify cluster cxfs6-8
Enter commands, when finished enter either "done" or "cancel"
cxfs6-8 ? set is failsafe to true
```

The cluster must support all of the functionalities (FailSafe and/or CXFS) that are turned on for its nodes; that is, if your cluster is of type CXFS, then you cannot modify a node that is part of the cluster so that it is of type FailSafe or of type CXFS and FailSafe. However, the nodes do not have to support all the functionalities of the cluster; that is, you can have a node of type CXFS in a cluster of type CXFS and FailSafe.

230 007-4016-021

## Delete a Cluster with cmgr

To delete a cluster, use the following command:

```
delete cluster clustername
```

However, you cannot delete a cluster that contains nodes; you must first stop CXFS services on the nodes and then redefine the cluster so that it no longer contains the nodes.

For example, in normal mode:

```
cmgr> modify cluster cxfs6-8
Enter commands, when finished enter either "done" or "cancel"
cxfs6-8 ? remove node cxfs6
cxfs6-8 ? remove node cxfs7
cxfs6-8 ? remove node cxfs8
cxfs6-8 ? done
Successfully modified cluster cxfs6-8
cmgr> delete cluster cxfs6-8
cmgr> show clusters
cmgr>
For example, in prompting mode:
cmgr> modify cluster cxfs6-8
Enter commands, you may enter "done" or "cancel" at any time to exit
Cluster Notify Cmd [optional] ?
Cluster Notify Address [optional] ?
Cluster mode <normal experimental>[optional] ? (normal)
Cluster ID ? (55)
Current nodes in cluster cxfs6-8:
Node - 1: cxfs6
Node - 2: cxfs7
Node - 3: cxfs8
Add nodes to or remove nodes from cluster {\tt cxfs6-8}
```

007-4016-021 231

```
Enter "done" when completed or "cancel" to abort

cxfs6-8 ? remove node cxfs6

cxfs6-8 ? remove node cxfs7

cxfs6-8 ? remove node cxfs8

cxfs6-8 ? done

Successfully modified cluster cxfs6-8

cmgr> delete cluster cxfs6-8

cmgr> show clusters

cmgr>
```

## Display a Cluster with cmgr

To display the clusters and their contents, use the following commands:

```
show clusters show cluster clustername
```

For example, the following output shows that cluster mycluster has six nodes and two private networks, permitting network failover:

```
CXFS Failover Networks:

network 192.168.0.0, mask 255.255.255.0

network 134.14.54.0, mask 255.255.255.0
```

The multiple networks listed indicates that if the higher priority network should fail, the next priority network will be used. However, the order in which the networks are listed in this output is not an indication of priority. To determine the priority of the networks, you must look at the NIC priorities in the node definition.

# Cluster Services Tasks with cmgr

The following tasks tell you how to start and stop CXFS services and set log levels.

## Start CXFS Services with cmgr

To start CXFS services, and set the configuration to automatically restart CXFS services whenever the system is rebooted, use one of the following commands:

```
start cx_services [on node hostname] for cluster clustername
```

For example, to start CXFS services on all nodes in the cluster:

```
cmgr> start cx_services for cluster cxfs6-8
```

#### Stop CXFS Services with cmgr

When CXFS services are stopped on a node, filesystems are automatically unmounted from that node.

To stop CXFS services on a specified node or cluster, and prevent CXFS services from being restarted by a reboot, use the following command:

stop cx\_services [on node hostname]for cluster clustername [force]

**Note:** This procedure is only recommended as needed for CXFS administration node because it updates the cluster database and is therefore intrusive to other nodes. When shutting down a CXFS client–only node, do not administratively stop the CXFS services on the node Rather, let the CXFS services stop by themselves when the client-only node is shut down.

007-4016-021 233

#### For example:

cmgr> stop cx\_services on node cxfs6 for cluster cxfs6-8

CXFS services have been deactivated on node cxfs6 (cluster cxfs6-8)

cmgr> stop cx\_services for cluster cxfs6-8

After you have stopped CXFS services in a node, the node is no longer an active member of the cluster.

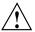

**Caution:** If you stop CXFS services, the node will be marked as INACTIVE and it will therefore not rejoin the cluster after a reboot. To allow a node to rejoin the cluster, you must restart CXFS services using cmgr or the GUI.

## Set the Tiebreaker Node with cmgr

A *CXFS tiebreaker node* determines whether a CXFS kernel membership quorum is maintained when exactly half of the server-capable nodes can communicate with each other. There is no default CXFS tiebreaker.

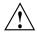

**Caution:** If the CXFS tiebreaker node in a cluster with two server-capable nodes fails or if the administrator stops CXFS services, the other node will do a forced shutdown, which unmounts all CXFS filesystems.

The reset capability or I/O fencing with switches is **mandatory** to ensure data integrity for all nodes. Clusters should have an odd number of server-capable nodes. (See "CXFS Recovery Issues in a Cluster with Only Two Server-Capable Nodes" on page 450.)

To set the CXFS tiebreaker node, use the modify command as follows:

modify cx\_parameters
[on node nodename] in cluster clustername
set tie breaker to hostname

To unset the CXFS tiebreaker node, use the following command:

set tie\_breaker to none

234 007-4016-021

```
For example, in normal mode:
```

```
cmgr> modify cx_parameters in cluster cxfs6-8
Enter commands, when finished enter either "done" or "cancel"

cxfs6-8 ? set tie_breaker to cxfs8
cxfs6-8 ? done
Successfully modified cx_parameters

For example, in prompting mode:

cmgr> modify cx_parameters in cluster cxfs6-8

(Enter "cancel" at any time to abort)

Tie Breaker Node ? (cxfs7) cxfs8
Successfully modified cx_parameters

cmgr> show cx_parameters in cluster cxfs6-8

_CX_TIE_BREAKER=cxfs8
```

## Set Log Configuration with cmgr

For general information about CXFS logs, see "Set Log Configuration with the GUI" on page 174.

#### Display Log Group Definitions with cmgr

Use the following command to view the log group definitions:

```
show log_groups
```

This command shows all of the log groups currently defined, with the log group name, the logging levels, and the log files.

Use the following command to see messages logged by a specific daemon on a specific node:

```
show log_group LogGroupName [on node Nodename]
```

To exit from the message display, enter Cntrl-C.

007-4016-021 235

#### Configure Log Groups with cmgr

You can configure a log group with the following command:

```
define log_group log_group on node adminhostname [in cluster clustername]
  set log_level to log_level
  add log_file log_file
  remove log_file log_file
```

#### Usage notes:

• log\_group can be one of the following:

```
clconfd
cli
crsd
diags
```

- log\_level can have one of the following values:
  - 0 gives no logging
  - 1 logs notifications of critical errors and normal operation (these messages are also logged to the SYSLOG file)
  - 2 logs Minimal notifications plus warnings
  - 5 through 7 log increasingly more detailed notifications
  - 10 through 19 log increasingly more debug information, including data structures
- log\_file

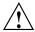

**Caution:** Do not change the names of the log files. If you change the names, errors can occur.

For example, to define log group cli on node cxfs6 with a log level of 5:

cmgr> define log\_group cli on node cxfs6 in cluster cxfs6-8

```
(Enter "cancel" at any time to abort)
Log Level ? (11) 5
```

CREATE LOG FILE OPTIONS

- 1) Add Log File.
- 2) Remove Log File.
- 3) Show Current Log Files.
- 4) Cancel. (Aborts command)
- 5) Done. (Exits and runs command)

Enter option:5 Successfully defined log group cli

#### Modify Log Groups with cmgr

Use the following command to modify a log group:

modify log\_group log\_group\_name on node hostname [in cluster clustername]

You modify a log group using the same commands you use to define a log group.

For example, to change the log level of cli to be 10, enter the following:

cmgr> modify log\_group cli on node cxfs6 in cluster cxfs6-8

```
(Enter "cancel" at any time to abort)
Log Level ? (2) 10
MODIFY LOG FILE OPTIONS
        1) Add Log File.
```

- 2) Remove Log File.
- 3) Show Current Log Files.
- 4) Cancel. (Aborts command)
- 5) Done. (Exits and runs command)

007-4016-021 237 Enter option:5
Successfully modified log group cli

#### Revoke Membership of the Local Node with cmgr

To revoke CXFS kernel membership for the local node, such as before the forced CXFS shutdown, enter the following on the local node:

admin cxfs\_stop

This command will be considered as a node failure by the rest of the cluster. The rest of the cluster may then fail due to a loss of CXFS kernel membership quorum, or it may decide to reset the failed node. To avoid the reset, you can modify the node definition to disable the system controller status.

## Allow Membership of the Local Node with cmgr

Allowing CXFS kernel membership for the local node permits the node to reapply for CXFS kernel membership. You must actively allow CXFS kernel membership for the local node in the following situations:

- After a manual revocation as in "Revoke Membership of the Local Node with cmgr" on page 238.
- When instructed to by an error message on the console or in /var/adm/SYSLOG.
- After a kernel-triggered revocation. This situation is indicated by the following message in /var/adm/SYSLOG:

```
Membership lost - withdrawing from cluster
```

To allow CXFS kernel membership for the local node, use the following command:

```
cmgr> admin cxfs_start
```

See also "Shutdown of the Database and CXFS" on page 281.

# CXFS Filesystem Tasks with cmgr

This section tells you how to define a filesystem, specify the nodes on which it may or may not be mounted (the *enabled* or *disabled* nodes), and perform mounts and unmounts.

A given filesystem can be mounted on a given node when the following things are true:

- One of the following is true for the node:
  - The default local status is enabled and the node is not in the filesystem's list of explicitly disabled nodes
  - The default local status is disabled and the node is in the filesystem's list of explicitly enabled nodes

See "Define a CXFS Filesystem with cmgr" on page 239.

• The global status of the filesystem is enabled. See "Mount a CXFS Filesystem with cmgr" on page 245.

## Define a CXFS Filesystem with cmgr

Use the following commands to define a filesystem and the nodes on which it may be mounted:

```
define cxfs_filesystem logical_filesystem_name [in cluster clustername]

set device_name to devicename

set mount_point to mountpoint

set mount_options to mount_options

set force to true|false

set dflt_local_status to enabled|disabled

add cxfs_server admin_nodename

set rank to 0|1|2|...

add enabled_node nodename

add disabled_node nodename

remove cxfs_server admin_nodename

remove enabled_node nodename

remove disabled_node nodename
```

#### Usage notes:

- Relocation is disabled by default. Recovery and relocation are supported only
  when using standby nodes. Therefore, you should only define multiple metadata
  servers for a given filesystem if you are using the standby node model. See
  "Relocation" on page 19.
- The list of potential metadata servers for any given filesystem must all run the same operating system type.
- cxfs\_filesystem can be any logical name. Logical names cannot begin with an underscore (\_) or include any whitespace characters, and can be at most 255 characters.

**Note:** Within the GUI, the default is to use the last portion of the device name; for example, for a device name of /dev/cxvm/d76lun0s0, the GUI will automatically supply a logical filesystem name of d76lun0s0. The GUI will accept other logical names defined with cmgr but the GUI will not allow you to modify a logical name; you must use cmgr to modify the logical name.

- device\_name is the device name of an XVM volume that will be shared among all nodes in the CXFS cluster. The name must begin with /dev/cxvm/.
- mount\_point is a directory to which the specified XVM volume will be attached.
  This directory name must begin with a slash (/). For more information, see the
  mount man page.
- mount\_options are options that are passed to the mount command and are used to control access to the specified XVM volume. For a list of the available options, see the fstab man page.
- force controls what action CXFS takes if there are processes that have open files or current directories in the filesystem(s) that are to be unmounted. If set to true, then the processes will be killed and the unmount will occur. If set to false, the processes will not be killed and the filesystem will not be unmounted. The force option off (set to true) by default.
- dflt\_local\_status defines whether the filesystem can be mounted on all
  unspecified nodes or cannot be mounted on any unspecified nodes. You can then
  use the add enabled\_node or add disabled\_node commands as necessary to
  explicitly specify the nodes that differ from the default. There are multiple
  combinations that can have the same result.

For example, suppose you had a cluster with 10 nodes (node1 through node10). You could use the following methods:

- If you want the filesystem to be mounted on all nodes, and want it to be mounted on any nodes that are later added to the cluster, you would specify:

```
set dflt_local_status to enabled
```

If you want the filesystem to be mounted on all nodes except node5, and want
it to be mounted on any nodes that are later added to the cluster, you would
specify:

```
set dflt_local_status to enabled
add disabled_node cxfs5
```

If you want the filesystem to be mounted on all nodes except node5, and you also do not want it to be mounted on any nodes that are later added to the cluster, you would specify:

```
set dflt_local_status to disabled add enabled_node cxfs1 add enabled_node cxfs2 add enabled_node cxfs3 add enabled_node cxfs4 add enabled_node cxfs6 add enabled_node cxfs7 add enabled_node cxfs8 add enabled_node cxfs9 add enabled_node cxfs9 add enabled_node cxfs10
```

 If you want the filesystem to be mounted on node5 through node10 and on any future nodes, you could specify:

```
set dflt_local_status to enabled
add disabled_node cxfs1
add disabled_node cxfs2
add disabled_node cxfs3
add disabled_node cxfs4
```

To actually mount the filesystem on the enabled nodes, see "Mount a CXFS Filesystem with cmgr" on page 245.

 cxfs\_server adds or removes the specified CXFS administration node name to the list of potential metadata servers.

**Note:** After a filesystem has been defined in CXFS, running mkfs on it will cause errors to appear in the system log file. To avoid these errors, run mkfs before defining the filesystem in CXFS, or delete the CXFS filesystem before running mkfs. See "Delete a CXFS Filesystem with cmgr" on page 251.

The following examples shows two potential metadata servers for the fs1 filesystem; if cxfs6 (the preferred server, with rank 0) is not up when the cluster starts or later fails or is removed from the cluster, then cxfs7 (rank 1) will be used. The filesystem is mounted on all nodes.

**Note:** Although the list of metadata servers for a given filesystem is ordered, it is impossible to predict which server will become the server during the boot-up cycle because of network latencies and other unpredictable delays.

For example, in normal mode:

#### cmgr> define cxfs\_filesystem fs1 in cluster cxfs6-8

```
cxfs_filesystem fs1 ? set device_name to /dev/cxvm/d76lun0s0
cxfs_filesystem fs1 ? set mount_point to /mnts/fs1
cxfs_filesystem fs1 ? set force to false
cxfs_filesystem fs1 ? add cxfs_server cxfs6
Enter CXFS server parameters, when finished enter "done" or "cancel"
CXFS server - cxfs6 ? set rank to 0
CXFS server - cxfs6 ? done
cxfs_filesystem fs1 ? add cxfs_server cxfs7
Enter CXFS server parameters, when finished enter "done" or "cancel"
CXFS server - cxfs7 ? set rank to 1
CXFS server - cxfs7 ? done
cxfs_filesystem fs1 ? set dflt_local_status to enabled
cxfs_filesystem fs1 ? done
Successfully defined cxfs_filesystem fs1
cmgr> define cxfs_filesystem fs2 in cluster cxfs6-8
cxfs_filesystem fs2 ? set device_name to /dev/cxvm/d76lun0s1
cxfs_filesystem fs2 ? set mount_point to /mnts/fs2
```

```
cxfs_filesystem fs2 ? set force to false
cxfs_filesystem fs2 ? add cxfs_server cxfs8
Enter CXFS server parameters, when finished enter "done" or "cancel"
CXFS server - cxfs8 ? set rank to 0
CXFS server - cxfs8 ? done
cxfs_filesystem fs2 ? set dflt_local_status to enabled
cxfs_filesystem fs2 ? done
Successfully defined cxfs_filesystem fs2
                      For example, in prompting mode:
cmgr> define cxfs_filesystem fs1 in cluster cxfs6-8
(Enter "cancel" at any time to abort)
Device ? /dev/cxvm/d76lun0s0
Mount Point ? /mnts/fs1
Mount Options[optional] ?
Use Forced Unmount ? <true | false> ? false
Default Local Status <enabled | disabled> ? (enabled)
DEFINE CXFS FILESYSTEM OPTIONS
        0) Modify Server.
        1) Add Server.
        2) Remove Server.
        3) Add Enabled Node.
        4) Remove Enabled Node.
        5) Add Disabled Node.
        6) Remove Disabled Node.
        7) Show Current Information.
        8) Cancel. (Aborts command)
        9) Done. (Exits and runs command)
Enter option:1
No current servers
Server Node ? cxfs6
```

007-4016-021 243

Mount Options[optional] ?

Use Forced Unmount ? <true | false> ? false

Default Local Status <enabled | disabled > ? (enabled)

# Server Rank ? 0 0) Modify Server. 1) Add Server. 2) Remove Server. 3) Add Enabled Node. 4) Remove Enabled Node. 5) Add Disabled Node. 6) Remove Disabled Node. 7) Show Current Information. 8) Cancel. (Aborts command) 9) Done. (Exits and runs command) Enter option:1 Server Node ? cxfs7 Server Rank ? 1 0) Modify Server. 1) Add Server. 2) Remove Server. 3) Add Enabled Node. 4) Remove Enabled Node. 5) Add Disabled Node. 6) Remove Disabled Node. 7) Show Current Information. 8) Cancel. (Aborts command) 9) Done. (Exits and runs command) Enter option:9 Successfully defined cxfs\_filesystem fs1 cmgr> define cxfs\_filesystem fs2 in cluster cxfs6-8 (Enter "cancel" at any time to abort) Device ? /dev/cxvm/d77lun0s1 Mount Point ? /mnts/fs2

#### DEFINE CXFS FILESYSTEM OPTIONS

- 0) Modify Server.
- 1) Add Server.
- 2) Remove Server.
- 3) Add Enabled Node.
- 4) Remove Enabled Node.
- 5) Add Disabled Node.
- 6) Remove Disabled Node.
- 7) Show Current Information.
- 8) Cancel. (Aborts command)
- 9) Done. (Exits and runs command)

Enter option:1

Server Node ? cxfs8
Server Rank ? 0

- 0) Modify Server.
- 1) Add Server.
- 2) Remove Server.
- 3) Add Enabled Node.
- 4) Remove Enabled Node.
- 5) Add Disabled Node.
- 6) Remove Disabled Node.
- 7) Show Current Information.
- 8) Cancel. (Aborts command)
- 9) Done. (Exits and runs command)

Enter option:9

Successfully defined cxfs\_filesystem fs2

## Mount a CXFS Filesystem with cmgr

To mount a filesystem on the enabled nodes, enter the following:

admin cxfs\_mount cxfs\_filesystem logical\_filesystem\_name [on node nodename] [in cluster clustername]

This command enables the *global status* for a filesystem; if you specify the *nodename*, it enables the *local status*. (The global status is only affected if a node name is not

007-4016-021 245

specified.) For a filesystem to mount on a given node, both global and local status must be enabled; see "CXFS Filesystem Tasks with cmgr" on page 239.

Nodes must first be enabled by using the define cxfs\_filesystem and modify cxfs\_filesystem commands; see "Define a CXFS Filesystem with cmgr" on page 239, and "Modify a CXFS Filesystem with cmgr" on page 247.

For example, to activate the f1 filesystem by setting the global status to enabled, enter the following:

cmgr> admin cxfs\_mount cxfs\_filesystem fs1 in cluster cxfs6-8

The filesystem will then be mounted on all the nodes that have a local status of enabled for this filesystem.

To change the local status to enabled, enter the following:

cmgr> admin cxfs\_mount cxfs\_filesystem fs1 on node cxfs7 in cluster cxfs6-8

If the filesystem's global status is disabled, nothing changes. If the filesystem's global status is enabled, the node will mount the filesystem as the result of the change of its local status.

**Note:** If CXFS services are not active, mounting a filesystem will not completely succeed. The filesystem will be marked as ready to be mounted but the filesystem will not actually be mounted until you have started CXFS services. For more information, see "Start CXFS Services with cmgr" on page 233.

#### Unmount a CXFS Filesystem with cmgr

To unmount a filesystem, enter the following:

admin cxfs\_unmount cxfs\_filesystem filesystemname [on node nodename] [in cluster clustername]

Unlike the modify cxfs\_filesystem command, this command can be run on an active filesystem.

For example, to deactivate the f1 filesystem by setting the global status to disabled, enter the following:

cmgr> admin cxfs\_unmount cxfs\_filesystem fs1 in cluster cxfs6-8

The filesystem will then be unmounted on all the nodes that have a local status of enabled for this filesystem.

To change the local status to disabled, enter the following:

```
cmgr> admin cxfs_unmount cxfs_filesystem fs1 on node cxfs7 in cluster cxfs6-8
```

If the filesystem's global status is disabled, nothing changes. If the filesystem's global status is enabled, the node will unmount the filesystem as the result of the change of its local status.

## Modify a CXFS Filesystem with cmgr

Note: You cannot modify a mounted filesystem.

Use the following commands to modify a filesystem:

```
modify cxfs_filesystem logical_filesystem_name [in cluster clustername]

set device_name to devicename

set mount_point to mountpoint

set mount_options to options

set force to true|false

set dflt_local_status to enabled|disabled

add cxfs_server servername

set rank to 0|1|2|...

modify cxfs_server servername

set rank to 0|1|2|...

add enabled_node nodename

add disabled_node nodename

remove cxfs_server nodename

remove enabled_node nodename

remove disabled_node nodename
```

These are the same commands used to define a filesystem; for more information, see "Define a CXFS Filesystem with cmgr" on page 239.

For example, in normal mode:

```
cmgr> show cxfs_filesystem fs1 in cluster cxfs6-8
Name: fs1
```

```
Device: /dev/cxvm/d76lun0s0
Mount Point: /mnts/fs1
Forced Unmount: false
Global Status: disabled
Default Local Status: enabled
Server Name: cxfs6
      Rank: 0
Server Name: cxfs7
      Rank: 1
Disabled Client: cxfs8
cmgr> modify cxfs_filesystem fs1 in cluster cxfs6-8
Enter commands, when finished enter either "done" or "cancel"
cxfs_filesystem fs3 ? modify cxfs_server cxfs6
Enter CXFS server parameters, when finished enter "done" or "cancel"
Current CXFS server cxfs6 parameters:
        rank : 0
CXFS server - cxfs6 ? set rank to 2
CXFS server - cxfs6 ? done
cxfs_filesystem fs1 ? done
Successfully modified cxfs_filesystem fs1
cmgr> show cxfs_filesystem fs1 in cluster cxfs6-8
Name: fs1
Device: /dev/cxvm/d76lun0s0
Mount Point: /mnts/fs1
Forced Unmount: false
Global Status: disabled
Default Local Status: enabled
Server Name: cxfs6
      Rank: 2
Server Name: cxfs7
      Rank: 1
Disabled Client: cxfs8
```

#### In prompting mode:

```
cmgr> show cxfs_filesystem fs1 in cluster cxfs6-8
Name: fs1
Device: /dev/cxvm/d76lun0s0
Mount Point: /mnts/fs1
Forced Unmount: false
Global Status: disabled
Default Local Status: enabled
Server Name: cxfs6
      Rank: 0
Server Name: cxfs7
       Rank: 1
Disabled Client: cxfs8
cmgr> modify cxfs_filesystem fs1 in cluster cxfs6-8
(Enter "cancel" at any time to abort)
Device ? (/dev/cxvm/d76lun0s0)
Mount Point ? (/mnts/fs1)
Mount Options[optional] ?
Use Forced Unmount ? <true | false> ? (false)
Default Local Status <enabled | disabled> ? (enabled)
MODIFY CXFS FILESYSTEM OPTIONS
        0) Modify Server.
        1) Add Server.
        2) Remove Server.
        3) Add Enabled Node.
        4) Remove Enabled Node.
        5) Add Disabled Node.
```

Enter option:0

007-4016-021 249

6) Remove Disabled Node.7) Show Current Information.8) Cancel. (Aborts command)9) Done. (Exits and runs command)

```
Current servers:
                               Node: cxfs6
CXFS Server 1 - Rank: 0
CXFS Server 1 - Rank: 0 Node: cxfs6
CXFS Server 2 - Rank: 1 Node: cxfs7
Server Node ? cxfs6
Server Rank ? (0) 2
        0) Modify Server.
        1) Add Server.
        2) Remove Server.
        3) Add Enabled Node.
        4) Remove Enabled Node.
        5) Add Disabled Node.
        6) Remove Disabled Node.
        7) Show Current Information.
        8) Cancel. (Aborts command)
        9) Done. (Exits and runs command)
Enter option:7
Current settings for filesystem (fs1)
CXFS servers:
        Rank 2
                        Node cxfs6
        Rank 1
                        Node cxfs7
Default local status: enabled
No explicitly enabled clients
Explicitly disabled clients:
        Disabled Node: cxfs8
        0) Modify Server.
        1) Add Server.
        2) Remove Server.
        3) Add Enabled Node.
        4) Remove Enabled Node.
        5) Add Disabled Node.
        6) Remove Disabled Node.
```

- 7) Show Current Information.
- 8) Cancel. (Aborts command)
- 9) Done. (Exits and runs command)

Enter option:9
Successfully modified cxfs\_filesystem fs3

## Relocate the Metadata Server for a Filesystem with cmgr

If relocation is explicitly enabled in the kernel with the <code>cxfs\_relocation\_ok</code> systune (see "Relocation" on page 19), you can relocate a metadata server to another node using the following command if the filesystem must be mounted on the system that is running <code>cmgr</code>:

admin cxfs\_relocate cxfs\_filesystem filesystem\_name to node nodename [in cluster clustername]

Note: This function is only available on a live system.

To relocate the metadata server from cxfs6 to cxfs7 for fs1 in cluster cxfs6-8, enter the following:

cmgr> admin cxfs\_relocate cxfs\_filesystem fs1 to node cxfs7 in cluster cxfs6-8

CXFS kernel membership is not affected by relocation. However, users may experience a degradation in filesystem performance while the metadata server is relocating.

For more details, see "Modify a CXFS Filesystem with cmgr" on page 247.

## Delete a CXFS Filesystem with cmgr

Use the following command to delete a filesystem:

delete cxfs\_filesystem filesystemname [in cluster clustername]

For example:

cmgr> delete cxfs\_filesystem fs2 in cluster cxfs6-8

# Switches and I/O Fencing Tasks with cmgr

The following tasks let you configure switches and I/O fencing. For general information, see "I/O Fencing" on page 27.

**Note:** Nodes without system controllers require I/O fencing to protect data integrity. A switch is mandatory to support I/O fencing; therefore, multiOS CXFS clusters require a switch. See the release notes for supported switches.

#### Define a Switch with cmgr

This section describes how to use the cmgr command to define a new Brocade switch to support I/O fencing in a cluster.

**Note:** To define a switch other than a Brocade switch, such as a QLogic switch, you must use the hafence(1M) command. (You cannot use the cmgr command to completely define a switch other than Brocade.) See "Configuring Switches Other than Brocade" on page 268.

To define a new Brocade switch, use the following command:

define switch switch\_hostname username username password password [mask mask]

#### Usage notes:

- switch is the hostname of the Fibre Channel switch; this is used to determine the IP address of the switch.
- username is the user name to use when sending a telnet message to the switch.
- password is the password for the specified username.
- mask is a hexadecimal string that represents which ports in the switch are eligible for fencing. Ports are numbered from 0. If a given bit has a binary value of 0, the port that corresponds to that bit is eligible for fencing operations; if 1, then the port that corresponds to that bit will always be excluded from any fencing operations. For an example, see Figure 8-5 on page 178.

Note: You can only mask ports 0 through 63.

CXFS administration nodes automatically discover the available HBAs and, when fencing is triggered, fence off all of the Fibre Channel HBAs when the Fence or FenceReset fail action is selected. However, masked HBAs will not be fenced. Masking allows you to prevent the fencing of devices that are attached to the SAN but are not shared with the cluster, to ensure that they remain available regardless of CXFS status. You would want to mask HBAs used for access to tape storage, or HBAs that are only ever used to access local (nonclustered) devices.

For example:

cmgr> define switch ptg-brocade username admin password password mask A4

### Modify a Switch Definition with cmgr

To modify the user name, password, or mask for a Brocade switch, use the following command:

modify switch switch\_hostname username username password password [mask mask]

The arguments are the same as for "Define a Switch with cmgr" on page 252.

**Note:** To modify the definition of another type of switch, such as QLogic, you must use the hafence(1M) command. See "Configuring Switches Other than Brocade" on page 268.

For example, to change the mask for switch ptg-brocade from A4 to 0 (which means that all of the ports on the switch are eligible for fencing), enter the following:

cmgr> modify switch ptg-brocade username admin password password mask 0

#### Raise the I/O Fence for a Node with cmgr

Raising an I/O fence isolates the node from the SAN; CXFS sends a messages via the telnet protocol to the switch and disables the port. After the node is isolated, it cannot corrupt data in the shared CXFS filesystem. Use the following command:

admin fence raise [node nodename]

nodename is the name of the node to be isolated.

For example, to isolate the default node, enter the following:

cmgr> admin fence raise

To isolate node Node3, enter the following:

cmgr> admin fence raise node Node3

### Lower the I/O Fence for a Node with cmgr

To lower the I/O fence for a given node in order to reenable the port, allowing the node to connect to the SAN and access the shared CXFS filesystem, use the following command:

admin fence lower [node nodename]

nodename is the name of the node to be reconnected.

For example, to provide access for the default node, enter the following:

cmgr> admin fence lower

To provide access for node Node3, enter the following:

cmgr> admin fence lower node Node3

### Update Switch Port Information with cmgr

To update the mappings in the cluster database between the host bus adapters (HBAs) and switch ports, use the following command:

admin fence update

You should run this command if you reconfigure any switch or add ports.

### Delete a Switch Definition with cmgr

To delete a switch, use the following command:

delete switch switch\_hostname

*switch\_hostname* is the hostname of the Fibre Channel switch; this is used to determine the IP address of the switch.

#### For example:

```
cmgr> delete switch ptg-brocade
Successfully updated switch config.
```

### Show Switches with cmgr

To display the switches in the system, use the following command:

show switches

To show the switches for a given node, use the following command:

show switch hostname

For example:

#### cmgr> show switch ptg-brocade

```
Switch[0]
```

```
*Hostname ptg-brocade Username admin Password password Mask 0
```

Vendor BROCADE Number of ports 8

- 0 000000000000000 Reset
- 1 210000e08b0102c6 Reset
- 2 210000e08b01fec5 Reset
- 3 210000e08b019dc5 Reset
- 4 210000e08b0113ce Reset
- 5 210000e08b027795 Reset thump
- 6 210000e08b019ef0 Reset
- 7 210000e08b022242 Reset

### Query Switch Status with cmgr

To query the status of each port on the switch, use the following command:

admin fence query

For example:

#### cmgr> admin fence query

```
Switch[0] "brocade04" has 16 ports
Port 4 type=FABRIC status=enabled hba=210000e08b0042d8 on host o200c
Port 5 type=FABRIC status=enabled hba=210000e08b00908e on host cxfs30
```

Port 9 type=FABRIC status=enabled hba=2000000173002d3e on host cxfssun3

For more verbose display, (which shows all ports on the switch, rather than only those attached to nodes in the default cluster), use the following command:

admin fence query verbose

For example:

#### cmgr> admin fence query verbose

```
Switch[0] "brocade04" has 16 ports
 Port 0 type=FABRIC status=enabled hba=2000000173003b5f on host UNKNOWN
 Port 1 type=FABRIC status=enabled hba=2000000173003adf on host UNKNOWN
 Port 2 type=FABRIC status=enabled hba=210000e08b023649 on host UNKNOWN
 Port 3 type=FABRIC status=enabled hba=210000e08b021249 on host UNKNOWN
 Port 4 type=FABRIC status=enabled hba=210000e08b0042d8 on host o200c
 Port 5 type=FABRIC status=enabled hba=210000e08b00908e on host cxfs30
 Port 6 type=FABRIC status=enabled hba=2000000173002d2a on host UNKNOWN
 Port 7 type=FABRIC status=enabled hba=2000000173003376 on host UNKNOWN
 Port 8 type=FABRIC status=enabled hba=2000000173002c0b on host UNKNOWN
 Port 9 type=FABRIC status=enabled hba=2000000173002d3e on host cxfssun3
 Port 10 type=FABRIC status=enabled hba=2000000173003430 on host UNKNOWN
 Port 11 type=FABRIC status=enabled hba=200900a0b80c13c9 on host UNKNOWN
 Port 12 type=FABRIC status=disabled hba=0000000000000 on host UNKNOWN
 Port 13 type=FABRIC status=enabled hba=200d00a0b80c2476 on host UNKNOWN
 Port 14 type=FABRIC status=enabled hba=1000006069201e5b on host UNKNOWN
 Port 15 type=FABRIC status=enabled hba=1000006069201e5b on host UNKNOWN
```

# **Script Example**

The following script defines a three-node cluster of type CXFS. The nodes are of type CXFS.

**Note:** This example only defines one network interface. The hostname is used here for simplicity; however, you may wish to use the IP address instead to avoid confusion. This example does not address the system controller definitions.

```
#!/usr/cluster/bin/cmgr -if
#Script to define a three-node cluster
define node cxfs6
        set hostname to cxfs6
        set is_cxfs to true
        set operating_system to irix
        set node_function to server_admin
        add nic cxfs6
                set heartbeat to true
                set ctrl_msgs to true
                set priority to 1
        done
done
define node cxfs7
        set hostname to cxfs7
        set is_cxfs to true
        set operating_system to irix
        set node_function to server_admin
        add nic cxfs7
                set heartbeat to true
                set ctrl_msgs to true
                set priority to 1
        done
done
define node cxfs8
        set hostname to cxfs8
        set is_cxfs to true
        set operating_system to irix
        set node_function to server_admin
        add nic cxfs8
                set heartbeat to true
                set ctrl_msgs to true
                set priority to 1
        done
done
```

```
define cluster cxfs6-8
set is_cxfs to true
set is_failsafe to true
set clusterid to 20
add node cxfs6
add node cxfs7
add node cxfs8
done
quit
```

After running this script, you would see the following output:

```
Successfully defined node cxfs6

Successfully defined node cxfs7

Successfully defined node cxfs8

Successfully defined cluster cxfs6-8
```

The following script defines two filesystems; fs1 is mounted on all but node cxfs8, and fs2 is mounted on all nodes:

```
#!/usr/cluster/bin/cmgr -if
# Script to define two filesystems
# Define fs1, do not mount on cxfs8
define cxfs_filesystem fs1 in cluster cxfs6-8
set device_name to /dev/cxvm/d76lun0s0
set mount_point to /mnts/fs1
set force to false
add cxfs_server cxfs6
 set rank to 0
 done
add cxfs_server cxfs7
  set rank to 1
 done
set dflt_local_status to enabled
add disabled_node cxfs8
done
#
# Define fs2, mount everywhere
define cxfs_filesystem fs2 in cluster cxfs6-8
```

```
set device_name to /dev/cxvm/d76lun0s1
set mount_point to /mnts/fs2
set force to false
add cxfs_server cxfs8
set rank to 0
done
set dflt_local_status to enabled
done
```

# Creating a cmgr Script Automatically

After you have configured the cluster database, you can use the build\_cmgr\_script command to automatically create a cmgr script based on the contents of the cluster database. The generated script will contain the following:

- Node definitions
- Cluster definition
- Switch definitions
- · CXFS filesystem definitions
- Parameter settings
- Any changes made using either the cmgr command or the GUI
- FailSafe information (in a coexecution cluster only)

As needed, you can then use the generated script to recreate the cluster database after performing a cdbreinit.

**Note:** You must execute the generated script on the first node that is listed in the script. If you want to execute the generated script on a different node, you must modify the script so that the node is the first one listed.

By default, the generated script is named:

/var/cluster/ha/tmp/cmgr\_create\_cluster\_clustername\_processID

You can specify an alternative pathname by using the -o option:

build\_cmgr\_script [-o script\_pathname]

For more details, see the build\_cmgr\_script man page.

For example:

```
# /var/cluster/cmgr-scripts/build_cmgr_script -o /tmp/newcdb
Building cmgr script for cluster clusterA ...
build_cmgr_script: Generated cmgr script is /tmp/newcdb
```

The example script file contents are as follows; note that because nodeE is the first node defined, you must execute the script on nodeE:

```
#!/usr/cluster/bin/cmgr -f
# Node nodeE definition
define node nodeE
        set hostname to nodeE.americas.sgi.com
        set operating_system to IRIX
        set is_failsafe to false
        set is_cxfs to true
        set node_function to server_admin
        set nodeid to 5208
        set reset_type to powerCycle
        add nic nodeE
                set heartbeat to true
                set ctrl_msgs to true
                set priority to 1
        done
done
# Node nodeD definition
define node nodeD
        set hostname to nodeD.americas.sgi.com
        set operating_system to IRIX
        set is_failsafe to false
        set is_cxfs to true
        set node_function to server_admin
        set nodeid to 5181
        set reset_type to powerCycle
        add nic nodeD
                set heartbeat to true
                set ctrl_msgs to true
                set priority to 1
```

```
done
done
# Node nodeF definition
define node nodeF
        set hostname to nodeF.americas.sgi.com
        set operating_system to IRIX
        set is_failsafe to false
        set is_cxfs to true
        set node_function to server_admin
        set nodeid to 5401
        set reset_type to powerCycle
        add nic nodeF
                set heartbeat to true
                set ctrl_msgs to true
                set priority to 1
        done
done
# Define cluster and add nodes to the cluster
define cluster clusterA
        set is_failsafe to false
        set is_cxfs to true
        set cx_mode to normal
        set clusterid to 35
done
modify cluster clusterA
        add node nodeD
        add node nodeF
        add node nodeE
done
set cluster clusterA
define cxfs_filesystem fs1
        set device_name to /dev/cxvm/fs1
        set mount_point to /fs1
        set force to false
        set dflt_local_status to enabled
        add cxfs_server nodeE
```

```
set rank to 1
        done
        add cxfs_server nodeD
                set rank to 2
        done
        add cxfs_server nodeF
               set rank to 0
        done
done
define cxfs_filesystem fs2
        set device_name to /dev/cxvm/fs2
        set mount_point to /fs2
        set force to false
        set dflt_local_status to enabled
        add cxfs_server nodeE
                set rank to 1
        done
        add cxfs_server nodeD
                set rank to 2
        done
        add cxfs_server nodeF
               set rank to 0
        done
done
define cxfs_filesystem fs2
        set device_name to /dev/cxvm/fs2
        set mount_point to /fs2
        set force to false
        set dflt_local_status to enabled
        add cxfs_server nodeE
               set rank to 1
        done
        add cxfs_server nodeD
                set rank to 2
        done
        add cxfs_server nodeF
                set rank to 0
        done
done
```

### Administration and Maintenance

You can perform offline administration tasks using the <code>cmgr</code> command when logged into any CXFS administration node (one that is installed with the <code>cxfs\_cluster</code> product) in the pool, or when the GUI is connected to any CXFS administration node in the pool. However, when the filesystems are mounted, administration must be done from the metadata server. (You cannot use <code>cmgr</code> or connect the GUI to a client-only node.)

**Note:** You should perform reconfiguration and/or cluster manipulation (such as adding or deleting filesystems or nodes) on a scheduled cluster maintenance shift and not during production hours. You should shut down CXFS services before performing maintenance on a node; a disabled node is not used in CXFS kernel membership calculations, so this action may prevent loss of quorum.

The following are the same in CXFS and XFS:

- Disk concepts
- Filesystem concepts
- User interface
- Filesystem creation

For more information about these topics, see IRIX Admin: Disks and Filesystems.

The rest of this chapter discusses the following topics:

- "CXFS and Cluster Administration Initialization Commands" on page 267
- "Configuring Switches Other than Brocade" on page 268
- "CXFS chkconfig Arguments" on page 269
- "Granting Task Execution Privileges to Users" on page 271
- "Transforming an Existing Node into a Client-Only Node" on page 272
- "NFS Export Scripts" on page 273
- "Using telnet and I/O Fencing" on page 276

- "Using fsr and xfs\_fsr" on page 276
- "Using cron in a CXFS Cluster" on page 277
- "Using Hierarchical Storage Management (HSM) Products" on page 277
- "Discovering the Active Metadata Server for a Filesystem" on page 278
- "Metadata Server Recovery" on page 280
- "Shutdown of the Database and CXFS" on page 281
- "Avoiding a CXFS Restart at Reboot" on page 287
- "Log File Management" on page 287
- "Volume Management" on page 289
- "Disk Management" on page 289
- "Filesystem Maintenance" on page 291
- "Dump and Restore" on page 294
- "System Tunable Parameters" on page 296
- "Redirecting the Console for Origin 300, Origin 350, Origin 3200C, Onyx 300, Onyx 350, and Onyx 3200C" on page 467
- "Hardware Changes and I/O Fencing" on page 302
- "Configuring Private Network Failover" on page 303
- "Removing a Metadata Server from the Cluster for Maintenance" on page 310

If you have upgraded directly from IRIX 6.5.12f or earlier, you must manually convert you filesystem definitions to the new format. See "IRIX: Converting Filesystem Definitions for Upgrades" on page 99.

## **CXFS and Cluster Administration Initialization Commands**

Table 10-1 summarizes the /etc/init.d initialization commands used for CXFS and cluster administration daemons. Paths may differ between IRIX and Linux systems.

**Table 10-1** CXFS and Cluster Administration Initialization Commands wide

| IRIX                        | Linux                                       | Description                                                                                  |
|-----------------------------|---------------------------------------------|----------------------------------------------------------------------------------------------|
| /etc/init.d/cluster start   | /etc/init.d/cxfs_cluster start              | Starts the fs2d, cmond, cad, and crsd (the cluster administration daemons) on the local node |
| /etc/init.d/cxfs start      | /etc/init.d/cxfs start                      | Starts clconfd (the CXFS administration daemon) on the local node                            |
| /etc/init.d/cluster stop    | /etc/init.d/cxfs_cluster stop               | Stops fs2d, cmond, cad, and crsd on the local node                                           |
| /etc/init.d/cxfs stop       | /etc/init.d/cxfs stop                       | Stops CXFS in the kernel (which withdraws membership) and clconfd on the local node          |
| /etc/init.d/cluster restart | <pre>/etc/init.d/cxfs_cluster restart</pre> | Restarts the cluster administration daemons on the local node                                |
| /etc/init.d/cxfs restart    | /etc/init.d/cxfs start                      | Restarts cloonfd on the local node                                                           |

| IRIX                       | Linux                           | Description                                                                       |
|----------------------------|---------------------------------|-----------------------------------------------------------------------------------|
| /etc/init.d/cluster status | /etc/init.d/cxfs_cluster status | Gives status (running or stopped) of fs2d, cmond, cad, and crsd on the local node |
| /etc/init.d/cxfs status    | /etc/init.d/cxfs status         | Gives status (running or stopped) of clconfd on the local node                    |

## **Configuring Switches Other than Brocade**

To define or modify a switch other than a Brocade switch, such as a QLogic switch, you must use the hafence command:

/usr/cluster/bin/hafence -a -s switchhost -u username -p password -m mask -L vendorlibrary

For example, the following defines a QLogic switch named myqlswitch and uses no masking:

#### # /usr/cluster/bin/hafence -a -s myqlswitch -u admin -p \*\*\* -m 0 -L qlogic

The above command line will attempt to load the libcrf\_vendor.so library, which must be installed in a directory that is searched by dlopen(3), which is usually /usr/lib on Linux systems and /usr/lib32 on IRIX systems. However, the shared library search path is platform dependent and site configurable; therefore, it may be somewhere else if the LD\_LIBRARY\_PATH environment variable has been set. See the dlopen(3) man page for details.

For more information, see the hafence(1M) man page. See the release notes for supported switches.

**Note:** You cannot use the GUI or the cmgr command to define or modify a switch other than a Brocade switch.

## CXFS chkconfig Arguments

Table 10-2 summarizes the CXFS chkconfig arguments for IRIX and Linux nodes. These settings are not normally manipulated by the administrator; they are set or unset by the GUI or cmgr. These settings only control the processes, not the cluster. Stopping the processes that control the cluster will not stop the cluster, and starting the processes will start the cluster only if the CXFS services are marked as activated in the database.

Note: cxfs\_cluster controls different daemons on IRIX than it does on Linux.

On Linux nodes, chkconfig settings are saved by updating various symbolic links in the /etc/rc.n directories.

The following shows the settings of the arguments on IRIX and Linux administration nodes:

• IRIX:

• Linux:

```
[root@linux root]# chkconfig --list | grep cxfs

cxfs_cluster 0:off 1:off 2:on 3:on 4:on 5:on 6:off

cxfs 0:off 1:off 2:on 3:on 4:on 5:on 6:off
```

Table 10-2 CXFS chkconfig Arguments

| IRIX Admin   | Linux Admin  | Client-Only<br>(IRIX or Linux) | Description                                                                                                    |
|--------------|--------------|--------------------------------|----------------------------------------------------------------------------------------------------|
| cluster      | cxfs_cluster | N/A                            | Controls the administration daemons (fs2d, crsd, cad, and cmond). If this argument is turned off, the database daemons will not be started at the next reboot and the local copy of the database will not be updated if you make changes to the cluster configuration on the other nodes. This could cause problems later, especially if a majority of nodes are not running the database daemons. If the database daemons are not running, the cluster database will not be accessible locally and the node will not be configured to join the cluster. |
| cxfs_cluster | cxfs         | N/A                            | Controls the clconfd daemon and whether or not the cxfs_shutdown command is used during a system shutdown. The cxfs_shutdown command attempts to withdraw from the cluster gracefully before rebooting. Otherwise, the reboot is seen as a failure and the other nodes have to recover from it.  Note: clconfd cannot start unless fs2d is                                                                                                    |
|              |              |                                | already running.                                                                                                    |
| N/A          | N/A          | cxfs_client                    | Controls whether or not the cxfs_client daemon should be started                                                                                                    |

## **Configuring Real-Time Filesystems For IRIX Nodes**

CXFS can write to real-time files in real-time volumes on IRIX nodes. For more details about real-time volumes, see the XVM Volume Manager Administrator's Guide.

When creating the CXFS filesystem, be aware of the following:

• To maintain appropriate performance of the real-time filesystem, do not flag unwritten extents. Use the following command:

irix# mkfs\_xfs -d unwritten=0

• Set the real-time extent size to a large value for maximum performance. This parameter should be a multiple of the basic filesystem block size, and can vary between 4 KB to 1 GB. SGI recommends 128 MB. You can set this value with the following command:

irix# mkfs\_xfs -r extsize=size\_of\_real-time\_extent

• Use a large value for block size. Block size can vary between 512 bytes to 64 KB. SGI recommends 16 KB to allow all nodes other than Linux 32-bit to access the filesystem.

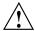

**Caution:** Linux systems are not capable of accessing filesystems with block size larger than the system page size. (The default page sizes are as follows: 4 KB for Linux 32-bit, 16 KB for Linux.)

Therefore, if the real-time filesystem is to be accessible by all possible nodes in the cluster, its block size would have to be the lowest possible common denominator (4 KB).

You can set this value with the following command:

irix# mkfs\_xfs -b size=blocksize

## **Granting Task Execution Privileges to Users**

The GUI lets you grant or revoke access to a specific GUI task for one or more specific users. By default, only root may execute tasks in the GUI. Access to the task is only allowed on the node to which the GUI is connected; if you want to allow access on another node in the pool, you must connect the GUI to that node and grant access again.

**Note:** You cannot grant or revoke tasks for users with a user ID of 0.

GUI tasks and the cmgr command operate by executing underlying privileged commands which are normally accessible only to root. When granting access to a task, you are in effect granting access to all of its required underlying commands, which results in also granting access to the other GUI tasks that use the same underlying commands.

For instructions about granting or revoking GUI privileges, see "Privileges Tasks with the GUI" on page 191.

To see which tasks a specific user can currently access, select **View: Users**. Select a specific user to see details about the tasks available to that user.

To see which users can currently access a specific task, select **View: Task Privileges**. Select a specific task to see details about the users who can access it and the privileged commands it requires.

## Transforming an Existing Node into a Client-Only Node

If you are upgrading to 6.5.19f from 6.5.17f or earlier and you want to change an existing node with weight 1 (which as of 6.5.18f was defined as a *server-capable administration node*) to be a client-only node, you must do the following:

- 1. Ensure that the node is not listed as a potential metadata server for any filesystem. See "Modify a CXFS Filesystem with the GUI" on page 187, or "Modify a CXFS Filesystem with cmgr" on page 247.
- 2. Stop the CXFS services on the node. See "Stop CXFS Services (Normal CXFS Shutdown) with the GUI" on page 172, or "Stop CXFS Services with cmgr" on page 233.
- 3. Modify the cluster so that it no longer contains the node. See "Modify a Cluster Definition with the GUI" on page 170, or "Modify a Cluster with cmgr" on page 229.
- 4. Delete the node definition. See "Delete a Node with the GUI" on page 167, or "Delete a Node with cmgr" on page 221.

- 5. Install the node with the cxfs\_client package and remove the cluster\_admin, cluster\_control, and cluster\_services packages. See"IRIX Client-only Software Installation" on page 69.
- 6. Reboot the node to ensure that all previous node configuration information is removed.
- 7. Redefine the node and use a node function of client-only. See "Define a Node with the GUI" on page 153, or "Define a Node with cmgr" on page 204.
- 8. Modify the cluster so that it contains the node. See "Modify a Cluster Definition with the GUI" on page 170, or "Modify a Cluster with cmgr" on page 229.
- 9. Start the CXFS services on the node. See "Start CXFS Services with the GUI" on page 172, or "Start CXFS Services with cmgr" on page 233.

## **NFS Export Scripts**

When you install CXFS, the following default scripts are placed in the appropriate directory:

• On server-capable nodes:

```
/var/cluster/clconfd-scripts/cxfs-pre-mount
/var/cluster/clconfd-scripts/cxfs-post-mount
/var/cluster/clconfd-scripts/cxfs-pre-umount
/var/cluster/clconfd-scripts/cxfs-post-umount
```

The clconfd daemon executes the above scripts.

• On client-only nodes:

```
/var/cluster/cxfs_client-scripts/cxfs-pre-mount
/var/cluster/cxfs_client-scripts/cxfs-post-mount
/var/cluster/cxfs_client-scripts/cxfs-pre-umount
/var/cluster/cxfs_client-scripts/cxfs-post-umount
```

The cxfs\_client daemon executes the above scripts.

These scripts allow you to use NFS to export the CXFS filesystems listed in /etc/exports if they are successfully mounted. The scripts also ensure that LUN path failover works properly after fencing by executing the following:

```
/etc/init.d/failover stop
/etc/init.d/failover start
```

The appropriate daemon executes these scripts before and after mounting or unmounting CXFS filesystems specified in the /etc/exports file. The files must be named **exactly** as above and must have root execute permission.

**Note:** The /etc/exports file describes the filesystems that are being exported to NFS clients. If a CXFS mount point is included in the exports file, the empty mount point is exported unless the filesystem is re-exported after the CXFS mount using the cxfs-post-mount script.

The /etc/exports file cannot contain any filesystems managed by FailSafe.

The following arguments are passed to the files:

- cxfs-pre-mount: filesystem device name
- cxfs-post-mount: filesystem device name and exit code
- cxfs-pre-umount: filesystem device name
- cxfs-post-umount: filesystem device name and exit code

Because the filesystem name is passed to the scripts, you can write the scripts so that they take different actions for different filesystems; because the exit codes are passed to the post files, you can write the scripts to take different actions based on success or failure of the operation.

The clconfd or cxfs\_client daemon checks the exit code for these scripts. In the case of failure (nonzero), the following occurs:

- For cxfs-pre-mount and cxfs-pre-umount, the corresponding mount or unmount is not performed.
- For cxfs-post-mount and cxfs-post-umount, clconfd will retry the entire operation (including the -pre- script) for that operation.

This implies that if you **do not** want a filesystem to be mounted on a host, the cxfs-pre-mount script should return a failure for that filesystem while the cxfs-post-mount script returns success.

The following script is run when needed to reprobe the Fibre Channel controllers:

• On server-capable nodes:

/var/cluster/clconfd-scripts/cxfs-reprobe

• On client-only nodes:

/var/cluster/cxfs\_client-scripts/cxfs-reprobe

You may modify any of these scripts if needed.

### **Unmounting lofs File Systems**

You must unmount lofs mounts of a CXFS filesystem before attempting to unmount the CXFS filesystem. You can use a script such as the following to unexport and locally unmount an lofs filesystem:

```
#!/bin/ksh
#/var/cluster/clconfd-scripts/cxfs-pre-umount
echo "$0: Preparing to unmount CXFS file system \"$1\""
MNTPNT='mount | grep "$1 " | cut -f 3 -d" "'
print "MNTPNT $MNTPNT"
if [ -n "${MNTPNT}" ] ; then
    lofslist=`mount | grep 'type lofs' | grep "${MNTPNT}" | nawk '{print $3}''
    set -e
   for lofs in ${lofslist}
        echo "$0: unmounting $lofs"
        umount -k $lofs
    if /usr/etc/exportfs | /sbin/grep -q "${MNTPNT}"; then
        echo "$0: unexporting $MNTPNT"
        /usr/etc/exportfs -u ${MNTPNT}
    fi
fi
```

# Using telnet and I/O Fencing

If there are problems with a node, the I/O fencing software sends a message via the telnet protocol to the appropriate Fibre Channel switch. The switch only allows one telnet session at a time; therefore, if you are using I/O fencing, you must keep the telnet port on the Fibre Channel switch free at all times. **Do not** perform a telnet to the switch and leave the session connected.

## Using fsr and xfs\_fsr

The IRIX fsr and the Linux xfs\_fsr commands can **only** be used on the active metadata server for the filesystem; the bulkstat system call has been disabled for CXFS clients. You should use fsr or xfs\_fsr manually, and only on the active metadata server for the filesystem.

276 007-4016-021

## Using cron in a CXFS Cluster

The cron daemon can cause severe stress on a CXFS filesystem if multiple nodes in a cluster start the same filesystem-intensive task simultaneously. An example of such a task is one that uses the find command to search files in a filesystem.

Any task initiated using cron on a CXFS filesystem should be launched from a single node in the cluster, preferably from the active metadata server.

## **Using Hierarchical Storage Management (HSM) Products**

CXFS supports the use of hierarchical storage management (HSM) products through the data management application programming interface (DMAPI), also know as X/Open Data Storage Management Specification (XSDM). An example of an HSM product is the Data Migration Facility (DMF). DMF is the only HSM product currently supported with CXFS.

**Note:** CXFS does not support the relocation or recovery of DMAPI filesystems that are being served by Linux metadata servers.

The HSM application must make all of its DMAPI interface calls through the active metadata server. The CXFS client nodes do not provide a DMAPI interface to CXFS mounted filesystems. A CXFS client routes all of its communication to the HSM application through the metadata server. This generally requires that the HSM application run on the CXFS metadata server.

To use HSM with CXFS, do the following:

- Install eoe.sw.dmi on each CXFS administration node. For client-only nodes, no additional software is required.
- Use the dmi option when mounting a filesystem to be managed. For more information about this step, see "Define CXFS Filesystems with the GUI" on page 184, or "Modify a Cluster with cmgr" on page 229.
- Start the HSM application on the active metadata server for each filesystem to be managed.

# Discovering the Active Metadata Server for a Filesystem

You can discover the active metadata server using the GUI or the clconf\_info command.

## Metadata Server Discovery with the GUI

Do the following:

- 1. Select View: Filesystems
- 2. In the view area, click the name of the filesystem you wish to view. The name of the active metadata server is displayed in the details area to the right.

Figure 10-1 shows an example.

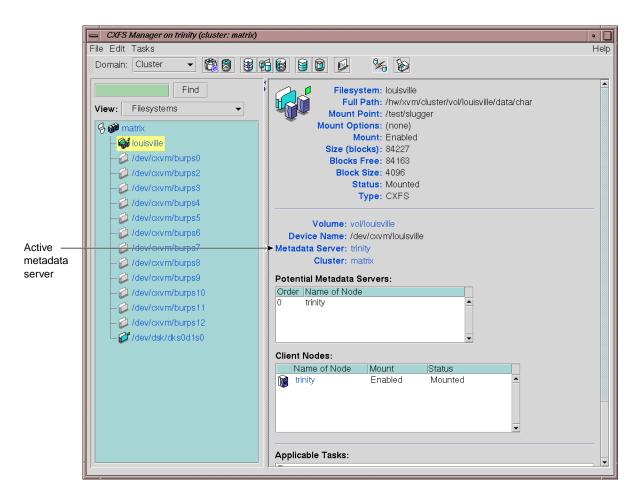

Figure 10-1 Window Showing the Metadata Server

## Metadata Server Discovery with clconf\_info

You can use the clconf\_info command to discover the active metadata server for a given filesystem. For example, the following shows that cxfs7 is the metadata server:

cxfs6 # clconf\_info

Event at [2004-04-16 09:20:59]

Membership since Fri Apr 16 09:20:56 2004

| Node  | NodeID | Status | Age | CellID |
|-------|--------|--------|-----|--------|
|       |        |        |     |        |
| cxfs6 | 6      | up     | 0   | 2      |
| cxfs7 | 7      | up     | 0   | 1      |
| cxfs8 | 8      | up     | 0   | 0      |
|       |        |        |     |        |

<sup>1</sup> CXFS FileSystems

/dev/cxvm/concat0 on /concat0 enabled server=(cxfs7) 2 client(s)=(cxfs8,cxfs6)

## **Metadata Server Recovery**

**Note:** Recovery is supported only when using standby nodes.

If the node acting as the metadata server for a filesystem dies, another node in the list of potential metadata servers will be chosen as the new metadata server. This assumes that at least two potential metadata servers are listed when you define a filesystem. For more information, see "Define CXFS Filesystems with the GUI" on page 184, or "Modify a Cluster with cmgr" on page 229.

The metadata server that is chosen must be a filesystem client; other filesystem clients will experience a delay during the relocation process. Each filesystem will take time to recover, depending upon the number of active inodes; the total delay is the sum of time required to recover each filesystem. Depending on how active the filesystems are at the time of recovery, the total delay could take up to several minutes per filesystem.

If a CXFS client dies, the metadata server will clean up after the client. Other CXFS clients may experience a delay during this process. A delay depends on what tokens, if any, that the deceased client holds. If the client has no tokens, then there will be no delay; if the client is holding a token that must be revoked in order to allow another client to proceed, then the other client will be held up until recovery returns the failed nodes tokens (for example, in the case where the client has the write token and another client wants to read). The actual length of the delay depends upon the following:

The total number of exported inodes on the metadata server

- CXFS kernel membership situation
- Whether any servers have died
- Where the servers are in the recovery order relative to recovering this filesystem

The deceased CXFS client is not allowed to rejoin the CXFS kernel membership until all metadata servers have finished cleaning up after the client.

### Shutdown of the Database and CXFS

This section tells you how to perform the following:

- "Cluster Database Shutdown" on page 281
- "Normal CXFS Shutdown" on page 283
- "Forced CXFS Shutdown: Revoke Membership of Local Node" on page 285

If there are problems, see Chapter 16, "Troubleshooting" on page 355. For more information about states, Chapter 14, "Monitoring Status" on page 333.

#### **Cluster Database Shutdown**

A *cluster database shutdown* terminates the following user-space daemons that manage the cluster database:

- cad
- clconfd
- cmond
- crsd
- fs2d

After shutting down the database on a node, access to the shared filesystems remains available and the node is still a member of the cluster, but the node is not available for database updates. Rebooting of the node results in a restart of all services.

To perform a cluster database shutdown, enter the following:

- IRIX:
  - # /etc/init.d/cluster stop
- Linux:
  - # /etc/init.d/cxfs\_cluster stop

If you also want to disable the daemons from restarting at boot time, enter the following:

- IRIX:
  - # chkconfig cluster off
- Linux:
  - # chkconfig cxfs\_cluster off

For more information, see "CXFS chkconfig Arguments" on page 269.

#### Node Status and Cluster Database Shutdown

A cluster database shutdown is appropriate when you want to perform a maintenance operation on the node and then reboot it, returning it to ACTIVE status.

If you perform a cluster database shutdown, the node status will be DOWN, which has the following impacts:

- The DOWN node is still considered part of the cluster, but unavailable.
- The DOWN node does not get cluster database updates; however, it will be notified of all updates after it is rebooted.

Missing cluster database updates can cause problems if the kernel portion of CXFS is active. That is, if the node continues to have access to CXFS, the node's kernel level will not see the updates and will not respond to attempts by the remaining nodes to propagate these updates at the kernel level. This in turn will prevent the cluster from acting upon the configuration updates.

#### **Restart the Cluster Database**

To restart the cluster database, enter the following:

- IRIX:
  - # /etc/init.d/cluster start
- Linux:
  - # /etc/init.d/cxfs\_cluster start

### **Normal CXFS Shutdown**

You should perform a *normal CXFS shutdown* when you want to stop all CXFS services on a node and remove it from the CXFS kernel membership quorum. A normal CXFS shutdown does the following:

- Unmounts all the filesystems except those for which it is the active metadata server; those filesystems for which the node is the active metadata server will become inaccessible from the node after it is shut down.
- Terminates the CXFS kernel membership of this node in the cluster.
- Marks the node as INACTIVE.

The effect of this is that cluster disks are unavailable and no cluster database updates will be propagated to this node. Rebooting the node leaves it in the shutdown state.

If the node on which you shut down CXFS services is an active metadata server for a filesystem, then that filesystem will be recovered by another node that is listed as one of its potential metadata servers. For more information, see "Define CXFS Filesystems with the GUI" on page 184, or "Modify a Cluster with cmgr" on page 229. The server that is chosen must be a filesystem client; other filesystem clients will experience a delay during the recovery process.

If the node on which the CXFS shutdown is performed is the sole potential metadata server (that is, there are no other nodes listed as potential metadata servers for the filesystem), then you should use the CXFS GUI or the cmgr command to unmount the filesystem from all nodes before performing the shutdown.

To perform a normal CXFS shutdown, enter the following cmgr command:

cmgr> stop cx\_services on node nodename for cluster clustername

You could also use the GUI; see "Stop CXFS Services (Normal CXFS Shutdown) with the GUI" on page 172.

**Note:** This action deactivates CXFS services on **one** node, forming a new CXFS kernel membership after deactivating the node. If you want to stop services on multiple nodes, you must enter this command multiple times or perform the task using the GUI.

After you shut down cluster services on a node, the node is marked as inactive and is no longer used when calculating the CXFS kernel membership. See "Node Status" on page 339.

#### Node Status and Normal CXFS Shutdown

After performing normal CXFS shutdown on a node, its state will be INACTIVE; therefore, it will not impact CXFS kernel membership quorum calculation. See "Normal CXFS Shutdown" on page 283.

#### When You Should Not Perform a Normal CXFS Shutdown

You should not perform a normal CXFS shutdown under the following circumstances:

- On the *local node*, which is the CXFS administration node on which the cluster manager is running or the node to which the GUI is connected
- If stopping CXFS services on the node will result in loss of CXFS kernel membership quorum
- If the node is the only available metadata server for one or more active CXFS filesystems

If you want to perform a CXFS shutdown under these conditions, you must perform a forced CXFS shutdown. See "Forced CXFS Shutdown: Revoke Membership of Local Node" on page 285.

### Rejoining the Cluster after a Normal CXFS Shutdown

The node will not rejoin the cluster after a reboot. The node will rejoin the cluster only when CXFS services are explicitly reactivated with the GUI (see "Start CXFS Services with the GUI" on page 172) or the following command:

cmgr> start cx\_services on node nodename for cluster clustername

### Forced CXFS Shutdown: Revoke Membership of Local Node

A *forced CXFS shutdown* is appropriate when you want to shutdown the local node even though it may drop the cluster below its CXFS kernel membership quorum requirement.

CXFS does the following:

- Shuts down all cluster filesystems on the local node
- Attempts to access the cluster filesystems result in I/O error (you may need to manually unmount the filesystems)
- Removes this node from the CXFS kernel membership
- Marks the node as DOWN

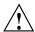

**Caution:** A forced CXFS shutdown may cause the cluster to fail if the cluster drops below CXFS kernel membership quorum.

If you do a forced shutdown on an active metadata server, it loses membership immediately. At this point another potential metadata server must take over (and recover the filesystems) or quorum is lost and a forced shutdown follows on all nodes.

If you do a forced CXFS shutdown that forces a loss of quorum, the remaining part of the cluster (which now must also do a forced shutdown) will **not** reset the departing node.

To perform a forced CXFS shutdown, enter the following cmgr command to revoke the CXFS kernel membership of the local node:

cmgr> admin cxfs\_stop

You can also perform this action with the GUI; see "Revoke Membership of the Local Node with the GUI" on page 176. This action can also be triggered automatically by the kernel after a loss of CXFS kernel membership quorum.

### Node Status and Forced CXFS Shutdown

After a forced CXFS shutdown, the node is still considered part of the configured cluster and is taken into account when propagating the cluster database (these services are still running) and when computing the cluster database (fs2d) membership quorum (this could cause a loss of quorum for the rest of the cluster, causing the other nodes to do a forced shutdown). The state is INACTIVE.

It is important that this node stays accessible and keeps running the cluster infrastructure daemons to ensure database consistency. In particular, if more than half the nodes in the pool are down or not running the infrastructure daemons, cluster database updates will stop being propagated and will result in inconsistencies. To be safe, you should remove those nodes that will remain unavailable from the cluster and pool. See:

- "Add or Remove Nodes in the Cluster with the GUI" on page 162, or "Modify a Cluster with cmgr" on page 229
- "Delete a Node with the GUI" on page 167, or "Delete a Node with cmgr" on page 221

#### Rejoining the Cluster after a Forced CXFS Shutdown

After a forced CXFS shutdown, the local node will not resume CXFS kernel membership until the node is rebooted or until you explicitly allow CXFS kernel membership for the local node by entering the following cmgr command:

```
cmgr> admin cxfs_start
```

You can also perform this step with the GUI; see "Allow Membership of the Local Node with the GUI" on page 176.

If you perform a forced shutdown on a CXFS administration node, you must restart CXFS on that node before it can return to the cluster. If you do this while the cluster database still shows that the node is in a cluster and is activated, the node will restart the CXFS kernel membership daemon. Therefore, you may want to do this after resetting the database or after stopping CXFS services.

For example:

cmgr> admin cxfs\_start

#### Reset Capability and Forced CXFS Shutdown

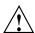

**Caution:** If you perform forced shutdown on an administration node with reset capability and the shutdown will not cause loss of cluster quorum, the node will be reset (rebooted) by the appropriate node.

For more information about resets, see "Reset" on page 30.

## **Avoiding a CXFS Restart at Reboot**

If the following chkconfig arguments are turned off, the clconfd and cxfs\_client daemons on CXFS administration nodes and client-only nodes, respectively, will not be started at the next reboot and the kernel will not be configured to join the cluster:

- IRIX administration nodes: cxfs\_cluster
- Linux administration nodes: cxfs
- Client-only nodes: cxfs\_client

It is useful to turn these arguments off before rebooting if you want to temporarily remove the nodes from the cluster for system or hardware upgrades or for other maintenance work.

For example, do the following:

• IRIX administration node:

```
irix# /etc/chkconfig cxfs_cluster off
irix# /etc/chkconfig cluster off
irix# reboot
```

• Linux administration node:

```
[root@linux root]# /sbin/chkconfig cxfs off
[root@linux root]# /sbin/chkconfig cxfs_cluster off
[root@linux root]# reboot
```

For more information, see "CXFS chkconfig Arguments" on page 269.

# Log File Management

You should rotate the log files at least weekly so that your disk will not become full. The following sections provide example scripts. For information about log levels, see "Configure Log Groups with the GUI" on page 175.

### **Rotating All Log Files**

You can run the /var/cluster/cmgr-scripts/rotatelogs script to copy all files to a new location. This script saves log files with the day and the month name as

a suffix. If you run the script twice in one day, it will append the current log file to the previous saved copy. The root crontab file has an entry to run this script weekly.

The script syntax is as follows:

```
/var/cluster/cmgr-scripts/rotatelogs [-h] [-d|-u]
```

If no option is specified, the log files will be rotated. Options are as follows:

- -h Prints the help message. The log files are not rotated and other options are ignored.
- -d Deletes saved log files that are older than one week before rotating the current log files. You cannot specify this option and -u.
- -u Unconditionally deletes all saved log files before rotating the current log files. You cannot specify this option and -d.

By default, the rotatelogs script will be run by crontab once a week, which is sufficient if you use the default log levels. If you plant to run with a high debug level for several weeks, you should reset the crontab entry so that the rotatelogs script is run more often.

On heavily loaded machines, or for very large log files, you may want to move resource groups and stop CXFS services before running rotatelogs.

#### **Rotating Large Log Files**

You can use a script such as the following to copy large files to a new location. The files in the new location will be overwritten each time this script is run.

Also see "cad.options on CXFS Administration Nodes" on page 86, and "fs2d.options on CXFS Administration Nodes" on page 88

288 007-4016-021

## **Volume Management**

CXFS uses the XVM volume manager. XVM can combine many disks into high transaction rate, high bandwidth, and highly reliable filesystems. CXFS uses XVM to provide the following:

- Disk striping
- Mirroring
- Concatenation
- Advanced recovery features

**Note:** The xvm command must be run on a CXFS administration node. If you try to run an XVM command before starting the CXFS daemons, you will get a warning message and be put into XVM's *local domain*.

When you are in XVM's local domain, you could define your filesystems, but then when you later start up CXFS you will not see the filesystems. When you start up CXFS, XVM will switch to *cluster domain* and the filesystems will not be recognized because you defined them in local domain; to use them in the cluster domain, you would have to use the give command. Therefore, it is better to define the volumes directly in the cluster domain.

For more information, see the XVM Volume Manager Administrator's Guide.

# **Disk Management**

This section describes the CXFS differences for backups, NFS, Quotas, and Samba.

### **Disk Backups**

CXFS enables the use of commercial backup packages such as VERITAS NetBackup and Legato NetWorker for backups that are free from the local area network (LAN), which allows the backup server to consolidate the backup work onto a backup server while the data passes through a storage area network (SAN), rather than through a lower-speed LAN.

For example, a backup package can run on a host on the SAN designated as a backup server. This server can use attached tape drives and channel connections to the SAN

disks. It runs the backup application, which views the filesystems through CXFS and transfers the data directly from the disks, through the backup server, to the tape drives.

This allows the backup bandwidth to scale to match the storage size, even for very large filesystems. You can increase the number of disk channels, the size of the backup server, and the number of tape channels to meet the backup-bandwidth requirements.

**Note:** Do not run backups on a client node because it causes heavy use of non-swappable kernel memory on the metadata server. During a backup, every inode on the filesystem is visited, and if done from a client, it imposes a huge load on the metadata server. The metadata server may experience typical out-of-memory symptoms, and in the worst case can even become unresponsive or crash.

#### **NFS**

You can put an NFS server on top of CXFS so that computer systems that are not part of the cluster can share the filesystems. You should run the NFS server on the CXFS active metadata server for optimal performance.

#### Quotas

XFS quotas are supported. However, the quota mount options must be the same on all mounts of the filesystem. You can administer quotas from any IRIX or Linux node in the cluster that has the quota administration software installed. You must install the quota administration software on the potential server administration nodes in the cluster.

#### Samba

You can run Samba on top of CXFS, allowing Windows machines to support CXFS and have access to the filesystem. Samba should run on the active metadata server for optimal performance. You should not use multiple Samba servers.

The architecture of Samba assumes that each share is exported by a single server. Because all Samba client accesses to files and directories in that share are directed through a single Samba server, the Samba server is able to maintain private metadata state to implement the required concurrent access controls (in particular, share modes, write caching and oplock states). This metadata is not necessarily promulgated to the

290 007-4016-021

filesystem and there is no protocol for multiple Samba servers exporting the same share to communicate this information between them.

Running multiple Samba servers on one or more CXFS (or NFS) clients exporting a single share that maps to a common underlying filesystem has the following risks:

- File data corruption from writer-writer concurrency
- Application failure due to inconsistent file data from writer-reader concurrency

These problems do not occur when a single Samba server is deployed, because that server maintains a consistent view of the metadata used to control concurrent access across all Samba clients.

It is possible to deploy multiple Samba servers only under one of the following circumstances:

- There are no writers, so a read-only share is exported
- Application-level protocols and/or work-flow guarantee that only one application is ever writing a file, and concurrent file writing and reading does not take place

In one of the above cases, you could (for example) turn oplock support off in the Samba servers.

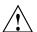

**Caution:** The onus is on the customer to ensure these conditions are met, as there is nothing in the Samba architecture to verify it. Therefore, SGI recommends that you do not use multiple Samba servers.

# **Filesystem Maintenance**

Although filesystem information is traditionally stored in /etc/fstab, the CXFS filesystems information is relevant to the entire cluster and is therefore stored in the replicated cluster database instead.

As the administrator, you will supply the CXFS filesystem configuration by using the CXFS Cluster Manager tools. For information about the GUI, see "Filesystem Tasks with the GUI" on page 180; for information about cmgr, see "Cluster Tasks with cmgr" on page 225.

The information is then automatically propagated consistently throughout the entire cluster. The cluster configuration daemon mounts the filesystems on each node according to this information, as soon as it becomes available.

A CXFS filesystem will be automatically mounted on all the nodes in the cluster. You can add a new CXFS filesystem to the configuration when the cluster is active.

Whenever the cluster configuration daemon detects a change in the cluster configuration, it does the equivalent of a mount -a command on all the filesystems that are configured.

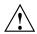

**Caution:** You must not modify or remove a CXFS filesystem definition while the filesystem is mounted. You must unmount it first and then mount it again after the modifications.

### **Mounting Filesystems**

You supply mounting information with the GUI **Mount a Filesystem** task (which is part of the **Set Up a New Filesystem** guided configuration task) or with the modify subcommand to cmgr(1M). See the following:

- For information about mounting using the GUI, see "Set Up a New CXFS Filesystem with the GUI" on page 114, and "Define CXFS Filesystems with the GUI" on page 184.
- For information about defining and mounting a new filesystem with cmgr, see "Modify a Cluster with cmgr" on page 229.
- For information about mounting a filesystem that has already been defined but is currently unmounted, see "Define a CXFS Filesystem with cmgr" on page 239.

When properly defined and mounted, the CXFS filesystems are automatically mounted on each node by the local cluster configuration daemon, clconfd, according to the information collected in the replicated database. After the filesystems configuration has been entered in the database, no user intervention is necessary.

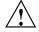

**Caution:** Do not attempt to use the mount command to mount a CXFS filesystem. Doing so can result in data loss and/or corruption due to inconsistent use of the filesystem from different nodes.

Mount points cannot be nested when using CXFS. That is, you cannot have a filesystem within a filesystem, such as /usr and /usr/home.

### **Unmounting Filesystems**

To unmount CXFS filesystems, use the GUI **Unmount a Filesystem** task or the admin subcommand to cmgr. For information, see "Unmount CXFS Filesystems with the GUI" on page 188, or "Unmount a CXFS Filesystem with cmgr" on page 246.

These tasks unmount a filesystem from all nodes in the cluster. Although this action triggers an unmount on all the nodes, some might fail if the filesystem is busy. On active metadata servers, the unmount cannot succeed before all of the CXFS clients have successfully unmounted the filesystem. All nodes will retry the unmount until it succeeds, but there is no centralized report that the filesystem has been unmounted on all nodes.

To verify that the filesystem has been unmounted from all nodes, do one of the following:

- Check the SYSLOG files on the metadata servers for a message indicating that the filesystem has been unmounted.
- Run the GUI or cmgr on the metadata server, disable the filesystem from the server, and wait until the GUI shows that the filesystem has been fully disabled. (It will be an error if it is still mounted on some CXFS clients and the GUI will show which clients are left.)

#### **Growing Filesystems**

To grow a CXFS filesystem, do the following:

- 1. Unmount the CXFS filesystem. For information, see "Unmount CXFS Filesystems with the GUI" on page 188, or "Unmount a CXFS Filesystem with cmgr" on page 246.
- 2. Change the domain of the XVM volume from a cluster volume to a local volume using the XVM give command. See the XVM Volume Manager Administrator's Guide.
- 3. Mount the filesystem as an XFS filesystem. See IRIX Admin: Disks and Filesystems.

- 4. Use the xfs\_growfs command or the GUI task; see "Grow a Filesystem with the GUI" on page 183.
- 5. Unmount the XFS filesystem. See IRIX Admin: Disks and Filesystems.
- 6. Change the domain of the XVM volume back to a cluster volume using the give command. See the XVM Volume Manager Administrator's Guide.
- 7. Mount the filesystem as a CXFS filesystem. See "Mount CXFS Filesystems with the GUI" on page 188, or "Mount a CXFS Filesystem with cmgr" on page 245.

## **Dump and Restore**

You must perform the backup of a CXFS filesystem from the metadata server of that filesystem. The xfsdump and xfsrestore commands make use of special system calls that will only function on the metadata server.

If there are multiple potential metadata servers for a filesystem and the primary server goes down because of this problem, the backup metadata server will gather information on all open files in the cluster. Unless the backup server has much larger memory than the primary server, the result is that it too will go down with exactly the same symptoms that caused the primary server to crash.

You must perform dump and restore procedures from the active metadata server.

The filesystem can have active clients during a dump process.

In a clustered environment, a CXFS filesystem may be directly accessed simultaneously by many CXFS clients and the active metadata server. With failover or simply metadata server reassignment, a filesystem may, over time, have a number of metadata servers. Therefore, in order for xfsdump to maintain a consistent inventory, it must access the inventory for past dumps, even if this information is located on another node.

SGI recommends that the inventory be made accessible by potential metadata server nodes in the cluster using one of the following methods:

• Relocate the inventory to a shared filesystem.

For example, where *shared\_filesystem* is replaced with the actual name of the filesystem to be shared:

- On the node currently containing the inventory, enter the following:

```
# cd /var
# cp -r xfsdump /shared_filesystem
# mv xfsdump xfsdump.bak
# ln -s /shared_filesystem/xfsdump xfsdump
```

- On all other administration nodes in the cluster, enter the following:

```
# cd /var
# mv xfsdump xfsdump.bak
# ln -s /shared_filesystem/xfsdump xfsdump
```

• Export the directory using an NFS shared filesystem.

For example:

On the IRIX node currently containing the inventory, add /var/xfsdump to /etc/exports and then enter the following:

```
irix# exportfs -a
(On a Linux, the path is /var/lib/xfsdump.)
```

On all other IRIX administration nodes in the cluster, enter the following:

```
# cd /var
# mv xfsdump xfsdump.bak
# ln -s /hosts/hostname/var/xfsdump xfsdump
```

Note: It is the IRIX /var/xfsdump directory (Linux /var/lib/xfsdump) that should be shared, rather than the IRIX /var/xfsdump/inventory directory (Linux /var/lib/xfsdump/inventory). If there are inventories stored on various nodes, you can use xfsinvutil to merge them into a single common inventory, prior to sharing the inventory among the cluster.

# **System Tunable Parameters**

Table 10-3 shows the system tunable parameters available with CXFS. You can use the sysctl command to manipulate these parameters. On IRIX you can also use the systume command. On Linux, you can also specify them in the /etc/modules.conf file using the following format:

options modulename parameter1=value1,parameter2=value2

For more information, see the sysctl(1M), systune(1M), and modules.conf(5) man page.

 Table 10-3 System Tunable Parameters

| Parameter                | Description                                                                                                    | Location                                                                     |
|--------------------------|----------------------------------------------------------------------------------------------------|------------------------------------------------------------------------------|
| cms_fence_timeout        | Specifies the number of seconds to wait for clconfd to acknowledge a fence request. 0 is an infinite wait and is the default. If a non-zero value is set and the time-out expires, CXFS takes the action specified by the cms_fence_timeout_action parameter. This parameter may be changed at run time. Before setting the time-out, you should understand the ramifications of doing so on your system. Modification of this parameter is not generally recommended. | IRIX: /var/sysgen/mtune/cell<br>Linux: kernel.cell (sgi-cell<br>module)      |
| cms_fence_timeout_action | Specifies the action to be taken when clconfd does not acknowledge a reset request (determined by cms_fence_timeout). cms_fence_timeout_action may be changed at run time, and may be set to one of the following. Before setting the time-out, you should understand the ramifications of doing so on your system. Modification of this parameter is not generally recommended.                                                                                       | <pre>IRIX: /var/sysgen/mtune/cell Linux: kernel.cell (sgi-cell module)</pre> |

| Parameter                | Description                                                                                                    | Location                                                                     |
|--------------------------|----------------------------------------------------------------------------------------------------|------------------------------------------------------------------------------|
|                          | <ul> <li>0 - Causes the node waiting for the fence acknowledgement to forcibly withdraw from the cluster, equivalent to a forced shutdown that occurs when a node loses quorum (default). If clconfd is still present and functioning properly, it will then restart the kernel cms daemon and the node will attempt to rejoin the cluster.</li> <li>1 - Clears all pending fence requests and continues (that is, fakes acknowledgment).</li> <li>CAUTION: Setting this value is potentially dangerous.</li> <li>2 - Panics the local node</li> </ul> |                                                                              |
| cms_reset_timeout        | Specifies the number of seconds to wait for clconfd to acknowledge a reset request. 0 is an infinite wait and is the default. If a non-zero value is set and the time-out expires, CXFS takes the action specified by the cms_reset_timeout_action parameter. This parameter may be changed at run time.                                                                                                    | <pre>IRIX: /var/sysgen/mtune/cell Linux: kernel.cell (sgi-cell module)</pre> |
| cms_reset_timeout_action | Specifies the action to be taken when clconfd does not acknowledge a reset request (determined by cms_reset_timeout). cms_reset_timeout_action may be changed at run time, and may be set to one of the following:                                                                                                    | <pre>IRIX: /var/sysgen/mtune/cell Linux: kernel.cell (sgi-cell module)</pre> |

| Parameter | Description                                                                                                    | Location                                                                 |
|-----------|----------------------------------------------------------------------------------------------------|--------------------------------------------------------------------------|
|           | <ul> <li>O - Causes the node waiting for the reset acknowledgement to forcibly withdraw from the cluster, equivalent to a forced shutdown that occurs when a node loses quorum (default). If clconfd is still present and functioning properly, it will then restart the kernel cms daemon and the node will attempt to rejoin the cluster.</li> <li>1 - Clears all pending resets and continues (that is, fakes acknowledgment). CAUTION: Setting this value is potentially dangerous.</li> <li>2 - Panics the local node</li> </ul> |                                                                          |
| cxfsd_min | Specifies the minimum number of cxfsd threads to run per CXFS filesystem.                                                                                                    | <pre>IRIX: /var/sysgen/mtune/cxfs Linux: fs.cxfs (sgi-cxfs module)</pre> |
|           | The cxfsd threads do the disk block allocation for delayed allocation buffers in CXFS and the flushing of buffered data for files that are being removed from the local cache by the metadata server. The threads are allocated at filesystem mount time. The value of the cxfsd_min parameter at mount time remains in effect for a filesystem until it is unmounted.                                                                                                    |                                                                          |
|           | The legal value for cxfsd_min is an integer in the range 1 through 256. The default is 16.                                                                                                    |                                                                          |

| Parameter          | Description                                                                                                    | Location                                                                 |
|--------------------|----------------------------------------------------------------------------------------------------|--------------------------------------------------------------------------|
| cxfsd_max          | Specifies the maximum number of cxfsd threads to run per CXFS filesystem. The value of the cxfsd_max parameter at mount time remains in effect for a filesystem until it is unmounted. | <pre>IRIX: /var/sysgen/mtune/cxfs Linux: fs.cxfs (sgi-cxfs module)</pre> |
|                    | The legal value for cxfsd_max is an integer in the range 8 through 4096. The default is 16. The value for cxfsd_max cannot be less than the value specified for cxfsd_min.             |                                                                          |
| cxfs_prefetch      | Enables (1) or disables (0) token obtain optimization. Enabled by default.                                                                                                    | <pre>IRIX: /var/sysgen/mtune/cxfs Linux: fs.cxfs (sgi-cxfs module)</pre> |
| cxfs_relocation_ok | Specifies whether relocation is disabled or enabled (must be specified on the active metadata server):                                                                                 | <pre>IRIX: /var/sysgen/mtune/cxfs Linux: fs.cxfs (sgi-cxfs module)</pre> |
|                    | <ul><li>0 - Disables relocation</li><li>1 - Enables relocation</li></ul>                                                                                                    |                                                                          |
|                    | <b>Note:</b> Relocation is disabled by default and is only supported on standby nodes.                                                                                                 |                                                                          |

300 007-4016-021

| Parameter          | Description                                                                                                    | Location                                                                     |
|--------------------|----------------------------------------------------------------------------------------------------|------------------------------------------------------------------------------|
| cxfs_shutdown_time | Specifies the time other nodes will wait for the node to take media offline after they have recognized that it has lost quorum, if the node has neither fencing nor reset configured. SGI recommends a value of 50 (0.5 seconds).                                                                                                    | <pre>IRIX: /var/sysgen/mtune/cell Linux: kernel.cell (sgi-cell module)</pre> |
| mtcp_nodelay       | Enables TCP_NODELAY on CXFS message channels. SGI recommends that you do not change this value.                                                                                                    | <pre>IRIX: /var/sysgen/mtune/cell Linux: kernel.cell (sgi-cell module)</pre> |
| mtcp_hb_period     | Specifies the length of time, in Hz, that CXFS waits for heartbeat from other nodes before declaring node failure. SGI recommends a value of 500 (5 seconds). You should only change this value at the recommendation of SGI support. The same value must be used on all nodes in the cluster; if you change this value, you must create new kernels and reboot them on each node. | <pre>IRIX: /var/sysgen/mtune/cell Linux: kernel.cell (sgi-cell module)</pre> |

| Parameter          | arameter Description                                                                                                    |                                                                              |
|--------------------|----------------------------------------------------------------------------------------------------|------------------------------------------------------------------------------|
| mtcp_reserve_size  | Sets the size of the TCP window. SGI recommends that you do not change this value.                                                                                                    | <pre>IRIX: /var/sysgen/mtune/cell Linux: kernel.cell (sgi-cell module)</pre> |
| mtcp_mesg_validate | Enables checksumming on top of what TCP is already doing.  Normally, this is not needed and is only used if TCP data corruption is suspected.                                                                                                    | <pre>IRIX: /var/sysgen/mtune/cell Linux: kernel.cell (sgi-cell module)</pre> |
|                    | <ul> <li>The legal values are as follows:</li> <li>0 - Performs no validation</li> <li>1 - Generates checksums, but does not perform validation</li> <li>2 - Generates and validates checksums, warns (via a SYSLOG message) on validation failure</li> <li>3 - Generates and validates checksums, warns and returns an error message on validation failure</li> <li>4 - Generates and validates checksums, warns and panics on validation error</li> </ul> |                                                                              |

# Hardware Changes and I/O Fencing

If you use I/O fencing and then make changes to your hardware configuration, you must verify that switch ports are properly enabled so that they can discover the WWPN of the HBA for I/O fencing purposes.

You must check the status of the switch ports involved whenever any of the following occur:

- An HBA is replaced on a node
- A new node is plugged into the switch for the first time

A Fibre Channel cable rearrangement occurs

**Note:** The affected nodes should be shutdown before rearranging cables.

To check the status, use the following command on a CXFS administration node:

```
hafence -v
```

If any of the affected ports are found to be disabled, you must manually enable them before starting CXFS on the affected nodes:

- 1. Connect to the switch using telnet.
- 2. Use the portenable command to enable the port.
- 3. Close the telnet session.

After the port is enabled, the metadata server will be able to discover the new (or changed) WWPN of the HBA connected to that port and thus correctly update the switch configuration entries in the cluster database.

# **Configuring Private Network Failover**

This section provides an example of modifying a cluster to provide private network failover. For more information, see "Define a Cluster with cmgr" on page 225 and "Modify a Cluster with cmgr" on page 229.

Suppose your cluster has the following configuration:

To change the configuration to support private network failover, you would do the following:

1. Ensure that CXFS services are not active.

**Note:** You cannot add a NIC or a network grouping while CXFS services are active (that is, when start cx\_services has been executed); doing so can lead to cluster malfunction.

If services have been started, stopped them as follows:

```
linux# cmgr -p
Welcome to SGI Cluster Manager Command-Line Interface
cmgr> stop cx_services for cluster mycluster
CXFS services have been deactivated in cluster mycluster
```

2. Add another set of NICs to support a second CXFS network. (The second network will be used as the failover network and can be the public network and not a second CXFS private network.) For example:

```
cmgr> modify node red
Enter commands, you may enter "done" or "cancel" at any time to exit

Hostname[optional] ? (red.mycompany.com)
Is this a FailSafe node <true|false> ? (false)
Is this a CXFS node <true|false> ? (true)
Partition ID[optional] ? (0)
Do you wish to modify failure hierarchy[y/n]:n
Reset type <powerCycle|reset|nmi> ? (powerCycle)
Do you wish to modify system controller info[y/n]:n
Number of Network Interfaces ? (1) 2
NIC 1 - IP Address ? (192.168.0.1)
```

```
NIC 1 - Heartbeat HB (use network for heartbeats) <true | false> ? (true)
NIC 1 - (use network for control messages) <true | false> ? (true)
NIC 1 - Priority <1,2,...> ? (1)
NIC 2 - IP Address ? 192.168.1.1
NIC 2 - Heartbeat HB (use network for heartbeats) <true | false> ? true
NIC 2 - (use network for control messages) <true | false> ? true
NIC 2 - Priority <1,2,...> ? 2
Successfully modified node red
cmgr> modify node yellow
Enter commands, you may enter "done" or "cancel" at any time to exit
Hostname[optional] ? (yellow.mycompany.com)
Is this a FailSafe node <true | false> ? (false)
Is this a CXFS node <true | false> ? (true)
Partition ID[optional] ? (0)
Do you wish to modify failure hierarchy[y/n]:n
Reset type <powerCycle|reset|nmi> ? (powerCycle)
Do you wish to modify system controller info[y/n]:n
Number of Network Interfaces ? (1) 2
NIC 1 - IP Address ? (192.168.0.2)
NIC 1 - Heartbeat HB (use network for heartbeats) <true | false> ? (true)
NIC 1 - (use network for control messages) <true | false> ? (true)
NIC 1 - Priority <1,2,...>? (1)
NIC 2 - IP Address ? 192.168.1.2
NIC 2 - Heartbeat HB (use network for heartbeats) <true | false> ? true
NIC 2 - (use network for control messages) <true | false> ? true
NIC 2 - Priority <1,2,...> ? 2
Successfully modified node yellow
                         Repeat this process for each node. You can use the cxfs-config command to
                         display the defined NICs. For example:
irix# cxfs-config
        node red: node 55
                             cell 4 enabled IRIX
                                                       server_admin
        hostname: red.mycompany.com
        fail policy: Fence, Shutdown
        nic 0: address: 192.168.0.1 priority: 1
        nic 1: address: 192.168.1.1 priority: 2
```

```
node yellow: node 2    cell 3    enabled IRIX         server_admin
    hostname: yellow.mycompany.com
    fail policy: Fence, Shutdown
    nic 0: address: 192.168.0.2 priority: 1
    nic 1: address: 192.168.1.2 priority: 2
```

- 3. Configure the NICs into networks. (CXFS will ignore NICs other than priority 1 unless you configure the NICs into networks.)
  - a. Configure the primary network:

```
cmgr> modify cluster mycluster
Enter commands, you may enter "done" or "cancel" at any time to exit
Is this a FailSafe cluster <true | false> ? (false)
Is this a CXFS cluster <true | false> ? (true)
Cluster Notify Cmd [optional] ?
Cluster Notify Address [optional] ?
Cluster CXFS mode <normal experimental>[optional] ? (normal)
Cluster ID ? (1)
Current nodes in cluster mycluster:
Node - 1: green
Node - 2: orange
Node - 3: red
Node - 4: purple
Node - 5: yellow
Node - 6: blue
No networks in cluster mycluster
Add nodes to or remove nodes/networks from cluster mycluster
Enter "done" when completed or "cancel" to abort
mycluster ? add net network 192.168.0.0 mask 255.255.255.0
mycluster ? done
Successfully modified cluster mycluster
```

At this point, cxfs-config will show the primary network (network 0):

```
Networks:
   net 0: type tcpip 192.168.0.0
                                       255.255.255.0
Machines:
   node red: node 55
                        cell 4 enabled IRIX
                                                  server_admin
       hostname: red.mycompany.com
        fail policy: Fence, Shutdown
       nic 0: address: 192.168.0.1 priority: 1 network: 0
        nic 1: address: 192.168.1.1 priority: 2 network: none
                            cell 3 enabled IRIX
   node yellow: node 2
                                                   server_admin
       hostname: yellow.mycompany.com
        fail policy: Fence, Shutdown
       nic 0: address: 192.168.0.2 priority: 1 network: 0
       nic 1: address: 192.168.1.2 priority: 2 network: none
                         b. Configure the secondary network:
cmgr> modify cluster mycluster
Enter commands, you may enter "done" or "cancel" at any time to exit
Is this a FailSafe cluster <true | false> ? (false)
Is this a CXFS cluster <true | false> ? (true)
Cluster Notify Cmd [optional] ?
Cluster Notify Address [optional] ?
Cluster CXFS mode <normal experimental>[optional] ? (normal)
Cluster ID ? (1)
Current nodes in cluster mycluster:
Node - 1: green
Node - 2: orange
Node - 3: red
Node - 4: purple
Node - 5: yellow
Node - 6: blue
```

irix# cxfs-config

```
No networks in cluster mycluster
Add nodes to or remove nodes/networks from cluster mycluster
Enter "done" when completed or "cancel" to abort
mycluster ? add net network 192.168.1.0 mask 255.255.255.0
mycluster ? done
Successfully modified cluster mycluster
                             The cxfs-config command will now display the secondary network
                             (network 1):
irix# cxfs-config
. . .
Networks:
   net 0: type tcpip 192.168.0.0
                                        255.255.255.0
   net 1: type tcpip 192.168.1.0
                                        255.255.255.0
Machines:
   node red: node 55
                         cell 4 enabled IRIX server_admin
        hostname: red.mycompany.com
        fail policy: Fence, Shutdown
        nic 0: address: 192.168.0.1 priority: 1 network: 0
        nic 1: address: 192.168.1.1 priority: 2 network: 1
    node yellow: node 2
                            cell 3 enabled IRIX
                                                       server_admin
        hostname: yellow.mycompany.com
        fail policy: Fence, Shutdown
        nic 0: address: 192.168.0.2 priority: 1 network: 0
        nic 1: address: 192.168.1.2 priority: 2 network: 1
                             During this process, the console will display the membership transitions as
                             the nodes upload the changed network configuration to their kernels. When
                             the second network is added, the following messages will be displayed on the
```

308 007–4016–021

console for yellow:

NOTICE: Starting tcp server for interface 192.168.1.2 channel 0 NOTICE: Starting tcp server for interface 192.168.1.2 channel 1 NOTICE: Membership delivered. Membership contains 3(5) 4(3) cells

```
NOTICE: Discovered cell 4 (red) [tcp priority 2 at 192.168.1.1 via 192.168.1.2]
                      To delete a network, do the following:
cmgr> modify cluster mycluster
Enter commands, you may enter "done" or "cancel" at any time to exit
Is this a FailSafe cluster <true | false> ? (false)
Is this a CXFS cluster <true | false> ? (true)
Cluster Notify Cmd [optional] ?
Cluster Notify Address [optional] ?
Cluster CXFS mode <normal experimental>[optional] ? (normal)
Cluster ID ? (1)
Current nodes in cluster mycluster:
Node - 1: green
Node - 2: orange
Node - 3: red
Node - 4: purple
Node - 5: yellow
Node - 6: blue
Current networks in cluster mycluster:
Network 0 - network 192.168.0.0, mask 255.255.255.0
Network 1 - network 192.168.1.0, mask 255.255.255.0
cmgr> modify cluster mycluster
Enter commands, when finished enter either "done" or "cancel"
mycluster ? remove net network 192.168.1.0
mycluster ? done
Successfully modified cluster mycluster
```

While there are networks defined, the cluster will try to use the highest priority network and failover as needed to the lower priority networks as possible. Deleting all networks will return the cluster to the default mode, in which a network consisting only of the priority 1 NICs is used.

## Removing a Metadata Server from the Cluster for Maintenance

If you have a cluster with multiple active metadata servers and you must perform maintenance on one of them, you must remove it from the cluster and prevent it from accidentally rejoining so that it does not interfere with the cluster's operation.

### **Recommended Procedure Using System Reboot**

Do the following:

• Flush the system buffers on the node you want to remove (called exMDS here) in order in order to minimize the amount of buffered information that may be lost:

```
exMDS# sync
```

• Halt the exMDS system:

```
exMDS# uadmin 1 0
```

• Stop the CXFS services for exMDS using the force flag. You must run this command from one of the other CXFS administration nodes or use the GUI:

anotherAdmin# stop cx\_services on node exMDS for cluster clustername force

• Reboot exMDS.

If you do not want the cluster services to run during maintenance, boot the exMDS node to single-user mode and run the following commands:

```
exMDS# chkconfig cxfs_cluster off
exMDS# chkconfig cluster off
```

If you do an upgrade of the cluster software, these flags will be automatically reset to on and the cluster services will be started.

**Note:** In a serial reset configuration, exMDS will be reset shortly after losing its membership. The machine will also be configured to reboot automatically instead of stopping in the PROM. This means that you must watch the console and intervene manually to prevent a full reboot.

In a fencing configuration, exMDS will lose access to the SAN when it is removed from the cluster membership

#### **Procedure if You Cannot Reboot**

If you cannot afford to reboot an active metadata server, but it must leave the cluster, do the following:

• Flush the system buffers on the node you want to remove (called exMDS here) in order in order to minimize the amount of buffered information that may be lost:

```
exMDS# sync
```

• Stop the cluster services:

```
exMDS# /etc/init.d/cxfs stop
exMDS# /etc/init.d/cluster stop
exMDS# chkconfig cxfs_cluster off
exMDS# chkconfig cluster off
```

• Stop the CXFS services for exMDS by using the force flag. You must run this command from one of the other CXFS administration nodes:

anotherAdmin# stop cx\_services on node exMDS for cluster clustername force

• When exMDS is ready to rejoin the cluster, allow the cluster services to start:

```
exMDS# chkconfig cluster on
exMDS# chkconfig cxfs_cluster on
```

• Run the following:

```
exMDS# /etc/init.d/cluster start
exMDS# /etc/init.d/cxfs start
```

• Start the CXFS services from another CXFS administration node:

anotherAdmin# start cx\_services on node exMDS for cluster clustername force

# **Cluster Database Management**

This chapter contains the following:

- "Performing Cluster Database Backup and Restoration"
- "Checking the Cluster Configuration with cxfs-config" on page 318

## **Performing Cluster Database Backup and Restoration**

You should perform a database backup whenever you want to save the database and be able to restore it to the current state at a later point.

You can use the following methods to restore the database:

- If the database is accidentally deleted from a node, use the fs2d daemon to replicate the database from another node in the pool.
- If you want to be able to recreate the current configuration, use the build\_cmgr\_script script. You can then recreate this configuration by running the script generated.
- If you want to retain a copy of the database and all node-specific information such as local logging, use the cdbBackup and cdbRestore commands.

### **Restoring the Database from Another Node**

If the database has been accidentally deleted from an individual administration node, you can replace it with a copy from another administration node. Do not use this method if the cluster database has been corrupted.

Do the following:

- 1. Stop the CXFS daemons by running the following command on each administration node:
  - IRIX:

# /etc/init.d/cluster stop

- Linux:
  - # /etc/init.d/cxfs\_cluster stop
- 2. Run cdbreinit on administration nodes that are missing the cluster database.
- 3. Restart the daemons by running the following commands on each administration node:
  - IRIX:
    - # /etc/init.d/cluster start
  - Linux:
    - # /etc/init.d/cxfs\_cluster start

The fs2d daemon will then replicate the cluster database to those nodes from which it is missing

### Using build\_cmgr\_script for the Cluster Database

You can use the build\_cmgr\_script command from one node in the cluster to create a cmgr script that will recreate the node, cluster, switch, and filesystem definitions for all nodes in the cluster database. You can then later run the resulting script to recreate a database with the same contents; this method can be used for missing or corrupted cluster databases.

**Note:** The build\_cmgr\_script script does not contain local logging information, so it cannot be used as a complete backup/restore tool.

To perform a database backup, use the build\_cmgr\_script script from one node in the cluster, as described in "Creating a cmgr Script Automatically" on page 259.

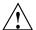

**Caution:** Do not make configuration changes while you are using the build\_cmgr\_script command.

By default, this creates a cmgr script in the following location:

/var/cluster/ha/tmp/cmgr\_create\_cluster\_clustername\_processID

You can specify another filename by using the -o option.

To perform a restore on all nodes in the pool, do the following:

- 1. Stop CXFS services for all nodes in the cluster.
- 2. Stop the cluster database daemons on each node.
- 3. Remove all copies of the old database by using the cdbreinit command on each node.
- 4. Execute the cmgr script (which was generated by the build\_cmgr\_script script) on the node that is defined first in the script. This will recreate the backed-up database on each node.

**Note:** If you want to run the generated script on a different node, you must modify the generated script so that the node is the first one listed in the script.

5. Restart cluster database daemons on each node.

For example, to backup the current database, clear the database, and restore the database to all administration nodes, do the following on administration nodes as directed:

```
On one node:
```

007-4016-021 315

# /usr/cluster/bin/cdbreinit

## Using cdbBackup and cdbRestore for the Cluster Database and Logging Information

The cdbBackup and cdbRestore commands backup and restore the cluster database and node-specific information, such as local logging information. You must run these commands individually for each node.

To perform a backup of the cluster, use the cdbBackup command on each node.

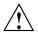

**Caution:** Do not make configuration changes while you are using the cdbBackup command.

To perform a restore, run the cdbRestore command on each node. You can use this method for either a missing or corrupted cluster database. Do the following:

- 1. Stop CXFS services.
- 2. Stop cluster services on each node.
- 3. Remove the old database by using the cdbreinit command on each node.
- 4. Stop cluster services again (these were restarted automatically by cdbreinit in the previous step) on each node.
- 5. Use the cdbRestore command on each node.
- 6. Start cluster services on each node.

For example, to backup the current database, clear the database, and then restore the database to all administration nodes, do the following as directed on administration nodes in the cluster:

```
On each node:
# /usr/cluster/bin/cdbBackup
On one node:
# stop cx_services for cluster clusterA
On each node:
     IRIX:
     # /etc/init.d/cluster stop
     Linux:
     # /etc/init.d/cxfs_cluster stop
On each:
# /usr/cluster/bin/cdbreinit
On each node (again):
     IRIX:
     # /etc/init.d/cluster stop
     Linux:
     # /etc/init.d/cxfs_cluster stop
On each node:
# /usr/cluster/bin/cdbRestore
On each node:
     IRIX:
     # /etc/init.d/cluster start
     Linux:
     # /etc/init.d/cxfs_cluster start
```

For more information, see the cdbBackup and cdbRestore man page.

# Checking the Cluster Configuration with cxfs-config

The cxfs-config command displays and checks configuration information in the cluster database. You can run it on any administration node in the cluster.

By default, cxfs-config displays the following:

- Cluster name and cluster ID
- Tiebreaker node
- Networks for CXFS kernel-to-kernel messaging

Note: Use of these networks is deferred.

- Nodes in the pool:
  - Node ID
  - Cell ID (as assigned by the kernel when added to the cluster and stored in the cluster database)
  - Status of CXFS services (configured to be enabled or disabled)
  - Operating system
  - Node function
- CXFS filesystems:
  - Name, mount point (enabled means that the filesystem is configured to be mounted; if it is not mounted, there is an error)
  - Device name
  - Mount options
  - Potential metadata servers
  - Nodes that should have the filesystem mounted (if there are no errors)
  - Switches:
    - Switch name, user name to use when sending a telnet message, mask (a hexadecimal string representing a 64-bit port bitmap that indicates the list of ports in the switch that will not be fenced)

- Ports on the switch that have a client configured for fencing at the other end
- Warnings or errors

For example:

```
thump# /usr/cluster/bin/cxfs-config
Global:
    cluster: topiary (id 1)
    tiebreaker: <none>
Networks:
   net 0: type tcpip 192.168.0.0
                                       255.255.255.0
   net 1: type tcpip 134.14.54.0
                                        255.255.255.0
Machines:
                          cell 2 enabled Linux32 client_only
   node leesa: node 6
        fail policy: Fence
        nic 0: address: 192.168.0.164 priority: 1 network: 0
        nic 1: address: 134.14.54.164 priority: 2 network: 1
   node thud: node 8
                         cell 1 enabled IRIX
                                                   client_admin
        fail policy: Fence
        nic 0: address: 192.168.0.204 priority: 1 network: 0
        nic 1: address: 134.14.54.204 priority: 2 network: 1
   node thump: node 1
                           cell 0 enabled IRIX
                                                    server_admin
        fail policy: Fence
        nic 0: address: 192.168.0.186 priority: 1 network: 0
       nic 1: address: 134.14.54.186 priority: 2 network: 1
Filesystems:
    fs dxm: /mnt/dxm
       device = /dev/cxvm/tp9500a4s0
        options = []
        servers = thump (1)
        clients = leesa, thud, thump
Switches:
    switch 0: admin@asg-fcsw1
                                  mask 0000000000000000
        port 8: 210000e08b0ead8c thump
        port 12: 210000e08b081f23 thud
```

```
switch 1: admin@asg-fcsw0 mask 000000000000000
```

Warnings/errors:

enabled machine leesa has fencing enabled but is not present in switch database

The command has the following options:

• -ping contacts each NIC in the machine list and displays if the packets is transmitted and received. For example:

```
node leesa: node 6     cell 2 enabled Linux32 client_only
    fail policy: Fence
nic 0: address: 192.168.0.164 priority: 1
        ping: 5 packets transmitted, 5 packets received, 0.0% packet loss
        ping: round-trip min/avg/max = 0.477/0.666/1.375 ms
nic 1: address: 134.14.54.164 priority: 2
        ping: 5 packets transmitted, 5 packets received, 0.0% packet loss
        ping: round-trip min/avg/max = 0.469/0.645/1.313 ms
```

• -xfs lists XFS information for each CXFS filesystem, such as size. For example:

#### Filesystems:

 -xvm lists XVM information for each CXFS filesystem, such as volume size and topology. For example:

#### Filesystems:

```
fs dxm: /mnt/dxm enabled
  device = /dev/cxvm/tp9500a4s0
  options = []
  servers = thump (1)
```

clients = leesa, thud, thump
xvm:

data size: 17.00 Gb

• -check performs extra verification, such as XFS filesystem size with XVM volume size for each CXFS filesystem. This option may take a few moments to execute.

For more information, see the cxfs-config man page.

### Coexecution with FailSafe

This chapter discusses the following:

- "Why Run CXFS and FailSafe Together?"
- "Coexecution Release Levels" on page 324
- "Size of the Coexecution Cluster" on page 324
- "Cluster Type" on page 324
- "Metadata Server Node Types" on page 326
- "Separate GUIs" on page 326
- "Conversion" on page 326
- "Network Interfaces" on page 327
- "CXFS Tie-Breaker Node and Coexecution" on page 327
- "Metadata Servers and Failover Domain" on page 327
- "CXFS Resource Type for FailSafe" on page 327

Also see "Communication Paths in a Coexecution Cluster" on page 427.

# Why Run CXFS and FailSafe Together?

CXFS allows groups of computers to coherently share large amounts of data while maintaining high performance.

The SGI FailSafe product provides a general facility for providing highly available services. If one of the administration nodes in the cluster or one of the node's components fails, a different administration node in the cluster restarts the highly available services of the failed node. To CXFS clients, the services on the replacement node are indistinguishable from the original services before failure occurred. It appears as if the original node has crashed and rebooted quickly. The CXFS clients notice only a brief interruption in the highly available service.

You can therefore use FailSafe in a CXFS cluster (known as *coexecution*) to provide highly available services (such as NFS or web) running on a CXFS filesystem. This

combination provides high-performance shared data access for highly available applications in a clustered system.

### Coexecution Release Levels

CXFS 6.5.10 or later and IRIS FailSafe 2.1 or later (plus relevant patches) may be installed and run on the same system.

### Size of the Coexecution Cluster

A subset of administration nodes in a coexecution cluster can be configured to be used as FailSafe nodes; a coexecution cluster can have up to eight nodes that run FailSafe.

All nodes in a CXFS cluster will run CXFS, and up to eight of those administration nodes can also run FailSafe. All administration nodes must run IRIX (FailSafe is not supported on Linux). Even when you are running CXFS and FailSafe, there is still only one pool, one cluster, and one cluster configuration.

It is recommended that a production cluster be configured with an odd number of server-capable nodes. (A cluster with reset cables and only two server-capable nodes is supported, but there are inherent issues with this configuration; see "CXFS Recovery Issues in a Cluster with Only Two Server-Capable Nodes" on page 450.)

# **Cluster Type**

The cluster can be one of three types:

- FailSafe. In this case, all nodes will also be of type FailSafe. The nodes must all be administration nodes.
- CXFS. In this case, all nodes will be of type CXFS. The nodes can be either administration nodes or client-only nodes.
- CXFS and FailSafe (coexecution). In this case, all nodes will be a mix of type CXFS (any nodes running other operating systems) and type CXFS and FailSafe (administration nodes), using FailSafe for application-level high availability and CXFS.

**Note:** Although it is possible to configure a coexecution cluster with type FailSafe only nodes, SGI does not support this configuration.

Figure 12-1 describes some of the various legal and illegal combinations.

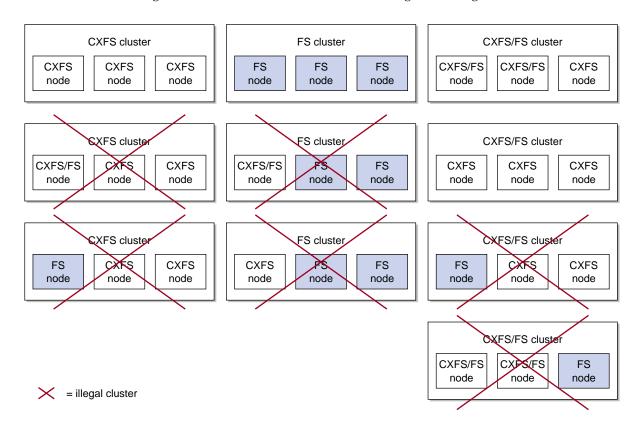

Figure 12-1 Cluster and Node Type Combinations

007-4016-021 325

## **Metadata Server Node Types**

All potential metadata server nodes must be of one of the following types:

- CXFS
- CXFS and FailSafe

## Separate GUIs

There is one cmgr (cluster\_mgr) command but separate graphical user interfaces (GUIs) for CXFS and for FailSafe. You must manage CXFS configuration with the CXFS GUI and FailSafe configuration with the FailSafe GUI; you can manage both with cmgr.

### Conversion

Using the CXFS GUI or cmgr, you can convert an existing FailSafe cluster and nodes to type CXFS or to type CXFS and FailSafe. You can perform a parallel action using the FailSafe GUI. A converted node can be used by FailSafe to provide application-level high-availability and by CXFS to provide clustered filesystems. See "Set Up an Existing FailSafe Cluster for CXFS with the GUI" on page 151.

#### However:

- You cannot change the type of a node if the respective high availability (HA) or CXFS services are active. You must first stop the services for the node.
- The cluster must support all of the functionalities (FailSafe and/or CXFS) that are
  turned on for its nodes; that is, if your cluster is of type CXFS, then you cannot
  modify a node that is already part of the cluster so that it is of type FailSafe.
  However, the nodes do not have to support all the functionalities of the cluster;
  that is, you can have a CXFS node in a CXFS and FailSafe cluster.

See "Convert a Node to CXFS or FailSafe with cmgr" on page 220, and "Convert a Cluster to CXFS or FailSafe with cmgr" on page 230.

### **Network Interfaces**

For FailSafe, you must have at least two network interfaces. However, CXFS uses only one interface for **both** heartbeat and control messages. (The CXFS GUI appears to let you select only heartbeat or only control for a network, but you must not choose these selections.)

When using FailSafe and CXFS on the same node, only the priority 1 network will be used for CXFS and it must be set to allow both heartbeat and control messages.

**Note:** CXFS will not fail over to the second network. If the priority 1 network fails, CXFS will fail but FailSafe services may move to the second network if the node is CXFS and FailSafe.

If CXFS resets the node due to the loss of the priority 1 network, it will cause FailSafe to remove the node from the FailSafe membership; this in turn will cause resource groups to fail over to other FailSafe nodes in the cluster.

### **CXFS Tie-Breaker Node and Coexecution**

Do not use a CXFS tiebreaker node if you have only two FailSafe nodes.

### Metadata Servers and Failover Domain

The metadata server list must exactly match the failover domain list (the names and the order of names).

# CXFS Resource Type for FailSafe

FailSafe provides a CXFS resource type that can be used to fail over applications that use CXFS filesystems. CXFS resources must be added to the resource group that contain the resources that depend on a CXFS filesystem. The CXFS resource type name is the CXFS filesystem mount point.

The CXFS resource type has the following characteristics:

• It does not start all resources that depend on CXFS filesystem until the CXFS filesystem is mounted on the local node.

- The start and stop action scripts for the CXFS resource type do not mount and unmount CXFS filesystems, respectively. (The start script waits for the CXFS filesystem to become available; the stop script does nothing but its existence is required by FailSafe.) Users should use the CXFS GUI or cmgr command to mount and unmount CXFS filesystems.
- It monitors CXFS filesystem for failures.
- Optionally, for applications that must run on a CXFS metadata server, the CXFS
  resource type relocates the CXFS metadata server when there is an application
  failover. In this case, the application failover domain (AFD) for the resource group
  should consists of the CXFS metadata server and the meta-data server backup
  nodes.

The CXFS filesystems that an NFS server exports should be mounted on all nodes in the failover domain using the CXFS GUI or the cmgr command.

For example, following are the commands used to create resources NFS, CXFS, and statd\_unlimited based on a CXFS filesystem mounted on /FC/lun0\_s6. (This example assumes that you have defined a cluster named test-cluster and have already created a failover policy named cxfs-fp and a resource group named cxfs-group based on this policy. Line breaks added for readability.)

```
Type Specific Attributes - 1: export-info
Type Specific Attributes - 2: filesystem
No resource type dependencies to add
resource /FC/lun0_s6 ? set export-info to rw
resource /FC/lun0_s6 ? set filesystem to /FC/lun0_s6
resource /FC/lun0_s6 ? done
_____
cmgr> define resource /FC/lun0_s6/statmon of resource_type statd_unlimited in cluster
test-cluster
Enter commands, when finished enter either "done" or "cancel"
Type specific attributes to create with set command:
Type Specific Attributes - 1: ExportPoint
Resource type dependencies to add:
Resource Dependency Type - 1: NFS
resource /FC/lun0_s6/statmon ? set ExportPoint to /FC/lun0_s6
resource /FC/lun0_s6/statmon ? add dependency /FC/lun0_s6 of type NFS
resource /FC/lun0_s6/statmon ? done
______
cmgr> define resource_group cxfs-group in cluster test-cluster
Enter commands, when finished enter either "done" or "cancel"
resource_group cxfs-group ? set failover_policy to cxfs-fp
resource_group cxfs-group ? add resource /FC/lun0_s6 of resource_type NFS
resource_group cxfs-group ? add resource /FC/lun0_s6 of resource_type CXFS
resource_group cxfs-group ? add resource /FC/lun0_s6/statmon of resource_type statd_unlimited
resource_group cxfs-group ? done
```

007-4016-021 329

For more information about resource groups and failover domains, see the FailSafe Administrator's Guide for SGI InfiniteStorage.

330 007-4016-021

## **Trusted IRIX and CXFS**

CXFS has been qualified in an SGI Trusted IRIX cluster with the Data Migration Facility (DMF) and Tape Management Facility (TMF).

If you want to run CXFS and Trusted IRIX, all server-capable nodes in the cluster must run Trusted IRIX. The client-only nodes can run IRIX. Other platforms are not supported in a cluster with Trusted IRIX.

## Installation Tips for CXFS and Trusted IRIX

SGI recommends that you install all of the software products you intend to run (Trusted IRIX, CXFS, DMF, TMF, and so on) at the same time.

After installing these products, you must do the following:

1. From the system console, go to the system maintenance menu. For example:

```
# init 0
```

(If your system is set to automatically reboot to multiuser mode, you will need to press Esc to reach the menu.)

2. Choose 5 from the menu in order to enter the command monitor:

System Maintenance Menu

- 1) Start System
- 2) Install System Software
- 3) Run Diagnostics
- 4) Recover System
- 5) Enter Command Monitor

Option? 5

3. Enter single user mode by using the single command:

- >> single
- 4. Enter the root password when prompted.

5. Ensure that you are in the root directory:

# cd /

6. Set the following attributes for Trusted IRIX and CXFS:

```
# suattr -C all+eip
```

7. Execute the Trusted IRIX configuration command, which sets the appropriate extended attributes on files:

```
# /etc/trix.config
```

For more information, see:

- Trusted IRIX Read Me First Notice
- Trusted IRIX/CMW Security Features User's Guide

## **Mandatory Access Controls**

In a mixed Trusted IRIX and IRIX cluster, an IRIX CXFS client will require but not have a mandatory access control (MAC) label associated with its credentials when it attempts to access a Trusted IRIX server. In order to address this, a MAC label is provided in one of the following ways:

- The filesystem can be mounted with the eag:mac-ip=label option to specify the label used for IRIX CXFS clients.
- If the mount option is not used, the default label in the rhost database entry for the IRIX original node is used.
- If the rhost database entry is unavailable or invalid, the following label is used: msenlow, minthigh.

# **Monitoring Status**

You can view the system status in the following ways:

**Note:** Administrative tasks must be performed using the GUI when it is connected to a CXFS administration node (a node that has the cluster\_admin software package installed) or using the cmgr command when logged in to a CXFS administration node. Administration commands must be run on a CXFS administration node; the cxfs\_info status command is run on a client-only node.

- Monitor log files. See "Status in Log Files" on page 334
- Use the GUI or the tail command to view the end of the system log file:
  - IRIX: /var/adm/SYSLOG
  - Linux: /var/log/messages
- Keep continuous watch on the state of a cluster using the GUI view area or the clconf\_info -e command.
- Query the status of an individual node or cluster using either the GUI or the cmgr command.
- Manually test the filesystems with the 1s command.
- Monitor the system with Performance Co-Pilot. You can use Performance Co-Pilot to monitor the read/write throughput and I/O load distribution across all disks and for all nodes in the cluster. The activity can be visualized, used to generate alarms, or archived for later analysis. You can also monitor XVM statistics. See the Performance Co-Pilot for IA-64 Linux User's and Administrator's Guide, Performance Co-Pilot for IRIX Advanced User's and Administrator's Guide, the Performance Co-Pilot Programmer's Guide, and the dkvis, pmie, pmieconf, and pmlogger man pages.

**Note:** You must manually install the XVM statistics for the Performance Co-Pilot package; it is not installed by default. See Chapter 4, "IRIX CXFS Installation" on page 61.

The following sections describe the procedures for performing some of these tasks:

- "Status in Log Files"
- "Cluster Status" on page 336
- "Node Status" on page 339
- "XVM Statistics" on page 341
- "I/O Fencing Status" on page 343
- "Heartbeat Timeout Status" on page 344

## Status in Log Files

You should monitor the following log files listed for problems:

- Administration node logs:
  - System log:
    - IRIX: /var/adm/SYSLOG
    - Linux: /var/log/messages

Look for a Membership delivered message to indicate that a cluster was formed.

- Events from the GUI and clconfd: /var/cluster/ha/log/cad\_log
- Kernel status: /var/cluster/ha/log/clconfd\_hostname
- Command line interface log:/var/cluster/ha/log/cli\_hostname
- Monitoring of other daemons:/var/cluster/ha/log/cmond\_log
- Reset daemon log: /var/cluster/ha/log/crsd\_hostname
- Output of the diagnostic tools such as the serial and network connectivity tests: /var/cluster/ha/log/diags\_hostname
- Cluster database membership status: /var/cluster/ha/log/fs2d\_log

- System administration log, which contains a list of the commands run by the GUI:
  - IRIX: /var/sysadm/salog
  - Linux: /var/lib/sysadm/salog
- Client-only node log files:
  - cxfs\_client log file:
    - IRIX: /var/adm/cxfs\_client
    - Linux: /var/log/cxfs\_client
  - System log:
    - IRIX: /var/adm/SYSLOG
    - Linux: /var/log/messages

Look for a Membership delivered message to indicate that a cluster was formed.

- Output of the diagnostic tools such as the serial and network connectivity tests: /var/cluster/ha/log/diags\_hostname
- The Linux platform uses the logrotate system utility to rotate the cxfs\_client logs:
  - The /etc/logrotate.conf file specifies how often system logs are rotated
  - The /etc/logrotate.d/cxfs\_client file specifies the manner in which cxfs\_client logs are rotated

For information about client-only nodes running other operating systems, see *CXFS MultiOS Client-Only Guide for SGI InfiniteStorage*.

If the disk is filling with log messages, see "Log File Management" on page 287.

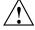

**Caution:** Do not change the names of the log files. If you change the names, errors can occur.

### **Cluster Status**

You can monitor system status with the following tools:

- The CXFS GUI connected to a CXFS administration node
- The cloonf info or cmgr command on a CXFS administration node
- The cxfs\_info command on a client-only node Also see "Key to Icons and States" on page 147

#### Check Cluster Status with the GUI

The easiest way to keep a continuous watch on the state of a cluster is to use the view area and choose the following:

#### **Edit**

### > Expand All

The cluster status can be one of the following:

- ACTIVE, which means the cluster is up and running.
- INACTIVE, which means the start CXFS services task has not been run.
- ERROR, which means that some nodes are in a DOWN state; that is, the cluster should be running, but it is not.
- UNKNOWN, which means that the state cannot be determined because CXFS services are not running on the node performing the query. For more information, see in "Node Status" on page 339.

### Check Cluster Status with clconf\_info

If the cluster is up, you can see detailed information by using /usr/cluster/bin/clconf\_info on a CXFS administration node.

The clconf\_info command has the following options:

-e Waits for events from clconfd and displays the new

information

-n nodename Displays information for the specified logical node

name

Persists until the membership is formed

(Quiet mode) Decreases verbosity of output. You can repeat this option to increase the level of quiet; that is, -qq specifies more quiet (less output) than -q).

Sorts the output alphabetically by name for nodes and by device for filesystems. By default, the output is not sorted.

(Verbose mode) Specifies the verbosity of output (-vv specifies more verbosity than -v). Deferred implementation.

-p

-q

-8

#### For example:

#### # /usr/cluster/bin/clconf\_info

Event at [2004-04-16 09:20:59]

Membership since Fri Apr 16 09:20:56 2004

| Node   | NodeID | Status   | Age | CellID |
|--------|--------|----------|-----|--------|
|        |        |          |     |        |
| leesa  | 0      | inactive | -   | 0      |
| whack  | 2      | up       | 16  | 3      |
| lustre | 8      | up       | 5   | 5      |
| thud   | 88     | up       | 16  | 1      |
| cxfs2  | 102    | DOWN     | _   | 2      |
|        |        |          |     |        |

<sup>2</sup> CXFS FileSystems

 $\label{lem:cxvm/tp9500_0} $$ dev/cxvm/tp9500_0 on /mnt/cxfs0 enabled server=(whack) 2 client(s)=(thud,lustre) status=UP/dev/cxvm/tp9500a4s0 on /mnt/tp9500a4s0 disabled server=() 0 client(s)=() status=DOWN $$$ 

This command displays the following fields:

- Node name
- Node ID
- Status (up, DOWN, or inactive)
- Age, which indicates how many membership transitions in which the node has participated. The age is 1 the first time a node joins the membership and will

increment for each time the membership changes. This number is dynamically allocated by the CXFS software (the user does not define the age).

• CellID, which is allocated when a node is added into the cluster with the **Modify** a Cluster task (in the GUI or cmgr). It persists until the node is removed from the cluster with the **Modify** a Cluster task. The kernel also reports the cell ID in console messages.

### Check Cluster Status with cmgr

To query node and cluster status, use the following cmgr command on a CXFS administration node:

cmgr> show status of cluster cluster\_name

### Check Cluster/Node/Filesystem Status with cxfs\_info

The cxfs\_info command provides information about the cluster status, node status, and filesystem status. cxfs\_info is run from a client-only node:

```
/usr/cluster/bin/cxfs_info
```

You can use the -e option to display information continuously, updating the screen when new information is available; use the -c option to clear the screen between updates. For less verbose output, use the -q (quiet) option.

For example, on a Solaris node named cxfssun4:

```
cxfssun4 # /usr/cxfs_cluster/bin/cxfs_info
cxfs_client status [timestamp Sep 03 12:16:06 / generation 18879]
Cluster:
   sun4 (4) - enabled
Local:
   cxfssun4 (2) - enabled, state: stable, cms: up, xvm: up, fs: up
Nodes:
   cxfs27 enabled up
                           1
   cxfs28 enabled up
                           0
   cxfsnt4 enabled up
                         3
   cxfssun4 enabled up
                           2
   mesabi enabled DOWN 4
```

#### Filesystems:

| lun1s0  | enabled mounted    | lun1s0  | /lun1s0  |
|---------|--------------------|---------|----------|
| mirror0 | disabled unmounted | mirror0 | /mirror0 |

### **Node Status**

To query the status of a node, you provide the logical name of the node. The node status can be one of the following:

- **UP**, which means that CXFS services are started and the node is part of the CXFS kernel membership. For more information, see "CXFS Kernel Membership, Quorum, and Tiebreaker" on page 436.
- **DOWN**, which means that although CXFS services are started and the node is defined as part of the cluster, the node is not in the current CXFS kernel membership.
- INACTIVE, which means that the start CXFS services task has not been run.
- **UNKNOWN**, which means that the state cannot be determined because CXFS services are not running on the node performing the query.

State information is exchanged by daemons that run only when CXFS services are started. A given CXFS administration node must be running CXFS services in order to report status on other nodes.

For example, CXFS services must be started on node1 in order for it to show the status of node2. If CXFS services are started on node1, then it will accurately report the state of all other nodes in the cluster. However, if node1's CXFS services are not started, it will report the following states:

- **INACTIVE** for its own state, because it can determine that the start CXFS services task has not been run
- UNKNOWN as the state of all other nodes, because the daemons required to
  exchange information with other nodes are not running, and therefore state cannot
  be determined

The following sections provide different methods to monitor node status. Also see "Check Cluster/Node/Filesystem Status with cxfs\_info" on page 338.

### Monitoring Node Status with the GUI

You can use the view area to monitor the status of the nodes. Select **View: Nodes and Cluster**.

To determine whether a node applies to CXFS, to FailSafe, or both, double-click the node name in the display.

### Querying Node Status with cmgr

To query node status, use the following cmgr command:

cmgr> show status of node node\_name

### Monitoring Node Status with clconf\_info

You can use the clconf\_info command to monitor the status of the nodes in the cluster.

For example:

#### # /usr/cluster/bin/clconf\_info

Event at [2004-04-16 09:20:59]

Membership since Fri Apr 16 09:20:56 2004

| Node   | NodeID | Status   | Age | CellID |
|--------|--------|----------|-----|--------|
|        |        |          |     |        |
| leesa  | 0      | inactive |     | 0      |
| whack  | 2      | up       | 16  | 3      |
| lustre | 8      | up       | 5   | 5      |
| thud   | 88     | up       | 16  | 1      |
| cxfs2  | 102    | DOWN     | -   | 2      |
|        |        |          |     |        |

<sup>2</sup> CXFS FileSystems

 $\label{lem:cxvm/tp9500_0} $$ dev/cxvm/tp9500_0 on /mnt/cxfs0 enabled server=(whack) 2 client(s)=(thud,lustre) status=UP/dev/cxvm/tp9500a4s0 on /mnt/tp9500a4s0 disabled server=() 0 client(s)=() status=DOWN $$$ 

### Pinging the System Controller with cmgr

When CXFS is running, you can determine whether the system controller on a node is responding by using the following cmgr command:

```
cmgr> admin ping node node_name
```

This command uses the CXFS daemons to test whether the system controller is responding.

You can verify reset connectivity on a node in a cluster even when the CXFS daemons are not running by using the standalone option of the admin ping command:

```
cmgr> admin ping standalone node node_name
```

This command calls the ping command directly to test whether the system controller on the indicated node is responding.

### Monitoring Reset Lines with cmgr

You can use the cmgr command to ping the system controller at a node as follows (line break for readability):

cmgr> admin ping dev\_name device\_name of dev\_type device\_type
with sysctrl\_type system\_controller\_type

### **XVM Statistics**

**Note:** This feature assumes that you have installed the pcp\_eoe and pcp\_eoe.sw.xvm packages; see Chapter 4, "IRIX CXFS Installation" on page 61.

You can use Performance Co-Pilot to monitor XVM statistics. To do this, you must enable the collection of statistics:

- To enable the collection of statistics for the local host, enter the following:
  - \$ pmstore xvm.control.stats\_on 1
- To disable the collection of statistics for the local host, enter the following:
  - \$ pmstore xvm.control.stats\_on 0

You can gather XVM statistics in the following ways:

- By using the pmval command from the IRIX pcp\_eoe.sw.monitor package and the Linux bit pcp RPM. It can be used to produce an ASCII report of selected metrics from the xvm group in the Performance Co-Pilot namespace of available metrics.
- By using the optional pmgxvm command provided with the Performance Co-Pilot pcp.sw.monitor package (an optional product available for purchase).

If you have the pcp.sw.monitor package, you can also use the pmchart command to view time-series data in the form of a moving graph. Figure 14-1 shows an example.

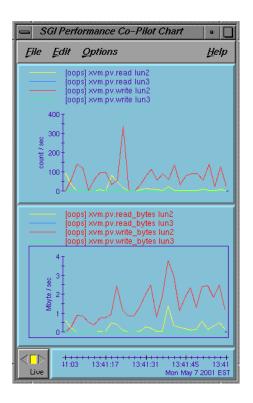

Figure 14-1 pmgxvm chart

# I/O Fencing Status

To check the current fencing status, select **View: Switches** in the GUI view area, or use the admin fence query command in cmgr, or use the hafence command as follows:

```
/usr/cluster/bin/hafence -q
```

For example, the following output shows that all nodes are enabled.

#### # /usr/cluster/bin/hafence -q

```
Switch[0] "ptg-brocade" has 8 ports

Port 1 type=FABRIC status=enabled hba=210000e08b0102c6 on host thunderbox

Port 2 type=FABRIC status=enabled hba=210000e08b01fec5 on host whack

Port 5 type=FABRIC status=enabled hba=210000e08b027795 on host thump

Port 6 type=FABRIC status=enabled hba=210000e08b019ef0 on host thud
```

A fenced port shows status=disabled. For example:

#### # /usr/cluster/bin/hafence -q

```
Switch[0] "brocade04" has 16 ports
Port 4 type=FABRIC status=enabled hba=210000e08b0042d8 on host o200c
Port 5 type=FABRIC status=enabled hba=210000e08b00908e on host cxfs30
Port 9 type=FABRIC status=enabled hba=2000000173002d3e on host cxfssun3
```

Verbose (-v) output would be as follows:

#### # /usr/cluster/bin/hafence -v

```
Switch[0] "brocade04" has 16 ports
 Port 0 type=FABRIC status=enabled hba=2000000173003b5f on host UNKNOWN
 Port 1 type=FABRIC status=enabled hba=2000000173003adf on host UNKNOWN
 Port 2 type=FABRIC status=enabled hba=210000e08b023649 on host UNKNOWN
 Port 3 type=FABRIC status=enabled hba=210000e08b021249 on host UNKNOWN
 Port 4 type=FABRIC status=enabled hba=210000e08b0042d8 on host o200c
 Port 5 type=FABRIC status=enabled hba=210000e08b00908e on host cxfs30
 Port 6 type=FABRIC status=enabled hba=2000000173002d2a on host UNKNOWN
 Port 7 type=FABRIC status=enabled hba=2000000173003376 on host UNKNOWN
 Port 8 type=FABRIC status=enabled hba=2000000173002c0b on host UNKNOWN
 Port 9 type=FABRIC status=enabled hba=2000000173002d3e on host cxfssun3
 Port 10 type=FABRIC status=enabled hba=2000000173003430 on host UNKNOWN
 Port 11 type=FABRIC status=enabled hba=200900a0b80c13c9 on host UNKNOWN
 Port 12 type=FABRIC status=disabled hba=00000000000000 on host UNKNOWN
 Port 13 type=FABRIC status=enabled hba=200d00a0b80c2476 on host UNKNOWN
 Port 14 type=FABRIC status=enabled hba=1000006069201e5b on host UNKNOWN
```

007-4016-021 343

Port 15 type=FABRIC status=enabled hba=1000006069201e5b on host UNKNOWN

To check current failure action settings, use the show node *nodename* command in cmgr or use the cms\_failconf command as follows:

```
/usr/cluster/bin/cms_failconf -q
```

For example, the following output shows that all nodes except thud have the system default failure action configuration. The node thud has been configured for fencing and resetting.

#### # cms\_failconf -q

CMS failure configuration:

```
cell[0] whack Reset Shutdown
cell[1] thunderbox Reset Shutdown
cell[2] thud Fence Reset
cell[3] thump Reset Shutdown
cell[4] terry Reset Shutdown
cell[5] leesa Reset Shutdown
```

### **Heartbeat Timeout Status**

You can use Performance Co-Pilot or the IRIX icrash command to monitor heartbeat timeouts. For example, the following command prints the CXFS kernel messaging statistics:

```
# icrash -e "load cxfs; mtcp_stats"
corefile = /dev/mem, namelist = /unix, outfile = stdout

Please wait.......
Loading default Sial macros......

>> load cxfs

>> mtcp_stats
STATS @ 0xc000000001beebb8
Max delays: discovery 500767 multicast 7486 hb monitor 0
hb generation histogram:(0:0)(1:0)(2:0)(3:0)(4:0)(5:0)
Improperly sized alive mesgs 0 small 0 big 0
Alive mesgs with: invalid cell 0 invalid cluster 0 wrong ipaddr 2
```

The following fields contain information that is helpful to analyzing heartbeat timing:

• discovery: The maximum time in HZ that the discovery thread (that is, the thread that processes incoming heartbeats) has slept. Because nodes generate heartbeats once per second, this thread should never sleep substantially longer than 100 HZ.

A value much larger than 100 suggests either that it was not receiving heartbeats or that something on the node prevented this thread from processing the heartbeats.

- multicast: The thread that generates heartbeats sleeps for 100 HZ after sending
  the last heartbeat and before starting on the next. This field contains the maximum
  time in HZ between the start and end of that sleep. A value substantially larger
  than 100 indicates a problem getting the thread scheduled; for example, when
  something else on the node is taking all CPU resources.
- monitor: The maximum time in HZ for the heartbeat thread to do its sleep and send its heartbeat. That is, it contains the value for multicast plus the time it takes to send the heartbeat. If this value is substantially higher than 100 but multicast is not, it suggests a problem in acquiring resources to send a heartbeat, such as a memory shortage.
- gen\_hist: A histogram showing the number of heartbeats generated within each interval. There are 6 buckets tracking each of the first 5 seconds (anything over 5 seconds goes into the 6th bucket).
- hb\_stats: Histograms for heartbeats received. There is one histogram for each node in the cluster.
- seq\_stats: Number of consecutive incoming heartbeats that do not have consecutive sequence numbers. There is one field for each node. A nonzero value indicates a lost heartbeat message.
- overdue: Time when an overdue heartbeat is noticed. There is one field per node.

- rescues: Number of heartbeats from a node that are overdue but CXFS message traffic has been received within the timeout period.
- alive\_small: Number of times a heartbeat message arrived that was too small, (that is, contained too few bytes).
- alive\_big: Number of times a heartbeat arrived that was too large.
- invalid\_cell: Number of heartbeats received from nodes that are not defined in the cluster
- invalid\_cluster: Number of heartbeats received with the wrong cluster ID
- wrong\_ipaddr: Number of heartbeats received with an IP address that does not match the IP address configured for the node ID
- not\_configured: Number of heartbeats received from nodes that are not defined in the cluster
- unknown: Number of heartbeats from nodes that have not received the local node's heartbeat

# Migration from an IRIX Cluster to a Linux Cluster

CXFS supports a running cluster with a single type of operating system for administration nodes: either all IRIX or all Linux. To migrate from an IRIX cluster to a Linux cluster, do the following:

**Note:** The following procedure assumes that the filesystems in the cluster you want to migrate do not have block sizes greater than the system page size and that they are not real-time filesystems. These types of filesystems are supported on IRIX but not on Linux.

The example in this chapter begins with a cluster named performance having a two IRIX server-capable nodes named rum and snake and a Solaris client-only node named ray:

#### rum # clconf\_info

Event at [2004-02-13 07:57:17]

Membership since Thu Feb 12 15:15:26 2004

| Node  | NodeID | Status | Age | CellID |
|-------|--------|--------|-----|--------|
|       |        |        |     |        |
| snake | 1      | up     | 2   | 1      |
| rum   | 2      | up     | 2   | 2      |
| ray   | 3      | up     | 1   | 0      |
|       |        |        |     |        |

1 CXFS FileSystems

/dev/cxvm/V9500 on /cxfs/V9500 enabled server=(snake) 2 client(s)=(ray,rum) status=UP

1. Unmount the CXFS filesystems. For example, on the IRIX node rum:

cmgr> admin cxfs\_unmount cxfs\_filesystem V9500

cxfs\_unmount operation successful

Successfully defined node bang

2. Stop CXFS services on all nodes. For example on the IRIX node rum:

```
cmgr> stop cx_services for cluster performance

CXFS services have been deactivated in cluster performance
```

3. Define the administration node with the Linux operating system type. For example on the IRIX node rum:

```
cmgr> define node bang
Enter commands, you may enter "done" or "cancel" at any time to exit
Hostname[optional] ? bang
Is this a FailSafe node <true | false> ? false
Is this a CXFS node <true | false> ? true
Operating System <IRIX|Linux32|Linux64|AIX|HPUX|Solaris|MacOSX|Windows> ? Linux64
Node Function <server_admin|client_admin|client_only> ? server_admin
Node ID[optional] ? 64
Partition ID[optional] ? (0)
Do you wish to define failure hierarchy[y/n]:y
Hierarchy option 0 <System|FenceReset|Fence|Reset|Shutdown>[optional] ? Fence
Hierarchy option 1 <System|FenceReset|Fence|Reset|Shutdown>[optional] ?
Reset type <powerCycle|reset|nmi> ? (powerCycle)
Do you wish to define system controller info[y/n]:n
Number of Network Interfaces ? (1)
NIC 1 - IP Address ? bang-p
NIC 1 - Heartbeat HB (use network for heartbeats) <true | false> ? true
NIC 1 - (use network for control messages) <true | false> ? true
NIC 1 - Priority <1,2,...> ? 1
```

4. Add the Linux administration node to the cluster. For example on the IRIX node rum:

```
cmgr> modify cluster performance
Enter commands, you may enter "done" or "cancel" at any time to exit

Is this a FailSafe cluster <true|false> ? (false)

Is this a CXFS cluster <true|false> ? (true)

Cluster Notify Cmd [optional] ?

Cluster Notify Address [optional] ?

Cluster CXFS mode <normal|experimental>[optional] ? (normal)
```

```
Cluster ID ? (1)

Current nodes in cluster performance:

Node - 1: ray

Node - 2: snake

Node - 3: rum

No networks in cluster performance

Add nodes to or remove nodes/networks from cluster performance

Enter "done" when completed or "cancel" to abort

performance ? add node bang

performance ? done

Added node <bang> to cluster <performance>

Successfully modified cluster performance
```

Modify the CXFS filesystems to remove the IRIX administration nodes as metadata servers and add the new Linux administration node as metadata server. For example, on the IRIX node rum:

```
cmgr> modify cxfs_filesystem V9500
```

```
(Enter "cancel" at any time to abort)

Device ? (/dev/cxvm/V9500)

Mount Point ? (/cxfs/V9500)

Mount Options[optional] ?

Use Forced Unmount ? <true|false> ? (false)

Grio Qualififed Bandwidth[optional] ?

Grio managed filesystem ? <true|false>[optional] ?

Default Local Status ? (enabled)
```

MODIFY CXFS FILESYSTEM OPTIONS

- 0) Modify Server.
- 1) Add Server.
- 2) Remove Server.
- 3) Add Enabled Node.
- 4) Remove Enabled Node.
- 5) Add Disabled Node.

007-4016-021 349

- 6) Remove Disabled Node.
- 7) Show Current Information.
- 8) Cancel. (Aborts command)
- 9) Done. (Exits and runs command)

#### Enter option:2

#### Current servers:

CXFS Server 1 - Rank: 0 Node: rum
CXFS Server 2 - Rank: 1 Node: snake

#### Server Node ? rum

- 0) Modify Server.
- 1) Add Server.
- 2) Remove Server.
- 3) Add Enabled Node.
- 4) Remove Enabled Node.
- 5) Add Disabled Node.
- 6) Remove Disabled Node.
- 7) Show Current Information.
- 8) Cancel. (Aborts command)
- 9) Done. (Exits and runs command)

#### Enter option:2

### Current servers:

CXFS Server 1 - Rank: 1 Node: snake

### Server Node ? snake

- 0) Modify Server.
- 1) Add Server.
- 2) Remove Server.
- 3) Add Enabled Node.
- 4) Remove Enabled Node.
- 5) Add Disabled Node.
- 6) Remove Disabled Node.
- 7) Show Current Information.
- 8) Cancel. (Aborts command)
- 9) Done. (Exits and runs command)

```
Enter option:1
No current servers
Server Node ? bang
Server Rank ? 1
        0) Modify Server.
        1) Add Server.
        2) Remove Server.
        3) Add Enabled Node.
        4) Remove Enabled Node.
        5) Add Disabled Node.
        6) Remove Disabled Node.
        7) Show Current Information.
        8) Cancel. (Aborts command)
        9) Done. (Exits and runs command)
Enter option:9
Successfully modified cxfs_filesystem V9500
After you complete this step, the filesystems would show the following
information:
cmgr> show cxfs_filesystem V9500
Name: V9500
Device: /dev/cxvm/V9500
```

6. Remove the IRIX administration nodes from the cluster. For example, switching to the Linux node bang:

```
cmgr> modify cluster performance
Enter commands, you may enter "done" or "cancel" at any time to exit
```

Server Name: bang Rank: 1

Mount Point: /cxfs/V9500 Forced Unmount: false Global Status: disabled

Default Local Status: enabled

007-4016-021 351

Cluster Notify Cmd [optional] ?

Is this a FailSafe cluster <true|false> ? (false)
Is this a CXFS cluster <true|false> ? (true)

```
Cluster Notify Address [optional] ?
Cluster CXFS mode <normal experimental>[optional] ? (normal)
Cluster ID ? (1)
Current nodes in cluster performance:
Node - 1: ray
Node - 2: snake
Node - 3: rum
Node - 4: bang
Add nodes to or remove nodes/networks from cluster performance
Enter "done" when completed or "cancel" to abort
performance ? remove node rum
performance ? remove node snake
performance ? done
Successfully modified cluster performance
                       7. Delete the IRIX administration nodes from the pool. For example, from the Linux
                          node bang:
                          cmgr> delete node rum
                          Deleted node (rum).
                          cmgr> delete node snake
```

CXFS services have been activated in cluster performance

bang:

cmgr> start cx\_services for cluster performance

Deleted node (snake).

352 007–4016–021

8. Start CXFS services for all nodes in the cluster. For example, from the Linux node

9. Mount the CXFS filesystems. For example, from the Linux node bang:

cmgr> admin cxfs\_mount cxfs\_filesystem V9500

cxfs\_mount operation successful

After completing this procedure, the cluster information is as follows:

[root@bang root]# clconf\_info

Event at [2004-02-13 08:44:18]

Membership since Fri Feb 13 08:44:13 2004

| Node        | NodeID | Status   | Age    | CellID |
|-------------|--------|----------|--------|--------|
| ray<br>bang |        | up<br>up | 1<br>1 | 0      |

1 CXFS FileSystems

/dev/cxvm/V9500 on /cxfs/V9500 enabled server=(bang) 1 client(s)=(ray) status=UP

For more information about using the cmgr command to perform this procedure, see the following:

- "Unmount a CXFS Filesystem with cmgr" on page 246
- "Stop CXFS Services with cmgr" on page 233
- "Define a Node with cmgr" on page 204
- "Modify a Cluster with cmgr" on page 229
- "Modify a CXFS Filesystem with cmgr" on page 247
- "Modify a Cluster with cmgr" on page 229
- "Delete a Node with cmgr" on page 221
- "Start CXFS Services with cmgr" on page 233
- "Mount a CXFS Filesystem with cmgr" on page 245

007-4016-021 353

For more information about using the GUI, see the following:

- "Unmount CXFS Filesystems with the GUI" on page 188
- "Stop CXFS Services (Normal CXFS Shutdown) with the GUI" on page 172
- "Define a Node with the GUI" on page 153
- "Add or Remove Nodes in the Cluster with the GUI" on page 162
- "Modify a CXFS Filesystem with the GUI" on page 187
- "Add or Remove Nodes in the Cluster with the GUI" on page 162
- "Delete a Node with the GUI" on page 167
- "Start CXFS Services with the GUI" on page 172
- "Mount CXFS Filesystems with the GUI" on page 188

# **Troubleshooting**

Configuring and administering a CXFS cluster can be a complex task. In general, most problems can be solved by rebooting a node. However, the topics in this chapter may help you avoid rebooting:

- "Troubleshooting Strategy"
- "Avoid Problems" on page 366
- "Common Problems" on page 378
- "Understanding Error Messages" on page 386
- "Corrective Actions" on page 408
- "Reporting Problems to SGI" on page 415

You must perform administrative tasks with cmgr from a node that has the cluster\_admin software package installed; you must connect the GUI to such a node. See the CXFS MultiOS Client-Only Guide for SGI InfiniteStorage for additional troubleshooting information.

# **Troubleshooting Strategy**

To troubleshoot CXFS problems, do the following:

- "Know the Tools"
- "Avoid Problems" on page 366
- "Identify the Cluster Status" on page 374
- "Determine If a Node Is Fenced" on page 376
- "Locate the Problem" on page 376

#### **Know the Tools**

This section provides an **overview** of the tools required to troubleshoot CXFS:

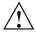

**Caution:** Many of the commands listed are beyond the scope of this book and are provided here for quick reference only. See the other guides and man pages referenced for complete information before using these commands.

- "Physical Storage Tools" on page 356
- "Cluster Configuration Tools" on page 357
- "Cluster Control Tools" on page 358
- "Networking Tools" on page 360
- "Cluster/Node Status Tools" on page 360
- "Performance Monitoring Tools" on page 361
- "Kernel Status Tools" on page 362
- "Log Files" on page 363

### **Physical Storage Tools**

Understand the following physical storage tools:

- To display the hardware inventory:
  - IRIX:

irix# /sbin/hinv

- Linux (assuming the sgi-misc RPM is installed):

```
[root@linux root]# /usr/bin/hinv
[root@linux root]# /usr/bin/topology
```

If the output is not what you expected, do a probe for devices and perform a SCSI bus reset, using the following commands:

- IRIX:

irix# /usr/sbin/scsiha -pr bus\_number

- Linux:

```
root@linux root]# /bin/xscsiha -pr /dev/xscsi/busnumber/bus
```

• To configure I/O devices on an IRIX node, use the following command:

```
irix# /sbin/ioconfig -f /hw
```

• To show the physical volumes, use the xvm command:

```
# /sbin/xvm show -v phys/
```

See the XVM Volume Manager Administrator's Guide.

#### **Cluster Configuration Tools**

Understand the following cluster configuration tools:

• To configure XVM volumes, use the xvm command:

```
# /sbin/xvm
```

See the XVM Volume Manager Administrator's Guide.

- To configure CXFS nodes and cluster, use either the GUI or the cmgr command:
  - The GUI:
    - # /usr/sbin/cxfsmgr

See "GUI Features" on page 137 and Chapter 8, "Reference to GUI Tasks for CXFS" on page 131.

- The cmgr command line with prompting:

```
# /usr/cluster/bin/cmgr -p
```

See "cmgr Overview" on page 198, and Chapter 9, "Reference to cmgr Tasks for CXFS" on page 197.

• To reinitialize the database, use the cdbreinit command:

# /usr/cluster/bin/cdbreinit

See "Recreating the Cluster Database" on page 413.

- To check the cluster configuration, use the following command from a server-capable administration node in the cluster:
  - # /usr/cluster/bin/cxfs-config -xfs -xvm

SGI recommends that you run this command after any significant configuration change or whenever problems occur. For more information, see "Checking the Cluster Configuration with cxfs-config" on page 318.

#### **Cluster Control Tools**

Understand the following cluster control tools:

- To start and stop the cluster services daemons on administration nodes:
  - IRIX:
    - # /etc/init.d/cluster start
    - # /etc/init.d/cxfs start
    - # /etc/init.d/cxfs stop
    - # /etc/init.d/cluster stop
  - Linux:
    - # /etc/init.d/cxfs\_cluster start
    - # /etc/init.d/cxfs start
    - # /etc/init.d/cxfs stop
    - # /etc/init.d/cxfs\_cluster stop
- To start and stop the cluster services daemons on client-only nodes:
  - # /etc/init.d/cxfs\_client start
    # /etc/init.d/cxfs\_client stop

These commands are useful if you know that filesystems are available but are not indicated as such by the cluster status, or if cluster quorum is lost. However, note that /etc/init.d/cxfs stop and /etc/init.d/cxfs\_client stop will cause CXFS to completely shutdown on the local node.

See the following:

- "Cluster Database Membership Quorum Stability" on page 367

- "Restarting CXFS Services" on page 408
- "Clearing the Cluster Database" on page 408
- "Stopping and Restarting Cluster Administration Daemons" on page 413
- To start and stop CXFS services, use the GUI or the following cmgr commands:

```
cmgr> start cx_services on node hostname for cluster clustername
cmgr> stop cx_services on node hostname for cluster clustername
```

Running this command on the metadata server will cause its filesystems to be recovered by another potential metadata server. See "Cluster Services Tasks with cmgr" on page 233, and "Cluster Services Tasks with the GUI" on page 171.

**Note:** Relocation and recovery are supported only when using standby nodes. Relocation is disabled by default.

To allow and revoke CXFS kernel membership on the local node, forcing recovery
of the metadata server for the local node, use the GUI or the following cmgr
commands:

```
cmgr> admin cxfs_start
cmgr> admin cxfs_stop
```

Wait until recovery is complete before issuing a subsequent admin cxfs\_start. The local node cannot rejoin the CXFS kernel membership until its recovery is complete.

See the following:

- "Revoke Membership of the Local Node with the GUI" on page 176
- "Allow Membership of the Local Node with the GUI" on page 176
- "Revoke Membership of the Local Node with cmgr" on page 238
- "Allow Membership of the Local Node with cmgr" on page 238

### **Networking Tools**

Understand the following networking tools:

- To send packets to network hosts:
  - IRIX:

```
irix# /usr/etc/ping
```

- Linux:

```
[root@linux root]# /bin/ping
```

- To show network status:
  - IRIX:

```
irix# /usr/etc/netstat
```

- Linux:

```
[root@linux root]# /bin/netstat
```

### **Cluster/Node Status Tools**

Understand the following cluster/node status tools:

• To show which cluster daemons are running:

```
# ps -ef | grep cluster
```

See "Verify that the Cluster Daemons are Running" on page 108.

- To see cluster and filesystem status, use one of the following:
  - GUI:
    - # /usr/sbin/cxfsmgr

See "Display a Cluster with the GUI" on page 171.

- clconf\_info command:
  - # /usr/cluster/bin/clconf\_info
- cxfs\_info command on an IRIX or Linux client-only node:
  - # /usr/cluster/bin/cxfs\_info

- To see the mounted filesystems:
  - IRIX:

```
irix# /sbin/mount
irix# /usr/sbin/df
```

- Linux:

```
[root@linux root]# /bin/mount
[root@linux root]# /bin/df
```

You can also use the df command to report the number of free disk blocks

• To show volumes:

```
# /sbin/xvm show vol/
```

See the XVM Volume Manager Administrator's Guide.

## **Performance Monitoring Tools**

Understand the following performance monitoring tools:

- To monitor system activity:
  - # /usr/bin/sar
- To monitor file system buffer cache activity on IRIX nodes:

```
irix# /usr/sbin/bufview
```

**Note:** Do not use bufview interactively on a busy IRIX node; run it in batch mode.

• To monitor operating system activity data on an IRIX node::

```
irix# /usr/sbin/osview
```

- To monitor the statistics for an XVM volume, use the xvm command:
  - # /sbin/xvm change stat on {concatname|stripename|physname}

See the XVM Volume Manager Administrator's Guide.

007-4016-021 361

• To monitor system performance, use Performance Co-Pilot. See the *Performance Co-Pilot for IA-64 Linux User's and Administrator's Guide, Performance Co-Pilot for IRIX Advanced User's and Administrator's Guide,* the *Performance Co-Pilot Programmer's Guide,* and the pmie and pmieconf man pages.

#### **Kernel Status Tools**

Understand the following kernel status tools (this may require help from SGI service personnel):

- To determine IRIX kernel status, use the icrash commands:
  - # /usr/bin/icrash
  - cfs to list CXFS commands
  - dcvn to list client vnodes
  - dsvn to list server vnodes
  - mesglist to trace messages to the receiver
  - sinfo to show clients/servers and filesystems
  - sthread | grep cmsd to determine the CXFS kernel membership state. You
    may see the following in the output:
    - cms\_dead() indicates that the node is dead
    - cms\_follower() indicates that the node is waiting for another node to create the CXFS kernel membership (the leader)
    - cms\_leader() indicates that the node is leading the CXFS kernel membership creation
    - cms\_declare\_membership() indicates that the node is ready to declare the CXFS kernel membership but is waiting on resets
    - cms\_nascent() indicates that the node has not joined the cluster since starting
    - cms\_shutdown() indicates that the node is shutting down and is not in the CXFS kernel membership
    - cms\_stable() indicates that the CXFS kernel membership is formed and stable

- tcp\_channels to determine the status of the connection with other nodes
- -t -a -w filename to trace for CXFS
- -t cms\_thread to trace one of the above threads
- To determine Linux kernel status, use the KDB built-in kernel debugger.

When kdb is enabled, a system panic will cause the debugger to be invoked and the keyboard LEDs will blink. The kdb prompt will display basic information. To obtain a stack trace, enter the bt command at the kdb prompt:

kdb> bt

To get a list of current processes, enter the following:

kdb> ps

To backtrace a particular process, enter the following, where PID is the process ID:

kdb> btp PID

To exit the debugger, enter the following:

kdb> go

If the system will be run in graphical mode with kdb enabled, SGI highly recommends that you use kdb on a serial console so that the kdb prompt can be seen.

- To invoke internal kernel routines that provide useful debugging information, use the idbg command:
  - # /usr/sbin/idbg

### Log Files

Understand the log files discussed in "Status in Log Files" on page 334.

### Gather Cluster Configuration with cxfsdump

Before reporting a problem to SGI, you should use the cxfsdump command to gather configuration information about the CXFS cluster, such as network interfaces, CXFS registry information, I/O, and cluster database contents. This will allow SGI support to solve the problem more quickly.

007-4016-021 363

**Note:** The cxfsdump command requires access to AIX, IRIX, SGI ProPack for Linux, Linux third-party, Mac OS X, and Solaris nodes in the cluster via the rcp and rsh commands. Because these commands are not provided on Windows nodes, the cxfsdump command must be run manually on each Windows node.

The cxfsdump /? command displays a help message on Windows nodes. The cxfsdump -help command displays a help message on other nodes.

You should run cxfsdump from a CXFS administration node in the cluster:

#### # /usr/cluster/bin/cxfsdump

The output will be placed in a file in the directory /var/cluster/cxfsdump-data directory on the CXFS administration node on which the cxfsdump command was run. The cxfsdump command will report the name and location of the file when it is finished.

If your cluster contains Windows nodes, you must run the command manually on each Windows node.

To gather information about just the local mode, use the cxfsdump -local command.

Following is an example of gathering information for the entire cluster from an IRIX node:

#### adminnode# cxfsdump

Detecting cluster configuration

```
Executing CXFSDUMP on CLUSTER testcluster NODE o200a Gathering cluster information...

Determining OS level.....

Getting versions info....

Obtaining CXFS database...

Checking for tie-breakers etc...

Obtaining hardware inventory...

Grabbing /etc/hosts....

Grabbing /etc/resolv.conf...

Grabbing /ets/nsswitch.conf...

Obtaining physvol information using XVM...
```

```
ioctl() to xvm api node failed: Invalid argument
Could not get xvm subsystem info: xvmlib_execute_ioctl: system call failed.
Obtaining Volume topology information using XVM...
ioctl() to xvm api node failed: Invalid argument
Could not get xvm subsystem info: xvmlib_execute_ioctl: system call failed.
Copying failover configuration and scsifo paths ...
Gathering network information...
Checking for any installed Patches..
Monitoring file system buffer cache for 3 minutes...
Running Systune ...
Obtaining modified system tunable parameters...
Creating ICRASH CMD file...
Executing ICRASH commands...
Copying CXFS logs...
Copying /var/cluster/ha/log/cad_log...
Copying /var/cluster/ha/log/clconfd_o200a...
Copying /var/cluster/ha/log/cli_o200a...
Copying /var/cluster/ha/log/cmond_log...
Copying /var/cluster/ha/log/crsd_o200a...
Copying /var/cluster/ha/log/fs2d_log...
Copying /var/cluster/ha/log/fs2d_log.old...
Copying SYSLOG...
Distributing /usr/cluster/bin/cxfsdump.pl to node o200c ...
Distributing /usr/cluster/bin/cxfsdump.pl to node o200b ...
Creating the output directory : /var/cluster/cxfsdump-data
Gathering node information for the cluster testcluster ...
Running RSH to node o200c...
Running RSH to node o200b...
Waiting for other cluster nodes to gather data...
FINAL CXFSDUMP OUTPUT IN /var/cluster/cxfsdump-data/testcluster_cxfsdump20020903.tar.gz
```

On Windows systems, cxfsdump creates a directory called cxfsdump-data in the same directory where the the passwd file is kept. The cxfsdump command will report the location where the data is stored when it is complete. For example:

FINAL CXFSDUMP output in output\_filename

007-4016-021 365

### **Avoid Problems**

This section covers the following:

- "Proper Start Up" on page 366
- "Eliminate a Residual Cluster" on page 366
- "Cluster Database Membership Quorum Stability" on page 367
- "Consistency in Configuration" on page 368
- "Define Node Function Appropriately" on page 368
- "GUI Use" on page 368
- "Log File Names and Sizes" on page 369
- "IRIX: Netscape and the Brocade Switch GUI" on page 369
- "Performance Problems with Unwritten Extent Tracking and Exclusive Write Tokens" on page 369
- "Avoid Excessive Filesystem Activity Caused by the crontab File" on page 370
- "Use System Capacity Wisely" on page 371
- "Reboot Before Changing Node ID or Cluster ID" on page 371
- "Remove Unused Nodes" on page 372
- "Restart CXFS after a Forced Shutdown" on page 372
- "Remove Reset Lines" on page 372
- "Appropriate Use of xfs\_repair" on page 373

### **Proper Start Up**

Ensure that you follow the instructions in "Preliminary Cluster Configuration Steps" on page 107, before configuring the cluster.

#### Eliminate a Residual Cluster

Before you start configuring another new cluster, make sure no nodes are still in a CXFS membership from a previous cluster. Enter the following to check for a cmsd kernel thread:

• IRIX:

```
irix# icrash -e 'sthread | grep cmsd'
```

• Linux:

```
[root@linux root]# ps -ef | grep cmsd
```

If the output shows a cmsd kernel thread, force a CXFS shutdown by entering the following:

```
# /usr/cluster/bin/cmgr -p
cmgr> admin cxfs_stop
```

Then check for a cmsd kernel thread again.

After waiting a few moments, if the cmsd kernel thread still exists, you must reboot the machine or leave it out of the new cluster definition. It will not be able to join a new cluster in this state and it may prevent the rest of the cluster from forming a new CXFS membership.

### **Cluster Database Membership Quorum Stability**

The cluster database membership quorum must remain stable during the configuration process. If possible, use multiple windows to display the fs2d\_log file for each CXFS administration node while performing configuration tasks. Enter the following:

```
# tail -f /var/cluster/ha/log/fs2d_log
```

Check the member count when it prints new quorums. Under normal circumstances, it should print a few messages when adding or deleting nodes, but it should stop within a few seconds after a new quorum is adopted.

If not enough machines respond, there will not be a quorum. In this case, the database will not be propagated.

If you detect cluster database membership quorum problems, fix them before making other changes to the database. Try restarting the cluster administration daemons on the node that does not have the correct cluster database membership quorum, or on all nodes at the same time.

Enter the following on administration nodes:

• IRIX:

```
# /etc/init.d/cluster stop
# /etc/init.d/cluster start
```

• Linux:

```
# /etc/init.d/cxfs_cluster stop
# /etc/init.d/cxfs_cluster start
```

Please provide the fs2d log files when reporting a cluster database membership quorum problem.

### **Consistency in Configuration**

Be consistent in configuration files for nodes across the pool, and when configuring networks. Use the same names in the same order. See "Configuring System Files" on page 85.

### **Define Node Function Appropriately**

Use the appropriate node function definition:

- Use an odd number of server-capable nodes and an odd number of CXFS administration nodes for stability.
- Make unstable nodes CXFS client-only nodes.

### **GUI Use**

The GUI provides a convenient display of a cluster and its components through the view area. You should use it to see your progress and to avoid adding or removing nodes too quickly. After defining a node, you should wait for it to appear in the view area before adding another node. After defining a cluster, you should wait for it to appear before you add nodes to it. If you make changes too quickly, errors can occur.

For more information, see "Starting the GUI" on page 132.

When running the GUI on IRIX, do not move to another IRIX desktop while GUI action is taking place; this can cause the GUI to crash.

### Log File Names and Sizes

You should not change the names of the log files. If you change the names of the log files, errors can occur.

Periodically, you should rotate log files to avoid filling your disk space; see "Log File Management" on page 287. If you are having problems with disk space, you may want to choose a less verbose log level; see "Configure Log Groups with the GUI" on page 175, or "Configure Log Groups with cmgr" on page 236.

# IRIX: Netscape and the Brocade Switch GUI

When accessing the Brocade Web Tools V2.0 through Netscape on an IRIX node, you must first enter one of the following before starting Netscape:

- For sh or ksh shells:
  - \$ NOJIT=1; export NOJIT
- For csh shell:
  - % setenv NOJIT 1

If this is not done, Netscape will crash with a core dump.

### Performance Problems with Unwritten Extent Tracking and Exclusive Write Tokens

This section discusses performance problems with unwritten extent tracking and exclusive write tokens.

### **Unwritten Extent Tracking**

When you define a filesystem, you can specify whether unwritten extent tracking is on (unwritten=1) or off (unwritten=0); it is on by default.

In most cases, the use of unwritten extent tracking does not affect performance and you should use the default to provide better security.

However, unwritten extent tracking can affect performance when **both** of the following are true:

- A file has been preallocated
- These preallocated extents are written for the first time with records smaller than 4 MB

007-4016-021 369

For optimal performance with CXFS when **both** of these conditions are true, it may be necessary to build filesystems with unwritten=0 (off).

**Note:** There are security issues with using unwritten=0. For more information, see the *IRIX Admin: Disks and Filesystems*.

#### **Exclusive Write Tokens**

For proper performance, CXFS should not obtain exclusive write tokens. Therefore, use the following guidelines:

- Preallocate the file.
- Set the size of the file to the maximum size and do not allow it to be changed, such as through truncation.
- Do not append to the file. (That is, O\_APPEND is not true on the open.)
- Do not mark an extent as written.
- Do not allow the application to do continual preallocation calls.

If the guidelines are followed and there are still performance problems, you may find useful information by running the icrash stat command before, halfway through, and after running the MPI job. For more information, see the icrash man page.

# Avoid Excessive Filesystem Activity Caused by the crontab File

The default root crontab file contains the following entries (line breaks inserted here for readability):

```
0 5 * * * find / -local -type f '(' -name core -o -name dead.letter ')' -atime +7
-mtime +7 -exec rm -f '{}' ';'
0 3 * * 0 if test -x /usr/etc/fsr; then (cd /usr/tmp; /usr/etc/fsr) fi
```

The first entry executes a find command that looks for and removes all files with the name core or dead.letter that have not been accessed in the past seven days.

The second entry executes an fsr command that improves the organization of mounted filesystems.

The find command will be run nightly on all local filesystems. Because CXFS filesystems are considered as local on all nodes in the cluster, the nodes may generate excessive filesystem activity if they try to access the same filesystems simultaneously. Therefore, you may wish use the following sequence to disable or modify the find crontab entries on all the CXFS administration nodes except for one:

- 1. Log in as root.
- 2. Define your editor of choice, such as vi:
  - # setenv EDITOR vi
- 3. Edit the crontab file:
  - # crontab -e
- 4. Comment out or delete the find line.

The fsr command can only be run on the metadata server, so it is not harmful to leave it in the crontab file for CXFS clients, but it will not be executed.

### **Use System Capacity Wisely**

To avoid a loss of connectivity between the metadata server and the CXFS clients, do not oversubscribe the metadata server or the private network connecting the nodes in the cluster. Avoid unnecessary metadata traffic.

If the amount of free memory is insufficient, a node may experience delays in heartbeating and as a result will be kicked out of the CXFS membership. To observe the amount of free memory in your system, use the osview tool.

See also "Out of Logical Swap Space" on page 390.

### Reboot Before Changing Node ID or Cluster ID

If you want redefine a node ID or the cluster ID, you must first reboot. The problem is that the kernel still has the old values, which prohibits a CXFS membership from forming. However, if you perform a reboot first, it will clear the original values and you can then redefine the node or cluster ID.

Therefore, if you use cdbreinit on a node to recreate the cluster database, you must reboot it before changing the node IDs or the cluster ID. See "Recreating the Cluster Database" on page 413.

#### **Remove Unused Nodes**

If a node is going to be down for a while, remove it from the cluster and the pool to avoid cluster database membership and CXFS membership quorum problems. See the following sections:

- "Modify a Cluster Definition with the GUI" on page 170
- "Modify a Cluster with cmgr" on page 229
- "Delete a Node with cmgr" on page 221

#### Restart CXFS after a Forced Shutdown

If you perform a forced shutdown on a node, you must restart CXFS on that node before it can return to the cluster. If you do this while the database still shows that the node is in a cluster and is activated, the node will restart the CXFS membership daemon. Following a forced shutdown, the node can be prevented from restarting the CXFS membership daemon when CXFS is restarted by stopping CXFS services. (A CXFS forced shutdown alone does not stop CXFS services. A forced shutdown stops only the kernel membership daemon. Stopping CXFS services disables the node in the cluster database.)

For example, enter the following on the local node you wish to start:

```
# /usr/cluster/bin/cmgr -p
cmgr> stop cx_services on node localnode
cmgr> admin cxfs_start
```

See also "Forced CXFS Shutdown: Revoke Membership of Local Node" on page 285.

#### **Remove Reset Lines**

When reset is enabled, CXFS requires a reset successful message before it moves the metadata server. Therefore, if you have the reset capability enabled and you must remove the reset lines for some reason, you must also disable the reset capability. See "Modify a Node Definition with the GUI" on page 163, or "Modify a Node with cmgr" on page 214.

**Note:** The reset capability or I/O fencing is **mandatory** to ensure data integrity for all nodes. Clusters should have an odd number of server-capable nodes. See "Cluster Environment" on page 8.

372 007-4016-021

### Appropriate Use of xfs\_repair

CXFS filesystems are really clustered XFS filesystems; therefore, in case of a file system corruption, you can use the xfs\_check and xfs\_repair commands. However, you must first ensure that you have an actual case of data corruption and retain valuable metadata information by replaying the XFS logs before running xfs\_repair.

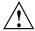

**Caution:** If you run xfs\_repair without first replaying the XFS logs, you may introduce data corruption.

You should only run xfs\_repair in case of an actual filesystem corruption; forced filesystem shutdown messages **do not** necessarily imply that xfs\_repair should be run. Following is an example of a message that does indicate an XFS file corruption:

XFS read error in file system metadata block 106412416

When a filesystem is forcibly shut down, the log is not empty — it contains valuable metadata. You must replay it by mounting the filesystem. The log is only empty if the filesystem is unmounted cleanly (that is, not a forced shutdown, not a crash). You can use the following command line to see an example of the transactions captured in the log file:

#### # xfs\_logprint -t device

If you run xfs\_repair before mounting the filesystem, xfs\_repair will delete all of this valuable metadata.

You should run xfs\_ncheck and capture the output to a file before running xfs\_repair. If running xfs\_repair results in files being placed in the lost+found directory, the saved output from xfs\_ncheck may help you to identify the original names of the files.

If you think you have a filesystem with real corruption, do the following:

- 1. Mount the device in order to replay the log:
  - # mount device any\_mount\_point
- 2. Unmount the filesystem:
  - # unmount device
- 3. Check the filesystem:
  - # xfs\_check device
- 4. View the repairs that could be made, using xfs\_repair in no-modify mode:
  - # xfs\_repair -n device
- 5. Capture filesystem file name and inode pairs:
  - # xfs\_ncheck device > xfs\_ncheck.out
- 6. If you are certain that the repairs are appropriate, complete them:
  - # xfs\_repair device

For more information, see the IRIX Admin: Disks and Filesystems.

# **Identify the Cluster Status**

When you encounter a problem, identify the cluster status by answering the following questions:

- Are the cluster daemons running? See "Verify that the Cluster Daemons are Running" on page 108.
- Is the cluster state consistent on each node? Run the clconf\_info command on each CXFS administration node and compare.
- Which nodes are in the CXFS kernel membership? See "Check Cluster Status with cmgr" on page 338, and the following files:
  - IRIX: /var/adm/SYSLOG
  - Linux: /var/log/messages

- Which nodes are in the cluster database (fs2d) membership? See the /var/cluster/ha/log/fs2d\_log files on each CXFS administration node.
- Is the database consistent on all CXFS administration nodes? Determine this logging in to each administration node and examining the /var/cluster/ha/log/fs2d\_log file and database checksum.
- Log onto the various CXFS client nodes or use the GUI view area display with details showing to answer the following:
  - Are the devices available on all nodes? Use the following:
    - The xvm command to show the physical volumes:

```
xvm:cluster> show -v phys/
```

- Is the client-only node in the cluster? Use the cxfs\_info command.
- List the contents of the /dev/cxvm directory with the 1s command:

```
# ls /dev/cxvm
```

- Use the hinv command to display the hardware inventory. See "Physical Storage Tools" on page 356.
- Are the filesystems mounted on all nodes? Use mount and clconf\_info commands.
- Which node is the metadata server for each filesystem? Use the clconf\_info command.

On the metadata server, use the clconf\_info command.

- Is the metadata server in the process of recovery? Use the IRIX icrash command to search for messages and look at the following files:
  - IRIX: /var/adm/SYSLOG
  - Linux: /var/log/messages

See "Kernel Status Tools" on page 362. Messages such as the following indicate that recovery status:

In process:

Mar 13 11:31:02 1A:p2 unix: ALERT: CXFS Recovery: Cell 1: Client Cell 0 Died, Recovering </scratch/p9/local>

- Completed:

Mar 13 11:31:04 5A:p2 unix: NOTICE: Signaling end of recovery cell 1

• Are there any long running (>20 seconds) kernel messages? Use the icrash mesglist command to examine the situation. For example:

#### >> mesglist

| Cell | : | 7 |
|------|---|---|
|      |   |   |

| THREAD ADDR                             | MSG ID | TYPE | CELL | MESSAGE              | Time(Secs) |
|-----------------------------------------|--------|------|------|----------------------|------------|
| ======================================= | ====== | ==== | ==== |                      | ========   |
| 0xa8000000d60a4800                      | 5db537 | Rcv  | 0    | I_dcvn_recall        | 0          |
| 0xa8000000d60a4800                      | 5db541 | Snt  | 0    | I_dsvn_notfound      | 0          |
| 0xa80000188fc51800                      | 3b9b4f | Snt  | 0    | I_dsxvn_inode_update | 17:48:58   |

• If filesystems are not mounting, do they appear online in XVM? You can use the following xvm command:

xvm:cluster> show vol/\*

### **Determine If a Node Is Fenced**

To determine if a node is fenced, log in to a CXFS administration node and use the hafence(1M) command. For more details, see the CXFS Administration Guide for SGI InfiniteStorage.

The following messages are logged when fencing changes:

Raising fence on cell cellID (nodename)

Lowering fence on cell cellID (nodename)

### Locate the Problem

To locate the problem, do the following:

- Examine the log files (see "Log Files" on page 363):
  - Search for errors in all log files. See "Status in Log Files" on page 334. Examine all messages within the timeframe in question.
  - Trace errors to the source. Try to find an event that triggered the error.
- Use the IRIX icrash commands. See "Kernel Status Tools" on page 362.

- Use detailed information from the view area in the GUI to drill down to specific configuration information.
- Run the **Test Connectivity** task in the GUI. See "Test Node Connectivity with the GUI" on page 168.
- Determine how the nodes of the cluster see the current CXFS kernel membership by entering the following command on each CXFS administration node:

```
# /usr/cluster/bin/clconf_info
```

For more information, see "Check Cluster Status with clconf\_info" on page 336.

- Check the following file on each CXFS administration node to make sure the CXFS filesystems have been successfully mounted or unmounted:
  - IRIX: /var/adm/SYSLOG
  - Linux: /var/log/messages

If a mount/unmount fails, the error will be logged and the operation will be retried after a short delay.

• Use the sar system activity reporter to show the disks that are active. For example, the following example for IRIX will show the disks that are active, put the disk name at the end of the line, and poll every second for 10 seconds:

```
irix# sar -DF 1 10
```

For more information, see the sar man page.

• Use the IRIX bufview filesystem buffer cache activity monitor to view the buffers that are in use. Within bufview, you can use the help subcommand to learn about available subcommands, such as the f subcommand to limit the display to only those with the specified flag. For example, to display the in-use (busy) buffers:

```
# bufview
f
Buffer flags to display bsy
```

For more information, see the bufview man page.

• Use the IRIX icrash command. For more information, see the icrash man page.

007-4016-021 377

• Get a dump of the cluster database. You can extract such a dump with the following command:

```
# /usr/cluster/bin/cdbutil -c 'gettree #' > dumpfile
```

# **Redirecting Switch Logs**

Brocade switch problems can cause CXFS to behave abnormally. For easier troubleshooting, use the <code>syslogdipadd</code> function on the switch to redirect its <code>syslogd</code> information to up to six potential metadata servers in the cluster. SGI recommends logging to at least two potential metadata servers on which you troubleshoot issues and look for error messages. The <code>syslogd</code> information is the same as that given by <code>errshow</code> command on the switch.

For example, on each switch, define the metadata server nodes MDS1 and MDS2 to which the switch can redirect its syslogd output:

```
switch:admin > syslogdipadd ipaddress_MDS1
switch:admin > syslogdipadd ipaddress_MDS2
```

The entries from the switch can be sorted because they are prefixed by the switch name, which is standard syslogd behavior.

# **Common Problems**

The following are common problems and solutions.

# **Node is Permanently Fenced**

If you are unable to raise the fence on a node, it may be that the switch ports are unable to determine the WWPN. See "Hardware Changes and I/O Fencing" on page 302.

### Cannot Access Filesystem

If you cannot access a filesystem, check the following:

- Is the filesystem enabled? Check the GUI and clconf\_info command.
- Were there mount errors?

### **GUI Will Not Run**

If the GUI will not run, check the following:

- Is the license properly installed? See the following:
  - "Verify the License" on page 107
  - "License Error" on page 392
- Are the cluster daemons running? See "Verify that the Cluster Daemons are Running" on page 108.
- Are the tcpmux and tcpmux/sgi\_sysadm services enabled in the following files?
  - IRIX: /etc/inetd.conf
  - Linux: /etc/xinetd.d/tcpmux and /etc/tcpmux.conf
- Are the inetd or tcp wrappers interfering? This may be indicated by connection refused or login failed messages.
- Are you connecting to a CXFS administration node? The cxfsmgr command can
  only be executed on a CXFS administration node. The GUI may be run from
  another system via the Web if you connect the GUI to a CXFS administration node.

# Log Files Consume Too Much Disk Space

If the log files are consuming too much disk space, you should rotate them; see "Log File Management" on page 287. You may also want to consider choosing a less-verbose log level; see the following:

- "cad.options on CXFS Administration Nodes" on page 86
- "fs2d.options on CXFS Administration Nodes" on page 88
- "Configure Log Groups with the GUI" on page 175

# **Unable to Define a Node**

If you are unable to define a node, it may be that there are hostname resolution problems. See "Hostname Resolution and Network Configuration Rules" on page 53.

# System is Hung

The following may cause the system to hang:

- Overrun disk drives.
- Heartbeat was lost. In this case, you will see a message that mentions withdrawl
  of node.
- As a last resort, do a non-maskable interrupt (NMI) of the system and contact SGI. (The NMI tells the kernel to panic the node so that an image of memory is saved and can be analyzed later.) For more information, see the owner's guide for the node.

Make the following files available:

- System log file:
  - IRIX: /var/adm/SYSLOG
  - Linux: /var/log/messages
- IRIX vmcore.#.comp
- IRIX unix.#

# Node is Detected but Never Joins Membership

If a node is detected in the system log file but it never receives a Membership delivered message, it is likely that there is a network problem.

See "Configuring System Files" on page 85.

# Cell ID Count and "Membership Delivered" Messages

The Membership delivered messages in the system log file file include a list of cell IDs for nodes that are members in the new CXFS membership.

Following each cell ID is a number, the *membership version*, that indicates the number of times the membership has changed since the node joined the membership.

If the Membership delivered messages are appearing frequently in the system log file, it may indicate a network problem:

- Nodes that are stable and remain in the membership will have a large membership version number.
- Nodes that are having problems will be missing from the messages or have a small membership version number.

See "Configuring System Files" on page 85.

# You Cannot Log In

If you cannot log in to a CXFS administration node, you can use one of the following commands, assuming the node you are on is listed in the other nodes' .rhosts files:

```
# rsh hostname ksh -i
# rsh hostname csh -i
```

# I/O Error in Filesystem

The following message indicates a problem (output lines wrapped here for readability):

```
ALERT: I/O error in filesystem ("/mnt") metadata dev 0xbd block 0x41df03 ("xlog_iodone")
ALERT: b_error 0 b_bcount 32768 b_resid 0

NOTICE: xfs_force_shutdown(/mnt,0x2) called from line 966 of file ../fs/xfs/xfs_log.c.

Return address = 0xc0000000008626e8

ALERT: I/O Error Detected. Shutting down filesystem: /mnt

ALERT: Please umount the filesystem, and rectify the problem(s)
```

You can fix this problem using xfs\_repair only if there is no metadata in the XFS log. See "Appropriate Use of xfs\_repair" on page 373, for the appropriate procedure.

I/O errors can also appear if the node is unable to access the storage. This can happen for several reasons:

- The node has been physically disconnected from the SAN
- A filesystem shutdown due to loss of membership
- A filesystem shutdown due to lost of the metadata server

The node has been fenced out of the SAN

# **Cannot Mount Filesystems**

If you are unable to raise the fence on a node, it may be that the switch ports are unable to determine the WWPN. See "Hardware Changes and I/O Fencing" on page 302.

If you have defined filesystems and then rename your cluster (by deleting the old cluster and defining a new cluster), CXFS will not be able to mount the existing filesystems. This happens because the clustered XVM volume on which your CXFS filesystem resides is not accessible to the new cluster, and the volumes are therefore considered as foreign.

In order to mount the filesystem on the new cluster, you must use the XVM steal command to bring the clustered XVM volume into the domain of the new cluster. For more information, see the XVM Volume Manager Administrator's Guide.

# **GUI Displays Invalid Filesystems**

If you create new slices on a previously sliced disk that have the same starting blocks as slices already existing on the disk, and if the old slices had filesystems, then the GUI will display those old filesystems even though they may not be valid.

### Multiple client\_timeout Values

A client\_timeout value is set by the clconfd and cxfs\_client daemons. The value depends on the order in which filesystems are mounted on the various nodes. The value adapts to help ensure that all filesystems get mounted in a timely manner. The value has no effect on the filesystem operation after it is mounted.

The value for client\_timeout may differ among nodes, and therefore having multiple values is not really a problem.

The retry value is forced to be 0 and you cannot change it.

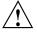

**Caution:** You should not attempt to change the client\_timeout value. Improperly setting the values for client\_timeout and retry could cause the mount command to keep waiting for a server and could delay the availability of the CXFS filesystems.

#### No HBA WWPNs are Detected

On most platforms, the cxfs\_client software automatically detects the world wide port names (WWPNs) of any supported host bus adapters (HBAs) in the system that are connected to a switch that is configured in the cluster database. These HBAs will then be available for fencing.

However, if no WWPNs are detected, there will be messages logged to the following file:

- IRIX: /var/adm/cxfs\_client
- Linux: /var/log/cxfs client

If no WWPNs are detected, you can manually specify the WWPNs in the /etc/fencing.conf fencing file for the Linux platform. This method does not work if the WWPNs are partially discovered.

The fencing file is not used on the IRIX platform.

The fencing file enumerates the worldwide port name for all of the HBAs that will be used to mount a CXFS filesystem. There must be a line for the HBA WWPN as a 64-bit hexadecimal number.

**Note:** The WWPN is that of the HBA itself, **not** any of the devices that are visible to that HBA in the fabric.

If used, the fencing file must contain a simple list of WWPNs, one per line.

If you use the fencing file, you must update it whenever the HBA configuration changes, including the replacement of an HBA.

Do the following:

- 1. Set up the switch and HBA.
- 2. Follow the Fibre Channel cable on the back of the node to determine the port to which it is connected in the switch. Ports are numbered beginning with 0. (For example, if there are 8 ports, they will be numbered 0 through 7.)
- 3. Use the telnet command to connect to the switch and log in as user admin (the password is password by default).
- Execute the switchshow command to display the switches and their WWPN numbers.

### For example:

```
brocade04:admin> switchshow
  switchName: brocade04
  switchType:
                                                               2.4
  switchState: Online
  switchRole: Principal
  switchDomain:
                                                              6
  switchId: fffc06
  switchWwn:
                                                         10:00:00:60:69:12:11:9e
  switchBeacon: OFF
  port 0: sw Online F-Port 20:00:01:73:00:2c:0b

        port
        0: sw
        Online
        F-Port
        20:00:00:01:73:00:2c:0b

        port
        1: cu
        Online
        F-Port
        21:00:00:e0:8b:02:36:49

        port
        2: cu
        Online
        F-Port
        21:00:00:e0:8b:02:12:49

        port
        3: sw
        Online
        F-Port
        20:00:00:01:73:00:2d:3e

        port
        4: cu
        Online
        F-Port
        21:00:00:e0:8b:02:18:96

        port
        5: cu
        Online
        F-Port
        21:00:00:e0:8b:00:90:8e

        port
        6: sw
        Online
        F-Port
        20:00:00:00:01:73:00:3b:5f

        port
        7: sw
        Online
        F-Port
        20:00:00:00:01:73:00:33:76

        port
        8: sw
        Online
        F-Port
        21:00:00:e0:8b:01:d2:57

        port
        9: sw
        Online
        F-Port
        21:00:00:e0:8b:01:0c:57

        port
        10: sw
        Online
        F-Port
        20:08:00:a0:b8:0c:13:c9

        port
        11: sw
        Online
        F-Port
        20:0a:00:a0:b8:0c:24:76

        port
        13: sw
        Online
        F-Port
        1
        public

  port 14: sw No_Light
  port 15: cu Online
                                                                                                           F-Port 21:00:00:e0:8b:00:42:d8
```

The WWPN is the hexadecimal string to the right of the port number. For example, the WWPN for port 0 is 2000000173002c0b (you must remove the colons from the WWPN reported in the switchshow output to produce the string to be used in the fencing file).

5. Create the /etc/fencing.conf fencing file and add the WWPN for the port determined in step 2. (Comment lines begin with #.)

For dual-ported HBAs, you must include the WWPNs of any ports that are used to access cluster disks. This may result in multiple WWPNs per HBA in the file; the numbers will probably differ by a single digit.

For example, if you determined that port 0 is the port connected to the switch, your fencing file should contain the following:

```
# WWPN of the HBA installed on this system
#
2000000173002c0b
```

6. After the node is added to the cluster, enable the fencing feature by using the CXFS GUI or cmgr command on a CXFS administration node.

# XFS Internal Errors in System Log File

After a filesystem has been defined in CXFS, running mkfs on it (or using "Make Filesystems with the GUI" on page 181) will cause XFS internal errors to appear in the system log file. For example (line breaks added for readability):

```
Aug 17 09:25:52 1A:yokohama-mds1 unix: ALERT: Filesystem "(NULL)": XFS internal error
xfs_mount_validate_sb(4) at line 237 of file ../fs/xfs/xfs_mount.c.
Caller 0xc00000000326ef4

Aug 17 09:14:52 6X:yokohama-mds1 clconfd[360]: < E clconf 11> CI_FAILURE, fsinfo_update(/dev/cxvm/work)
kernel returned 1010 (Filesystem is corrupted)
```

To avoid these errors, run mkfs before defining the filesystem in CXFS, or delete the CXFS filesystem before running mkfs. See "Delete a CXFS Filesystem with the GUI" on page 190, and "Delete a CXFS Filesystem with cmgr" on page 251.

### Multiple Ethernet Interfaces on Altix Systems

In Altix systems with multiple Ethernet interfaces, the default behavior of the operating system is to dynamically assign interface names (such as eth0, eth1, and so on) at boot time. Therefore, the physical interface associated with the eth0 device may change after a system reboot; if this occurs, it will cause a networking problem for CXFS. To avoid this problem, provide persistent device naming by using the /etc/sysconfig/networking/eth0\_persist file to map specific Ethernet device names to specific MAC addresses. Adding lines of the format to the eth0\_persist file:

ethN MAC\_ID

007-4016-021 385

### For example:

```
eth0 08:00:69:13:dc:ec
eth1 08:00:69:13:72:e8
```

For more information about persistent naming, see SGI ProPack for Linux Start Here.

# **Understanding Error Messages**

This section describes some of the error messages you may see. In general, the example messages are listed first by type and then in alphabetical order, starting with the message identifier or text.

Sections are as follows:

- "Normal Messages" on page 386
- "Relocation Error" on page 388
- "Controller Disable Messages" on page 389
- "CMS Error Messages" on page 389
- "clconfd Daemon Death" on page 390
- "Out of Logical Swap Space" on page 390
- "No Cluster Name ID Error" on page 391
- "Lost CXFS Membership" on page 391
- "License Error" on page 392
- "IP Address Error" on page 392
- "System Log File Errors" on page 393
- "Log File Error Messages" on page 402

# **Normal Messages**

You can expect to see the following messages. They are normal and do not indicate a problem.

NOTICE: Error reading mesg header 4 channel 1 cell 2

Error number 4 (EINTR) on MEMBERSHIP message channel (channel 1; channel 0 is the main channel for CXFS and XVM data) for connection with node 2. The EINTR indicates that this message channel is purposely being torn down and does not indicate an error in itself. (Any other error number is a real error that will cause the local node to declare the other node failed.) This is an informative message; no corrective action is required.

NOTICE: Membership delivered. Membership contains 0(21) 1(12) cells

The format x(y) shows the cell ID and membership age: in this example, cell 0 and cell 1 are in the CXFS membership; cell 0 has been in the last 21 CXFS memberships, cell 1 has been in the last 12.

NOTICE: Resetting cells 0x4

The number here is a bitmask of node numbers on which a reset is being requested. In this case, 0x4 equates to node 2. This is an informative message; no corrective action is required.

CI\_FAILURE, Cell 1 Machine cxfs1: server has no information about a machine that has reset capabilities for this machine

A reset mechanism was not provided for this node. The node will not be automatically reset if it fails. If you do not have reset capability, this message can be ignored. Reset lines or I/O fencing is mandatory all nodes; clusters should have an odd number of server-capable nodes.

NOTICE: Error reading mesg header 4 channel 1 cell 2

The mesg header 4 text indicates that this is just an informative message.

clconfd[16574]: <<CI> E config 2> CI\_ERR\_NOTFOUND, Error
reading CMS status for machine tango, assuming machine is
FailSafe-disabled in cluster twango.

This indicates that the cluster is CXFS only and that you are not using FailSafe.

```
CI_CLCONFERR_INIT in ep_name() not binding socket
```

This message appears before the daemons start.

```
clconfd[16574]: <<CI> E clconf 0> CI_CLCONFERR_INIT, in
ep_name(): not binding socket
```

This clonfd message appears when daemons are starting up.

date <IO clconfd clconf 610:0 clconfd\_client.c:84> client
registration: clconfinfo, id 9119
date<IO clconfd clconf 610:0 clconfd\_service.c:781> sending reply
configuration and membership msg to client: clconfinfo, id 9119
date <IO clconfd clconf 610:0 clconfd\_client.c:96> client
un-registration: clconfinfo, id 9119

These messages are issued if you run the clcon\_info command. The clconf\_info command first registers as a CXFS client with clconfd; it then gets a reply message to its request for configuration and membership status; finally, it unregisters when it is done.

date <IO clconfd clconf 610:0 clconfd\_service.c:781 sending reply
configuration and membership msg to client: cad, id 602</pre>

This message indicates that the cad daemon is polling clconfd for status regularly. cad does not register and unregister each time like clconf\_info because it is a daemon and it does not exit after each request. You will see register/unregister messages for cad only when cad or clconfd restarts.

```
dcvn_import_force: error 1502 from invk_dsvn_obtain_exist
```

This is a normal message sent during the recovery process.

#### **Relocation Error**

If you try to relocate a filesystem and see an error similar to the following example, it means that relocation has not been enabled:

```
[root@nodel bin]# /usr/cluster/bin/cmgr -p
Welcome to SGI Cluster Manager Command-Line Interface

cmgr> set cluster linuxsan
cmgr> admin cxfs_relocate cxfs_filesystem lsan1 to node node1
```

To allow the relocation to occur, you must enable relocation as specified in "Relocation" on page 19.

# **Controller Disable Messages**

If you see messages such as the following on the console or in a message log, it means that the Fibre Channel switch is misconfigured:

controller disable is not supported on loop

CXFS fencing recovery operations do not support loop mode. Verify that all Fibre Channel switches are configured correctly. See the switch documentation for configuration information.

### **CMS Error Messages**

The following messages may be logged by CMS.

CMS excluded cells 0xXXX with incomplete connectivity

Generated when CMS delivers a membership that excluded some **new** cells that had not established connections with enough cells yet to be admitted. 0xXXX is a bitmask of excluded cells.

CMS calculation limited to last membership:configuration change incomplete on cells 0xXXX

Generated when the leader is attempting to make a configuration change current (that is, actually use the change on all nodes), but some cells in the cluster have not yet gotten the configuration change staged (uploaded and ready to be made current). 0xXXX is a bitmask of cells that do not yet have the change in their configuration. Changes make their way through the cluster asynchronously, so this situation is expected. It can take a few attempts by the CMS leader before all nodes have the change staged. As long as this situation resolves eventually, there is no problem. For more information, use idbg cms\_info.

007-4016-021 389

CMS calculation limited to last membership:recovery incomplete

Generated when new members were disallowed due to recovery from the last cell failure that is still being processed.

### clconfd Daemon Death

If the clconfd daemon exits immediately after it starts up, it means that the CXFS license has not been properly installed. For information about the associated error message, see "License Error" on page 392.

You must install the license on each node before you can use CXFS. If you increase the number of CPUs in your system, you may need a new license. See Chapter 2, "CXFS and XVM FLEXIm Licenses" on page 47.

# **Out of Logical Swap Space**

The following example system log file message indicates an oversubscribed system:

```
ALERT: inetd [164] - out of logical swap space during fork while allocating uarea - see swap(1M) Availsmem 8207 availrmem 427 rlx freemem 10, real freemem 9
```

See "Use System Capacity Wisely" on page 371.

The cluster daemons could also be leaking memory in this case. You may need to restart them:

- On administration nodes:
  - IRIX:
    - # /etc/init.d/cluster restart
  - Linux:
    - # /etc/init.d/cxfs\_cluster restart
- On client-only nodes:

```
# killall cxfs_client
# /etc/init.d/cxfs_client start
```

#### No Cluster Name ID Error

For example:

Mar 1 15:06:18 5A:nt-test-07 unix: NOTICE: Physvol (name cip4) has no CLUSTER name id: set to ""

This message means the following:

- The disk labeled as an XVM physvol was probably labeled under IRIX 6.5.6f and the system was subsequently upgraded to a newer version that uses a new version of XVM label format. This does not indicate a problem.
- The cluster name had not yet been set when XVM encountered these disks with an XVM cluster physvol label on them. This is normal output when XVM performs the initial scan of the disk inventory, before node/cluster initialization has completed on this host.

The message indicates that XVM sees a disk with an XVM cluster physvol label, but that this node has not yet joined a CXFS membership; therefore, the cluster name is empty ("").

When a node or cluster initializes, XVM rescans the disk inventory, searching for XVM cluster physvol labels. At that point, the cluster name should be set for this host. An empty cluster name after node/cluster initialization indicates a problem with cluster initialization.

The first time any configuration change is made to any XVM element on this disk, the label will be updated and converted to the new label format, and these notices will go away.

For more information about XVM, see the XVM Volume Manager Administrator's Guide.

# **Lost CXFS Membership**

The following message in the system log file indicates a kernel-triggered revocation of CXFS membership:

Membership lost - withdrawing from cluster

You must actively allow CXFS membership for the local node in this situation. See "Allow Membership of the Local Node with the GUI" on page 176, or "Allow Membership of the Local Node with cmgr" on page 238.

#### License Error

If you see the following message in the /var/cluster/ha/log/clconf\_hostname logfile, it means that the CXFS license was not properly installed:

```
CXFS not properly licensed for this host. Run
'/usr/cluster/bin/cxfslicense -d'
for detailed failure information.
```

If you do not have the CXFS license properly installed, you will see an error on the console when trying to run CXFS. For example, on a Linux node:

```
Cluster services:CXFS not properly licensed for this host. Run '/usr/cluster/bin/cxfslicense -d' for detailed failure information. After fixing the license, please run '/etc/init.d/cxfs_cluster restart'.
```

An error such as the following example will appear in the system log file:

```
Mar 4 12:58:05 6X:typhoon-q32 crsd[533]: <<CI>N crs 0> Crsd restarted.

Mar 4 12:58:05 6X:typhoon-q32 clconfd[537]: <<CI>N clconf 0>

Mar 4 12:58:05 5B:typhoon-q32 CLCONFD failed the CXFS license check.Use the

Mar 4 12:58:05 5B:typhoon-q32 '/usr/cluster/bin/cxfslicense -d'

Mar 4 12:58:05 5B:typhoon-q32 command to diagnose the license problem.
```

If the clconfd daemon dies right after it starts up, this error is present.

You must install the license on each node before you can use CXFS. See Chapter 2, "CXFS and XVM FLEXIm Licenses" on page 47.

### **IP Address Error**

If you have conflicting cluster ID numbers at your site, you will see errors such as the following:

```
WARNING: mtcp ignoring alive message from 1 with wrong ip addr 128.162.89.34 WARNING: mtcp ignoring alive message from 0 with wrong ip addr 128.162.89.33
```

A cluster ID number must be unique. To solve this problem, make the cluster ID numbers unique.

This error can occur if you redefine the cluster configuration and start CXFS services while some nodes have stale information from a previous configuration.

To solve the problem, first try the steps in "Eliminate a Residual Cluster" on page 366. If that does not work, reboot the nodes that have stale information. You can determine which nodes have stale information as follows: stale nodes will complain about all of the nodes, but the up-to-date nodes will complain only about the stale nodes. The /var/cluster/ha/log/clconfd\_ log file on the stale nodes will also show error messages about SGI\_CMS\_CONFIG\_ID failures.

If there are too many error messages to recognize the stale nodes, reboot every node.

# **System Log File Errors**

CXFS logs both normal operations and critical errors to the system log file, as well as to individual log files for each log group.

The system log files are:

- IRIX: /var/adm/SYSLOG
- Linux: /var/log/messages

In general, errors in the system log file file take the following form:

timestamp priority\_&\_facility : hostname process[ID]: <internal\_info> CODE message\_text

For example:

```
Sep 7 11:12:59 6X:cxfs0 cli[5830]: < E clconf 0> CI_IPCERR_NOSERVER, clconf ipc: ipcclnt_connect() failed, file /var/cluster/ha/comm/clconfd-ipc_cxfs0
```

Table 16-1 shows the parts of the preceding message.

Table 16-1 System Log File Error Message Format

| Content                                                                         | Part                                                                   | Meaning                                                                                                    |  |
|---------------------------------------------------------------------------------|------------------------------------------------------------------------|----------------------------------------------------------------------------------------------------|--|
| Sep 7 11:12:59                                                                  | Time Stamp                                                             | September 7 at 11:12 AM.                                                                                                    |  |
| 6X                                                                              | Facility and level                                                     | 6X indicates an informational message. See syslogd and the file /usr/include/sys/syslog.h.                                                                                   |  |
| cxfs0                                                                           | Node name                                                              | The node whose logical name is cxfs0 is the node on which the process is running.                                                                                            |  |
| cli[5830]                                                                       | Process[ID]                                                            | The process sending the message is cli and its process ID number is 5830.                                                                                                    |  |
| <ci>E clconf 0</ci>                                                             | Internal information: message source, logging subsystem, and thread ID | The message is from the cluster infrastructure (CI). E indicates that it is an error. The clconf command is the logging subsystem. 0 indicates that it is not multithreaded. |  |
| CI_IPCERR_NOSERVER, clconfipc                                                   | Internal error code                                                    | Information about the type of message; in this case, a message indicating that the server is missing. No error code is printed if it is a normal message.                    |  |
| <pre>ipccInt_connect() failed, file /var/cluster/ha/comm/clconf ipc_cxfs0</pre> | Message text                                                           | A connection failed for the clconfd-ipc_cxfs0 file.                                                                                                    |  |

The following sections present only the message identifiers and text.

# ${\tt cli} \; \textbf{Error} \; \textbf{Messages}$

For all cli messages, only the last message from the command (which begins with CLI private command failed) is meaningful. You can ignore all other cli messages.

The following are example errors from the cli daemon.

CI\_ERR\_INVAL, CLI private command: failed (Machine (cxfs0) exists.)

You tried to create a new node definition with logical name cxfs0; however, that node name already exists in the cluster database. Choose a different name.

CI\_ERR\_INVAL, CLI private command: failed (IP address (128.162.89.33) specified for control network is cxfs0 is assigned to control network of machine (cxfs0).)

You specified the same IP address for two different control networks of node cxfs0. Use a different IP address.

CI\_FAILURE, CLI private command: failed (Unable to validate hostname of machine (cxfs0) being modified.)

The DNS resolution of the cxfs0 name failed. To solve this problem, add an entry for cxfs0 in /etc/hosts on all nodes.

CI\_IPCERR\_NOPULSE, CLI private command: failed (Cluster state is UNKNOWN.)

The cluster state is UNKNOWN and the command could not complete. This is a transient error. However, if it persists, stop and restart the cluster daemons; see "Stopping and Restarting Cluster Administration Daemons" on page 413.

# clconfd Error Messages

The following errors are sent by the clconfd daemon.

CI\_CONFERR\_NOTFOUND, Could not access root node.

The cluster database is either non-existent or corrupted, or the database daemons are not responding. Check that the database does exist.

If you get an error or the dump is empty, re-create the database; for more information, see "Clearing the Cluster Database" on page 408.

If the database exists, restart the cluster daemons; see "Stopping and Restarting Cluster Administration Daemons" on page 413.

CI\_ERR\_NOTFOUND, Could not get Cellular status for local machine
(cxfs1)

The database is corrupted or cannot be accessed. Same actions as above.

CI\_FAILURE, Call to open cdb for logging configuration when it is already open.

This indicates a software problem requiring you to restart the daemons; see "Stopping and Restarting Cluster Administration Daemons" on page 413.

CI\_FAILURE, Cell 1 Machine cxfs1: server has no information about a machine that has reset capabilities for this machine

A reset mechanism was not provided for this node. The node will not be automatically reset if it fails. To ensure proper failure handling, use the GUI or the cmgr command to modify the node's definition and add reset information. See "Define a Node with the GUI" on page 153, or "Modify a Node with cmgr" on page 214.

CI\_FAILURE, CMD(/sbin/umount -k /dev/xvm/bobl): exited with
status 1 (0x1)

An error occurred when trying to unmount the /dev/xvm/bobl filesystem. Messages from the umount command are usually issued just before this message and provide more information about the reason for the failure.

CI\_FAILURE, CMD(/sbin/clmount -o 'server\_list=(cxfs0,cxfs1)'
/dev/xvm/bob2 /bob2): exited with status 1 (0x1)

An error occurred when trying to mount the /dev/xvm/bob2 filesystem. Messages from the mount command are usually issued just before this message and provide more information about the reason of the failure.

CI\_FAILURE, CMD(/sbin/clmount -o 'server\_list=(cxfs2,cxfs0)'
/dev/xvm/stripe4 /xvm/stripe4): exited with status 1 (0x1)

You have tried to mount a filesystem without first running mkfs. You must use mkfs to construct the filesystem before mounting it. For more information, see the mkfs man page.

396 007-4016-021

CI\_FAILURE, Could not write newincarnation number to CDB, error = 9.

There was a problem accessing the cluster database. Retry the operation. If the error persists, stop and restart the cluster daemons; see "Stopping and Restarting Cluster Administration Daemons" on page 413.

If the problem persists, clear the database, reboot, and re-create the database. See "Clearing the Cluster Database" on page 408.

CI\_FAILURE, Exiting, monitoring agent should revive me.

The daemon requires fresh data. It will be automatically restarted.

CI\_FAILURE, No node for client (3) of filesystem (/dev/xvm/bob1)
on (/bob1).

(There may be many repetitions of this message.) The filesystem appears to still be mounted on a CXFS client node that is no longer in the cluster database. If you can identify the CXFS client node that used to be in the cluster and still has the filesystem mounted, reboot that node. Otherwise, reboot the entire cluster.

CI\_FAILURE, No node for server (-1) of filesystem
(/dev/xvm/bob1) on (/bob1).

(There may be many repetitions of this message.) The filesystem appears to still be mounted on a server node that is no longer in the cluster database. If you can identify the server node that used to be in the cluster and still has the filesystem mounted, reboot that node. Otherwise, reboot the entire cluster.

CI\_ FAILURE, Node cxfs0: SGI\_CMS\_HOST\_ID(tcp,128.162.8 >9.33)
error 149 (Operation already in progress)

The kernel already had this information; you can ignore this message.

CI\_FAILURE, Unregistered from crs.

The clconfd daemon is no longer connected to the reset daemon and will not be able to handle resets of failed nodes. There is no corrective action.

CI\_IPCERR\_NOSERVER, Crs\_register failed, will retry later. Resetting not possible yet.

The clconfd daemon cannot connect to the reset daemon. It will not be able to handle resets of failed nodes. Check the reset daemon's log file (/var/cluster/ha/log/crsd\_) for more error messages.

Clconfd is out of membership, will restart after notifying clients.

The clconfd daemon does not have enough information about the current state of the cluster. It will exit and be automatically restarted with fresh data.

CMD(/sbin/clmount -o 'server\_list=(cxfs2,cxfs0)'
/dev/xvm/stripe4 /xvm/stripe4): /dev/xvm/stripe4: Invalid
argument

You have tried to mount a filesystem without first running mkfs. You must use mkfs to construct the filesystem before mounting it. For more information, see the mkfs man page.

CMD(/sbin/clmount -o 'server\_list=(cxfs0,cxfs1)' /dev/xvm/bob2
/bob2): /dev/xvm/bob2: Invalid argumentSep 9 14:12:43 6X:cxfs0
clconfd[345]: < E clconf 3> CI\_FAILURE, CMD(/sbin/clmount -o
'server\_list=(cxfs0,cxfs1)' /dev/xvm/bob2 /bob2): exited with
status 1 (0x1)

The first message comes from the clmount command (the internal CXFS mount command) and explains the error (an invalid argument was issued). The second message says that the mount failed.

#### crsd Error Messages

The following errors are sent by the crsd daemon.

CI\_ERR\_NOTFOUND, No logging entries found for group crsd, no logging will take place - Database entry #global#logging#crsd not found.

No crsd logging definition was found in the cluster database. This can happen if you start cluster processes without creating the database. See "Recreating the Cluster Database" on page 413.

398 007-4016-021

CI\_ERR\_RETRY, Could not find machine listing.

The crsd daemon could not find the local node in the cluster database. You can ignore this message if the local node definition has not yet been created.

CI\_ERR\_SYS:125, bind() failed.

The sgi-crsd port number in the /etc/services file is not unique, or there is no sgi-crsd entry in the file. For information about adding this entry, see "/etc/services on CXFS Administration Nodes" on page 86.

CI\_FAILURE, Entry for sgi-crsd is missing in /etc/services.

The sgi-crsd entry is missing from the /etc/services file. For information about adding this entry, see "/etc/services on CXFS Administration Nodes" on page 86.

CI\_FAILURE, Initialization failed, exiting.

A sequence of messages will be ended with this message; see the messages prior to this one in order to determine the cause of the failure.

#### cmond Error Messages

The following errors are sent by the cmond daemon.

Could not register for notification.cdb\_error = 7

An error number of 7 indicates that the cluster database was not initialized when the cluster process was started.

This may be caused if you execute the cdbreinit on one CXFS administration node while some other CXFS administration nodes in the pool are still running fs2d and already have the node listed in the database.

Do the following:

- 1. Execute the following command on the nodes that show the error:
  - # /usr/cluster/bin/cdb-init-std-nodes

This command will recreate the missing nodes without disrupting the rest of the database.

2. If the error persists, force the daemons to restart by executing the following command on IRIX:

# /etc/init.d/cluster restart

On Linux:

# /etc/init.d/cxfs\_cluster restart

Verify that cmond is restarted.

- 3. If the error persists, reinitialize the database on just the node that is having problems.
- 4. If the error still persists, reinitialize all nodes in the cluster.

See "Recreating the Cluster Database" on page 413.

Process clconfd:343 of group cluster\_cx exited, status = 3.

The clconfd process exited with status 3, meaning that the process will not be restarted by cmond. No corrective action is needed.

Process crsd:1790 of group cluster\_control exited, status = 127

The crsd process exited with an error (nonzero) status. Look at the corresponding daemon logs for error messages.

#### cxfs\_client Error Messages

The following errors are sent by the cxfs\_client daemon.

cxfs\_client: cis\_get\_hba\_wwns warning: fencing configuration
file "fencing.conf" not found

The fencing file was not found, therefore the fencing configuration will not be updated on the server.

cxfs\_client:op\_failed ERROR: Mount failed for concat0

A filesystem mount has failed and will be retried.

#### fs2d Error Messages

The following errors are sent by the fs2d daemon.

Error 9 writing CDB info attribute for node
#cluster#elaine#machines#cxfs2#Cellular#status

An internal error occurred when writing to the cluster database. Retry the operation. If the error persists, stop and restart the cluster daemons; see "Stopping and Restarting Cluster Administration Daemons" on page 413.

If the problem persists, clear the database, reboot, and re-create the database. See "Clearing the Cluster Database" on page 408.

Error 9 writing CDB string value for node
#cluster#elaine#machines#cxfs2#Cellular#status

An internal error occurred when writing to the cluster database. Retry the operation. If the error persists, stop and restart the cluster daemons; see "Stopping and Restarting Cluster Administration Daemons" on page 413.

If the problem persists, clear the database, reboot, and re-create the database. See "Clearing the Cluster Database" on page 408.

Failed to update CDB for node #cluster#elaine#Cellular#FileSystems#fs1#FSStatus

An internal error occurred when writing to the cluster database. Retry the operation. If the error persists, stop and restart the cluster daemons; see "Stopping and Restarting Cluster Administration Daemons" on page 413.

If the problem persists, clear the database, reboot, and re-create the database. See "Clearing the Cluster Database" on page 408.

Failed to update CDB for node #cluster#elaine#machines#cxfs2#Cellular#status

An internal error occurred when writing to the cluster database. Retry the operation. If the error persists, stop and restart the cluster daemons; see "Stopping and Restarting Cluster Administration Daemons" on page 413.

If the problem persists, clear the database, reboot, and re-create the database. See "Clearing the Cluster Database" on page 408.

Machine 101 machine\_sync failed with lock\_timeout error

The fs2d daemon was not able to synchronize the cluster database and the sync process timed out. This operation will be retried automatically by fs2d.

ALERT: CXFS Recovery: Cell 0: Server Cell 2 Died, Recovering

The server (cell 2) died and the system is now recovering a filesystem.

### **General Messages**

CI\_CONFERR\_NOTFOUND, Logging configuration error: could not
read cluster database /var/cluster/cdb/cdb.db, cdb error = 3.

The cluster database has not been initialized. See "Recreating the Cluster Database" on page 413.

WARNING: Error receiving messages from cell 2 tcpchannel 1

There has been an error on the CXFS membership channel (channel 1; channel 0 is the main message channel for CXFS and XVM data). This may be a result of tearing down the channel or may be an error of the node (node with an ID of 2 in this case). There is no corrective action.

### Log File Error Messages

CXFS maintains logs for each of the CXFS daemons. For information about customizing these logs, see "Set Log Configuration with the GUI" on page 174.

Log file messages take the following form:

daemon\_log timestamp internal\_process: message\_text

For example:

cad\_log:Thu Sep 2 17:25:06.092 cclconf\_poll\_clconfd: clconf\_poll failed with error CI\_IPCERR\_NOPULSE

Table 16-2 on page 403, shows the parts in the preceding message.

402 007-4016-021

Table 16-2 Log File Error Message Format

| Content                                         | Part                         | Meaning                                                                             |
|-------------------------------------------------|------------------------------|-------------------------------------------------------------------------------------|
| cad_log                                         | Daemon identifier            | The message pertains to the cad daemon                                              |
| Sep 2 17:25:06.092                              | Time stamp and process ID    | September 2 at 5:25 PM, process ID 92.                                              |
| cclconf_poll_clconfd                            | Internal process information | Internal process information                                                        |
| clconf_poll failed with error CI_IPCERR_NOPULSE | Message text                 | The clconfd daemon could not be contacted to get an update on the cluster's status. |

#### cad Messages

The following are examples of messages from /var/cluster/ha/log/cad\_log:

ccacdb\_cam\_open: failed to open connection to CAM
server error 4

Internal message that can be ignored because the cad operation is automatically retried.

ccamail\_cam\_open: failed to open connection to CAM
server error 4

Internal message that can be ignored because the cad operation is automatically retried.

ccicdb\_cam\_open: failed to open connection to CAM
server error 4

Internal message that can be ignored because the cad operation is automatically retried.

cclconf\_cam\_open: failed to open connection to CAM
server error 4

Internal message that can be ignored because the cad operation is automatically retried.

cclconf\_poll\_clconfd: clconf\_poll failed with error
CI\_IPCERR\_NOCONN

The clconfd daemon is not running or is not responding to external requests. If the error persists, stop and restart the cluster daemons; see "Stopping and Restarting Cluster Administration Daemons" on page 413.

cclconf\_poll\_clconfd: clconf\_poll failed with error
CI\_IPCERR\_NOPULSE

The clconfd daemon could not be contacted to get an update on the cluster's status. If the error persists, stop and restart the cluster daemons; see "Stopping and Restarting Cluster Administration Daemons" on page 413.

cclconf\_poll\_clconfd: clconf\_poll failed with error
CI CLCONFERR LONELY

The clconfd daemon does not have enough information to provide an accurate status of the cluster. It will automatically restart with fresh data and resume its service.

csrm\_cam\_open: failed to open connection to CAM server error 4

Internal message that can be ignored because the cad operation is automatically retried.

Could not execute notification cmd. system() failed. Error: No child processes

No mail message was sent because cad could not fork processes. Stop and restart the cluster daemons; see "Stopping and Restarting Cluster Administration Daemons" on page 413.

error 3 sending event notification to client 0x000000021010f078

GUI process exited without cleaning up.

error 8 sending event notification to client 0x000000031010f138

GUI process exited without cleaning up.

#### cli Messages

The following are examples of messages from /var/cluster/ha/log/cli\_hostname:

CI\_CONFERR\_NOTFOUND, No machines found in the CDB.

The local node is not defined in the cluster database.

CI ERR INVAL, Cluster (bob) not defined

The cluster called bob is not present in the cluster database.

CI\_ERR\_INVAL, CLI private command: failed (Cluster (bob) not
defined)

The cluster called bob is not present in the cluster database.

CI\_IPCERR\_AGAIN, ipcclnt\_connect(): file
/var/cluster/ha/comm/clconfd-ipc\_cxfs0 lock failed - Permission
denied

The underlying command line interface (CLI) was invoked by a login other than root. You should only use cmgr when you are logged in as root.

CI\_IPCERR\_NOPULSE, CLI private command: failed (Cluster state is UNKNOWN.)

The cluster state could not be determined. Check if the clconfd daemon is running.

CI\_IPCERR\_NOPULSE, ipcclnt\_pulse\_internal(): server failed to
pulse

The cluster state could not be determined. Check if the clconfd daemon is running.

CI\_IPCERR\_NOSERVER, clconf ipc: ipcclnt\_connect() failed, file
/var/cluster/ha/comm/clconfd-ipc\_cxfs0

The local node (cxfs0) is not defined in the cluster database.

CI\_IPCERR\_NOSERVER, Connection file
/var/cluster/ha/comm/clconfd-ipc\_cxfs0 not present.

The local node (cxfs0) is not defined in the cluster database.

#### crsd Errors

The following are examples of messages from /var/cluster/ha/log/crsd *hostname*:

```
CI_CONFERR_INVAL, Nodeid -1 is invalid.

I_CONFERR_INVAL, Error from ci_security_init().

CI_ERR_SYS:125, bind() failed.

CI_ERR_SYS:125, Initialization failed, exiting.

CI_ERR_NOTFOUND, Nodeid does not have a value.

CI_CONFERR_INVAL, Nodeid -1 is invalid.
```

For each of these messages, either the node ID was not provided in the node definition or the cluster processes were not running in that node when node definition was created in the cluster database. This is a warning that optional information is not available when expected.

CI\_ERR\_NOTFOUND, SystemController information for node cxfs2 not found, requests will be ignored.

System controller information (optional information) was not provided for node cxfs2. Provide system controller information for node cxfs2 by modifying node definition. This is a warning that optional information is not available when expected. Without this information, the node will not be reset if it fails, which might prevent the cluster from properly recovering from the failure.

CI\_ERR\_NOTFOUND, SystemController information for node cxfs0 not found, requests will be ignored.

The owner node specified in the node definition for the node with a node ID of 101 has not been defined. You must define the owner node.

CI\_CRSERR\_NOTFOUND, Reset request 0x10087d48 received for node 101, but its owner node does not exist.

The owner node specified in the node definition for the node with a node ID of 101 has not been defined. You must define the owner node.

#### fs2d Errors

The following are examples of messages from /var/cluster/ha/log/fs2d\_hostname:

Failed to copy global CDB to node cxfs1 (1), error 4

There are communication problems between the local node and node cxfs2. Check the control networks of the two nodes.

Communication failure send new quorum to machine cxfs2 (102) (error 6003)

There are communication problems between the local node and node cxfs2. Check the control networks of the two nodes.

Failed to copy CDB transaction to node cxfs2 (1)

There are communication problems between the local node and node cxfs2. Check the control networks of the two nodes.

Outgoing RPC to hostname: NULL

If you see this message, check your Remote Procedure Call (RPC) setup. For more information, see the rpcinfo, rpcinfo, and portmap man pages.

### cdbreinit Error Messages

Thu Jun 3 16:20:45.431 cxfsopus1.americas.sgi.com cbe\_fs2 - cbe\_create\_node: cannot create new node (RPC error = 9 libcdb - cdb\_create\_node: error 9 creating child of node 0x0x6000000000135c0 with subkey "ifd1"

This error means that some nodes have not been created in the cluster database. Error 9 usually means that fs2d is has encountered an internal error while creating that node. To fix the problem, make sure that fs2d is not running on any administration-capable node and rerun cdbreinit.

### **Corrective Actions**

This section covers the following corrective actions:

- "Restarting CXFS Services" on page 408
- "Clearing the Cluster Database" on page 408
- "Rebooting" on page 410
- "Recovering a Two-Node Cluster" on page 410
- "Rebooting without Rejoining the Cluster" on page 412
- "Stopping and Restarting Cluster Administration Daemons" on page 413
- "Recreating the Cluster Database" on page 413
- "Verifying Connectivity in a Multicast Environment" on page 414

### **Restarting CXFS Services**

If CXFS services to do not restart after a reboot, it may be that the node was marked as INACTIVE in the cluster data base using the **Stop CXFS Services** function of the GUI or the stop cx\_services command in cmgr. In this case, issuing a /etc/init.d/cluster start (IRIX) /etc/init.d/cxfs\_cluster start (Linux) or will not restart the services.

You must manually start CXFS services. If you use the GUI or cmgr to restart the services, the configuration will be set so that future reboots will also restart CXFS services.

For information, see "Start CXFS Services with the GUI" on page 172, or "Start CXFS Services with cmgr" on page 233.

### **Clearing the Cluster Database**

To clear the cluster database on all of the administration nodes of the cluster, do the following, completing each step on each administration node before moving to the next step:

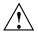

Caution: This procedure deletes all configuration information.

- 1. Enter the following on all administration nodes:
  - # /usr/cluster/bin/cmgr -c 'admin cxfs\_stop'
- 2. Enter the following on all administration nodes:
  - IRIX:
    - # /etc/init.d/cluster stop
  - Linux:
    - # /etc/init.d/cxfs\_cluster stop

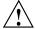

**Caution:** Complete steps 1 and 2 on each node before moving to step 3 for any node.

- 3. Enter the following on all administration nodes:
  - # /usr/cluster/bin/cdbreinit

See also "Reboot Before Changing Node ID or Cluster ID" on page 371.

- 4. Enter the following on all administration nodes:
  - IRIX:
    - # /etc/init.d/cluster start
  - Linux:
    - # /etc/init.d/cxfs\_cluster start
- 5. Enter the following on all administration nodes:
  - # /usr/cluster/bin/cmgr -c 'admin cxfs\_start'

See "Eliminate a Residual Cluster" on page 366, to get rid of possible stale cluster configuration in the kernel. If needed, reboot the nodes.

### Rebooting

Enter the following individually on every node to reboot the cluster:

#### # reboot

For information about nodes running operating systems other than IRIX or Linux, see the CXFS MultiOS Client-Only Guide for SGI InfiniteStorage.

If you want CXFS services to restart whenever the node is rebooted, use the GUI or cmgr to start CXFS services. For information, see "Start CXFS Services with the GUI" on page 172, and "Start CXFS Services with cmgr" on page 233.

The following are situations that may require a rebooting:

- If some CXFS clients are unable to unmount a filesystem because of a busy vnode and a reset of the node does not fix the problem, you may need to reboot every node in the cluster
- If there is no recovery activity within 10 minutes, you may need to reboot the node

### **Recovering a Two-Node Cluster**

Suppose the following:

- 1. You have cluster named clusterA that has two server-capable nodes and there is no CXFS tiebreaker:
  - node1
  - node2
- 2. node1 goes down and will remain down for a while.
- 3. node2 recovers and clusterA remains up.

**Note:** An existing cluster can drop down to 50% of the remaining server-capable nodes **after** the initial CXFS kernel membership is formed. For more information, see "CXFS Kernel Membership, Quorum, and Tiebreaker" on page 436.

4. node2 goes down and therefore clusterA fails.

- 5. node2 comes back up. However, clusterA cannot form because the initialization of a cluster requires either:
  - More than 50% of the server-capable nodes
  - 50% of the server-capable nodes, one of which is the CXFS tiebreaker

To allow node2 to form a cluster by itself, you must do the following:

- 1. Set node2 to be the CXFS tiebreaker node, using either the GUI or cmgr:
  - See "Set Tiebreaker Node with the GUI" on page 173.
  - See "Set the Tiebreaker Node with cmgr" on page 234.
- 2. Revoke the CXFS kernel membership of node2:
  - See "Revoke Membership of the Local Node with the GUI" on page 176.
  - In cmgr, enter:

```
cmgr> admin cxfs_stop
```

See "Revoke Membership of the Local Node with cmgr" on page 238.

- 3. Allow CXFS kernel membership of node2:
  - See "Allow Membership of the Local Node with the GUI" on page 176.
  - In cmgr, enter:

```
cmgr> admin cxfs_start
```

See "Allow Membership of the Local Node with cmgr" on page 238.

4. Unset the CXFS tiebreaker node capability.

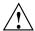

**Caution:** If the CXFS tiebreaker node in a cluster with two server-capable nodes fails or if the administrator stops CXFS services, the other node will do a forced shutdown, which unmounts all CXFS filesystems. The reset capability or I/O fencing is **mandatory** to ensure data integrity for all nodes. Clusters should have an odd number of server-capable nodes.

Use either the GUI or cmgr:

- "Set Tiebreaker Node with the GUI" on page 173
- "Set the Tiebreaker Node with cmgr" on page 234

The cluster will attempt to communicate with the node1 because it is still configured in the cluster, even though it is down. Therefore, it may take some time for the CXFS kernel membership to form and for filesystems to mount.

### Rebooting without Rejoining the Cluster

The following arguments to chkconfig control the other cluster administration daemons and the replicated cluster database:

- IRIX: cluster
- Linux: cxfs cluster

If they are turned off, the database daemons will not be started at the next reboot and the local copy of the database will not be updated if you make changes to the cluster configuration on the other nodes. This could cause problems later, especially if a majority of nodes are not running the database daemons.

If the cluster daemons are causing serious trouble and prevent the machine from booting, you can recover the node by booting in single-user mode, turning the argument off and booting in multiuser mode:

• IRIX:

```
irix# init 1
irix# /etc/chkconfig cluster off
irix# init 2
```

• Linux:

```
[root@linux root]# init 1
[root@linux root]# /bin/chkconfig cxfs_cluster off
[root@linux root]# init 3
```

For more information, see "CXFS chkconfig Arguments" on page 269.

### **Stopping and Restarting Cluster Administration Daemons**

The commands to stop and restart cluster administration daemons depends upon the platform. See also "Restarting CXFS Services" on page 408. For general information about the daemons, see "Daemons" on page 419.

To stop and restart cluster administration daemons, enter the following:

- On administration nodes:
  - IRIX:

```
# /etc/init.d/cluster stop
# /etc/init.d/cluster start
```

- Linux:
  - # /etc/init.d/cxfs\_cluster stop
    # /etc/init.d/cxfs\_cluster start
- On client-only nodes:

```
# killall cxfs_client
# /etc/init.d/cxfs_client start
```

These commands affect the cluster administration daemons only.

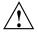

**Caution:** When the cluster administration daemons are stopped, the node will not receive database updates and will not update the kernel configuration. This can have very unpleasant side effects. Under most circumstances, the administration daemons should remain running at all times. Use these commands only as directed.

### **Recreating the Cluster Database**

To recreate the initial cluster database, do the following:

- 1. Ensure that the database membership quorum is held by nodes with a good database, in order to avoid propagating a bad database.
- 2. Enter the following:
  - # /usr/cluster/bin/cdbreinit

Note: See also "Reboot Before Changing Node ID or Cluster ID" on page 371.

### **Verifying Connectivity in a Multicast Environment**

To verify general connectivity in a multicast environment, you can execute a ping command on the 224.0.0.1 IP address.

To verify the CXFS heartbeat, use the 224.0.0.250 IP address, which is the default CXFS heartbeat multicast address (because it is the default, this address does not have to appear in the /etc/hosts file).

**Note:** A node is capable of responding only when the administration daemons (fs2d, cmond, cad, and crsd) or the cxfs\_client daemon is running.

For example, to see the response for two packets sent from IRIX IP address 163.154.17.49 to the multicast address for CXFS heartbeat and ignore loopback, enter the following:

```
irixnodeA# ping -c 2 -I 163.154.17.49 -L 224.0.0.250
PING 224.0.0.250 (224.0.0.250): 56 data bytes
64 bytes from 163.154.17.140: icmp_seq=0 ttl=64 time=1.146 ms
64 bytes from 163.154.17.55: icmp_seq=0 DUP! ttl=255 time=1.460 ms
64 bytes from 163.154.17.52: icmp_seq=0 DUP! ttl=255 time=4.607 ms
64 bytes from 163.154.17.50: icmp_seq=0 DUP! ttl=255 time=4.942 ms
64 bytes from 163.154.17.140: icmp_seq=0 DUP! ttl=255 time=4.942 ms
64 bytes from 163.154.17.140: icmp_seq=1 ttl=64 time=2.692 ms
----224.0.0.250 PING Statistics----
2 packets transmitted, 2 packets received, +3 duplicates, 0.0% packet loss
round-trip min/avg/max = 1.146/2.969/4.942 ms
```

The above output indicates that there is a response from the following addresses:

163.154.17.140 163.154.17.55 163.154.17.52 163.154.17.50

To override the default address, you can use the -c and -m options or make the name cluster\_mcast resolvable on all nodes (such as in the /etc/hosts file). For more information, see the cxfs\_client man page.

# **Reporting Problems to SGI**

When reporting a problem about a CXFS node to SGI, you should retain the information discussed in this section, depending upon the circumstances you experience.

## Reporting IRIX Problems

Retain the following information for IRIX nodes:

• If a panic has occurred on an IRIX node, retain the system core files in /var/adm/crash, including the following:

```
analysis.number
unix.number
vmcore.number.comp
```

- For any type of problem, run the /usr/cluster/bin/cxfsdump utility on an IRIX node and retain the output. You can run this utility immediately after noticing a problem. The cxfsdump utility attempts to collect information from all nodes in the cluster by using the rsh command, including the following:
  - Information from the following files:

- Output from the following commands:

```
/usr/cluster/bin/cdbutil gettree '#'
/usr/sbin/versions -n
/usr/sbin/systune
/sbin/hinv -vm
```

```
/sbin/xvm show -v phys
/sbin/xvm show -top -v vol
/usr/sbin/scsifo -d
/usr/etc/netstat -ia
```

### **Reporting Linux Problems**

Retain the following information for Linux nodes:

• The kernel you are running:

```
[root@linux root]# uname -a
```

• The CXFS packages you are running:

[root@linux root]# rpm -q cxfs\_client cxfs-modules cxfs\_utils xvm-cmds

• The number and types of processors in your machine:

```
[root@linux root]# cat /proc/cpuinfo
```

• The hardware installed on your machine:

```
[root@linux root]# /sbin/lspci
```

• Modules that are loaded on your machine:

```
[root@linux root]# /sbin/lsmod
```

- The /var/log/cxfs\_client log file
- Any messages that appeared in the system logs immediately before the system exhibited the problem.
- Output about the cluster obtained from the cxfsdump utility run on an administration node.
- After a system kernel panic, the debugger information from the KDB built-in kernel debugger. See "Kernel Status Tools" on page 362
- Output from the following commands:
  - Information from the following files:

```
/var/log/messages
/var/adm/cxfs_client (for client-only nodes)
/var/cluster/ha/log/* (for administration nodes)
```

```
/etc/failover.conf
/etc/hosts
```

- Output from the following commands:

```
/usr/cluster/bin/cdbutil gettree '#'
/usr/bin/hinv
/usr/bin/topology
/sbin/xvm show -v phys
/sbin/xvm show -top -v vol
/bin/netstat -ia
```

# **CXFS Software Architecture**

This appendix discusses the following for administration nodes:

- "Daemons"
- "Communication Paths" on page 422
- "Communication Paths in a Coexecution Cluster" on page 427
- "Flow of Metadata for Reads and Writes" on page 428

Also see the CXFS MultiOS Client-Only Guide for SGI InfiniteStorage.

### **Daemons**

The following table lists the CXFS daemons and threads. CXFS shares with XFS the IRIX xfsd and Linux xfsdatad kernel threads to push buffered writes to disk.

If you are using a coexecution (of type CXFS and FailSafe) cluster, see the FailSafe Administrator's Guide for SGI InfiniteStorage, for information about FailSafe daemons.

**Note:** On Linux, the process names begin with a \* (such as [\*mtcp\_notify]).

**Table A-1** CXFS Daemons and Threads

| Layer                                                                          | Subsystem        | Process      | Description                                                                                                    |
|--------------------------------------------------------------------------------|------------------|--------------|----------------------------------------------------------------------------------------------------|
| Cluster services (CXFS)                                                        | cluster_services | clconfd      | CXFS administration cluster configuration daemon. Reads the cluster configuration from the CDB database and manages the local kernel's CXFS kernel membership services accordingly. |
|                                                                                | cxfs_client      | cxfs_client  | CXFS client-only cluster configuration daemon. Manages the local kernel's CXFS kernel membership services accordingly.                                                              |
| Cluster software<br>infrastructure<br>(cluster<br>administrative<br>processes) | cluster_admin    | cad          | Cluster administration daemon. Provides administration services.                                                                                                    |
|                                                                                | cluster_control  | crsd         | Node control daemon. Monitors the serial connection to other nodes. Has the ability to reset other nodes.                                                                           |
|                                                                                |                  | cmond        | Daemon that manages all other<br>daemons. This process starts other<br>processes in all nodes in the cluster<br>and restarts them on failures.                                      |
|                                                                                |                  | fs2d         | Manages the database and keeps each copy in synchronization on all nodes in the pool.                                                                                               |
| Kernel Threads                                                                 | IRIX sthreads    | cmsd         | Manages CXFS kernel membership<br>and heartbeating. (The CXFS cmsd<br>resides in the kernel; it differs from the<br>IRIS FailSafe cmsd that resides in user<br>space.)              |
|                                                                                |                  | Recovery     | Manages recovery protocol for node.                                                                                                    |
|                                                                                |                  | corpseleader | Coordinates recovery between nodes.                                                                                                    |

| Layer | Subsystem | Process          | Description                                                                                                    |
|-------|-----------|------------------|----------------------------------------------------------------------------------------------------|
|       |           | dcshake          | Purges idle CXFS vnodes on the CXFS client.                                                                                                    |
|       |           | cxfsd            | Manages sending extent and size updates from the client to the server. This daemon (which runs on the CXFS client) takes modified inodes on the client and ships back any size and unwritten extent changes to the server. |
|       | xthreads  | mesgtcprcv       | Reads messages (one per open message channel).                                                                                                    |
|       |           | mesgtcpaccept    | Responsible for accepting new connections.                                                                                                    |
|       |           | mesgtcpdiscovery | Responsible for monitoring and discovering other nodes.                                                                                                    |
|       |           | mesgtcpmulticast | Responsible for supplying heartbeat.                                                                                                    |
|       |           |                  |                                                                                                    |

The fs2d, clconfd, and crsd daemons run at real-time priority. However, the mount and umount commands and scripts executed by clconfd are run at normal, time-shared priority.

## **Communication Paths**

The following figures show communication paths in CXFS.

**Note:** The following figures do not represent the cmond cluster manager daemon. The purpose of this daemon is to keep the other daemons running.

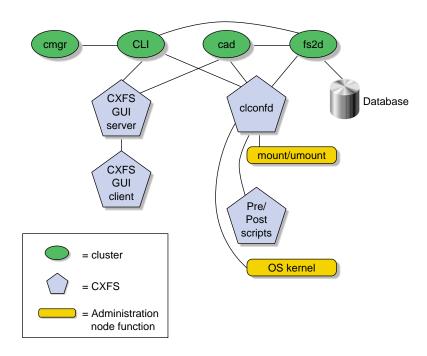

Figure A-1 Communication within One Administration Node

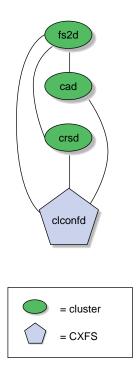

Figure A-2 Daemon Communication within One Administration Node

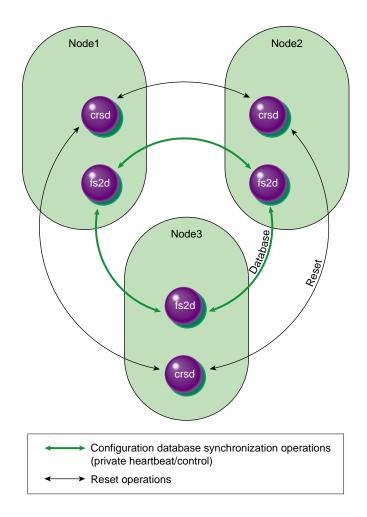

Figure A-3 Communication between Nodes in the Pool

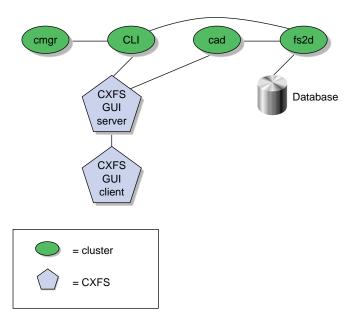

Figure A-4 Communication for an Administration Node Not in a Cluster

One of the administration nodes running the fs2d daemon is chosen to periodically multicasts its IP address and the generation number of the cluster database to each of the client-only nodes. Each time the database is changed, a new generation number is formed and multicast. The following figure describes the communication among nodes, using a Solaris client-only node as an example.

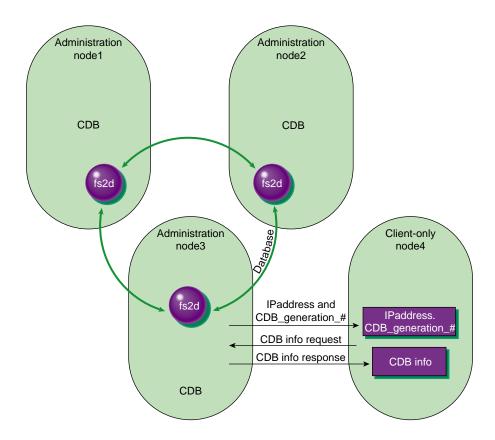

Figure A-5 Communication Among Administration Nodes and Client-Only Nodes

## **Communication Paths in a Coexecution Cluster**

The following figures show the communication paths within one node in a coexecution cluster running CXFS and IRIS FailSafe.

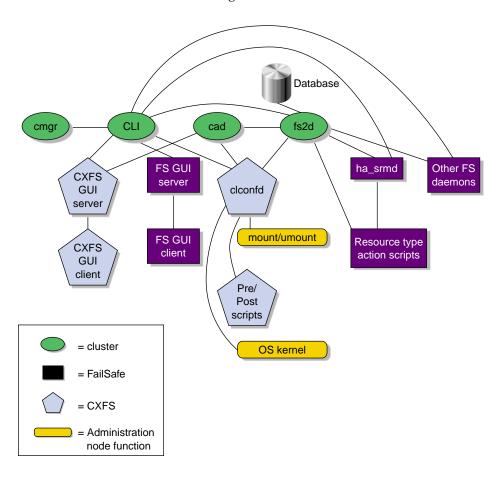

**Figure A-6** Administrative Communication within One Administration Node under Coexecution

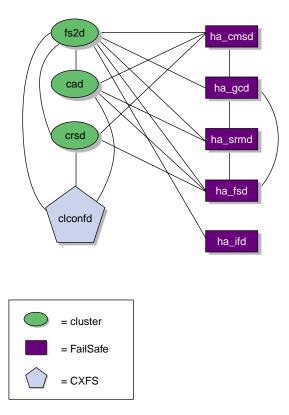

Figure A-7 Daemon Communication within One Administration Node under Coexecution

# Flow of Metadata for Reads and Writes

The following figures show examples of metadata flow.

**Note:** A token protects a file. There can be multiple read tokens for a file at any given time, but only one write token.

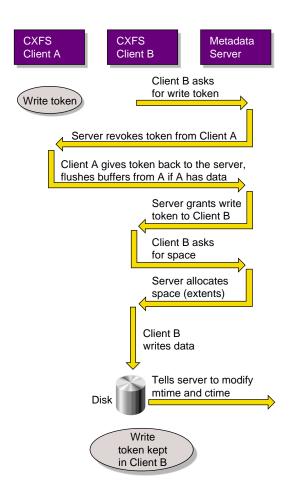

Figure A-8 Metadata Flow on a Write

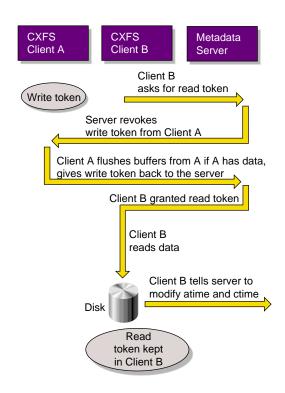

Figure A-9 Metadata Flow on a Read on Client B Following a Write on Client A

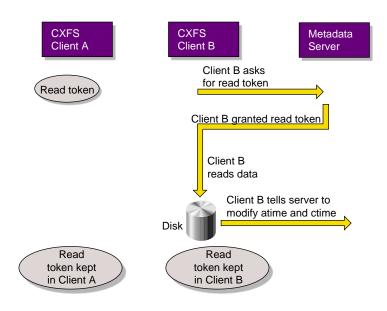

Figure A-10 Metadata Flow on a Read on Client B Following a Read on Client A

## **Memberships and Quorums**

The nodes in a FailSafe or CXFS cluster must act together to provide a service. To act in a coordinated fashion, each node must know about all the other nodes currently active and providing the service. The set of nodes that are currently working together to provide a service is called a membership. Cluster activity is coordinated by a configuration database that is replicated or at least accessible on all nodes in the cluster. The cluster software sends heartbeat messages between the nodes to indicate that a node is up and running. Heartbeat messages for each membership type are exchanged via a private network so that each node can verify each membership.

Nodes within the cluster must have the correct memberships in order to provide services. This appendix discusses the different types of membership and the effect they have on the operation of your cluster.

Nodes might not be able to communicate for reasons such as the following:

- · They are down
- The communication daemons have failed or have been turned off
- Software has not been configured, or has been misconfigured
- The network is misconfigured (in this case, some heartbeat messages may fail while others succeed)
- The network router or cable fails (in this case, all heartbeat messages will fail)

Nodes that cannot communicate must be excluded from the membership because the other nodes will not be able to verify their status.

It is critical that only one membership of each type exist at any one time, as confusion and corruption will result if two sets of nodes operate simultaneously but independently. There is a risk of this happening whenever a segmentation of the private network occurs, or any other network problem occurs that causes the nodes eligible for membership to be divided into two or more sets, where the nodes in each set can communicate with themselves, but not with nodes outside of the set. Thus, in order to form a membership, the nodes must have a quorum, the minimum number of nodes required to form a membership. The quorum is typically set at half the total eligible members.

For example, consider the case of six nodes eligible for a membership:

- If all six nodes can communicate with each other, they will form a membership of six and begin offering the membership's services.
- If a network segmentation occurs that causes four nodes to be in one set and two in another set, the two-node set will try to form its own membership but will be unable to do so because it does not have enough nodes to form a quorum; these nodes will therefore stop offering services. The four-node set will be able to form a new membership of four nodes and will continue to offer the membership's services.
- If a network segmentation occurs that divides the nodes into three sets of two nodes each, no set will be able to form a membership because none contains enough nodes to form a quorum. In this case, the membership services will be unavailable; this situation is unavoidable, as each set of two nodes thinks that the four other nodes may have formed a quorum, and so no set may safely offer the membership's services.
- If a network segmentation occurs that divides the nodes into two sets of three, then both could have a quorum, which could cause problems. To prevent this situation from occurring, some memberships may require a majority (>50%) of nodes or a tiebreaker node to form or maintain a membership. Tiebreaker nodes are used when exactly half the nodes can communicate with each other.

The following sections provide more information about the specific requirements for membership.

**Note:** Because the nodes are unable to distinguish between a network segmentation and the failure of one or more nodes, the quorum must always be met, regardless of whether a partition has actually occurred or not.

## **Membership Types**

There are three types of membership:

- "Cluster Database Membership and Quorum" on page 435
- "CXFS Kernel Membership, Quorum, and Tiebreaker" on page 436
- "FailSafe Membership, Quorum, and Tiebreaker" on page 438

Each provides a different service using a different heartbeat. Nodes are usually part of more than one membership.

### **Cluster Database Membership and Quorum**

The nodes that are part of the cluster database membership (also known as fs2d *membership*) work together to coordinate configuration changes to the cluster database:

- The *potential* cluster database membership is all of the administration nodes (installed with cluster\_admin and running fs2d) that are defined using the GUI or the cmgr command as nodes in the pool. (CXFS client-only nodes are not eligible for cluster database membership.)
- The *actual* membership is the subset of eligible nodes that are up and running and accessible to each other, as determined by heartbeats on the private network. If the primary private network is unavailable, the cluster database heartbeat will failover to the next available heartbeat network defined for the node, if any.

The cluster database heartbeat messages use remote procedure calls (RPCs). Heartbeats are performed among all nodes in the pool. You cannot change the heartbeat timeout or interval.

If a node loses its cluster database membership, the cluster database write-operations from the node will fail; therefore, FailSafe and CXFS configuration changes cannot be made from that node.

The *cluster database membership quorum* ensures atomic write-operations to the cluster database that fs2d replicates in all administration nodes in the pool.

The quorum allows an initial membership to be formed when a majority (>=50%) of the eligible members are present. If there is a difference in the membership log between members, the cluster database tiebreaker node is used to determine which database is replicated. (See "Cluster Database Membership Logs" on page 439.) The cluster database tiebreaker node is always the administration node in the membership with the lowest node ID; you cannot reconfigure the tiebreaker for cluster database membership.

When the quorum is lost, the cluster database cannot be updated. This means that FailSafe and CXFS configuration changes cannot be made; although FailSafe and CXFS may continue to run, the loss of the cluster database quorum usually results in the loss of quorum for FailSafe and/or CXFS, because the nodes that drop from the cluster database membership will probably also drop from other memberships.

#### CXFS Kernel Membership, Quorum, and Tiebreaker

The nodes that are part of the CXFS kernel membership can share CXFS filesystems:

- The potential CXFS kernel membership is the group of all CXFS nodes defined in the cluster and on which CXFS services have been enabled. Nodes are enabled when CXFS services are started. The enabled status is stored in the cluster database; if an enabled node goes down, its status will remain enabled to indicate that it is supposed to be in the membership.
- The actual membership consists of the eligible nodes on which CXFS services have been enabled and that are communicating with other nodes using the heartbeat/control network. CXFS supports only one private network, and that network is the only network used for CXFS kernel membership heartbeats (but remember that the CXFS nodes may use multiple networks for the cluster database membership heartbeats).

**Note:** CXFS metadata also uses the private network. The multiple heartbeats on the private network therefore reduce the bandwidth available for CXFS metadata.

During the boot process, a CXFS node applies for CXFS kernel membership. Once accepted, the node can actively share the filesystems in the cluster.

The CXFS heartbeat uses multicast. Heartbeats are performed among all CXFS-enabled nodes in the cluster.

If a node loses its CXFS kernel membership, it can no longer share CXFS filesystems.

The CXFS kernel membership quorum ensures that only one metadata server is writing the metadata portion of the CXFS filesystem over the storage area network:

• For the *initial* CXFS kernel membership quorum, a majority (>50%) of the server-capable administration nodes with CXFS services enabled must be available to form a membership. (*Server-capable administration* nodes are those that are installed with the cluster\_admin product and are also defined with the GUI or cmgr as capable of serving metadata. Client administration nodes are those that are installed with the cluster\_admin product but are not defined as server-capable.)

**Note:** Client administration nodes and client-only nodes can be part of the CXFS kernel membership, but they are not considered when forming a CXFS kernel membership quorum. Only server-capable nodes are counted when forming the quorum.

• To *maintain* the existing CXFS kernel membership quorum requires at least half (50%) of the server-capable nodes that are eligible for membership. If CXFS kernel quorum is lost, the shared CXFS filesystems are no longer available.

If you do not use reset or I/O fencing to prevent a problem node from accessing I/O devices, you should set a CXFS tiebreaker node to avoid multiple CXFS kernel memberships in the event of a network partition. In CXFS, there is no default tiebreaker. Any node in the cluster can be a CXFS tiebreaker node. SGI recommends that the tiebreaker be a client administration or client-only node to avoid losing the cluster unnecessarily.

You can set the CXFS tiebreaker node by using the GUI's **Set Tiebreaker Node** task or by using the modify command in cmgr. See "Set Tiebreaker Node with the GUI" on page 173 and "Set the Tiebreaker Node with cmgr" on page 234.

**Note:** Suppose you have a cluster with only two server-capable nodes with one of them being the CXFS tiebreaker node. If the tiebreaker node fails or if the administrator stops CXFS services on the tiebreaker node, the other node will not be able to maintain a membership and will do a forced shutdown of CXFS services, which unmounts all CXFS filesystems.

If I/O fencing or reset is used, the quorum is maintained by whichever side wins the reset/fence race.

If a tiebreaker node is set and the network being used for heartbeat/control is divided in half, only the group that has the CXFS tiebreaker node will remain in the CXFS kernel membership. Nodes on any portion of the heartbeat/control network that are not in the group with the tiebreaker node will exit from the membership. Therefore, if the heartbeat/control network is cut in half, you will not have an active metadata server on each half of the heartbeat/control network trying to access the same CXFS metadata over the storage area network at the same time.

**Note:** A tiebreaker node must be configured individually for CXFS and for FailSafe. In a coexecution cluster, these could be different nodes.

### FailSafe Membership, Quorum, and Tiebreaker

The nodes that are part of the FailSafe membership provide highly available (HA) resources for the cluster:

- The *potential* FailSafe membership is the set of all FailSafe nodes that are defined in the cluster and on which HA services have been enabled. Nodes are enabled when HA services are started. The enabled status is stored in the cluster database; if an enabled node goes down, its status will remain enabled to indicate that it is supposed to be in the membership.
- The *actual* membership consists of the eligible nodes whose state is known and that are communicating with other FailSafe nodes using heartbeat and control networks. If the primary private network is unavailable, the FailSafe heartbeat will failover to the next available heartbeat network defined for the node.

The FailSafe heartbeat uses user datagram protocol (UDP). Heartbeats are performed among all FailSafe-enabled nodes in the cluster. You can change the FailSafe heartbeat timing with the GUI Set FailSafe HA Parameters task or the cmgr command modify ha\_parameters (the node\_timeout parameter is the heartbeat timeout and the heartbeat is the heartbeat interval).

If a node loses its FailSafe membership, FailSafe will fail over its HA resources to another node in the cluster.

The FailSafe membership quorum ensures that a FailSafe resource is available only on one node in the cluster. The quorum requires that the state of a majority (>50%) of eligible nodes to be known and that half (50%) of the eligible nodes be present to form or maintain membership.

If a network partition results in a tied membership, in which there are two sets of nodes (each consisting of 50% of the potential FailSafe membership), then a node from the set containing the *FailSafe tiebreaker node* will attempt to perform a reset on a node in the other set. *Reset* is the failure action that performs a system reset via a serial line connected to the system controller.

If the node can verify that the other node was reset, then the membership will continue on the set with the tiebreaker. However, containing the tiebreaker is not a

guarantee of membership; for more information, see the FailSafe Administrator's Guide for SGI InfiniteStorage. The default FailSafe tiebreaker is the node with the lowest node ID in the cluster.

When FailSafe membership quorum is lost, the resources will continue to run but they are no longer highly available.

## **Cluster Database Membership Logs**

Each fs2d daemon keeps a *membership log* that contains a history of each database change (write transaction), along with a list of nodes that were part of the membership when the write transaction was performed. All nodes that are part of the cluster database membership will have identical membership logs.

When a node is defined in the database, it must obtain a current copy of the cluster database and the membership log from a node that is already in the cluster database membership. The method used to choose which node's database is replicated follows a hierarchy:

- 1. If the membership logs in the pool share a common transaction history, but one log does not have the most recent transactions and is therefore incomplete, the database from a node that has the complete log will be chosen to be replicated.
- 2. If there are two different sets of membership logs, the database from the set with the most number of nodes will be chosen.
- 3. If there are two different sets of membership logs, and each set has an equal number of nodes, then the set containing the node with the lowest node ID will be chosen.

To ensure that the complete transaction history is maintained, do not make configuration changes on two different administration nodes in the pool simultaneously. You should connect the CXFS or FailSafe GUI to (or run the cmgr command on) a single administration node in the pool when making changes. However, you can use any node in the pool when requesting status or configuration information.

The following figures describe potential scenarios using the hierarchies.

Figure B-1 on page 441, shows:

• Time 1: An established pool of three administration nodes sharing heartbeats, with node IDs 1-3, represented by the node names N1-N3. The tiebreaker node is the

node in the membership with the lowest node ID. Each successive database write is identified by a letter in the membership log.

- Time 2: A new node, N4, is defined using cmgr or the GUI connected to node N1. Node N4 (node ID = 4) joins the pool. Its membership log is empty.
- Time 3: Because N1/N2/N3 have identical membership logs, the database is replicated from one of them. In this case, N2 is randomly chosen.
- Time 4: All nodes in the pool have identical membership logs.
- Time 5: A network partition occurs that isolates N1. Therefore, N1 can no longer receive database updates. Configuration changes are made by connecting the GUI to N2 (or running cmgr on node N2); this results in updates to the membership logs in N2, N3, and N4, but not to N1 because it is isolated.
- Time 6: The partition is resolved and N1 is no longer isolated. Because N2/N3/N4 have identical membership logs, and share the beginning history with N1, the database is replicated from one of them. N4 is chosen at random.
- Time 7: All nodes in the pool have identical membership logs.

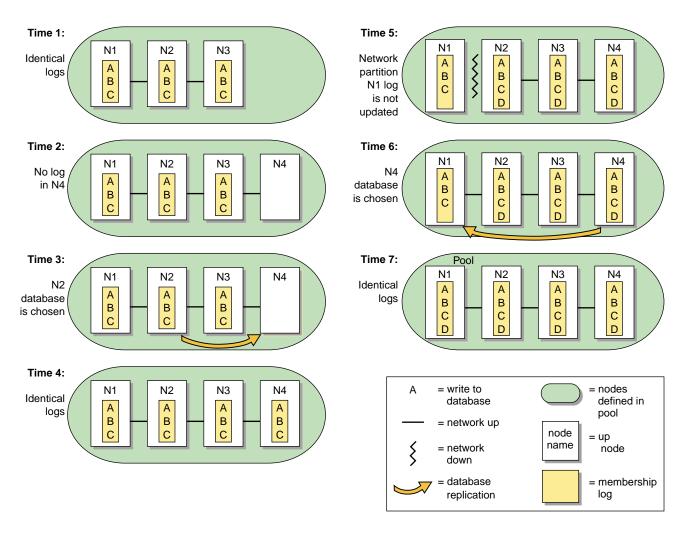

Figure B-1 One Node is Out of Date: Most Recent Log is Replicated

Recall that a node can be in only one pool at a time. If there are two separate pools, and from a node in one pool you define one or more nodes that are already in the other pool, the result will be that nodes from one of the pools will move into the other pool. **This operation is not recommended**, and determining which nodes will move into which other pool can be difficult. Figure B-2 on page 442 illustrates what to expect in this situation.

- Time 1: There are two pools that do not share membership log contents. One pool has two nodes (N1/N2), the other has three (N3/N4/N5).
- Time 2: N1 and N2 are defined as part of the second pool by running cmgr or connecting the GUI to node N3, N4, or N5. This results in a new pool with five nodes with different membership logs.
- Time 3: The database from the larger set of nodes is the one that must be replicated. N3 is chosen at random from the N3/N4/N5 set.
- Time 4: All nodes in the pool have identical membership logs.

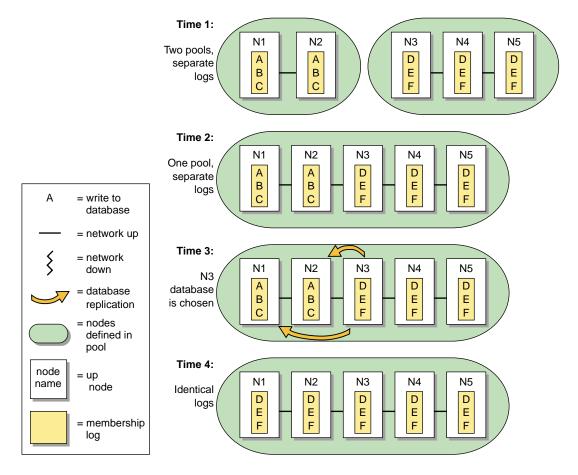

Figure B-2 Unequally Sized Pools are Joined: Log from Larger Pool is Replicated

Figure B-3 on page 444, shows a similar situation in which two nodes are defined in two pools, but the pools are of equal size:

- Time 1: There are two pools that do not share membership log contents. Each pool has two nodes (N1/N2 in pool 1, and N3/N4 in pool 2).
- Time 2: N1 and N2 are defined as part of the second pool by connecting the GUI or running cmgr on node N3 or N4. This results in a new pool with four nodes with different membership logs.
- Time 3: Because each set has the same number of nodes, the tiebreaker node (the node with the lowest node ID in the membership) must be used to determine whose database will be chosen. Because node N1 is the lowest node ID (node ID=1), the database from N1 is chosen.
- Time 4: All nodes in the pool have identical membership logs.

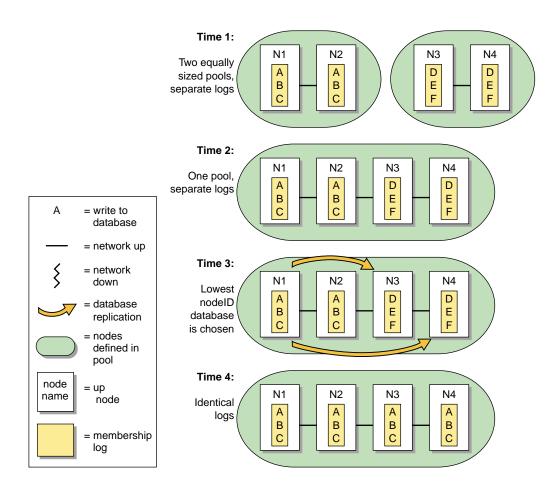

Figure B-3 Equally Sized Pools are Joined: Log from Node with Lowest Node ID is Replicated

## **Quorum and Tiebreaker Examples**

### **Changing CXFS Kernel Membership Quorum Example**

Figure B-4 on page 446, shows an example of a changing CXFS kernel membership quorum. It shows a pool of:

• Five CXFS server-capable administration nodes (A, B, C, D, and E)

- Two client-only nodes (F and G)
- One client admin node (H)

All nodes except E are defined as part of the cluster. Assume that CXFS services have been enabled on A, B, C, D, F, G, and H.

Of the seven nodes eligible for CXFS kernel membership, four are server-capable nodes (A, B, C, and D). Therefore, at least three of these four nodes must be able to communicate with each other to form an initial CXFS kernel quorum (>50% of the eligible server-capable nodes). Once the quorum has been reached, a membership will form with the nodes in the quorum plus all other eligible nodes that can communicate with the nodes in the quorum.

Figure B-4 on page 446, shows the following:

- Time 1: The CXFS kernel membership quorum is formed with three server-capable nodes, A, B, and C. The membership is A, B, C, F, G, and H.
- Time 2: Node B shuts down and leaves the membership. The remaining nodes in the quorum are A and C. The membership is still be available in this case because it satisfies the quorum requirement to maintain 50% of the eligible server-capable nodes (that is, two of the four server-capable nodes). The membership is A, C, F, G, and H.
- Time 3: Node A also shuts down and leaves the membership. Therefore, the
  quorum requirement is no longer met because quorum cannot be maintained with
  fewer than 50% of the eligible server-capable nodes. Without a quorum, the
  membership cannot continue, and so the CXFS filesystems in the cluster would
  not be available.

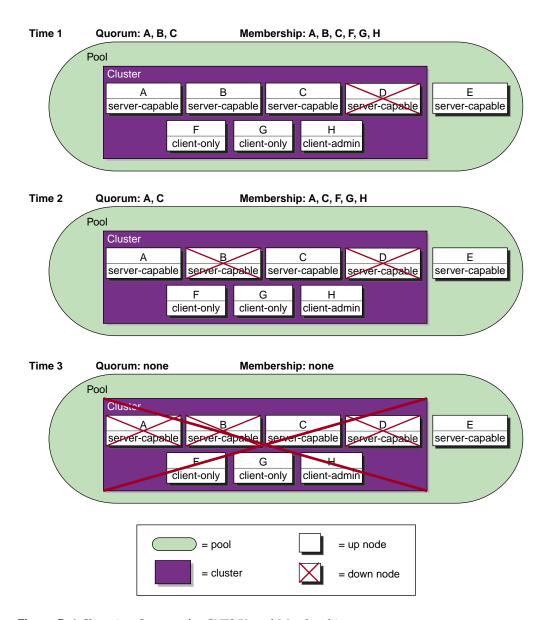

Figure B-4 Changing Quorum for CXFS Kernel Membership

#### **Coexecution Example**

Figure B-5 on page 448, shows an example of the different memberships in a cluster running CXFS and FailSafe. The pool contains 15 nodes (named N1 through N15). N1 has the lowest node ID number. There are CXFS nodes running IRIX, Solaris, and Windows; only the nodes running IRIX are administration nodes containing the cluster database. The FailSafe nodes are those where HA services are enabled; each of these is an administration node.

- Cluster database membership:
  - Eligible: N1, N2, N3, N5, N9, and N10 (that is, all nodes containing the cluster database)
  - Actual: N1, N2, N3, and N10 (because N5 and N9 are down)
  - Quorum: N1, N2, N3, and N10 (>50% of eligible nodes)
- FailSafe membership:
  - Eligible: N1, N2, and N3 (that is, those nodes with HA services enabled and defined as part of the cluster)
  - Actual: N1, N2, N3
  - Quorum: N1, N2, N3 (>50% of eligible nodes)
- CXFS kernel membership:
  - Eligible: N1-N8 and N11-N15 (N9 and N10 are not defined as part of the cluster)
  - Actual: N1, N2, N3, N4, N6, and N11-N15 (because N5, N7, and N8 are down)
  - Quorum: N1, N2 (>50% of server-capable eligible nodes)

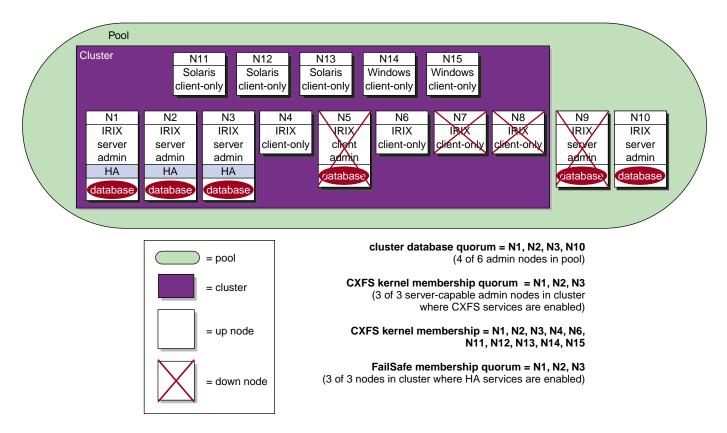

Figure B-5 Example Memberships in a Coexecution Cluster

## **CXFS Tiebreaker Node Example**

Figure B-6 on page 449, displays a situation in which a router dies and the heartbeat/control network is effectively split in two. The potential CXFS kernel membership is defined to be nodes A, B, C, and D. The nodes on network segment 2 (nodes C and D) will leave the CXFS kernel membership because they do not contain the CXFS tiebreaker node, and therefore do not have a quorum. On network segment 1, one of the other two potential metadata servers will become active and the membership will only include the systems on network segment 1. The nodes that were on network segment 2 will remain out of the membership until CXFS services are restarted on them and the router is repaired.

448 007-4016-021

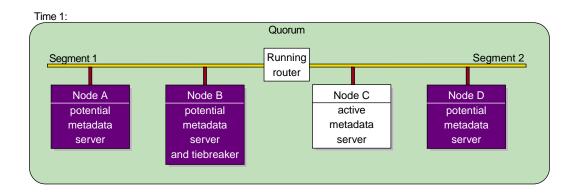

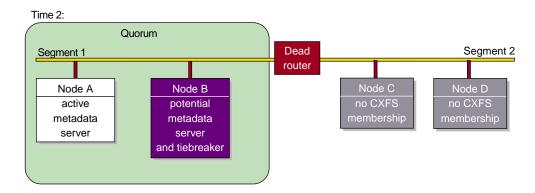

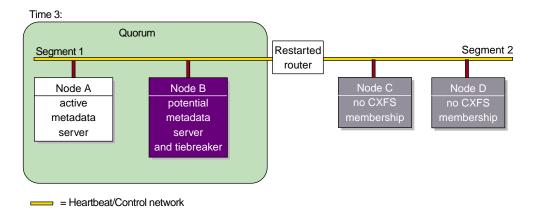

Figure B-6 CXFS Tiebreaker Node

### **Heartbeat Considerations**

There are different heartbeats for each membership type, and each uses a different networking method. Therefore, certain network misconfiguration can cause one heartbeat to fail while another succeeds.

At least two networks should be designated as FailSafe heartbeat networks. FailSafe uses only the highest priority working network for heartbeats; the other network is for heartbeat failover. Usually the private network is used as the highest priority heartbeat network.

In a coexecution cluster, there must be two networks as required by FailSafe; at least one private network is recommended for FailSafe and a private network is required by CXFS.

In a coexecution cluster, CXFS meta data, CXFS heartbeat, and FailSafe heartbeat can use the same network. The heartbeat intervals and timeouts should be appropriately adjusted, if possible, so that all network traffic has sufficient bandwidth. You cannot change the heartbeat timeout or interval for the cluster database membership. Before you adjust the heartbeat settings for the FailSafe membership or CXFS kernel membership, you should consider the impact on the other heartbeats.

If the highest priority network fails, the FailSafe and cluster database memberships will continue using just the next priority network, but the CXFS kernel membership will fail.

## CXFS Recovery Issues in a Cluster with Only Two Server-Capable Nodes

A cluster with an odd number of server-capable nodes is recommended for a production environment. However, if you use a production cluster with an even number of server-capable nodes (especially only two server-capable nodes), you must do one of the following:

- Use serial reset lines or I/O fencing to ensure protection of data and guarantee that only one node is running in error conditions. The reset capability or I/O fencing is mandatory to ensure data integrity for all nodes. Clusters should have an odd number of server-capable nodes.
- Set a CXFS tiebreaker node. If the tiebreaker node is a server-capable administration node, there will be a loss of CXFS kernel membership, and therefore CXFS filesystems, if the tiebreaker node goes down. If the tiebreaker is an administration node, the cluster database membership may also be lost.

However, even with these methods, there are recovery and relocation issues inherent to a cluster with only two server-capable nodes.

## IP Filtering Example for the CXFS Private Network

This appendix contains an example /etc/ipfilterd.conf file that can be used to provide IP filtering for the CXFS private network.

Note the following:

- If you use I/O fencing and ipfilterd on a node, the ipfilterd configuration must allow communication between the node and the telnet port on the switch.
- There must be an /etc/ipfilterd.conf file configured on each node on which you want to filter IP traffic. The files will be similar except for the first set of lines, which are node-dependent; that is, the lines in the file for NodeA must match the networking interfaces on which the network traffic may pass for NodeA.
- The systume variable ipfilterd\_inactive\_behavior must be set to 0, which means that the filter will be disabled as soon as ipfilterd is terminated using the killall command.
- The ipfilterd argument to chkconfig must be turned on for each node where ipfilterd will run. For example:

```
nodeA# chkconfig ipfilterd on
```

• If any network interface name is changed on a system, you must update the /etc/ipfilterd.conf file to include the change in the appropriate accept line. That is:

```
accept -i changed_or_new_interface
```

• For debugging purposes, each dropped packet will log a message similar to the following in the syslog file:

```
May 24 16:44:44 5A:rodin unix: NOTICE: ipfilter(cache) - packet dropped: 10.1.1.5 SPT=137 DPT=137 UDP
```

If you want to disable the filtering, such as in the case where it is blocking wanted traffic, do the following:

1. Kill the ipfilterd daemon:

```
nodeA# killall ipfilterd
```

#### 2. Turn off the ipfilterflag argument:

#### nodeA# chkconfig ipfilterd off

Following is a sample file for nodeA:

```
nodeA# cat ipfilterd.conf
# ipfilterd.conf for nodeA
# Filters follow:
# Do not restrict traffic on any of the interfaces for NodeA,
# except from ef1 (CXFS heartbeat)
accept -i lo0
accept -i ef0
accept -i eg0
accept -i eg1
accept -i lb0
# Restrict access over the CXFS heartbeat network
# Interface ef1
# Accept any fragment, reassembly won't work if first fragment filtered out.
accept -i ef1 ip.off>0
# CXFS is using RPC, need portmapper.
accept -i ef1 udp.port 111
accept -i ef1 tcp.port 111
# fs2d daemon is dynamically assigning ports in range 600-1023.
# We need port definition (sport + dport for both directions).
accept -i ef1 tcp.sport>=600 and tcp.sport<=1023
accept -i ef1 tcp.dport>=600 and tcp.dport<=1023
# sgi-cad defaults to 5435/tcp
```

```
accept -i ef1 tcp.port 5435
# sgi-crsd
# Each node opens 7500/udp, both directions needed
accept -i ef1 udp.port 7500
# Uncomment the line below for CXFS client-only node.
# accept -i ef1 udp.port 5449
# CXFS kernel ports 5450-5453
# Connections in both directions so open dport and sport.
accept -i ef1 tcp.port 5450
accept -i ef1 tcp.port 5451
accept -i ef1 udp.port 5452
accept -i ef1 udp.port 5453
# fs2d client are using ports in range 7000-8500
accept -i ef1 tcp.dport>7000
accept -i ef1 udp.dport>7000
# Uncomment the line below for IO fencing only if switches are on CXFS private network
# (ip.src is the switch address)
# accept -i ef1 tcp.sport=23 and ip.src=10.1.1.6
# Let icmp traffic pass, especially 'PORT UNREACHABLE ICMP packet'
accept -i ef1 icmp
# Reject the rest (-1 will log any rejected packet to the SYSLOG)
reject -i ef1 -l
```

# **Operating System Path Differences**

This appendix lists the locations for commonly used commands. For information about other client-only operating systems, see the CXFS MultiOS Client-Only Guide for SGI InfiniteStorage.

**Table D-1** Common Path Differences Between IRIX and Linux

| Command/File                       | IRIX                 | Linux                    |
|------------------------------------|----------------------|--------------------------|
| chkconfig                          | /etc/                | /bin/                    |
| cxfs_client log                    | /var/adm/cxfs_client | /var/log/cxfs_client     |
| cxfs_client.options                | /etc/config/         | /etc/cluster/config/     |
| df                                 | /usr/sbin/           | /bin/                    |
| hinv                               | /sbin/               | /usr/bin/                |
| hostname                           | /usr/bsd/            | /bin/                    |
| mount                              | /sbin/               | /bin/                    |
| netstat                            | /usr/etc/            | /bin/                    |
| ping                               | /usr/etc/            | /bin/                    |
| ps                                 | /usr/bin/            | /bin/                    |
| scsiha                             | /usr/sbin/           | /bin/                    |
| Cluster daemon configuration files | /etc/config/         | /etc/cluster/config/     |
| System log                         | /var/adm/SYSLOG      | /var/log/messages        |
| CXFS/cluster daemon initialization | /etc/init.d/cluster  | /etc/init.d/cxfs_cluster |

For more information, see the cxfs\_client man page.

# **Filesystem Specifications**

| Item                               | IRIX                                                                                                | Linux                    |
|------------------------------------|----------------------------------------------------------------------------------------------------|--------------------------|
| Maximum filesystem size            | 2 <sup>64</sup> bytes (about 18 million terabytes). The maximum offset within a CXFS file is (about | 2 <sup>64</sup> bytes    |
| Maximum files size/offset          | 2 <sup>63</sup> -1 bytes (about 9 million terabytes)                                                | 2 <sup>63</sup> -1 bytes |
| Block size (in bytes) <sup>1</sup> | 512, 1024, 2048, 4096, 8192, 16384, 32768, or 65536                                                 | 512, 1024, 2048, or 4096 |

If the filesystem is to be accessible by other platforms in a multiOS cluster, its block size must be supported on all platforms in the cluster

## **System Reset Configuration**

This appendix discusses system controllers that can be used in CXFS system reset configurations:

- "L2 System Controller"
- "L1 System Controller" on page 465
- "MSC System Controller" on page 468
- "MMSC System Controller" on page 470

**Note:** Serial cables are provided with SAN server configurations. Other configurations require that you purchase serial cables if you want to use system reset.

## **L2 System Controller**

The L2 system controller and the required USB cables are optional equipment available for purchase. The L2 method is recommended because the system console remains available.

Use the modem port on the L2 system controller as shown in Figure F-1. Use DB9 serial ports on an IX-brick on Altix 3000 and Origin 3000. Connect the serial cable to the modem port on one end and the serial port on the IX-brick (for example, serial port connector 0), as shown in Figure F-2.

Figure F-3, Figure F-4, and Figure F-5 show serial connections for two machines with an L2 system controller. (These figure shows direct attached storage. Serial connections for other storage configurations will be the same.)

For information about Altix 350 serial ports, see "L1 System Controller" on page 465.

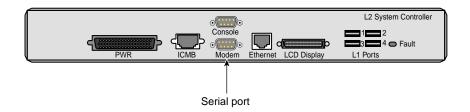

Figure F-1 L2 Rear Panel

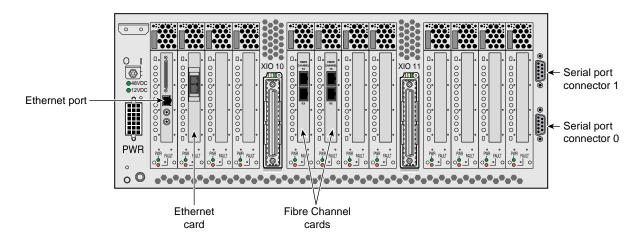

Figure F-2 IX-brick Rear Panel

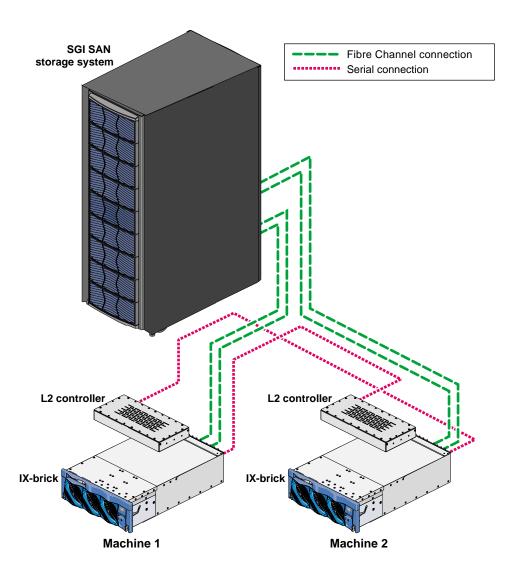

Figure F-3 Altix 3000 and Origin 3000 Serial Connections

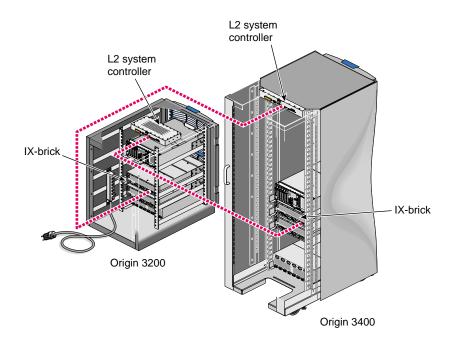

Figure F-4 Serial Connection Between SGI Origin 3200 and Origin 3400/3800 Servers

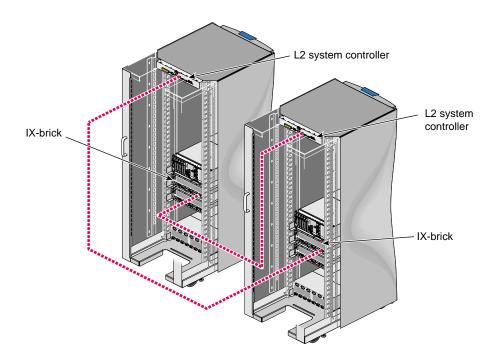

Figure F-5 Serial Connection Between Two SGI Origin 3400 or SGI Origin 3800 Servers

## **L1 System Controller**

L1 system controller can be used for reset for following machines (however, SGI recommends the use of L2 because using L1 for system reset makes the L1 unavailable for system console):

- Altix 350
- Origin 300
- Origin 350
- Origin 3200C
- Onyx 300
- Onyx 350
- Onyx 3200C

**Note:** The USB port on the Altix 350 and the Origin 350 is labeled **L1 PORT**. Do not use this port for system reset. Use the port labeled **CONSOLE** as shown in Figure F-6.

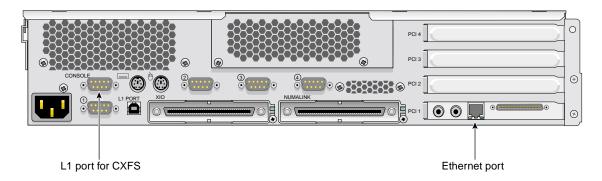

Figure F-6 Origin 350 Rear Panel

Connect the serial cable to the console port (port labeled **CONSOLE**) on one end and the serial port of other node on the other end. The serial ports on Origin 350 are labeled as **1**, **2**, **3**, and **4**; see Figure F-6. In Altix 350, use IO10 and a *multiport serial adapter cable*, which is a device that provides four DB9 serial ports from a 36-pin connector; see Figure F-7.

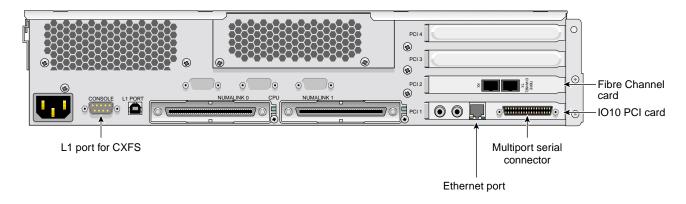

Figure F-7 Altix 350 Rear Panel

# Redirecting the Console for Origin 300, Origin 350, Origin 3200C, Onyx 300, Onyx 350, and Onyx 3200C

On Origin 300, Origin 350, Origin 3200C, Onyx 300, Onyx 350, and Onyx 3200C systems, there is only one serial/USB port that provides both L1 system controller and console support for the machine. In a CXFS configuration, this port (the DB9 connector) is used for system reset. It is connected to a serial port in another node or to the Ethernet multiplexer.

To get access to console input and output, you must redirect the console to another serial port in the machine.

Use the following procedure to redirect the console:

- 1. Edit the /etc/inittab file to use an alternate serial port.
- 2. Either issue an init q command or reboot.

For example, suppose you had the following in the /etc/inittab file (line breaks added for readability):

```
# on-board ports or on Challenge/Onyx MP machines, first IO4 board ports
t1:23:respawn:/sbin/suattr -C CAP_FOWNER,CAP_DEVICE_MGT,CAP_DAC_WRITE+ip
-c "exec /sbin/getty ttyd1 console"  # alt console
t2:23:off:/sbin/suattr -C CAP_FOWNER,CAP_DEVICE_MGT,CAP_DAC_WRITE+ip
-c "exec /sbin/getty -N ttyd2 co_9600"  # port 2
```

#### You could change it to the following:

```
# on-board ports or on Challenge/Onyx MP machines, first IO4 board ports
t1:23:off:/sbin/suattr -C CAP_FOWNER,CAP_DEVICE_MGT,CAP_DAC_WRITE+ip
-c "exec /sbin/getty ttyd1 co_9600"  # port 1
t2:23:respawn:/sbin/suattr -C CAP_FOWNER,CAP_DEVICE_MGT,CAP_DAC_WRITE+ip
-c "exec /sbin/getty -N ttyd2 console" # alt console
```

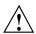

**Caution:** Redirecting the console by using the above method works only when the IRIX operating system is running. To access the console when the operating system is not running (miniroot) , you must physically reconnect the machine: unplug the serial hardware reset cable from the console/L1 port and then connect the console cable.

## **MSC System Controller**

Figure F-8 and Figure F-9 show the serial connection between two deskside servers.

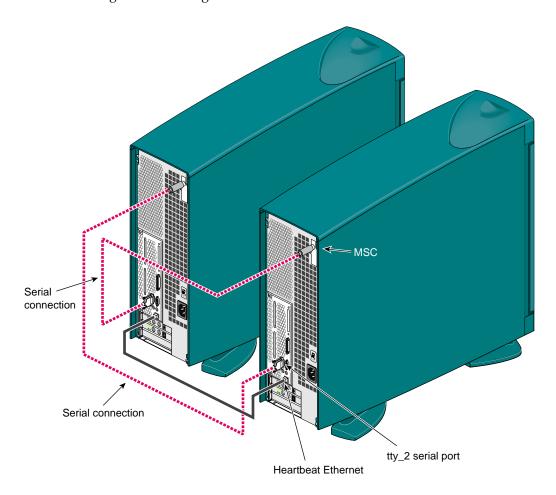

Figure F-8 Serial Connection Between Two Origin 200 Deskside Servers

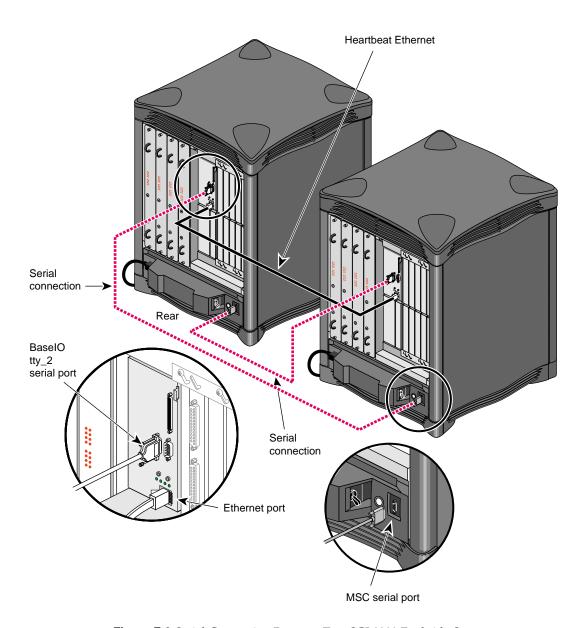

Figure F-9 Serial Connection Between Two SGI 2200 Deskside Servers

007-4016-021 469

# **MMSC System Controller**

Figure F-10 shows the MMSC. The alternate console port should be connected to the serial port on another machine using a serial cable.

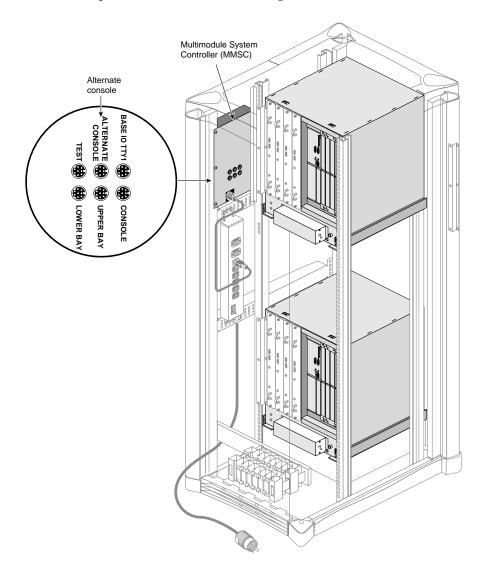

Figure F-10 MMSC Serial Port

## **Mount Options Support**

The table in this appendix lists the mount options that are supported by CXFS, depending upon the server platform. Some of these mount options affect only server behavior and are ignored by client-only nodes.

The table also lists those options that are not supported, especially where that support varies from one platform to another. Both the IRIX and the SGI ProPack for Linux mount commands support many additional options, but these options may be silently ignored by the clients, or cause the mount to fail and should be avoided.

For more information, see the IRIX mount(1M) and Linux mount(8) man pages.

**Note:** The following are mandatory, internal CXFS mount options that cannot be modified and are set by clconfd and cxfs\_client:

client\_timeout
server\_list

The table uses the following abbreviations:

MDS = Metadata server S = Supported n = Not supported

A blank space within the table means that the option has not been verified.

 Table G-1 Mount Options Support

|                | IRIX Client-only Node |             | ProPack for Linux Client-only Node |             |
|----------------|-----------------------|-------------|------------------------------------|-------------|
| Mount Option   | IRIX MDS              | ProPack MDS | IRIX MDS                           | ProPack MDS |
| biosize        | S                     | S           | S                                  | S           |
| client_timeout | S                     | S           | S                                  | S           |
| dmapi          | n                     | n           | n                                  | n           |
| dmi            | S                     | S           | S                                  | S           |
| gqnoenforce    | S                     | S           | S                                  | S           |
| gquota         | S                     | S           | S                                  | S           |
| grpid          | S                     | n           | n                                  | n           |
| inode64        | S                     | S           | S                                  | S           |
| noatime        | S                     | S           | S                                  | S           |
| noauto         | n                     | n           | n                                  | n           |
| nodev          | S                     | S           | S                                  | S           |
| noquota        | S                     | S           | S                                  | S           |
| nosuid         | S                     | S           | S                                  | S           |
| qnoenforce     | S                     | S           | S                                  | S           |
| quota          | S                     | S           | S                                  | S           |
| ro             | S                     | S           | S                                  | S           |
| rw             | S                     | S           | S                                  | S           |
| server_list    | S                     | S           | S                                  | S           |
| uqnoenforce    | S                     | S           | S                                  | S           |
| uquota         | S                     | S           | S                                  | S           |

## **Initial Configuration Checklist**

Following is a checklist of the steps you must perform when installing and configuring a CXFS system.

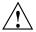

**Caution:** CXFS is a complex product. To ensure that it is installed and configured in an optimal manner, you **must** purchase initial setup services from SGI.

This checklist is not intended to be used directly by the customer, but is provided for reference. It is intended to be used only as an aid; you must be certain to read this entire manual, especially Chapter 16, "Troubleshooting" on page 355, before attempting to complete these procedures.

- [ ] Understand the application use, storage configuration, and I/O patterns at the site. (Not all applications benefit from CXFS; see "Comparison of XFS and CXFS" on page 2.)
- [ ] Connect the SAN hardware. See the RAID documents.
- [ ] Is there a private network? This is a requirement. SGI recommends a network switch rather than a hub for performance and control.
- [] Are there reset lines or I/O fencing? One of these solutions is required to ensure data integrity for **all** nodes. Clusters should have an odd number of server-capable nodes. See "Isolating Failed Nodes" on page 24, and "Reset" on page 30.
- [ ] Read this book and any README files provided with the release. If you have clients running operating systems other than IRIX or SGI ProPack for Linux, also read the CXFS MultiOS Client-Only Guide for SGI InfiniteStorage.
- [] Verify that the network is usable. See Chapter 4, "IRIX CXFS Installation" on page 61.
- [] Install the CXFS software. See Chapter 4, "IRIX CXFS Installation" on page 61, and Chapter 5, "Linux CXFS Installation" on page 75. If you have clients running operating systems other than IRIX or SGI ProPack for Linux, also see the CXFS MultiOS Client-Only Guide for SGI InfiniteStorage.

- [ ] Modify the configuration files and perform other tasks as needed. See Chapter 6, "Postinstallation Steps" on page 85.
- [] Completely configure a **small** cluster (3 nodes). See Chapter 7, "Initial Configuration of the Cluster" on page 103.
- [] Look for errors in the daemon log files in the /var/cluster/ha/logs directory.
- [ ] If all is well, add the rest of the nodes. If there are problems, see Chapter 16, "Troubleshooting" on page 355.
- [] Set up the filesystems. See Chapter 7, "Initial Configuration of the Cluster" on page 103.

## **Summary of New Features from Previous Releases**

This appendix contains a summary of the new features for each version of this guide.

## **CXFS Version 1: Original Implementation**

CXFS version 1 is the original implementation of CXFS.

## **IRIX 6.5.6f**

Original publication (007–4016–001).

## **IRIX 6.5.6f**

The 007–4016–002 update contains additional troubleshooting information and instructions for unmounting and remounting filesystems with the command line interface. It was reorganized to make the tasks of installation and configuration clearer.

## **IRIX 6.5.7f**

The 007–4016–003 update contains the following:

- Metadata server recovery information
- Administrative shutdown procedures
- Additional troubleshooting information
- Instructions for unmounting and remounting filesystems with the CLI
- Reorganized installation and configuration information

#### **IRIX 6.5.8f**

The 007-4016-004 update contains the following:

- Support for hierarchical storage management (HSM) through data management application programming interface (DMAPI), also know as X/Open data storage management specification (XDSM)
- Changes to administrative shutdown, including two new cmgr subcommands to stop CXFS services on the local nodes: admin cxfs\_stop and admin cxfs\_stop
- Quorum changes without panics

## **IRIX 6.5.9f**

The 007-4016-005 update contains the following:

- Coexecution of CXFS and IRIS FailSafe 2.1, including commands to convert nodes and clusters to apply to both utilities
- Ability to use the cmgr command without extra prompting (-p), permitting the use of scripts
- New tasks to revoke and allow membership of the local node
- Ability to specify the tie-breaker node, which is used in the process of computing node membership for the cluster when exactly half the nodes in the cluster are up and can communicate with each other
- Clarification that a single subnet should be used

## IRIX 6.5.10f

The 007-4016-006 update contains the following:

- Clarifications about CXFS shutdown and database shutdown
- Additional information about CXFS daemons
- Clarifications to the comparison of XFS and CXFS

#### IRIX 6.5.11f

The 007-4016-007 update contains the following:

- Addition of the Origin 3000 partition ID to node configuration
- Troubleshooting information for a two-node cluster when both nodes go down
- Information about editing the /etc/hosts file to use an alternate interface for heartbeat and control.
- Clarification about the use of hardware reset and tie-breaker nodes
- Ability to unset the tie-breaker node
- Use of fsr

## **CXFS Version 2: MultiOS Cluster**

CXFS version 2 includes client-only nodes on operating system platforms other than IRIX (*multiOS cluster*, or *heterogeneous clients*).

## IRIX 6.5.12f

The 007-4016-008 update contains the following:

• A cluster of at least **three** weighted nodes is recommended for a production environment (that is, one requiring relocation and recovery of the metadata server).

If you use a two-weighted-node cluster for production, you must do one of the following:

- Use reset lines to avoid data corruption and ensure that only one node is running in error conditions (reset lines are recommended for all CXFS clusters and required for use with IRIS FailSafe).
- Weight one node as 1 and the other as 0.
- Set a tie-breaker node.

However, there are issues with a two-weighted-node cluster.

- The new cluster\_status command, which provides a curses interface to display status information gathered by the cad daemon (this information is also displayed by the cxdetail command).
- Cluster nodes can run adjacent levels of the IRIX operating system (OS); for example, 6.5.11f and 6.5.12f (this applies as of 6.5.12f).
- The ability to execute your own custom scripts around mounting operations.
- Partition ID information.
- Clarification about the following:
  - Hostname resolution rules; it is critical that you understand these rules and have files configured poperly before attempting to configure a cluster.
  - The difference between CXFS membership and fs2d membership.
  - Configuration of nodes supported in an IRIS FailSafe and CXFS coexecution environment.
  - Unwritten extent tracking (unwritten=1|0) with CXFS.
  - Including the CXFS mount point in the /etc/exports file.
  - Number of nodes supported: 16 CXFS nodes, and up to 8 IRIS FailSafe nodes with coexecution.
  - The flow of information in a coexecution cluster.

## IRIX 6.5.13f

The 007–4016–009 update contains the following:

The structure of the CXFS filesystem configuration has changed. CXFS filesystems
can now be defined, modified, managed and deleted independently of each other
and of the cluster definition. (Previously, the CXFS filesystems were defined as
attributes to the cluster definition.)

The new design improves the performance, flexibility and reliability of filesystem configuration. To accommodate clusters mixing nodes running 6.5.12 and 6.5.13, backwards compatibility is enforced by default in 6.5.13. The result is that the performance achievements are not visible; however, if you are 6.5.13 on all nodes in the cluster, you may wish to turn off backwards compatibility. Backwards compatibility will be turned off in the 6.5.14 release.

- Information about locating the xfsdump inventory in a shared directory.
- Information about the IRIS FailSafe CXFS resource type that can be used to failover applications that use CXFS filesystems.
- The -p option is no longer required when defining filesystems with the cmgr command; the scripting capability is therefore provided.
- For certain GUI tasks, the ability to select all nodes at once in addition to specifying nodes individually.
- New /var/cluster/cmgr-scripts/rotatelogs script to save log files with day and month name as suffixes.
- The setting to force an unmount of a filesystem using the umount -k option is turned off by default in the GUI. There is no default when using the cmgr command.
- Clarification of the term *CLI* to mean the underlying set of commands that are used by the cmgr cluster manager tool and by the GUI.
- Use of sgi\_apache.sw.server.
- Correction: real-time filesystems are not currently supported. Changes to reflect this have been made in text.
- New and revised figures.

## **IRIX 6.5.14f**

The 007-4016-011 update contains the following:

The graphical user interface (GUI) has been improved. The separate cluster view
 (the cxdetail command) and task manager (the cxtask command) have been
 streamlined into one window, the CXFS Manager. Both the cxtask and
 cxdetail commands are kept for historical purposes; this document refers to just
 cxtask for simplicity.

The new GUI provides the following features:

- Access to tasks through the menu bar or by clicking the right mouse button within the tree view
- Faster filesystem status and cluster status updates

- Access to the salog(4) file, which shows every command run from the GUI
- A **Find** textfield helps you find components within the displayed tree-view
- Information about the use of xfs\_repair and CXFS filesystems.

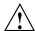

**Caution:** Do not use xfs\_repair on a CXFS filesystem unless you are certain there is a problem.

- Information about using cmgr(1M):
  - Invoking subcommands directly on the command line with the -c option
  - Using template scripts provided in the /var/cluster/cmgr-templates directory
- Information about MAC labels in a mixed Trusted IRIX and IRIX cluster.
- The structure of the CXFS filesystem configuration was changed with the release of IRIX 6.5.13. Backward compatibility with earlier versions is no longer maintained as of IRIX 6.5.14, because all nodes in the cluster must be running the same or adjacent releases.

If you are upgrading from 6.5.13f entirely to 6.5.14f, there is no further impact.

If you intend to run a mixture of 6.5.13f and 6.5.14f nodes, you must turn off backward compatibility.

If you are upgrading from 6.5.12f or earlier without first installing and running 6.5.13f, then you must perform a one-time manual conversion of your CXFS filesystem definitions.

## **IRIX 6.5.15f**

The 007–4016–012 update contains the following:

Note: Relocation and recovery are deferred in this release.

Support for clients of other operating systems such as Solaris and Windows NT as
defined in the CXFS MultiOS Client-Only Guide for SGI InfiniteStorage. These clients
will be released asynchronously from the IRIX release. This support will require a

minimum of IRIX 6.5.15f plus appropriate patches. For more information, see your SGI support contact.

- Default scripts are now provided in the /var/cluster/clconfd-scripts directory to permit NFS-exporting of CXFS filesystems listed in /etc/exports.
- Reset lines are mandatory for two-node and two-weighted node clusters. Larger clusters should have an odd number of weighted nodes, or must have serial reset lines if only two of the nodes are weighted.
- Simplification of Chapter 1. General information about the CXFS Manager GUI
  and cmgr have been moved to their respective reference chapters, coexecution
  details have been moved into a separate chapter, and the communication flow
  diagrams and daemon information have been moved into an appendix.
- Information about the error messages that may cause administrators to use xfs\_repair inappropriately.
- Changes to the rotatelogs script syntax. The root crontab file now has an
  entry to run the rotatelogs script weekly. If you run the script twice in one day,
  it will append the current log file to the previous saved copy, rather than
  overwriting it.
- A new figure describing some of the various combinations of node and cluster types in a coexecution cluster.

## **IRIX 6.5.16f**

The 007–4016–013 update contains the following:

**Note:** Relocation and recovery are fully implemented, but the number of associated problems prevents support of these features in CXFS. While data integrity is not compromised, cluster node panics or hangs are likely to occur. These features will be fully supported when these issues are resolved.

- Support for Solaris and Windows NT systems in a multiple operating system (multiOS) cluster, including the following:
  - Information about defining the operating system for a node. For existing clusters that are upgraded to IRIX 6.5.16f, existing nodes will be assigned an operating system type of IRIX.

007-4016-021 481

- Information about I/O fencing, which allows a problem node to be isolated from the storage area network (SAN) so that it cannot corrupt data in the shared CXFS filesystem. Solaris and Windows NT nodes require a Brocade switch in order to support I/O fencing for data integrity protection; therefore, the Brocade switch is a required piece of hardware in a cluster running multiple operating systems.
- The new terms multiOS and CXFS client-only node.
- Support for the L1 controller on SGI Origin 300, SGI Origin 3200C, SGI Onyx 300, and SGI Onyx 3200C systems.
- Information about the CXFS GUI tasks to define and modify a filesystem, which have been split into two pages for ease of use.
- New GUI icons.

#### IRIX 6.5.17f

The 007–4016–014 update contains the following:

- A new appendix contains an example /etc/ipfilterd.conf file that can be used to provide IP filtering for the CXFS private network.
- The build\_cmgr\_script command, which generates a cmgr script from the cluster database. The script can be used later to recreate the cluster database after performing a cdbreinit command.
- A sample script to unexport and locally unmount an lofs filesystem.
- Use of the new command name cxfsmgr. The cxfsmgr command has the same function as the cxtask and cxdetail commands, which are kept for historical purposes.
- Clarifications to the following:
  - Starting the CXFS Manager graphical user interface
  - Masking and I/O fencing
  - Terminology such as cluster, node, and pool
  - Terminology used to describe the GUI

#### **IRIX 6.5.18f**

The 007–4016–015 update contains the following:

**Note:** In this release, relocation is disabled by default and recovery is supported only when using standby nodes.

A *standby node* is a metadata server-capable administration node that is configured as a potential metadata server for a given filesystem, but does not currently run any applications that will use that filesystem. To use recovery, you must not run any applications on any of the potential metadata servers for a given filesystem; after the active metadata server has been chosen by the system, you can then run applications that use the filesystem on the active metadata server and client-only nodes.

Relocation and recovery are fully implemented, but the number of associated problems prevents full support of these features in the current release. Although data integrity is not compromised, cluster node panics or hangs are likely to occur. Relocation and recovery will be fully supported in a future release when these issues are resolved.

IRIX nodes may now be CXFS client-only nodes, meaning that they run a minimal
implementation of the CXFS and cluster services, and do not contain a copy of the
CXFS cluster database. Client-only nodes are installed with the cxfs\_client
software product.

This change also introduces the term *CXFS administration node*, which is a node that is installed with the cluster\_admin software product, allowing the node to perform cluster administration tasks and contain a copy of the cluster database. Nodes that you want to run as metadata servers must be installed as CXFS server-capable administration nodes; SGI recommends that all other nodes be installed as client-only nodes.

When you define a node, you no longer need to specify the node weight. This has been replaced by the **Node Function** field, allowing you to choose **Server-capable Admin**, **Client Admin**, or **Client-Only**. (For Solaris and Windows nodes, **Client-Only** is automatically selected for you.) Similar fields are provided for the cmgr command.

When upgrading to 6.5.18f, already existing IRIX nodes will by default be assigned as **Server-capable Admin** if they had a weight of 1.

This version also clarifies the terms used for membership: CXFS kernel membership and cluster database membership.

- New system-tunable parameters:
  - cxfs\_relocation\_ok lets you enable or disable the relocation feature;
     relocation is disabled by default in this release, and SGI recommends that you
     do not enable it.
  - cxfsd\_min and cxfsd\_max let you specify the minimum and maximum number of cxfsd threads to run per CXFS filesystem.
- New commands:
  - cxfs\_info provides status information about the cluster, nodes, and filesystems and is run from a client-only node.
  - cxfsdump gathers CXFS configuration information.
- A CXFS cluster is supported with as many as 32 nodes. As many as 16 of those
  nodes can be CXFS administration nodes and all other nodes can be client-only
  nodes. You can choose to define a node as a CXFS client administration node,
  however, SGI strongly recommends that only potential metadata servers be
  configured as CXFS server-capable administration nodes and that there be an odd
  number of server-capable nodes for quorum calculation purposes.
- The graphical user interfaces for XVM and CXFS have been combined into one.
   This guide provides an overview of the XVM-specific tasks provided by the GUI; for details about these tasks, see the XVM Volume Manager Administrator's Guide.

The tasks to make, grow, mount/unmount a filesystem are now provided in the GUI.

- Tips about using CXFS and Trusted IRIX.
- Support for Microsoft Windows 2000 systems as client-only nodes. (This guide uses *Windows* to refer to both Microsoft Windows NT and Microsoft Windows 2000 nodes when the information applies equally to both. Information that applies to only one of these types of nodes is identified.)

#### **IRIX 6.5.19f**

The 007–4016–016 update contains the following:

• The new rolling annual upgrade policy that permits you to upgrade from 6.5.n to the n+1 or n+4 release, as of 6.5.18f.

- The time required to update and propagate the database across nodes in the cluster has been significantly decreased.
- If you use I/O fencing and ipfilterd on a node, the ipfilterd configuration must allow communication between the node and the telnet(1) port on the switch.
- The following nodes do not contain system controllers and therefore require I/O fencing for data integrity protection:
  - Silicon Graphics Fuel visual workstation
  - Silicon Graphics Octane system
  - Silicon Graphics Octane2 system
- The CXFS Manager graphical user interface (GUI) has added a new icon to represent client-only nodes.
- In preparation for future CXFS MultiOS client releases, the CXFS software now also allows you to specify the Linux, IBM AIX, and Hewlett-Packard HP-UX operating systems when defining a node. For support details, see the CXFS MultiOS Client-Only Guide for SGI InfiniteStorage and release notes.
- This version clarifies the various methods to perform cluster database backups and restorations.
- Application programmers should be aware that XFS recently relaxed the requirement that direct I/O be aligned along filesystem block boundaries. As of IRIX 6.5.19f, direct I/O will also be accepted using 512-byte alignment.
  - This change makes the use of direct I/O on a CXFS partition more consistent with that of other vendor's requirements and thus makes the use of CXFS more transparent. See the description of direct I/O requirements in the fcntl man page.
- This version lists the system tunable parameters found in the /var/sysgen/mtune/cell file, some of which should not be modified.

#### IRIX 6.5.20f

The 007-4016-017 update contains the following:

- Changes to the CXFS graphical user interface (GUI):
  - New login connection choices, including support for a remote shell connection, which connects to the server via a user-specified command shell, such as rsh or ssh.
  - The ability for the root user to grant other users permission to execute specific GUI tasks.
  - Use of Java2 for the CXFS GUI, which simplifies the Java installation and co-operation with third-party GUIs. This also enhances the ability to run the GUI through a web browser (via http://server/CXFSManager/).
  - Information about using the right mouse button to access tasks appropriate to the selected GUI item.
- Changes to the cxfsd\_min and cxfsd\_max defaults, and the cxfsd\_max legal values.
- More information about memberships, quorums, and tiebreakers.
- A new figure describing standby mode.
- More information about IRIX client-only issues:
  - Client-only node system files
  - Status in log files
  - cxfs\_client error messages

## CXFS Version 3: IRIX or Linux Servers

CXFS version 3 adds support for CXFS metadata servers on SGI Altix systems running SGI ProPack for Linux.

## CXFS 3.0 for IRIX 6.5.22 and SGI ProPack 2.3 for Linux

The 007-4016-018 update contains the following:

 Support for SGI ProPack for Linux metadata servers on SGI Altix 3000 family of servers and superclusters. A CXFS cluster can contain either SGI ProPack 2.3 for Linux server-capable nodes on Altix systems or IRIX server-capable nodes; you cannot mix IRIX and Linux server-capable nodes within one cluster.

CXFS does not support the relocation or recovery of DMAPI filesystems that are being served by Linux metadata servers.

Coexecution with FailSafe is not supported on Linux nodes.

• Due to packaging enhancements, CXFS may now be installed on the M stream or the F stream.

The IRIX CXFS software will no longer be bundled in the IRIX overlay CDs but instead is on a separate CXFS IRIX Server and Client 3.0 for IRIX 6.5.22 CD. This changes the installation procedure.

**Note:** If you are upgrading from a previous IRIX release and have CXFS installed, you must upgrade both IRIX and CXFS. If you try to upgrade one without the other, conflicts will occur.

- Information about defining networks for CXFS kernel messaging (in addition to the network used for heartbeat/control). However, use of these networks is **deferred**.
- Support for IRIX real-time filesystems.
- Suggestions for configuring large clusters.
- Information about using ping to verify general connectivity and CXFS heartbeat in a multicast environment.
- The GUI has been changed to show a single display for the nodes in the cluster
  and nodes that are in the pool but not in the cluster. This new selection is View:
  Nodes and Cluster.
- Information about information retaining system core files and the output from the cxfsdump utility when reporting problems.
- Information about monitoring heartbeat timeouts for IRIX using Performance Co-Pilot or the icrash command.

• The ability to define multiple CXFS filesystems at one time with the GUI.

## CXFS 3.1 for IRIX 6.5.23 and SGI ProPack 2.4 for Linux

The 007–4016–019 update contains the following:

- Information about migrating from an IRIX cluster to a Linux cluster
- Support for a cluster of up to 64 nodes.
- Information about the TP9300 RAID.
- Information about the cxfs-config command.
- Clarification that serial hardware reset lines or I/O fencing is **required for all nodes** in order to protect data integrity.
- The ability to define a reset method for a given node to one of the following:
  - powerCycle to turn power off and on
  - reset to perform a serial reset
  - nmi to perform a nonmaskable interrupt

You can define this method using either the cmgr command or the GUI. You can manually perform a powercycle or an NMI with the cmgr command.

 New appendixes summarizing operating system path differences and new features from previous releases

## **Glossary**

#### active metadata server

A server-capable administration node chosen from the list of potential metadata servers. There can be only one active metadata server for any one filesystem.

#### administration node

A node in the pool that is installed with the cluster\_admin.sw.base software product, allowing the node to perform cluster administration tasks and contain a copy of the cluster database. There are two types of administration nodes: server-capable administration nodes and client administration nodes.

#### cell ID

A number associated with a node that is used by the CXFS software and appears in messages.

#### CLI

Underlying command line interface commands used by the CXFS Manager graphical user interface (GUI) and the cmgr command.

#### client

See CXFS client node, CXFS client-only node and administration node.

#### cluster

A *cluster* is the set of systems (nodes) configured to work together as a single computing resource. A cluster is identified by a simple name and a cluster ID. A cluster running multiple operating systems is known as a *multiOS cluster*.

There is only one cluster that may be formed from a given pool of nodes.

Disks or logical units (LUNs) are assigned to clusters by recording the name of the cluster on the disk (or LUN). Thus, if any disk is accessible (via a Fibre Channel connection) from machines in multiple clusters, then those clusters must have unique names. When members of a cluster send messages to each other, they identify their cluster via the cluster ID. Cluster names must be unique.

007-4016-021 489

Because of the above restrictions on cluster names and cluster IDs, and because cluster names and cluster IDs cannot be changed once the cluster is created (without deleting the cluster and recreating it), SGI advises that you choose unique names and cluster IDs for each of the clusters within your organization.

#### Cluster ID

A unique number within your network in the range 1 through 128. The cluster ID is used by the operating system kernel to make sure that it does not accept cluster information from any other cluster that may be on the network. The kernel does not use the database for communication, so it requires the cluster ID in order to verify cluster communications. This information in the kernel cannot be changed after it has been initialized; therefore, you must not change a cluster ID after the cluster has been defined. Clusters IDs must be unique.

#### cluster administrator

The person responsible for managing and maintaining a cluster.

#### cluster database

Contains configuration information about all nodes and the cluster. The database is managed by the cluster administration daemons.

#### cluster domain

XVM concept in which a filesystem applies to the entire cluster, not just to the local node. See also *local domain*.

### cluster database membership

The group of administration nodes in the **pool** that are accessible to cluster administration daemons and therefore are able to receive cluster database updates; this may be a subset of the nodes defined in the pool. The cluster administration daemons manage the distribution of the cluster database (CDB) across the administration nodes in the pool. (Also known as *user-space membership* and *fs2d database membership*.)

#### cluster mode

One of two methods of CXFS cluster operation, Normal or Experimental. In Normal mode, CXFS resets any node for which it detects heartbeat failure; in Experimental mode, CXFS ignores heartbeat failure. Experimental mode allows

you to use the kernel debugger (which stops heartbeat) without causing node failures. You should only use Experimental mode during debugging.

#### cluster node

A node that is defined as part of the cluster. See also node.

#### coexecution

The ability to run CXFS and IRIS FailSafe together. For more information, see "Overview of FailSafe Coexecution" on page 39.

#### control messages

Messages that cluster software sends between the cluster nodes to request operations on or distribute information about cluster nodes. Control messages and heartbeat messages are sent through a node's network interfaces that have been attached to a control network.

A node's control networks should not be set to accept control messages if the node is not a dedicated CXFS node. Otherwise, end users who run other jobs on the machine can have their jobs killed unexpectedly when CXFS resets the node.

#### control network

The network that connects nodes through their network interfaces (typically Ethernet) such that CXFS can send heartbeat messages and control messages through the network to the attached nodes. CXFS uses the highest priority network interface on the control network; it uses a network interface with lower priority when all higher-priority network interfaces on the control network fail.

#### client administration node

A node that is installed with the cluster\_admin software product, allowing the node to perform cluster administration tasks and contain a copy of the cluster database, but is not capable of coordinating CXFS metadata.

## client-only node

A node that is installed with the <code>cxfs\_client.sw.base</code> software product; it does not run cluster administration daemons and is not capable of coordinating CXFS metadata. Any node can be client-only node. See also CXFS administration node and client administration node.

#### **CXFS** database

See cluster database.

## CXFS kernel membership

The group of CXFS nodes that can share filesystems in the cluster, which may be a subset of the nodes defined in a cluster. During the boot process, a node applies for CXFS kernel membership. Once accepted, the node can share the filesystems of the cluster. (Also known as *kernel-space membership*.) CXFS kernel membership differs from *cluster database membership* and FailSafe membership. For more information about FailSafe, see *FailSafe Administrator's Guide for SGI InfiniteStorage*.

#### CXFS shutdown

The failure action that stops CXFS kernel-based services on the node in response to a loss of CXFS filesystem membership. The surviving cluster delays the beginning of recovery to allow the node time to complete the shutdown.

#### CXFS tiebreaker node

A node identified as a tiebreaker for CXFS to use in the process of computing CXFS kernel membership for the cluster, when exactly half the nodes in the cluster are up and can communicate with each other. There is no default CXFS tiebreaker. The CXFS tiebreaker differs from the FailSafe tiebreaker; see *FailSafe Administrator's Guide for SGI InfiniteStorage*.

## database

See cluster database.

#### database membership

See cluster database membership.

#### details area

The portion of the GUI window that displays details about a selected component in the view area. See also *view area*.

#### domain

See cluster domain and local domain.

## FailSafe Membership

The group of nodes that are actively sharing resources in the cluster, which may be a subset of the nodes defined in a cluster. FailSafe membership differs from CXFS kernel membership and cluster database membership. For more information about FailSafe, see FailSafe Administrator's Guide for SGI InfiniteStorage.

## failure action hierarchy

The set of instructions that determine what happens to a failed node; the second instruction will be followed only if the first instruction fails; the third instruction will be followed only if the first and second fail. The available actions are: *I/O fencing*, reset, and shutdown.

## fencing

See I/O fencing.

## fencing recovery

The process of recovery from fencing, in which the affected node automatically withdraws from the CXFS kernel membership, unmounts all file systems that are using an I/O path via fenced HBA(s), and then rejoins the cluster.

#### fs2d database membership

See cluster database membership.

## heartbeat messages

Messages that cluster software sends between the nodes that indicate a node is up and running. Heartbeat messages and *control messages* are sent through the node's network interfaces that have been attached to a control network.

## heartbeat interval

The time between heartbeat messages. The node timeout value must be at least 10 times the heartbeat interval for proper CXFS operation. The higher the number of heartbeats (smaller heartbeat interval), the greater the potential for slowing down the network.

#### I/O fencing

The failure action that isolates a problem node so that it cannot access I/O devices, and therefore cannot corrupt data in the shared CXFS filesystem. I/O fencing can be applied to any node in the cluster (CXFS clients and metadata servers). The rest of the cluster can begin immediate recovery.

## kernel-space membership

See CXFS kernel membership.

#### local domain

XVM concept in which a filesystem applies only to the local node, not to the cluster. See also *cluster domain*.

## log configuration

A log configuration has two parts: a *log level* and a *log file*, both associated with a *log group*. The cluster administrator can customize the location and amount of log output, and can specify a log configuration for all nodes or for only one node. For example, the crsd log group can be configured to log detailed level-10 messages to the crsd-foo log only on the node foo and to write only minimal level-1 messages to the crsd log on all other nodes.

#### log file

A file containing notifications for a particular *log group*. A log file is part of the *log configuration* for a log group.

## log group

A set of one or more CXFS processes that use the same log configuration. A log group usually corresponds to one daemon, such as gcd.

#### log level

A number controlling the number of log messages that CXFS will write into an associated log group's log file. A log level is part of the log configuration for a log group.

#### membership

See cluster database membership and CXFS kernel membership.

## membership version

A number associated with a node's cell ID that indicates the number of times the CXFS kernel membership has changed since a node joined the membership.

#### metadata

Information that describes a file, such as the file's name, size, location, and permissions.

#### metadata server

The administration node that coordinates updating of meta data on behalf of all nodes in a cluster. There can be multiple potential metadata servers, but only one is chosen to be the active metadata server for any one filesystem.

#### multiOS

A cluster that is running multiple operating systems, such as IRIX and Solaris.

## multiport serial adapter cable

A device that provides four DB9 serial ports from a 36-pin connector.

#### node

A *node* is an operating system (OS) image, usually an individual computer. (This use of the term *node* does not have the same meaning as a node in an SGI Origin 3000 or SGI 2000 system.)

A given node can be a member of only one pool (and therefore) only one cluster.

See also CXFS administration node, client administration node, client-only node, server-capable administration node, and standby node,

#### node ID

An integer in the range 1 through 32767 that is unique among the nodes in the pool. If you do not specify a number, CXFS will calculate an ID for you. You must not change the node ID number after the node has been defined.

## node membership

The list of nodes that are active (have CXFS kernel membership) in a cluster.

#### node timeout

If no heartbeat is received from a node in this period of time, the node is considered to be dead. The node timeout value must be at least 10 times the heartbeat interval for proper CXFS operation.

#### notification command

The command used to notify the cluster administrator of changes or failures in the cluster and nodes. The command must exist on every node in the cluster.

#### owner host

A system that can control a node remotely, such as power-cycling the node. At run time, the owner host must be defined as a node in the pool.

#### owner TTY name

The device file name of the terminal port (TTY) on the *owner host* to which the system controller is connected. The other end of the cable connects to the node with the system controller port, so the node can be controlled remotely by the owner host.

## pool

The *pool* is the set of nodes from which a particular cluster may be formed. Only one cluster may be configured from a given pool, and it need not contain all of the available nodes. (Other pools may exist, but each is disjoint from the other. They share no node or cluster definitions.)

A pool is formed when you connect to a given node and define that node in the cluster database using the CXFS GUI or cmgr command. You can then add other nodes to the pool by defining them while still connected to the first node, or to any other node that is already in the pool. (If you were to connect to another node and then define it, you would be creating a second pool).

#### port password

The password for the system controller port, usually set once in firmware or by setting jumper wires. (This is not the same as the node's root password.)

#### potential metadata server

A server-capable administration node that is listed in the metadata server list when defining a filesystem; only one node in the list will be chosen as the active metadata server.

#### quorum

The number of nodes required to form a cluster, which differs according to membership:

- For CXFS kernel membership:
  - A majority (>50%) of the server-capable nodes in the cluster are required to form an initial membership
  - Half (50%) of the server-capable nodes in the cluster are required to maintain an existing membership
- For cluster database membership, 50% of the **nodes in the pool** are required to form and maintain a cluster.

#### recovery

The process by which the metadata server moves from one node to another due to an interruption in services on the first node.

#### relocation

The process by which the metadata server moves from one node to another due to an administrative action; other services on the first node are not interrupted.

#### reset

The failure action that performs a system reset via a serial line connected to the system controller. The reset may be a powercycle, serial reset, or NMI (nonmaskable interrupt). This failure action hierarchy choice applies only to nodes with system controllers; see "Requirements" on page 36.

#### server-capable administration node

A node that is installed with the cluster\_admin product and is also capable of coordinating CXFS metadata.

#### shutdown

See CXFS shutdown.

## snooping

A security breach involving illicit viewing.

## split-brain syndrome

A situation in which multiple clusters are formed due to a network partition and the lack of reset and/or CXFS tiebreaker capability.

## spoofing

A security breach in which one machine on the network masquerades as another.

#### standby node

A server-capable administration node that is configured as a potential metadata server for a given filesystem, but does not currently run any applications that will use that filesystem.

## storage area network (SAN)

A dedicated, high-speed, scalable network of servers and storage devices designed to enhance the storage, retrieval, and management of data

## system controller port

A port sitting on a node that provides a way to power-cycle the node remotely. Enabling or disabling a system controller port in the cluster database tells CXFS whether it can perform operations on the system controller port. System controller port information is optional for a node in the pool, but is required if the node will be added to a cluster; otherwise resources running on that node never will be highly available.

## system log file

Log files in which system messages are stored:

• IRIX: /var/adm/SYSLOG

• Linux: /var/log/messages

## tiebreaker node

See CXFS tiebreaker node.

## user-space membership

See cluster database membership.

## view area

The portion of the GUI window that displays components graphically. See also *details* area.

007-4016-021 499

# Index

| 6.5.12f and earlier filesystem conversion, 99<br>64-bit scalability, 3<br>100baseT, 36                                                                                                    | atime, 428<br>AutoLoad boot parameter, 99<br>automatic restart of nodes, 99                                                                                                    |
|----------------------------------------------------------------------------------------------------|----------------------------------------------------------------------------------------------------|
| A                                                                                                    | В                                                                                                    |
| access control lists, 4 ACLs, 4 activate CXFS services cmgr, 233 GUI, 172 ACTIVE cluster status, 336 active metadata server, 11 add a node cmgr, 204 GUI, 162 add nic, 205 admin command (cmgr), 202 administration, 265 administration daemon, 86 administration membership, 18 administration node, 12 administration software installation | B-trees, 4 backups, 289 bandwidth, 3, 4, 7 block size, 459 blue text, 140 Brocade switch GUI, 369 Brocade Web Tools V2.0, 369 BSD interfaces, 8 buffer cache activity, 361, 377 buffer coherency, 33 buffering disks, 7 bufview, 361, 377 build a cmgr script automatically, 259 build_cmgr_script command, 260 bulkstat, 277 |
| Linux, 77 administration tools, 41 advisory record locks, 8 age, 338 allocation of space, 4 allow CXFS kernel membership cmgr, 238 GUI, 176 alternate logins, 67 alternate root, 63, 71, 72 analyze I/O performance, 144 apache server, 67 asynchronous buffering techniques, 4                                                               | cad messages, 403 options file, 86, 87 process, 108, 420 processes, 87 verify it is running, 108 cad.options file, 87 capacity of the system, 371 CDB, 10 cdbreinit, 357, 372, 409, 414 cdbutil, 378                                                                                                    |

007-4016-021 501

| cell ID, 318, 338, 380                               | backup/restore, 313                         |
|------------------------------------------------------|---------------------------------------------|
| cfs, 362                                             | definition of term, 2                       |
| change a filesystem                                  | membership quorum stability, 367            |
| cmgr, 247                                            | quorum, 367                                 |
| GUI, 187                                             | re-creation, 259                            |
| change a node                                        | shutdown, 281                               |
| cmgr, 214                                            | terminology, 10                             |
| GUI, 163                                             | cluster database membership, 18             |
| change an existing node into a client-only node, 272 | cluster database membership and quorum, 435 |
| Channel traffic, 387                                 | cluster database membership log, 439        |
| checklist, 473                                       | cluster definition                          |
| chkconfig, 110                                       | cmgr, 225                                   |
| chkconfig arguments, 453                             | GUÏ, 169                                    |
| chkconfig settings, 269                              | cluster deletion                            |
| clconf_info, 121, 279, 374, 375, 377                 | cmgr, 231                                   |
| clconfd                                              | GUÏ, 171                                    |
| errors, 395                                          | cluster display                             |
| process, 108, 420                                    | cmgr, 232                                   |
| clconfd-scripts directory, 273                       | GUÏ, 171                                    |
| clearing the database, 408                           | cluster domain, 289                         |
| cli                                                  | cluster ID                                  |
| errors, 395                                          | changing, 371                               |
| messages, 405                                        | specification                               |
| CLI (underlying command line interface), 41          | cmgr, 226                                   |
| client administration node, 12, 206                  | GUI, 171                                    |
| client software installation                         | cluster manager tools, 41                   |
| Linux, 81                                            | cluster membership, 18                      |
| client vnodes, 362                                   | cluster migration, 347                      |
| client-only node, 12, 206                            | cluster mode, 170                           |
| gathering status from, 338                           | cluster modification                        |
| client.options file, 91                              | cmgr, 229                                   |
| client_timeout, 382                                  | GUI, 170                                    |
| cluster (terminology), 9                             | cluster size, 39                            |
| cluster administration daemon                        | cluster status                              |
| options file, 87                                     | tools for troubleshooting, 360              |
| cluster conversion                                   | verification, 336                           |
| cmgr, 230                                            | cluster tasks                               |
| GUI, 170                                             | cmgr, 225                                   |
| cluster daemon restart, 413                          | GUI, 168                                    |
| cluster daemon start, 108                            | cluster_admin subsystem, 420                |
| cluster database                                     | cluster_control subsystem, 420              |
| automatic cmgr script generation, 259                | •                                           |

502 007-4016-021

| cluster_mgr, 41                      | command buttons, 140                     |
|--------------------------------------|------------------------------------------|
| See "cmgr", 198                      | command line interface, 41               |
| cluster_services subsystem, 420      | See also "cmgr", 198                     |
| cluster_status                       | commands installed, 43                   |
| See "clconf_info and cxfs_info", 375 | communication paths, 422                 |
| cmgr                                 | comparison                               |
| automatic script generation, 259     | network and CXFS filesystems, 6          |
| -c option, 202                       | XFS and CXFS, 2                          |
| command line execution, 202          | compute power, 37                        |
| exiting, 200                         | concat creation, 141                     |
| help, 198                            | concatenation, 289                       |
| initial configuration and, 115       | concepts for CXFS, 9                     |
| overview, 41, 198                    | configuration checker (cxfs-config), 318 |
| script mode, 256                     | configuration checklist, 473             |
| scripts and, 200                     | configuration overview, 44, 45           |
| See "configuration tasks", 197       | configuration tasks                      |
| shell and, 202                       | cmgr, 197                                |
| template files, 203                  | cluster definition, 225                  |
| cmgr-create-cluster, 203             | cluster deletion, 231                    |
| cmgr-create-node, 203                | cluster display, 232                     |
| cmgr-templates directory, 203        | cluster tasks, 225                       |
| cmond                                | connectivity test, 224                   |
| errors, 399                          | convert a FailSafe cluster, 230          |
| process, 108, 420                    | CXFS services, 233                       |
| verify it is running, 108            | cxfs tiebreaker, 234                     |
| cms_dead(), 362                      | defaults, 203                            |
| cms_declare_membership(), 362        | define a switch, 252                     |
| cms_fence_timeout, 297               | delete a switch, 254                     |
| cms_fence_timeout_action, 297        | fail action hierarchy, 209               |
| cms_follower(), 362                  | fence lowering, 254                      |
| cms_leader(), 362                    | fence raising, 253                       |
| cms_nascent(), 362                   | fencing, 209                             |
| cms_reset_timeout, 298               | filesystem deletion, 251                 |
| cms_reset_timeout_action, 298        | filesystem modification, 247             |
| cms_shutdown(), 362                  | filesystem mount/unmount, 245            |
| cms_stable(), 363                    | log configuration, 235                   |
| cmsd, 420                            | membership allow/revoke, 238             |
| cmsd kernel thread, 367              | metadata server definition, 239          |
| coexecution                          | metadata server relocation, 251          |
| communication paths, 427             | node deletion, 221                       |
| See "FailSafe coexecution", 35       | node display, 223                        |
| colors and states, 147               |                                          |

007-4016-021 503

| node modification, 214                       | configure the serial ports, 59                 |
|----------------------------------------------|------------------------------------------------|
| node NMI, 219                                | configure with the GUI, 111                    |
| node power cycle, 219                        | configure XVM volumes, 357                     |
| node reset, 218                              | connectivity test                              |
| node tasks, 204                              | cmgr, 224                                      |
| notify administrator of cluster changes, 225 | GUI, 168                                       |
| switch modification, 253                     | Consistency in Configuration, 368              |
| update switch port information, 254          | contacting SGI with problems                   |
| GUÍ                                          | SGI ProPack, 416                               |
| cluster definition, 169                      | contiguous allocation of space, 4              |
| cluster deletion, 171                        | control network, 18, 154                       |
| cluster display, 171                         | convert a FailSafe cluster                     |
| cluster modification, 170                    | cmgr, 230                                      |
| connectivity test, 168                       | GUÏ, 151, 170                                  |
| convert a FailSafe cluster, 170              | convert a FailSafe node                        |
| convert a FailSafe node, 166                 | cmgr, 220                                      |
| CXFS services start/stop, 172                | GUI, 151, 166                                  |
| cxfs tiebreaker, 173                         | convert filesystem definitions for 6.5.12f and |
| delete a switch, 179                         | earlier, 99                                    |
| display a node, 168                          | convert from FailSafe task, 151                |
| fence lowering, 180, 204                     | corpseleader process, 420                      |
| fence raising, 180                           | cpuinfo, 416                                   |
| filesystem deletion, 190                     | create a cluster                               |
| filesystem modification, 187                 | cmgr, 225                                      |
| filesystem mount/unmount, 188                | GUI, 169                                       |
| log configuration, 174                       | create a filesystem metadata server            |
| membership allow/revoke, 176                 | cmgr, 239                                      |
| metadata server definition, 184              | GUI, 184                                       |
| metadata server relocation, 190              | create a node                                  |
| node addition/removal, 162                   | cmgr, 204                                      |
| node definition, 153                         | GUI, 153                                       |
| node deletion, 167                           | crontab, 104, 277, 370                         |
| node modification, 163                       | crsd                                           |
| node resets, 162                             | process, 108, 420                              |
| set up a new filesystem, 114                 | verify it is running, 108                      |
| setting up a new cluster, 113                | crsd errors, 398, 406                          |
| switch definition, 177                       | ctime, 428                                     |
| switch modification, 179                     | cxdetail (cxfsmgr), 135                        |
| update switch port information, 179          | CXFS client node, 11                           |
| configure for automatic restart, 99          | CXFS client-only node, 12                      |
| configure network interfaces, 54             | CXFS kernel membership                         |
| configure system files, 85                   |                                                |

| allow/revoke                         | cxfsd process, 421                    |
|--------------------------------------|---------------------------------------|
| cmgr, 238                            | cxfsd_max, 300                        |
| current information, 377             | cxfsd_min, 299                        |
| CXFS kernel membership allow/revoke  | cxfsdump, 363, 416                    |
| GUI, 176                             | cxfsfilesystemUpgrade, 99             |
| CXFS kernel membership, quorum, and  | cxfslicense command, 47               |
| tiebreaker, 436                      | cxfsmgr, 135, 357                     |
| CXFS Manager                         | cxtask (cxfsmgr), 135                 |
| See "configuration tasks, cmgr", 113 | , , , , , , , , , , , , , , , , , , , |
| See "GUI", 137                       |                                       |
| CXFS membership                      | D                                     |
| problems, 367                        |                                       |
| state determination, 362             | daemon                                |
| CXFS services                        | list of, 419                          |
| start                                | restart, 413                          |
| cmgr, 233                            | start, 108                            |
| GUI, 172                             | verify, 108                           |
| stop, 93                             | data flow, 428                        |
| cmgr, 233                            | data management API, 277              |
| GUI, 172                             | Data Migration Facility, 38, 277      |
| CXFS shutdown forced, 238            | data security, 24                     |
| cmgr, 234                            | database                              |
| GUI, 176                             | clearing, 408                         |
| CXFS shutdown normal                 | dump, 378                             |
| cmgr, 283                            | membership, 18                        |
| GUI, 172                             | shutdown, 281                         |
| CXFS tiebreaker node                 | database membership                   |
| cmgr, 234                            | See "cluster database membership", 18 |
| GUI, 173                             | DB9 serial port, 461                  |
| cxfs*mount.sh scripts, 273           | dcshake process, 421                  |
| cxfs*umount.sh scripts, 273          | dcvn, 362                             |
| cxfs-config, 318                     | deactivate CXFS services              |
| cxfs_client                          | cmgr, 233                             |
| errors, 400                          | GUI, 172                              |
| process, 420                         | define a cluster                      |
| cxfs_client subsystem, 420           | cmgr, 225                             |
| cxfs_client.options, 91              | GUI, 169                              |
| cxfs_cluster, 110                    | defragmenter, 4                       |
| cxfs_info, 338                       | defragmenter software, 106            |
| cxfs_prefetch, 300                   | delete a cluster                      |
| cxfs_relocation_ok, 300              | cmgr, 231                             |
| cxfs shutdown time, 301              |                                       |

| GUI, 171                                      | E                                              |
|-----------------------------------------------|------------------------------------------------|
| delete a filesystem                           |                                                |
| cmgr, 251                                     | eag:mac-ip=label, 332                          |
| GUI, 190                                      | Edit menu, 139                                 |
| delete a node from the cluster                | entitlement ID, 47                             |
| cmgr, 229                                     | ERROR cluster status, 336                      |
| GUI, 162                                      | /etc/chkconfig, 110                            |
| delete a node from the pool                   | /etc/config/netif.options, 57                  |
| cmgr, 221                                     | /etc/config/routed.options, 57                 |
| GUI, 167                                      | /etc/exports, 86                               |
| detach volume elements, 142                   | /etc/fstab in XFS (not CXFS), 2                |
| details area, 138                             | /etc/hosts file, 55                            |
| /dev/cxvm directory, 375                      | /etc/init.d, 413                               |
| df, 361                                       | /etc/init.d/cluster, 94, 358                   |
| diagnostic tasks                              | /etc/init.d/cxfs_client, 94, 358               |
| cmgr, 224                                     | /etc/init.d/cxfs_cluster, 94, 358              |
| differences between IRIX and Linux paths, 457 | /etc/inittab, 59                               |
| direct-to-disk I/O, 8                         | /etc/ipfilterd.conf, 453                       |
| disk blocks, free, 361                        | /etc/mtab, 3                                   |
| disk buffering, 7                             | /etc/nsswitch.conf file                        |
| disk configuration, 145                       | Linux, 54                                      |
| disk management, 289                          | /etc/services file, 86                         |
| disk striping, 289                            | Ethernet network, 34                           |
| disk unlabling, 142                           | examples                                       |
| display a cluster                             | admin ping, 93                                 |
| cmgr, 232                                     | administrative communication within one        |
| GUI, 171                                      | node, 422                                      |
| display nodes                                 | administrative communication within one        |
| cmgr, 223                                     | node under coexecution, 427                    |
| GUI, 168                                      | bufview, 377                                   |
| DMAPI, 277                                    | clconf_info, 121                               |
| DMF, 38, 277                                  | cluster definition, 119                        |
| DNS, 109                                      | cluster display, 119                           |
| Linux, 56                                     | cmgr, 202                                      |
| domain, 289                                   | cmgr scripts, 201                              |
| DOWN node state, 339                          | communication between nodes in the pool, 424   |
| drag and drop, 144                            | communication for a node not in a cluster, 425 |
| dsvn, 362                                     | communication paths, 422                       |
| dump from metadata server, 294                | CXFS Manager GUI, 112                          |
| dump of the database, 378                     | CXFS software installation                     |
|                                               | Linux, 81                                      |

| daemon communication within one              | unmount LOFS filesystems, 276                    |
|----------------------------------------------|--------------------------------------------------|
| administration node, 423                     | verify cluster daemons are running, 109          |
| daemon communication within one              | exclusive write tokens, 370                      |
| administration node under coexecution, 428   | exit operations and alternate root, 63, 71, 72   |
| define filesystem, 122                       | exitops and alternate root, 63, 71, 72           |
| /etc/config/netif.options, 57                | exporting a CFS filesystem, 34                   |
| /etc/config/routed.options, 57               | exports file, 86                                 |
| /etc/hosts file                              | extent tracking, 369                             |
| Linux, 56                                    | -                                                |
| /etc/inet/hosts file                         |                                                  |
| Linux, 56                                    | F                                                |
| /etc/inittab, 59                             |                                                  |
| fs2d logging and tracing, 90                 | FailSafe coexecution                             |
| fs2d options, 90                             | overview, 35, 324                                |
| GUI screens, 136                             | terminology, 37                                  |
| ifconfig, 92                                 | FailSafe conversion for a cluster                |
| ifconfig for Linux, 58                       | cmgr, 230                                        |
| IP filtering, 454                            | GUI, 151, 170                                    |
| license properly installed, 47               | FailSafe conversion for a node                   |
| metadata flow, 429                           | cmgr, 220                                        |
| metadata server distribution, 13             | GUI, 166                                         |
| name services                                | FailSafe membership, 18                          |
| Linux, 56                                    | FailSafe membership, quorum, and Tiebreaker, 438 |
| node configuration, 115                      | fencing                                          |
| ping output, 92                              | lower (enable access)                            |
| ping output for Linux, 58                    | cmgr, 254                                        |
| pool and cluster concepts, 10                | GUÏ, 180                                         |
| potential metadata servers, 122              | raise (disable access)                           |
| private network interface test, 92           | cmgr, 253                                        |
| private network interface test for Linux, 58 | GUI, 180                                         |
| quit cmgr, 126                               | fencing and security of data, 24                 |
| relocation versus recovery, 22               | file locking, 33                                 |
| reset, 31                                    | File menu, 135, 139                              |
| .rhosts, 74                                  | file size/offset maximum, 459                    |
| sar, 377                                     | filesystem buffer cache activity monitor, 377    |
| serial port configuration, 59                | filesystem comparison, network and CXFS, 6       |
| show clusters, 202                           | filesystem creation, 2                           |
| show nodes in pool, 118                      | filesystem defragmenter software, 106            |
| show status, 121                             | filesystem deletion                              |
| start CXFS services, 120                     | cmgr, 251                                        |
| stop CXFS services, 93                       | GUI, 190                                         |
| test serial reset connection, 93             |                                                  |

| filesystem features of XFS supported by CXFS, 3 | FLEXIm license key, 37                        |
|-------------------------------------------------|-----------------------------------------------|
| filesystem format changes between 6.5.12f and   | forced CXFS shutdown                          |
| 6.5.13f, 99                                     | cmgr, 285                                     |
| filesystem growth, 293                          | GUI, 173                                      |
| filesystem is inaccessible, 378                 | forced shutdown, 32, 285                      |
| filesystem local-host access, 5                 | forced shutdown and restart, 286, 372         |
| filesystem maintenance, 291                     | forced unmount                                |
| Filesystem Manager, 2                           | cmgr, 240                                     |
| filesystem metadata server definition           | GUI, 188                                      |
| cmgr, 239                                       | recommended, 106                              |
| GUI, 184                                        | free disk blocks, 361                         |
| filesystem modification                         | fs2d                                          |
| cmgr, 247                                       | database membership, 18                       |
| GUI, 187                                        | errors, 401, 407                              |
| filesystem mounting                             | options file, 88                              |
| cmgr, 229, 245                                  | process, 108, 420                             |
| GUI, 188                                        | verify it is running, 108                     |
| overview, 292                                   | fs2d membership                               |
| XFS differences, 2                              | See "CXFS kernel membership", 18              |
| filesystem mounting/unmounting                  | fs2d.options file, 88                         |
| GUI, 188, 189                                   | fs2d_log, 367, 375                            |
| filesystem network access, 5                    | fsr, 106, 277, 371                            |
| filesystem reorganizer, 4                       | fsr_xfs, 4                                    |
| filesystem response times, 4                    | fstab in XFS (not CXFS), 2                    |
| filesystem restriction of access, 4             | function of a node, 154, 205                  |
| filesystem specifications, 459                  | function of nodes, 368                        |
| filesystem structure, 2                         | fx, 121                                       |
| filesystem tasks                                |                                               |
| cmgr, 239                                       |                                               |
| GUI, 180                                        | G                                             |
| guided configuration, 114                       |                                               |
| filesystem unmounting                           | gather cluster configuration information, 363 |
| cmgr, 246                                       | gigabit ethernet, 36                          |
| GUI, 188                                        | GRIO, 8                                       |
| filesystem view, 1                              | growing filesystems, 293                      |
| filesystems and FailSafe, 331                   | guaranteed-rate I/O, 8                        |
| filtering IP traffic, 453                       | GUI                                           |
| find, 370                                       | configuring with, 111                         |
| find and crontab, 104, 277                      | multiple instances, 135                       |
| Find text field, 143                            | overview, 41, 137                             |
| FLEXIm                                          | starting, 135                                 |
| license requirements for CXFS, 47               |                                               |

508 007-4016-021

| tasks                                 | I/O performance analysis, 144                     |
|---------------------------------------|---------------------------------------------------|
| See "configuration tasks", 131        | icons and states, 147                             |
| web-based version, 67                 | icrash, 362, 367, 370, 375, 376                   |
| GUI and xvm command differences, 146  | idbg, 363                                         |
| GUI will not run, 379                 | ifconfig, 48, 92                                  |
| guided configuration tasks, 138       | ifconfig command, 58                              |
|                                       | INACTIVE                                          |
|                                       | cluster status, 336                               |
| H                                     | node state, 339                                   |
|                                       | incarnation, 338                                  |
| hardware installed, 416               | initial cluster configuration                     |
| hardware inventory, 356               | cmgr, 115                                         |
| hardware requirements, 36             | GŬĬ, 111                                          |
| heartbeat considerations, 450         | initial configuration, 103                        |
| heartbeat network, 18, 154            | initial configuration checklist, 473              |
| heartbeat timing, 19                  | inittab, 59                                       |
| help                                  | input instructions, 146                           |
| for cmgr, 198, 202                    | installation overview, 44, 45                     |
| for GUI, 112                          | internode communication                           |
| Help button, 41                       | Linux, 54                                         |
| help menu, 140                        | inventory file, 294                               |
| hierarchical storage management, 277  | ioconfig, 357                                     |
| hinv, 356                             | IP address and control network, 154               |
| host bus adapter, 27                  | IP address error, 392                             |
| hostname, 48                          | IP address, changing                              |
| hostname control network, 154         | Linux, 53                                         |
| hostname resolution                   | IP filtering, 453                                 |
| Linux, 53                             | IP-address/hostname pairings, 113                 |
| hostname/IP-address pairings, 113     | ipfilterd chkconfig, 453                          |
| hosts file, 55                        | ipfilterd_inactive_behavior, 453                  |
| hsm, 277                              | IRIX                                              |
| hub, 36                               | FLEXIm license verification, 69, 73               |
| hung system, 380                      | irix installation                                 |
|                                       | See "irix installation or linux installation", 61 |
|                                       | is_* commands, 205                                |
| I                                     | item view                                         |
|                                       | See "details view", 138                           |
| I/O device configuration, 357         | IX brick, 461                                     |
| I/O fencing and integrity of data, 24 |                                                   |
| I/O monitor for XVM, 142              |                                                   |
| I/O operations, 4                     |                                                   |
| I/O overhead, 37                      |                                                   |

| XVM, 47                                    |
|--------------------------------------------|
| license.dat, 108                           |
| Linux                                      |
| administration software installation, 77   |
| client software installation, 81           |
| FLEXIm license verification, 80, 82        |
| manual CXFS startup/shutdown, 94           |
| preinstallation steps, 53                  |
| software                                   |
| maintenance, 91                            |
| space requirements, 81                     |
| local area networks (LANs), 6              |
| local domain, 289                          |
| local node, 284                            |
| locks, 8                                   |
| lofs filesystems, 276                      |
| log configuration                          |
| cmgr, 235                                  |
| GUI, 174                                   |
| log files, 363                             |
| consume too much disk space, 379           |
| errors, 402                                |
| list of, 334                               |
| management, 287                            |
| monitoring, 334                            |
| names and sizes, 369                       |
| log in problems, 381                       |
| log-based filesystem, 3                    |
| logging fs2d options, 89                   |
| logical volume creation, 121               |
| logical volume reconfiguration, 145        |
| lsmod, 416                                 |
| lspci, 416                                 |
| _                                          |
|                                            |
| M                                          |
|                                            |
| MAC label and Trusted IRIX, 332            |
| maintenance, 265                           |
| mandatory access control label and Trusted |
| IRIX, 332                                  |
|                                            |
|                                            |

| mandatory record locks, 8                       | mkpart, 158, 206                   |
|-------------------------------------------------|------------------------------------|
| manual CXFS startup/shutdown                    | MMSC, 207                          |
| Linux, 94                                       | MMSC serial port, 470              |
| mask and switch definition, 178                 | mode of cluster, 170               |
| membership                                      | modify a filesystem                |
| See "cluster database membership or CXFS        | cmgr, 214, 247                     |
| kernel membership", 18                          | GUI, 187                           |
| membership delivered, 380                       | modify a node                      |
| membership log, 439                             | cmgr, 214                          |
| membership weight, 208                          | GUI, 163                           |
| memberships, 433                                | modules loaded on SGI ProPack, 416 |
| mesglist, 362, 376                              | monitoring tools, 361              |
| mesgtcpaccept process, 421                      | mount                              |
| mesgtcpdiscovery, 421                           | command, 2, 375                    |
| mesgtcpmulticast, 421                           | filesystems, 292                   |
| mesgtcprcv process, 421                         | cmgr, 245                          |
| message trace, 362                              | GUI, 188                           |
| metadata                                        | options, 185                       |
| logging, 33                                     | points, 185                        |
| terminology, 2, 11                              | see mounted filesystems, 361       |
| transaction examples, 5                         | mount filesystems, 121             |
| metadata flow, 428                              | mount options support, 471         |
| metadata server                                 | mount scripts, 273                 |
| chosen from potential list, 34                  | mounted filesystems, showing, 361  |
| definition                                      | MSC, 207                           |
| cmgr, 239                                       | MSC system controller, 468         |
| GUI, 184                                        | msenlow, minthigh, 333             |
| discovery, 278                                  | mtcp_hb_period, 301                |
| model, 33                                       | mtcp_mesg_validate, 302            |
| order of, 122                                   | mtcp_nodelay, 301                  |
| recovery, 280                                   | mtcp_reserve_size, 302             |
| relocation                                      | mtime, 428                         |
| cmgr, 251                                       | multiOS cluster, 24                |
| GUI, 190                                        | multiplexer, 31, 38                |
| terminology, 2, 11                              | -                                  |
| metadata server-capable administration node, 11 |                                    |
| migrating from an IRIX to a Linux cluster, 347  | N                                  |
| mirror creation, 141                            |                                    |
| mirroring, 289                                  | name restrictions                  |
| mirroring feature and license, 47               | Linux, 53                          |
| missing XVM volumes, 146                        | named pipes, 8                     |
| mkfs, 2, 115, 121                               |                                    |

| NetBackup, 290                           | GUI, 166                                |
|------------------------------------------|-----------------------------------------|
| netif.options, 57                        | node definition                         |
| Netscape and the Brocade switch GUI, 369 | cmgr, 204                               |
| Netscape server, 67                      | GUI, 153                                |
| netstat, 360                             | node deletion                           |
| network                                  | cmgr, 221                               |
| interface configuration                  | GUĬ, 167                                |
| Linux, 54                                | node display                            |
| network connectivity                     | cmgr , 223                              |
| cmgr, 224                                | GUI, 168                                |
| GUI, 168                                 | node function, 154, 205                 |
| network filesystem comparison, 6         | node ID, changing, 371                  |
| network issues, 103                      | node modification                       |
| network partitioning, 32                 | cmgr, 214                               |
| network requirements, 36                 | GUI, 163                                |
| network routing, 57                      | node NMI                                |
| network segment, 39                      | cmgr, 219                               |
| network status, 360                      | node power cycle                        |
| network switch, 36                       | cmgr, 219                               |
| NetWorker, 290                           | node reset                              |
| networks, 18                             | cmgr, 218                               |
| new features summary, 475                | GUI, 162                                |
| NFS, 6, 290                              | node status                             |
| NFS and CXFS, 5                          | database shutdown, 282                  |
| NFS exporting, 34, 86, 273               | forced CXFS shutdown, 286               |
| NIS, 109                                 | normal CXFS shutdown, 284               |
| Linux, 55                                | node status tools, 360                  |
| NMI a node                               | node tasks                              |
| cmgr, 219                                | cmgr, 204                               |
| NMI reset method, 30                     | GUI, 153                                |
| node                                     | node weight, 208                        |
| isolation, 24                            | normal CXFS shutdown, 172               |
| state, 339                               | notify administrator of cluster changes |
| status, 339                              | cmgr, 225                               |
| tasks                                    | GUI, 170                                |
| See "configuration tasks", 153           | nsd, 109                                |
| terminology, 9                           | nss_enterprise.sw.server, 67            |
| node addition                            | nsswitch.conf file                      |
| cmgr, 204                                | Linux, 54                               |
| GUI, 162                                 | NT nodes, 290                           |
| node conversion                          | NUMAlink module, 157, 165               |
| cmgr, 220                                |                                         |
|                                          |                                         |

| number of nodes supported, 37                  | physvol, 391                       |
|------------------------------------------------|------------------------------------|
| NVRAM variables, 99                            | ping, 58, 92                       |
|                                                | pipes (named), 8                   |
|                                                | pmgxvm, 142, 342                   |
| 0                                              | pmie, 362                          |
|                                                | pmieconf, 362                      |
| old cluster, 367                               | pool, 9                            |
| Onyx 300, 157, 164                             | port configuration, 59             |
| Onyx 3200C, 157, 164                           | POSIX pathname, 7                  |
| operating system activity data, 361            | potential metadata server, 11      |
| operating system differences, 457              | power cycle a node                 |
| Origin 300, 157, 164                           | cmgr, 219                          |
| Origin 3200C, 157, 164                         | power cycle reset method, 30       |
| Origin 3400, 157, 165                          | preinstallation steps              |
| Origin 3800, 157, 165                          | Linux, 53                          |
| osview, 361, 371                               | preliminary steps, 107             |
| output to gather                               | private network, 18, 54            |
| SGI ProPack, 416                               | heartbeat and control              |
| overview, 44, 45                               | Linux, 54                          |
| owner host, 33                                 | interface test for Linux, 58       |
|                                                | Linux, 54                          |
|                                                | private network interface test, 92 |
| P                                              | private network required, 36       |
|                                                | Privilege Manager, 135             |
| packages running on SGI ProPack, 416           | probe for devices, 356             |
| parameters (system tunable), 296               | problem location, 376              |
| partition, 206                                 | problem reporting                  |
| partition of network and reset of hardware, 33 | SGI ProPack, 416                   |
| partitioned system licensing, 37               | processor type on SGI ProPack, 416 |
| partitioning and license, 49                   | prompt mode for cmgr, 198          |
| path differences, 457                          | proper start up, 366               |
| pcp_eoe, 341                                   |                                    |
| pcp_eoe.sw.xvm, 341                            |                                    |
| peer-to-disk model, 7                          | Q                                  |
| perform tasks, 143                             |                                    |
| Performance Co-Pilot, 144, 362                 | quit cmgr, 126                     |
| XVM statistics, 64, 72, 341                    | quorum, 367                        |
| Performance Co-Pilot XVM I/O monitor, 142      | quorums, 433                       |
| performance monitoring tools, 361              | quotas, 4, 290                     |
| physical network segment, 39                   | quotas package, 79, 82             |
| physical storage tools, 356                    |                                    |
| physical volumes, showing, 357                 |                                    |

| R                                                  | remove a node from the cluster cmgr, 229   |
|----------------------------------------------------|--------------------------------------------|
| race to reset, 33                                  | GUI, 162                                   |
| raise a fence                                      | remove a node from the pool                |
| cmgr, 253                                          | cmgr, 221                                  |
| GUI, 180                                           | GUĬ, 167                                   |
| read and metadata                                  | remove nic, 205                            |
| flow, 428                                          | reorganizer, 4                             |
| reboot, 410                                        | reporting problems                         |
| rebooting without rejoining the cluster, 412       | SGI ProPack, 416                           |
| recommendations, 38, 103                           | requirements, 36                           |
| reconfigure a cluster, 367                         | reset, 30, 36, 438                         |
| record locks, 8                                    | removing, 372                              |
| record-locking library, 8                          | reset a database, 408                      |
| recovering a two-node cluster, 410                 | reset a node                               |
| recovery                                           | cmgr, 218                                  |
| features, 289                                      | GUI, 162                                   |
| filesystem and XFS, 3                              | reset configurations, 461                  |
| of the metadata server, 280                        | reset methods, 30                          |
| terminology, 21                                    | reset race, 33                             |
| recovery issues with two server-capable nodes, 450 | reset services daemon, 86                  |
| Recovery process, 420                              | residual cluster, 367                      |
| recreating the cluster database, 413               | restart (avoiding), 287                    |
| redirecting the console, 467                       | restart cluster daemons, 413               |
| reinitialize the database, 357                     | restarting CXFS services, 408              |
| rejoin the cluster                                 | restarting nodes automatically, 99         |
| forced CXFS shutdown, 286                          | restore, 294                               |
| normal CXFS shutdown, 285                          | restrictions with CXFS filesystems, 8      |
| release history, 475                               | revoke CXFS kernel membership              |
| reliability of the filesystem, 3                   | cmgr, 238                                  |
| relocate a metadata server                         | GUI, 176                                   |
| cmgr, 251                                          | rhost database entry and Trusted IRIX, 332 |
| GUI, 190                                           | /.rhosts file, 74                          |
| relocation, 19                                     | root filesystem and CXFS, 8                |
| remote reset                                       | rotatelogs, 288                            |
| connections, 33                                    | rotating log files, 287                    |
| remove a cluster                                   | routed, 57                                 |
| cmgr, 231                                          | routed.options, 57                         |
| GUI, 171                                           | Router Discovery Advertisements, 58        |
| remove a filesystem                                | routing, 57                                |
| cmgr, 251                                          | rpm, 416                                   |
| GUI, 190                                           |                                            |

| rsh, 74                                          | limitations, 77                   |
|--------------------------------------------------|-----------------------------------|
|                                                  | user and group quotas, 77         |
|                                                  | sgi-cad, 86                       |
| S                                                | sgi-cmsd, 86                      |
|                                                  | sgi-crsd, 86                      |
| Samba, 6, 290                                    | sgi-gcd, 86                       |
| SAN                                              | SGI2800, 157, 165                 |
| documentation, 473                               | sgi_apache.sw.server, 67          |
| use of, 1                                        | shell use with cmgr, 202          |
| sar, 361, 377                                    | shortcuts, 140                    |
| scalability (64 bit0), 3                         | show a cluster                    |
| script generation for cmgr, 259                  | cmgr, 232                         |
| script mode and cmgr, 256                        | GUI, 171                          |
| scripts                                          | show a node                       |
| cmgr, 200                                        | cmgr, 223                         |
| pre/post-mount scripts, 273                      | GUI, 168                          |
| templates for cmgr, 203                          | show clients/servers, 362         |
| SCSI bus reset, 356                              | show command (cmgr), 202          |
| scsiha, 356                                      | show switches, 255                |
| selecting items to view or modify, 142, 191, 194 | shutdown                          |
| separate pools, 441                              | cluster database, 281             |
| serial connections                               | forced CXFS cluster database, 285 |
| cmgr, 224                                        | normal CXFS                       |
| GUI, 168                                         | cmgr, 211                         |
| serial hardware reset                            | GUI, 172                          |
| See "reset", 30                                  | normal CXFS database, 283         |
| serial port configuration, 59                    | restart and, 286, 372             |
| serial port multiplexer, 31, 38                  | sinfo, 362                        |
| serial port server, 62, 70                       | single filesystem view, 1         |
| serial reset connection test, 92                 | single-system view, 35            |
| server vnodes, 362                               | size of the cluster, 37           |
| server-capable administration node, 205          | slice disk, 141                   |
| server-capable node, 11                          | software maintenance              |
| services file, 86                                | Linux, 91                         |
| services for CXFS                                | software requirements, 36         |
| stop, 93                                         | space                             |
| set commands, 205                                | allocation, 4                     |
| set up a new cluster, 112                        | requirements, 62, 69              |
| SGI 2100, 157, 165                               | space requirements                |
| SGI 2200, 157, 165                               | Linux, 81                         |
| SGI 2400, 157, 165                               | speed, 3                          |
| SGI ProPack                                      | -                                 |

| start                              | switch modification                            |
|------------------------------------|------------------------------------------------|
| CXFS processes                     | cmgr, 253                                      |
| Linux, 94                          | GUI, 179                                       |
| start cluster daemons, 108         | switch port information                        |
| start command (cmgr), 202          | cmgr, 254                                      |
| start CXFS services, 285           | GUI, 179                                       |
| cmgr, 233                          | switchshow                                     |
| GUI, 172                           | Solaris, 384                                   |
| start up, 366                      | sysadm_base*, 64, 66, 73                       |
| statistics for an XVM volume, 361  | sysadm_cluster*, 64, 66, 73                    |
| status                             | sysadm_cxfs*, 64, 66, 73                       |
| cluster, 336                       | sysadm_cxfs.sw.desktop, 132                    |
| node, 339                          | sysadmdesktop, 67, 135                         |
| system controller, 341             | sysctrl* commands, 205                         |
| system, overview, 333              | SYSLOG, 139, 293, 374, 375, 377, 380, 393, 498 |
| sthreads, 362, 420                 | SYSLOG errors, 393                             |
| stop command (cmgr), 202           | system                                         |
| stop CXFS processes on Solaris, 94 | files, 85                                      |
| stop CXFS services                 | software communication paths, 422              |
| cmgr, 233                          | status, 333                                    |
| GUI, 172                           | view, 35                                       |
| storage area network, 1            | system activity, 361                           |
| storage tools, 356                 | system activity data, 361                      |
| stripe creation, 141               | system buffer cache activity, 361              |
| striping, 289                      | system capacity, 371                           |
| subnet, 18                         | system controller status, 341                  |
| subsystems installed, 64, 66, 73   | system controller types, 207                   |
| subvolume creation, 141            | system hang, 380                               |
| summary of new features, 475       | system log file, 139                           |
| swap to a file, 8                  | system reset configurations, 461               |
| switch, 24                         | System V interfaces, 8                         |
| definition                         | system-tunable parameters, 296                 |
| cmgr, 252                          | systunes, 296                                  |
| GUI, 177                           | •                                              |
| display, 255                       |                                                |
| query, 255                         | T                                              |
| recommendations, 36                |                                                |
| switch definition                  | Tape Management Facility (TMF), 38             |
| GUI, 177                           | tasks, 143                                     |
| switch deletion                    | Tasks menu, 139                                |
| cmgr, 254                          | TCP/IP network, 34                             |
| GUĬ, 179                           |                                                |

| TCP/IP network requirements, 36               | cell ID count and "Membership delivered"   |
|-----------------------------------------------|--------------------------------------------|
| tcp_channels, 363<br>tcpmux, 379              | messages, 380<br>clconfd daemon death, 390 |
| tcpmux service, 67                            | clconfd errors, 395                        |
| tcpmux/sgi_sysadm, 379                        | clearing the database, 408                 |
| telnet port and I/O fencing, 27               | cli errors, 395                            |
| template files, 203                           | cli messages, 405                          |
| temporary names, 141                          | cluster configuration tools, 357           |
| term definitions, 146                         | cluster control tools, 358                 |
| terminology, 9                                | cluster daemon restart, 413                |
| test command (cmgr), 202                      | cluster database membership quorum         |
| test connectivity                             | stability, 367                             |
| cmgr, 224                                     | cluster/node status tools, 360             |
| GUI, 168                                      | cmond errors, 399                          |
| Test Connectivity task, 377                   | common problems, 378                       |
| test the system, 91                           | consistency in configuration, 368          |
| Tezro, 157, 164                               | corrective actions, 408                    |
| tgconfig, 36                                  | crontab use, 370                           |
| threads, 419                                  | crsd errors, 398, 406                      |
| tiebreaker node                               | cxfs_client errors, 400                    |
| cmgr, 234                                     | define node function appropriately, 368    |
| GUI, 173                                      | eliminating a residual cluster, 367        |
| tiebreakers, 436                              | exclusive write tokens, 370                |
| tigon, 36                                     | fs2d errors, 401, 407                      |
| TMF, 38                                       | general messages, 402                      |
| tokens, 370, 428                              | GUI use, 368                               |
| Toolchest, 132                                | GUI will not run, 379                      |
| tools, 41                                     | identify the cluster status, 374           |
| trace messages, 362                           | IP address error, 392                      |
| transaction rate, 3                           | kernel status tools, 362                   |
| transaction rates, 6                          | license error, 392                         |
| transform an existing node into a client-only | locate the problem, 376                    |
| node, 272                                     | log file errors, 402                       |
| tree view                                     | log file names and sizes, 369              |
| See "view area", 138                          | log files, 363                             |
| TRIX (Trusted IRIX), 38                       | log files consume too much disk space, 379 |
| troubleshooting, 355                          | lost CXFS membership, 391                  |
| avoiding excessive filesystem activity, 370   | messages, 386                              |
| avoiding problems, 366                        | Netscape and the Brocade switch GUI, 369   |
| cad messages, 403                             | networking tools, 360                      |
| cannot access filesystem, 378                 | no cluster name ID error, 391              |

| node is detected but never joins             | GUI, 188, 189                                               |
|----------------------------------------------|-------------------------------------------------------------|
| membership, 380                              | unmount LOFS filesystems, 276                               |
| normal messages, 387                         | unmount scripts, 273                                        |
| out of logical swap space, 390               | unmounting, 293                                             |
| performance monitoring tools, 361            | unwritten extent tracking, 369                              |
| physical storage tools, 356                  | UP node state, 339                                          |
| proper start up, 366                         | upgrading                                                   |
| reboot, 410                                  | transform an existing node into a client-only               |
| reboot before changing node ID or cluster    | node, 272                                                   |
| ID, 371                                      | upgrading from 6.5.12f or earlier, 99                       |
| rebooting without rejoining the cluster, 412 | user and group quotas, 77                                   |
| recovering a two-node cluster, 410           | user-space membership, 18                                   |
| recreating the cluster database, 413         | /usr/bin/icrash, 362                                        |
| remove unused nodes, 372                     | /usr/cluster/bin/clconf_info, 121                           |
| removing reset lines, 372                    | /usr/cxfs_cluster/bin/cxfslicense command, 47               |
| restart CXFS after a forced shutdown, 372    |                                                             |
| restarting CXFS services, 408                |                                                             |
| strategy, 355                                | V                                                           |
| SYSLOG errors, 393                           |                                                             |
| system is hung, 380                          | /var/adm/SYSLOG, 139, 374, 375, 377, 380, 393,              |
| tools, 356                                   | 498                                                         |
| unable to define a node, 380                 | /var/cluster/clconfd-scripts directory, 273                 |
| unwritten extent tracking, 369               | /var/cluster/cmgr-scripts/rotatelogs, 288                   |
| using system capacity wisely, 371            | /var/cluster/cmgr-templates, 203                            |
| xfs_repair appropriate use, 373              | /var/cluster/ha/log/fs2d_log, 375                           |
| you cannot log in, 381                       | /var/cluster/ha/tmp/cmgr_create_cluster_clustername_process |
| Trusted IRIX, 39                             | /var/flexlm/license.dat, 108                                |
| trusted IRIX, 38                             | /var/log/messages, 139                                      |
|                                              | /var/xfsdump/inventory, 294                                 |
|                                              | verify cluster daemons are running, 108                     |
| U                                            | verify that chkconfig arguments are on, 110                 |
|                                              | verify the license, 107                                     |
| uname, 62, 69, 416                           | VERITAS NetBackup, 290                                      |
| UNKNOWN cluster status, 336                  | view area, 138                                              |
| UNKNOWN node state, 339                      | view cluster components, 142                                |
| unlabel disks, 142                           | view component details, 143                                 |
| unmount (forced)                             | vnodes, 362                                                 |
| cmgr, 240                                    | volume creation, 121, 141                                   |
| GUI, 188                                     | volume element detach, 142                                  |
| recommended, 106                             | volume header creation, 121                                 |
| unmount a filesystem                         | volume management, 289                                      |
| cmgr, 246                                    |                                                             |

| volume manager, 3/                            | XFS                             |
|-----------------------------------------------|---------------------------------|
| volume topologies, 145                        | comparison to CXFS, 2           |
| volume-element deletion, 142                  | features supported, 3           |
|                                               | xfs                             |
|                                               | quotas, 290                     |
| W                                             | xfs_fsr, 4, 106                 |
|                                               | xfs_repair, 106                 |
| web browser access to GUI, 41                 | xfs_repair appropriate use, 373 |
| web-based version of the GUI, 67              | xfsd, 419                       |
| weight, 208                                   | xfsdump and xfsrestore, 294     |
| weighted nodes (server-capable administration | XSDM, 277                       |
| nodes), 12                                    | xthreads, 421                   |
| what is CXFS?, 1                              | XVM, 289                        |
| when to use CXFS, 4                           | logical volume creation, 121    |
| Windows nodes, 290                            | requirement, 37                 |
| worldwide node name, 27                       | statistics, 341                 |
| worldwide port name                           | xvm, 357, 361, 375, 376         |
| Linux, 383                                    | XVM I/O monitor, 142            |
| write and metadata flow, 428                  | XVM mirroring license, 47       |
| write tokens, 370                             | XVM shortcuts, 140              |
| WWNN, 27                                      | XVM volumes, 357                |
| WWPN                                          |                                 |
| Linux , 383                                   |                                 |
|                                               | Z                               |
| x                                             | zoning, 24                      |
|                                               |                                 |

X/Open Data Storage Management Specification, 277